# **CISCO.**

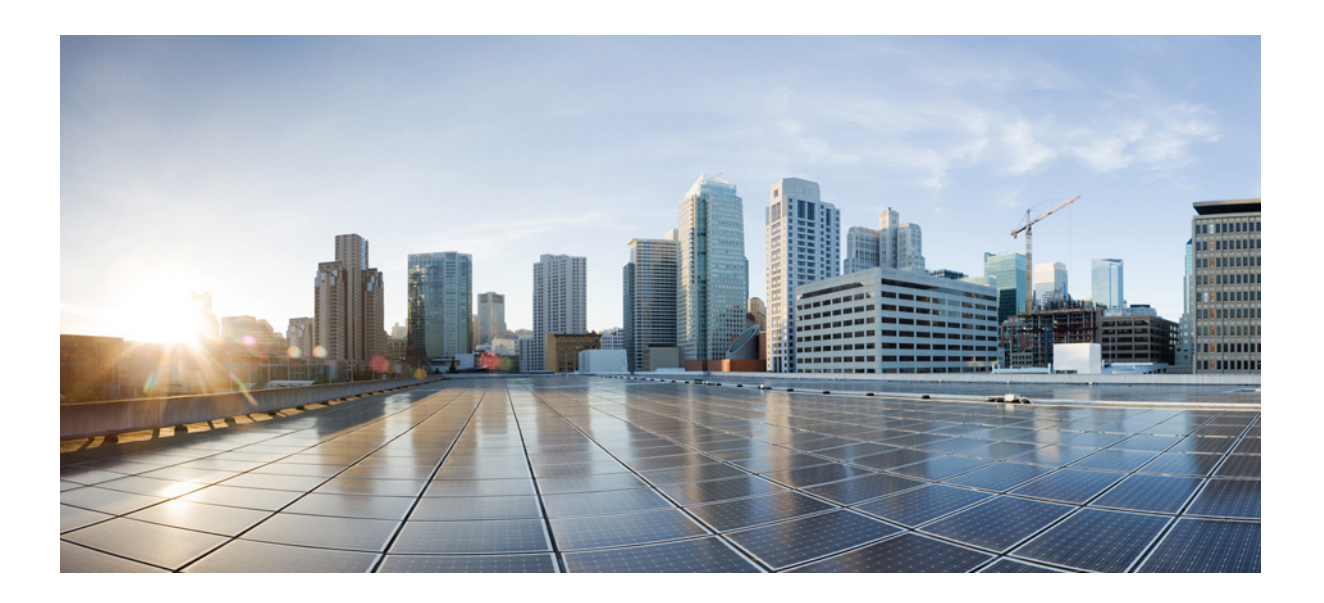

## 思科邮件安全设备 **AsyncOS 9.6 CLI** 参考指南

2015 年 7 月 6 日

### 思科系统公司

[www.cisco.com](http://www.cisco.com)

思科在全球设有 200 多个办事处。 [有关地址、电话号码和传真号码信息,](http://www.cisco.com/go/offices) 可查阅思科网站: www.cisco.com/go/offices。

本手册中有关产品的规格和信息如有更改,恕不另行通知。本手册中的所有声明、信息和建议均准确可靠,但我们不为其提供任何明示或暗示的担保。用户必须 承担使用产品的全部责任。

随附产品的软件许可和有限担保在随产品一起提供的信息包中提供,且构成本文的一部分。如果您无法找到软件许可或有限担保,请与思科代表联系以获取副本。

思科所采用的 TCP 信压缩是加州大学伯克莱分校 (UCB) 开发的一个程序的改版,是 UCB 的 UNIX 操作系统公共域版本的一部分。保留所有权利。版权所有 © 1981, 加州大学董事会。

无论在该手册中是否作出了其他担保,来自这些供应商的所有文档文件和软件都按 "原样"提供且仍有可能存在缺陷。思科和上述供应商不承诺所有明示或暗示 的担保,包括 (但不限于)对特定用途的适销性、适用性、非侵权性以及因交易、使用或商业惯例所衍生的担保。

在任何情况下,对于任何间接、特殊、连带发生或偶发的损坏,包括 (但不限于)因使用或无法使用本手册而导致的任何利润损失或数据损失或损坏,思科及其 供应商概不负责,即使思科及其供应商已获知此类损坏的可能性也不例外。

思科和思科徽标是思科和 / 或其附属公司在美国和其他国家 / 地区的商标或注册商标。要查看思科商标列表,请访问此 URL: [www.cisco.com/go/trademarks](http://www.cisco.com/go/trademarks)。文中 提及的第三方商标为其相应所有者的财产。"合作伙伴"一词的使用并不意味着思科和任何其他公司之间存在合作伙伴关系。 (1110R)

本文档中使用的任何互联网协议 (IP) 地址和电话号码并非实际地址和电话号码。本文档中所含的任何示例、命令显示输出、网络拓扑图和其他图形仅供说明之 用。说明性内容中用到的任何真实 IP 地址或电话号码纯属巧合,并非有意使用。

思科邮件安全设备 *AsyncOS 9.6 CLI* 参考指南 © 2015 年 Cisco Systems, Inc. 保留所有权利。

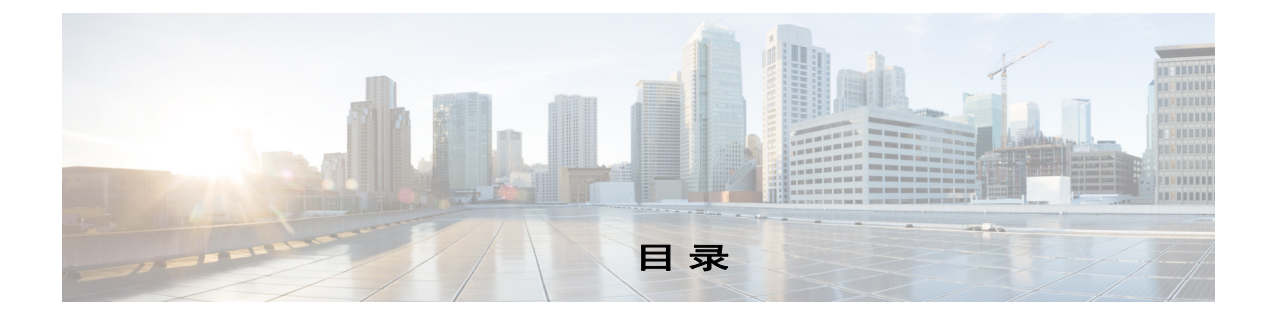

### [前言](#page-8-0) **1**

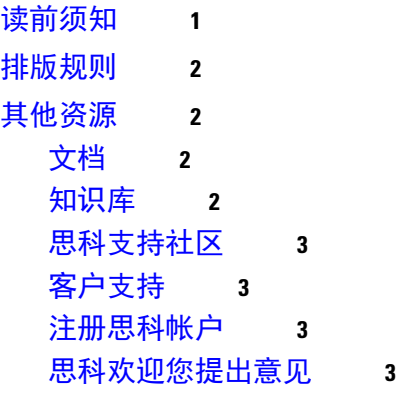

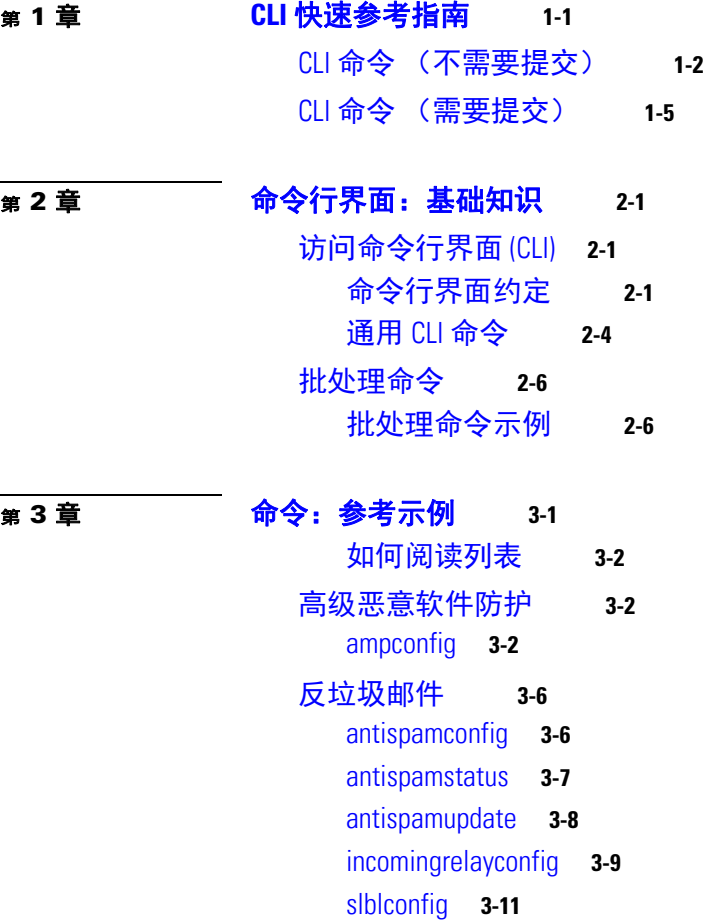

 $\Gamma$ 

[灰色邮件检测和安全取消订阅](#page-40-0) **3-13** [graymailconfig](#page-40-1) **3-13** [graymailstatus](#page-41-0) **3-14** [graymailupdate](#page-41-1) **3-14** [防病毒](#page-42-0) **3-15** [antivirusconfig](#page-42-1) **3-15** [antivirusstatus](#page-44-0) **3-17** [antivirusupdate](#page-44-1) **3-17** [命令行管理](#page-45-0) **3-18** [commit](#page-45-1) **3-18** [commitdetail](#page-45-2) **3-18** [clearchanges](#page-46-0) 或 clear **3-19** [help](#page-46-1) 或 h 或 ? **3-19** [rollbackconfig](#page-47-0) **3-20** [quit](#page-47-1) 或 q 或 exit **3-20** [配置文件管理](#page-48-0) **3-21** [loadconfig](#page-48-1) **3-21** [mailconfig](#page-49-0) **3-22** [resetconfig](#page-50-0) **3-23** [saveconfig](#page-51-0) **3-24** [showconfig](#page-51-1) **3-24** [集群管理](#page-52-0) **3-25** [clusterconfig](#page-52-1) **3-25** [数据丢失保护](#page-54-0) **3-27** [dlprollback](#page-54-1) **3-27** [dlpstatus](#page-55-0) **3-28** [dlpupdate](#page-55-1) **3-28** [emconfig](#page-56-0) **3-29** [emdiagnostic](#page-58-0) **3-31** S/MIME [安全服务](#page-58-1) **3-31** [smimeconfig](#page-58-2) **3-31** [域密钥](#page-61-0) **3-34** [domainkeysconfig](#page-61-1) **3-34** [DMARC](#page-72-0) 验证 **3-45** [dmarcconfig](#page-72-1) **3-45** [DNS](#page-77-0) **3-50** [dig](#page-77-1) **3-50** [dnsconfig](#page-78-0) **3-51** [dnsflush](#page-83-0) **3-56**

ן

[dnshostprefs](#page-83-1) **3-56** [dnslistconfig](#page-84-0) **3-57** [dnslisttest](#page-85-0) **3-58** [dnsstatus](#page-85-1) **3-58** [一般管理](#page-86-0) / 管理 / 故障排除 **3-59** [addressconfig](#page-87-0) **3-60** [adminaccessconfig](#page-88-0) **3-61** [adminaccessconfig](#page-88-0) **3-61** [certconfig](#page-94-0) **3-67** [date](#page-99-0) **3-72** [诊断](#page-99-1) **3-72** [diskquotaconfig](#page-103-0) **3-76** [ecconfig](#page-104-0) **3-77** [ecstatus](#page-105-0) **3-78** [ecupdate](#page-106-0) **3-79** [encryptionconfig](#page-106-1) **3-79** [encryptionstatus](#page-110-0) **3-83** [encryptionupdate](#page-110-1) **3-83** [featurekey](#page-111-0) **3-84** [featurekeyconfig](#page-111-1) **3-84** [generalconfig](#page-112-0) **3-85** [healthcheck](#page-113-0) **3-86** [healthconfig](#page-114-0) **3-87** [ntpconfig](#page-115-0) **3-88** [reboot](#page-116-0) **3-89** [repengstatus](#page-117-0) **3-90** [resume](#page-117-1) **3-90** [resumedel](#page-118-0) **3-91** [resumelistener](#page-118-1) **3-91** [revert](#page-119-0) **3-92** [settime](#page-120-0) **3-93** [settz](#page-120-1) **3-93** [shutdown](#page-121-0) **3-94** [sshconfig](#page-122-0) **3-95** [status](#page-124-0) **3-97** [supportrequest](#page-125-0) **3-98** [supportrequeststatus](#page-127-0) **3-100** [supportrequestupdate](#page-128-0) **3-101** [suspend](#page-128-1) **3-101** [suspenddel](#page-129-0) **3-102**

 $\Gamma$ 

[suspendlistener](#page-129-1) **3-102** [tcpservices](#page-130-0) **3-103** [techsupport](#page-131-0) **3-104** [tlsverify](#page-132-0) **3-105** [trace](#page-133-0) **3-106** [trackingconfig](#page-135-0) **3-108** [tzupdate](#page-135-1) **3-108** [updateconfig](#page-136-0) **3-109** [updatenow](#page-141-0) **3-114** [version](#page-141-1) **3-114** [wipedata](#page-142-0) **3-115** [upgrade](#page-143-0) **3-116** [LDAP](#page-143-1) **3-116** [ldapconfig](#page-144-0) **3-117** [ldapflush](#page-148-0) **3-121** [ldaptest](#page-149-0) **3-122** [sievechar](#page-150-0) **3-123** [邮件传输配置](#page-151-0) / 监控 **3-124** [addresslistconfig](#page-151-1) **3-124** [aliasconfig](#page-153-0) **3-126** [archivemessage](#page-156-0) **3-129** [altsrchost](#page-156-1) **3-129** [bounceconfig](#page-158-0) **3-131** [bouncerecipients](#page-162-0) **3-135** [bvconfig](#page-163-0) **3-136** [deleterecipients](#page-164-0) **3-137** [deliveryconfig](#page-166-0) **3-139** [delivernow](#page-166-1) **3-139** [destconfig](#page-167-0) **3-140** [hostrate](#page-174-0) **3-147** [hoststatus](#page-175-0) **3-148** [imageanalysisconfig](#page-176-0) **3-149** [oldmessage](#page-178-0) **3-151** [rate](#page-178-1) **3-151** [redirectrecipients](#page-179-0) **3-152** [resetcounters](#page-180-0) **3-153** [removemessage](#page-180-1) **3-153** [showmessage](#page-181-0) **3-154** [showrecipients](#page-181-1) **3-154** [status](#page-183-0) **3-156**

ן

[tophosts](#page-184-0) **3-157** [topin](#page-184-1) **3-157** [unsubscribe](#page-185-0) **3-158** [workqueue](#page-187-0) **3-160** [网络配置](#page-187-1) / 网络工具 **3-160** [etherconfig](#page-188-0) **3-161** [interfaceconfig](#page-190-0) **3-163** [nslookup](#page-192-0) **3-165** [netstat](#page-193-0) **3-166** [packetcapture](#page-194-0) **3-167** [ping](#page-196-0) **3-169** [ping6](#page-197-0) **3-170** [routeconfig](#page-197-1) **3-170** [setgateway](#page-200-0) **3-173** [sethostname](#page-201-0) **3-174** [smtproutes](#page-201-1) **3-174** [sslconfig](#page-203-0) **3-176** [sslv3config](#page-205-0) **3-178** [telnet](#page-206-0) **3-179** [traceroute](#page-206-1) **3-179** [traceroute6](#page-207-0) **3-180** [病毒爆发过滤器](#page-208-0) **3-181** [outbreakconfig](#page-208-1) **3-181** [outbreakflush](#page-209-0) **3-182** [outbreakstatus](#page-210-0) **3-183** [outbreakupdate](#page-211-0) **3-184** [策略实施](#page-211-1) **3-184** [dictionaryconfig](#page-211-2) **3-184** [exceptionconfig](#page-216-0) **3-189** [过滤器](#page-217-0) **3-190** [policyconfig](#page-218-0) **3-191** [quarantineconfig](#page-241-0) **3-214** [scanconfig](#page-242-0) **3-215** [stripheaders](#page-244-0) **3-217** [textconfig](#page-245-0) **3-218** [日志记录和提示](#page-248-0) **3-221** [alertconfig](#page-249-0) **3-222** [displayalerts](#page-250-0) **3-223** [findevent](#page-251-0) **3-224**

 $\Gamma$ 

```
grep 3-226
   logconfig 3-227
   rollovernow 3-235
   snmpconfig 3-236
   tail 3-237
报告 3-239
   reportingconfig 3-239
Senderbase 3-242
   sbstatus 3-242
   senderbaseconfig 3-243
SMTP 服务配置 3-243
   callaheadconfig 3-243
   listenerconfig 3-246
   示例 - 配置 SPF 和 SIDF 3-264
   localeconfig 3-272
   smtpauthconfig 3-273
系统设置 3-275
   systemsetup 3-275
URL 过滤 3-279
   aggregatorconfig 3-279
   urllistconfig 3-280
   webcacheflush 3-281
   websecurityadvancedconfig 3-281
   websecurityconfig 3-282
   websecuritydiagnostics 3-283
用户管理 3-284
   userconfig 3-284
   password or passwd 3-286
   last 3-287
   who 3-288
   whoami 3-288
虚拟设备管理 3-289
   loadlicense 3-289
   showlicense 3-290
```
ן

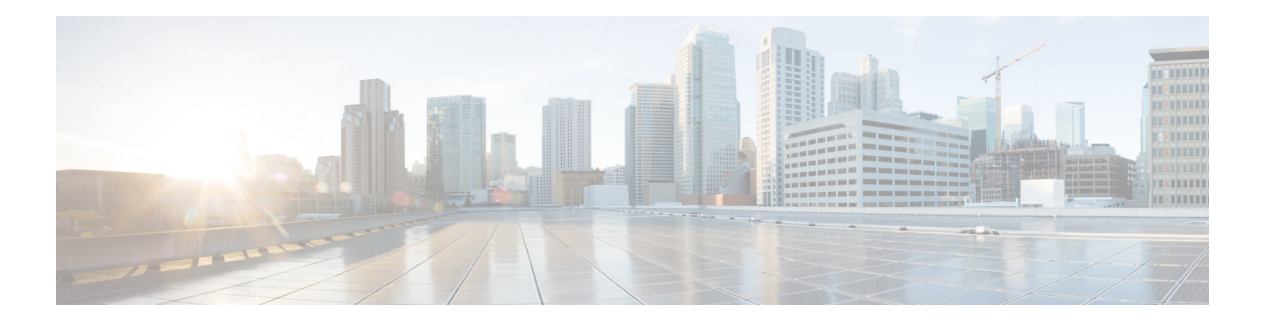

# <span id="page-8-0"></span>前言

本书的说明面向具有网络和邮件管理知识的经验丰富的系统管理员。

<span id="page-8-1"></span>读前须知

 $\overline{\phantom{a}}$ 

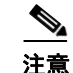

注意 如果您已将设备用电缆连接到您的网络,请确保该设备的默认 IP 地址与您网络中的其他 IP 地址 未发生冲突。出厂时分配给 Management 端口的 IP 地址是 192.168.42.42。有关为设备分配 IP 地 址的详细信息,请参阅 《用户指南》中的 "设置和安装"一章以了解您所用的版本。

前言 |

ן

# <span id="page-9-0"></span>排版规则

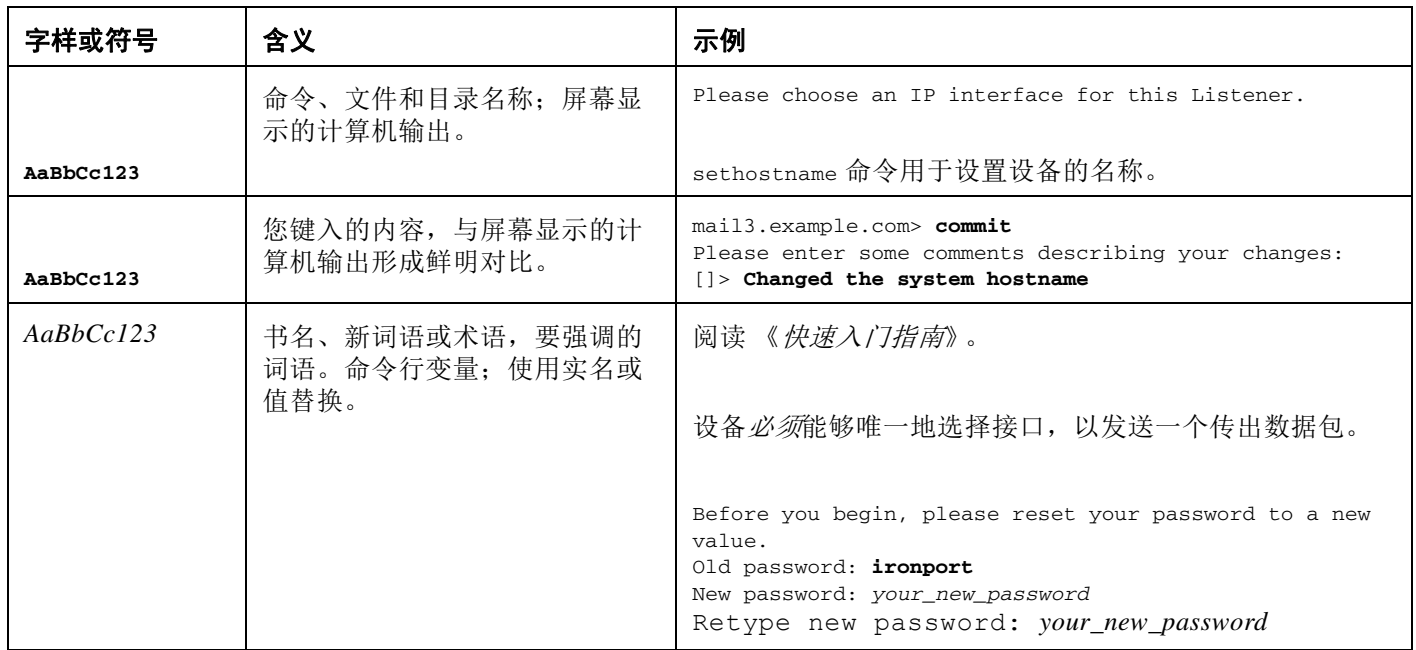

# <span id="page-9-1"></span>其他资源

### <span id="page-9-2"></span>文档

可从以下网址获得邮件安全设备的说明文档: [http://www.cisco.com/en/US/products/ps10154/tsd\\_products\\_support\\_series\\_home.html](http://www.cisco.com/en/US/products/ps10154/tsd_products_support_series_home.html)

## <span id="page-9-3"></span>知识库

要访问知识库以了解有关思科内容安全产品的信息:

http://www.cisco.com/web/ironport/knowledgebase.html

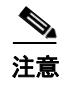

注意 您需要 Cisco.com 用户 ID 才能访问网站。如果您没有 Cisco.com 用户 ID,请参阅[注册思科帐户](#page-10-2) [\(第](#page-10-2) 3 页)。

### <span id="page-10-0"></span>思科支持社区

思科支持社区是一个面向 Cisco 客户、合作伙伴和员工的在线论坛。它提供了一个场所,供相关 人员讨论常规内容安全问题以及有关具体思科产品的技术信息。您可以在论坛中发布主题,以咨 询问题并与其他用户分享信息。

请通过以下地址访问邮件安全设备的思科支持社区:

<https://supportforums.cisco.com/community/netpro/security/email>

### <span id="page-10-1"></span>客户支持

请使用以下方法获得支持:

美国:致电 1 (408) 526-7209 或免费电话号码 1 (800) 553-2447

国际: [http://www.cisco.com/en/US/support/tsd\\_cisco\\_worldwide\\_contacts.html](http://www.cisco.com/en/US/support/tsd_cisco_worldwide_contacts.html)

支持站点: [http://www.cisco.com/en/US/products/ps11169/serv\\_group\\_home.html](http://www.cisco.com/en/US/products/ps11169/serv_group_home.html)

如果您通过经销商或另一个供应商购买了支持,请直接联系该供应商咨询您的产品支持问题:

### <span id="page-10-2"></span>注册思科帐户

 $\mathbf{r}$ 

访问 Cisco.com 上的许多资源均需要思科帐户。 如果您没有 Cisco.com 用户 ID, 则可以通过以下地址进行注册: [https://tools.cisco.com/RPF/register/register.do](https://tools.cisco.com/RPF/register/register.do ) 

### <span id="page-10-3"></span>思科欢迎您提出意见

技术出版物团队乐于提高产品文档的质量。我们欢迎您随时提出意见和建议。您可以将意见发送 至以下邮箱地址:

contentsecuritydocs@cisco.com

请在邮件的主题行中加入本书的标题以及标题页中的出版日期。

前言

 $\mathsf I$ 

 $\blacksquare$ 

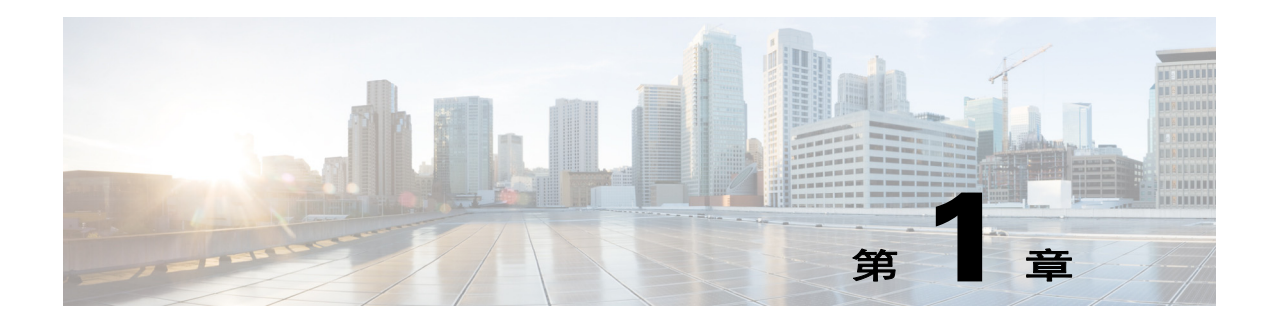

# <span id="page-12-2"></span><span id="page-12-1"></span><span id="page-12-0"></span>**CLI** 快速参考指南

使用表可以找到相应的 CLI 命令、简要说明及其在 C、 X 和 M 系列平台上的可用性。

- **•** CLI [命令 \(不需要提交\)\(第](#page-13-0) 1-2 页)
- **•** CLI [命令 \(需要提交\)\(第](#page-16-0) 1-5 页)

 $\Gamma$ 

 $\mathsf I$ 

# <span id="page-13-0"></span>**CLI** 命令 (不需要提交)

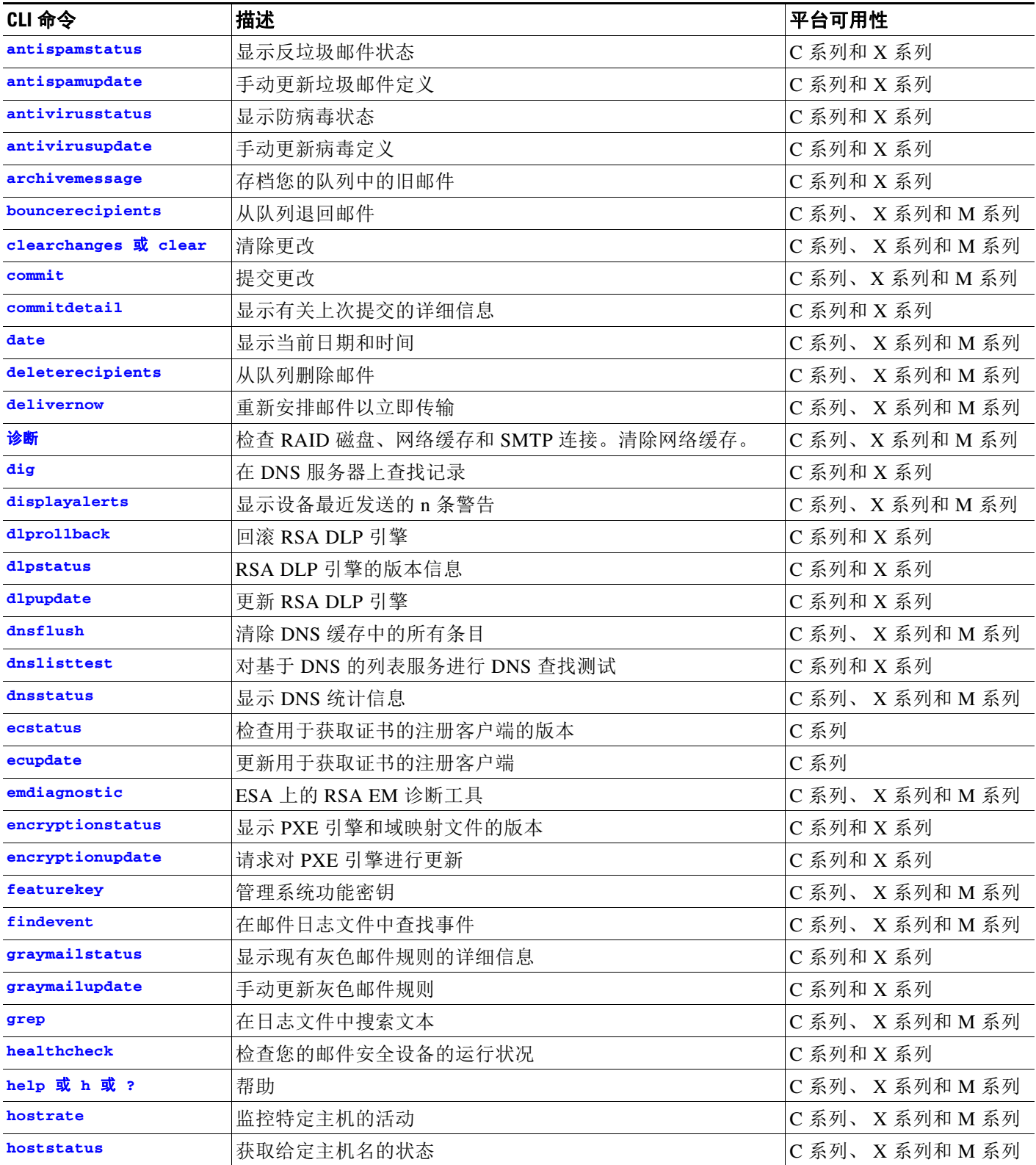

 $\Gamma$ 

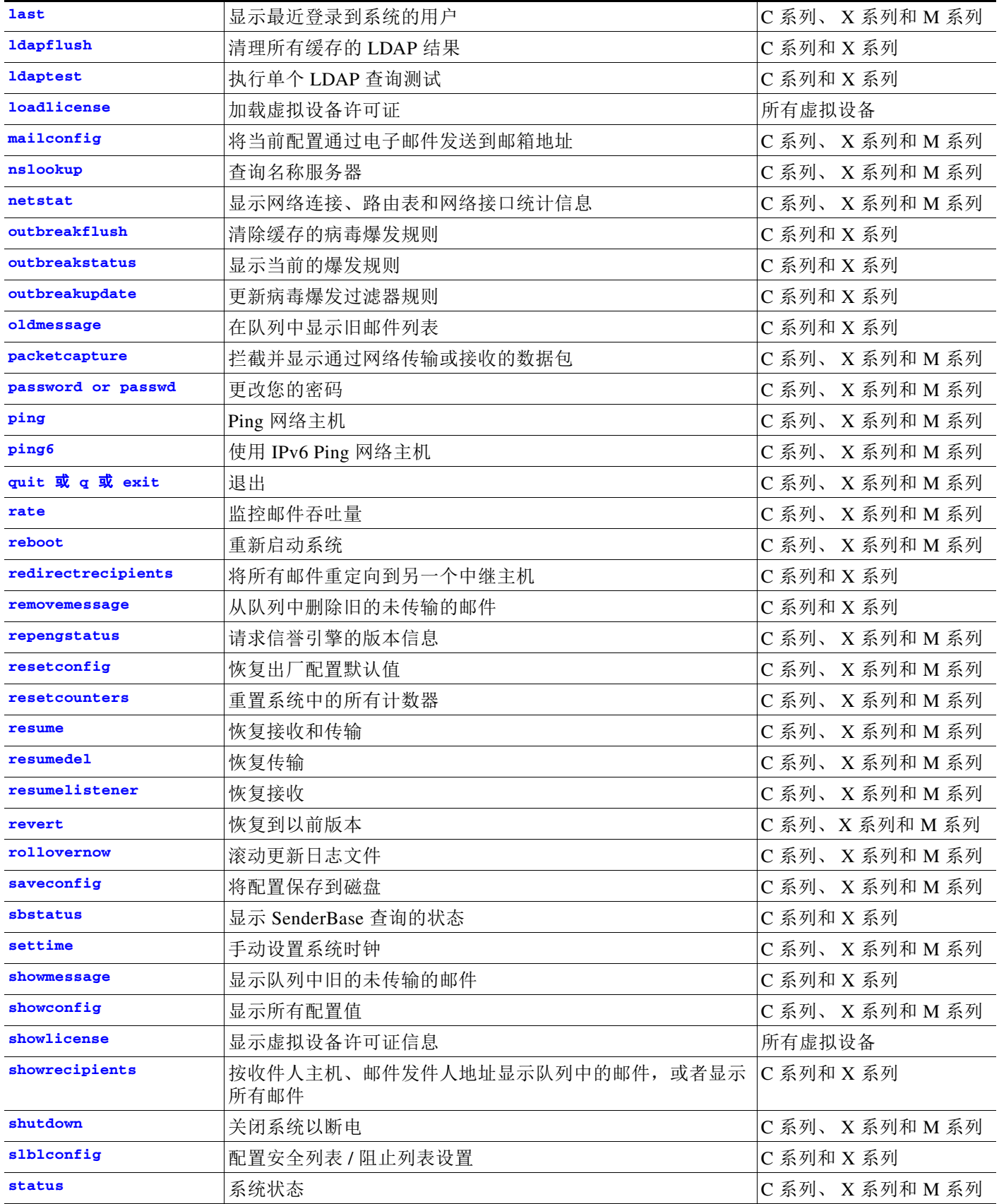

 $\mathsf I$ 

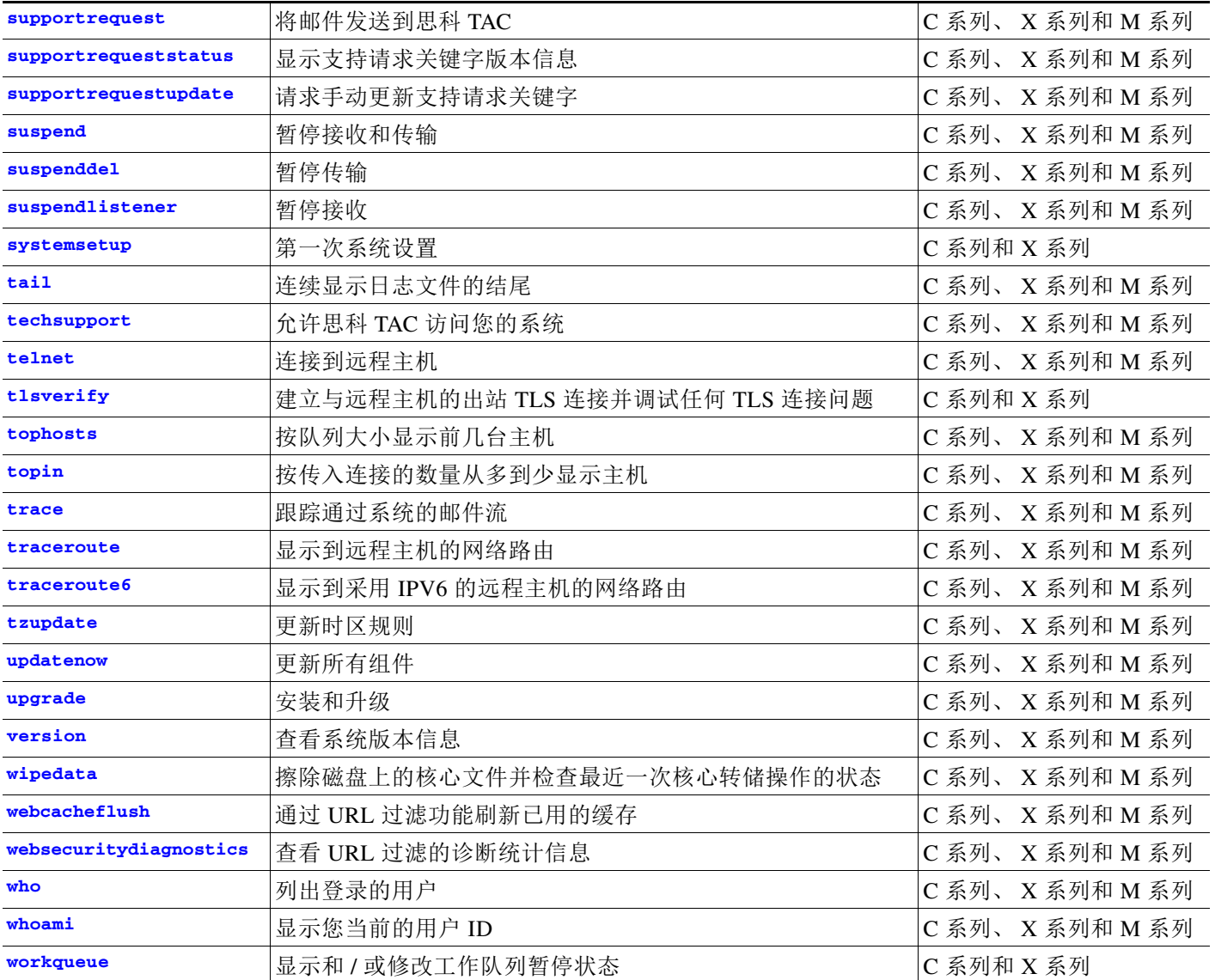

 $\overline{\mathsf{I}}$ 

# <span id="page-16-0"></span>**CLI** 命令 (需要提交)

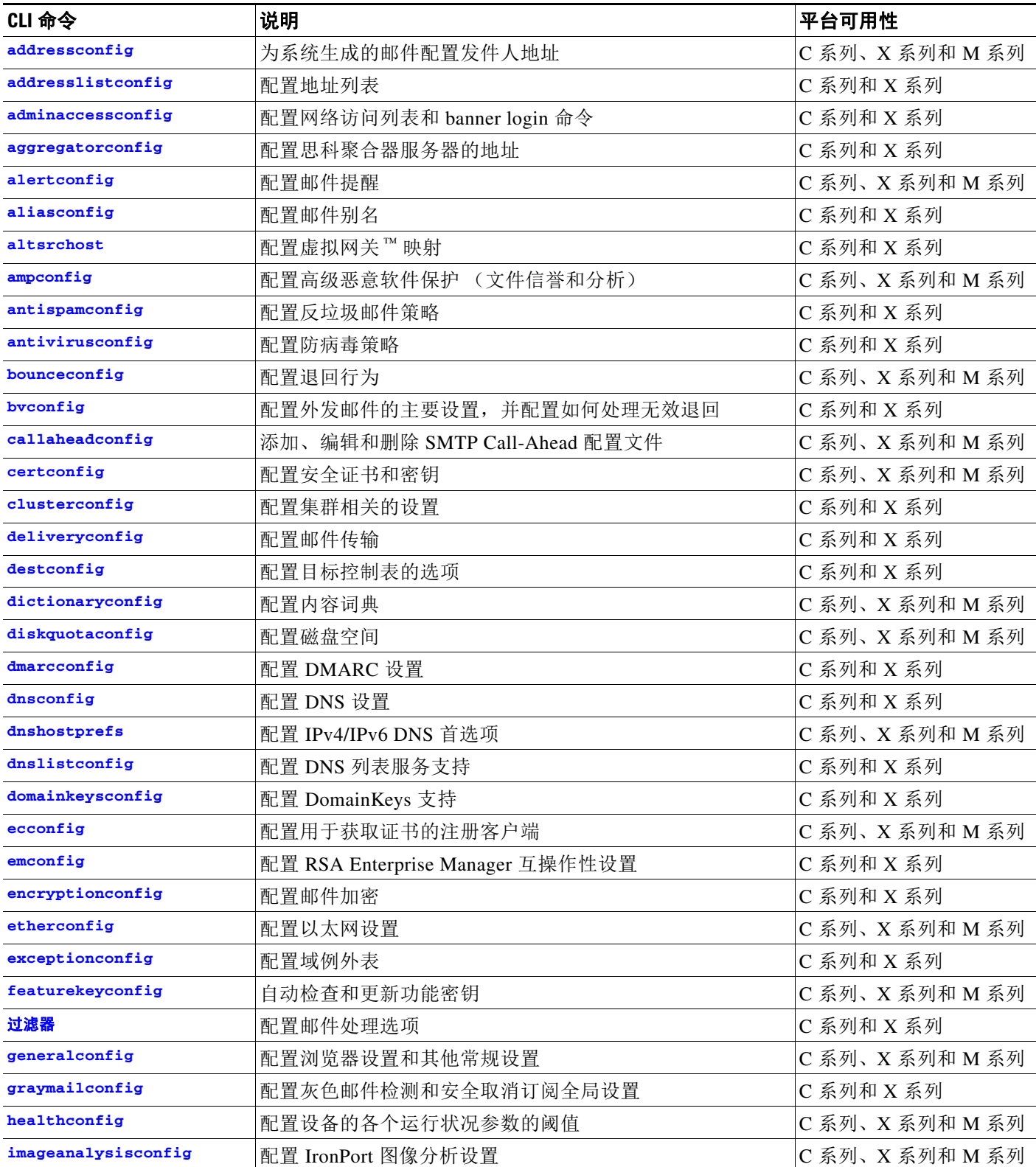

 $\mathsf I$ 

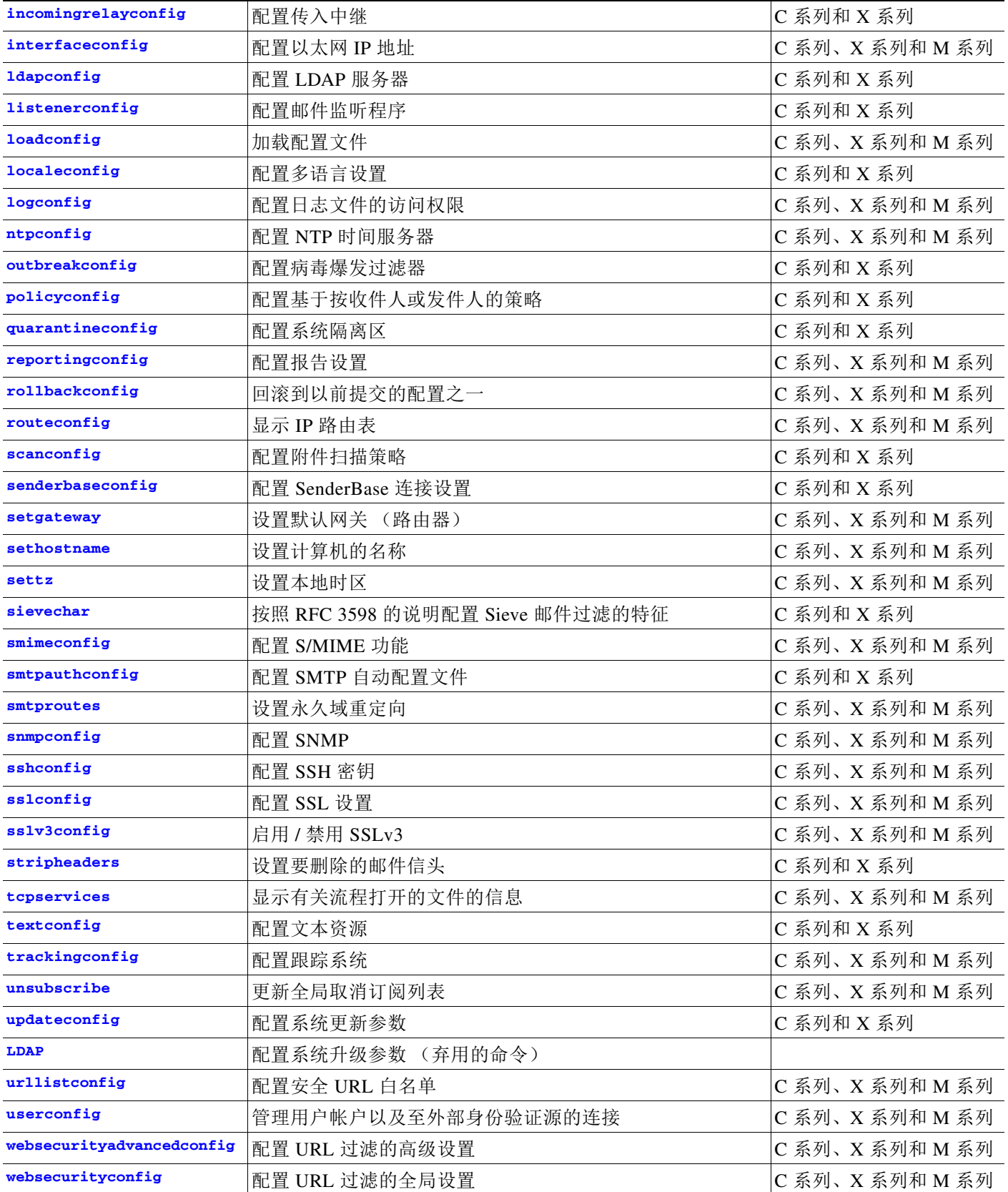

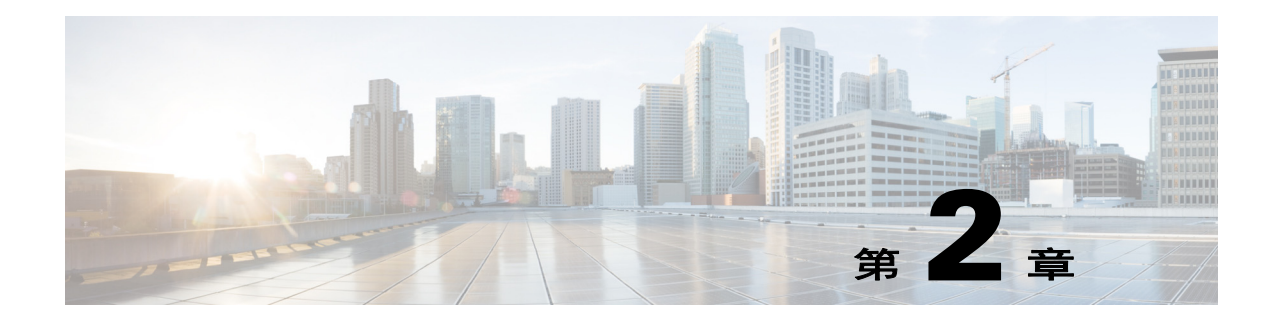

# <span id="page-18-4"></span><span id="page-18-1"></span><span id="page-18-0"></span>命令行界面:基础知识

本章包含以下部分:

- **•** [访问命令行界面](#page-18-2) (CLI) (第 2-1 页)
- **•** [批处理命令 \(第](#page-23-0) 2-6 页)

# <span id="page-18-2"></span>访问命令行界面 **(CLI)**

命令行界面可通过 IP 接口上的 SSH 或 Telnet 访问,这两个协议已在启用这些服务的情况下进行 了配置,或者在串行端口的终端仿真软件上进行了配置。按出厂默认设置, SSH 和 Telnet 均在管 理 (Management) 端口上进行配置。使用 interfaceconfig 命令可以禁用这些服务。

访问 CLI 的方式因设置设备时选择的管理连接方式而异。下面列出了出厂默认用户名和密码。最 初,只有管理员用户帐户可以访问 CLI。通过管理员帐户初次访问命令行界面后,您可以添加其 他具有不同权限级别的用户。系统设置向导会要求您更改管理员帐户的密码。还可以随时使用 password 命令直接重置管理员帐户的密码。

通过以太网连接:使用出厂默认 IP 地址 192.168.42.42 启动 SSH 或 Telnet 会话。SSH 配置为使用 端口 22。 Telnet 配置为使用端口 23。输入下面的用户名和密码。

通过串行连接方式连接:在已经连接了串行电缆的个人计算机上,启动与通信端口的终端会话。 请参阅 "设置和安装"一章了解详细信息。输入下面的用户名和密码。

输入下面的用户名和密码,登录到设备。

### 出厂默认用户名和密码

**•** 用户名:**admin**

**•** 密码:**ironport**

例如:

login: admin

password: ironport

### <span id="page-18-3"></span>命令行界面约定

 $\mathbf I$ 

本部分介绍 AsyncOS CLI 的规则和约定。

Ι

### 命令提示符

顶级命令提示符由完全限定的主机名组成,后跟大于号 (>),然后跟空格。例如:

mail3.example.com>

如果设备配置为具有集中管理功能的集群的成员,则 CLI 中的提示符会更改,以指示当前模式。 例如:

(Cluster Americas) >

#### 或

(Machine los\_angeles.example.com) >

有关详细信息,请参阅 《用户指南》中的 "集中管理"。

当运行命令时,CLI 会要求您输入相关内容。当 CLI 希望您输入信息时,命令提示符会在方括号 ([]) (后跟大于 (>) 号)内显示默认输入。当没有默认输入时,命令提示符括号内为空。 例如:

```
Please create a fully-qualified hostname for this Gateway
(Ex: "mail3.example.com"):
[]> mail3.example.com
```
当有默认设置时,该设置会显示在命令提示符的方括号内。例如:

```
Ethernet interface:
1.Data 1
2.Data 2
3.Management
[1]> 1
```
当显示默认设置时,键入 Return 与键入默认值效果相同:

```
Ethernet interface:
1.Data 1
2.Data 2
3.Management
[1]> (type Return)
```
### 命令语法

当在交互模式下运行时, CLI 命令语法由单个命令组成,不带空格以及变量或参数。例如:

mail3.example.com> **systemsetup**

#### 选择列表

当系统为您提供多个输入选项时,有些命令使用带编号的列表。请在提示符处输入所选编号。 例如:

Log level: 1.Error 2.Warning 3.Information 4.Debug 5.Trace [3]> **3**

### 是 **/** 否型问题

当系统就提出的问题给出 yes 或 no 选项时, 问题后跟一个方括号, 内含默认回答。您可以回答 **Y**、 **N**、 **Yes** 或 **No**。大小写并不重要。

例如:

Do you want to enable FTP on this interface? [Y]> **n**

### 子命令

某些命令允许您使用子命令。子命令包括诸如 NEW、EDIT 和 DELETE 等指令。对于 EDIT 和 DELETE 功能,这些命令提供以前在系统中配置过的记录的列表。

例如:

mail3.example.com> **interfaceconfig**

Currently configured interfaces: 1.Management (192.168.42.42/24: mail3.example.com)

Choose the operation you want to perform: - NEW - Create a new interface. - EDIT - Modify an interface. - GROUPS - Define interface groups. - DELETE - Remove an interface.  $[]$  >

在子命令内,在空提示符处键入 Enter 或 Return 可返回到主命令。

#### 转义

 $\Gamma$ 

您可以随时在子命令内使用 Ctrl-C 键盘快捷键,以立即退出并返回到 CLI 的最顶级。

Τ

### 历史记录

CLI 会保存您在会话期间键入的所有命令的历史记录。使用键盘上的 Up 和 Down 箭头键,或者使 用 Ctrl-P 和 Ctrl-N 组合键,可以滚动查看最近运行的命令的列表。

mail3.example.com> (type the Up arrow key)

mail3.example.com> interfaceconfig (type the Up arrow key)

mail3.example.com> topin (type the Down arrow key)

### 命令补全

命令行界面支持命令补全。您可以键入某些命令的前几个字母,然后按 Tab 键, CLI 会补全这些 特定命令的字符串。如果您输入的字母在命令中不是唯一的,则 CLI 会提供范围缩小的一组备选 命令。例如:

mail3.example.com> **set** (type the Tab key) setgateway, sethostname, settime, settz mail3.example.com> **seth** (typing the Tab again completes the entry with **sethostname**)

对于 CLI 的历史记录和命令补充功能,必须键入 Enter 或 Return 才能调用相应命令。

### 配置更改

当邮件操作可正常进行时,您可以执行配置更改。 在您完成以下步骤前,配置更改不会生效:

- 步骤 **1** 在命令提示符处发出 commit 命令。
- 步骤 **2** 为 commit 命令提供所需的输入。
- 步骤 **3** 在 CLI 中接收 commit 程序的确认消息。

系统会记录尚未提交的配置更改,但是在运行 commit 命令前,这些更改不会生效。

注意 并非所有的命令均需要运行 commit 命令。请参阅第1章 "CLI [快速参考指南"](#page-12-2),了解必须运行 commit 命令才能使更改生效的命令的汇总信息。

以下操作会清除尚未提交的更改: 退出 CLI 会话、系统关闭、重新启动、故障或发出 clear 命令。

### <span id="page-21-0"></span>通用 **CLI** 命令

本部分介绍用于提交或清除更改、获取帮助以及退出命令行界面的命令。

### 提交配置更改

commit 对于向设备保存配置更改至关重要。在您输入 commit 命令前,许多配置更改不会生效。 (有几个命令无需使用 commit 命令即可使更改生效。)commit 命令会应用自上次发出 commit 命令 或上次发出 clear 命令后所做的配置更改。您可以包括最多 255 个字符的备注。在您收到带有时 间戳的确认消息前,更改不会被确认为已提交。

在 commit 命令后面输入注释 (可选)。

mail3.example.com> **commit**

Please enter some comments describing your changes:

[]> **Changed "psinet" IP Interface to a different IP address**

Do you want to save the current configuration for rollback? [Y]> n Changes committed: Fri May 23 11:42:12 2014 GMT

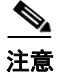

注意 要成功提交更改,命令提示符必须位于最顶级处。在空命令提示符处键入 Return,可将命令提示 符上移一个命令行层级。

### 清除配置更改

clear 命令会清除自上次发出 commit 或 clear 命令后所做的所有配置更改。

mail3.example.com> **clear**

Are you sure you want to clear all changes since the last commit? [Y]> **y**

Changes cleared: Mon Jan 01 12:00:01 2003 mail3.example.com>

### 退出命令行界面会话

quit 命令可以使您从 CLI 应用注销。尚未提交的配置更改会被清除。quit 命令对邮件操作没有影 响。注销会记录到日志文件中。(键入 exit 与键入 quit 效果相同。)

mail3.example.com> **quit**

Configuration changes entered but not committed.Exiting will lose changes. Type 'commit' at the command prompt to commit changes. Are you sure you wish to exit? [N]> **Y**

### 在命令行界面上获取帮助

 $\mathbf I$ 

help 命令会列出所有可用的 CLI 命令,并为每个命令提供简短说明。可以通过在命令提示符处键 入 help 或一个问号 (?) 调用 help 命令。

```
mail3.example.com> help
```
思科邮件安全设备 **AsyncOS 9.6 CLI** 参考指南

Ι

## <span id="page-23-0"></span>批处理命令

AsyncOS 提供了对批处理命令格式的支持,允许您使用一个新的单行 CLI 格式执行某些 CLI 命 令。此格式可以减少完成任务所需的输入量,并提供一个允许您轻松地自动执行常见配置任务的 机制。批处理命令还允许您使用 SSH 客户端远程发出命令。这使您可以轻松地编写 CLI 命令脚 本,并同时在多个设备上执行这些命令。

并非所有命令都能进行批处理,但是所有批处理命令均可以作为非批处理命令执行。

批处理命令语法取决于所使用的具体命令。请参阅第 3 [章 "命令:参考示例"](#page-28-2)中相应的 CLI 示 例,了解关于特定于该命令的语法的详细信息。

### <span id="page-23-1"></span>批处理命令示例

在下面的示例中,会创建发件人组 REDLIST。然后将其与 THROTTLED 策略讲行关联,最后将 发件人 'possible\_spammer.com'添加到发件人组。

使用 CLI 执行此操作:

example.com> listenerconfig

```
Currently configured listeners:
```
1.IncomingMail (on Management, 192.168.42.42/24) SMTP TCP Port 25 Public

2.OutgoingMail (on Data 2, 192.168.40.42/24) SMTP TCP Port 25 Private

Choose the operation you want to perform:

- NEW Create a new listener.
- EDIT Modify a listener.
- DELETE Remove a listener.
- SETUP Change global settings.

[]> **edit**

Enter the name or number of the listener you wish to edit.

#### []> **IncomingMail**

Choose the operation you want to perform:

- NAME Change the name of the listener.
- INTERFACE Change the interface.
- LIMITS Change the injection limits.

- SETUP - Configure general options.

- HOSTACCESS - Modify the Host Access Table.

- RCPTACCESS - Modify the Recipient Access Table.

- BOUNCECONFIG - Choose the bounce profile to use for messages injected on this listener.

- MASQUERADE - Configure the Domain Masquerading Table.

- DOMAINMAP - Configure domain mappings.

[]> **HOSTACCESS**

There are currently 4 policies defined.

There are currently 5 sender groups.

Choose the operation you want to perform:

- NEW Create a new entry.
- EDIT Modify an entry.
- DELETE Remove an entry.
- MOVE Move an entry.
- DEFAULT Set the defaults.
- PRINT Display the table.
- IMPORT Import a table from a file.
- EXPORT Export the table to a file.
- CLEAR Remove all entries.
- []> **NEW**
- 1.New Sender Group
- 2.New Policy
- [1]> **1**

 $\Gamma$ 

Enter a name for this sender group.(optional)

Ι

#### []> **REDLIST**

Enter the hosts to add. CIDR addresses such as 10.1.1.0/24 are allowed.

IP address ranges such as 10.1.1.10-20 are allowed.IP subnets such as 10.2.3. are allowed.

Hostnames such as crm.example.com are allowed.

Partial hostnames such as .example.com are allowed.

Ranges of SenderBase Reputation scores such as SBRS[7.5:10.0] are allowed.

SenderBase Network Owner IDs such as SBO:12345 are allowed.

Remote blacklist queries such as dnslist[query.blacklist.example] are allowed.

Separate multiple hosts with commas

#### []> **possible\_spammer.com**

Select a behavior for this entry.

1.Accept

2.Relay

3.Reject

4.TCP Refuse

5.Continue

6.Policy: ACCEPTED

7.Policy: BLOCKED

8.Policy: THROTTLED

9.Policy: TRUSTED

[1]> **8**

Enter a comment for this sender group.

[]>

There are currently 4 policies defined.

There are currently 6 sender groups.

 $\overline{\phantom{a}}$ 

要使用 CLI 批处理命令执行相同的操作,请发出以下命令:

example.com> **listenerconfig edit IncomingMail hostaccess new sendergroup REDLIST possible\_spammer.com Policy: "THROTTLED"**

 $\mathsf I$ 

 $\overline{\phantom{a}}$ 

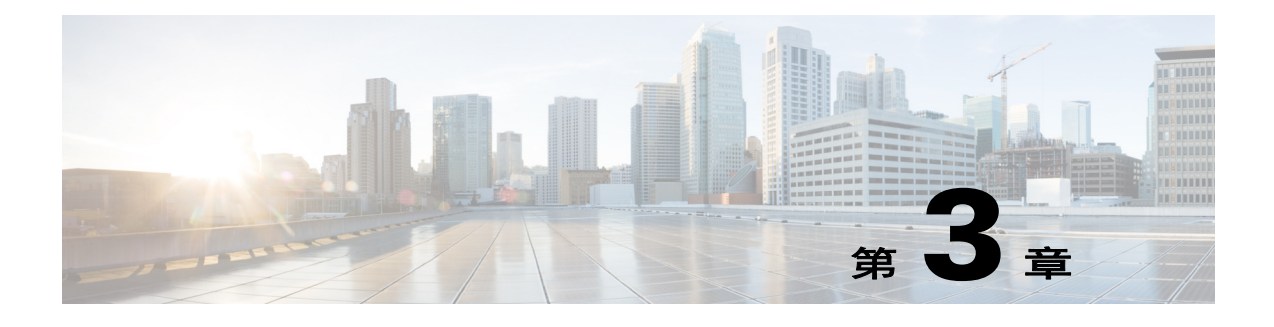

# <span id="page-28-2"></span><span id="page-28-1"></span><span id="page-28-0"></span>命令:参考示例

本章包含以下部分:

- **•** [高级恶意软件防护 \(第](#page-29-1) 3-2 页)
- **•** [反垃圾邮件 \(第](#page-33-0) 3-6 页)
- **•** [灰色邮件检测和安全取消订阅 \(第](#page-40-0) 3-13 页)
- **•** [防病毒 \(第](#page-42-0) 3-15 页)
- **•** [命令行管理 \(第](#page-45-0) 3-18 页)
- **•** [配置文件管理 \(第](#page-48-0) 3-21 页)
- **•** [集群管理 \(第](#page-52-0) 3-25 页)
- **•** [数据丢失保护 \(第](#page-54-0) 3-27 页)
- **•** S/MIME [安全服务 \(第](#page-58-1) 3-31 页)
- **•** [域密钥 \(第](#page-61-0) 3-34 页)
- **•** DMARC [验证 \(第](#page-72-0) 3-45 页)
- **•** DNS (第 [3-50](#page-77-0) 页)
- **•** 一般管理 / 管理 / [故障排除 \(第](#page-86-0) 3-59 页)
- **•** LDAP (第 [3-116](#page-143-1) 页)
- **•** [邮件传输配置](#page-151-0) / 监控 (第 3-124 页)
- **•** 网络配置 / [网络工具 \(第](#page-187-1) 3-160 页)
- **•** [病毒爆发过滤器 \(第](#page-208-0) 3-181 页)
- **•** [策略实施 \(第](#page-211-1) 3-184 页)
- **•** [日志记录和提示 \(第](#page-248-0) 3-221 页)
- **•** [报告 \(第](#page-266-0) 3-239 页)
- **•** [Senderbase](#page-269-0) (第 3-242 页)
- **•** SMTP [服务配置 \(第](#page-270-1) 3-243 页)
- **•** [系统设置 \(第](#page-302-0) 3-275 页)
- **•** URL [过滤 \(第](#page-306-0) 3-279 页)
- **•** [用户管理 \(第](#page-311-0) 3-284 页)

 $\overline{\mathsf{I}}$ 

**•** [虚拟设备管理 \(第](#page-316-0) 3-289 页)

Τ

### <span id="page-29-0"></span>如何阅读列表

对于每个命令,均提供一个说明和至少一个命令使用示例。"用法"部分指定以下命令属性:

步骤 **1** 该命令是否需要在设备上执行 commit 命令? 步骤 **2** 该命令是否限定为在特定模式 (集群、分组或计算机)下使用? 步骤 **3** 该命令是否允许批处理格式? 有关集中管理的更多信息,请参阅 《思科邮件安全设备 *AsyncOS* 用户指南》。

## <span id="page-29-1"></span>高级恶意软件防护

### <span id="page-29-3"></span><span id="page-29-2"></span>**ampconfig**

配置文件信誉过滤和文件分析。未经思科 TAC 指导,请勿修改高级选项。

有关批处理格式的更多信息,请参阅 ["命令行界面:基础知识"\(第](#page-18-4) 1 页)。

### 用法

提交:此命令需要 "提交"。

集群管理:此命令可用于所有三种计算机模式 (集群、分组、计算机)。 批处理命令:此命令支持批处理格式。有关详细信息,请键入命令 help ampconfig 来查阅联机 帮助。

#### 示例

- **•** [启用文件信誉和文件分析 \(第](#page-29-4) 3-2 页)
- **•** [配置邮件安全设备以使用公共云文件分析服务器 \(第](#page-30-0) 3-3 页)
- **•** [\(仅公共云文件分析服务\)配置设备组 \(第](#page-31-0) 3-4 页)
- **•** [配置邮件安全设备以使用内部部署文件分析服务器 \(第](#page-32-0) 3-5 页)
- **•** [清除本地文件信誉缓存 \(第](#page-33-3) 3-6 页)

### <span id="page-29-4"></span>启用文件信誉和文件分析

```
mail.example.com> ampconfig
File Reputation: Disabled
Choose the operation you want to perform:
- SETUP - Configure Advanced-Malware protection service.
[]> setup
```

```
File Reputation: Disabled
Would you like to use File Reputation? [Y]>
Would you like to use File Analysis? [Y]> 
File types supported for File Analysis:
1. Microsoft Executables
Do you want to modify the file types selected for File Analysis? [N]>
Specify AMP processing timeout (in seconds)
[120]>
Advanced-Malware protection is now enabled on the system.
Please note: you must issue the 'policyconfig' command (CLI) or Mail
Policies (GUI) to configure advanced malware scanning behavior for
default and custom Incoming Mail Policies.
This is recommended for your DEFAULT policy.
File Reputation: Enabled
File Analysis: Enabled
File types selected for File Analysis:
```

```
1. Microsoft Executables
```

```
Choose the operation you want to perform:
- SETUP - Configure Advanced-Malware protection service.
- ADVANCED - Set values for AMP parameters (Advanced configuration).
- CLEARCACHE - Clears the local File Reputation cache.
[] >
```
### <span id="page-30-0"></span>配置邮件安全设备以使用公共云文件分析服务器

```
mail.example.com> ampconfig
File Reputation: Enabled
File Analysis: Enabled
File types selected for File Analysis:
    Microsoft Windows / DOS Executable
Appliance Group ID/Name: Not part of any group yet
Choose the operation you want to perform:
- SETUP - Configure Advanced-Malware protection service.
- ADVANCED - Set values for AMP parameters (Advanced configuration).
- CLEARCACHE - Clears the local File Reputation cache.
[]> advanced
Enter cloud query timeout?
[15]>
```

```
Enter cloud domain?
[cloud-domain.com]>
Enter reputation cloud server pool?
[cloud-server-pool.com]>
Do you want use the recommended reputation threshold from cloud service? [Y]>
Choose a file analysis server:
1. AMERICAS (https://americas-fa.com)
2. Private Cloud
[1]...
```
### <span id="page-31-0"></span>(仅公共云文件分析服务)配置设备组

对于发自组织内任意设备的待分析文件,为了允许组织内的所有内容安全设备可以在云中查看这 些文件的文件分析结果详细信息,您需要将所有设备加入到同一设备组。

有关详细信息,请参阅 《用户指南》中的 "文件信誉过滤和文件分析"一章。

```
mail.example.com> ampconfig
```

```
File Reputation: Enabled
File Analysis: Enabled
File types selected for File Analysis:
    Microsoft Windows / DOS Executable
Appliance Group ID/Name: Not part of any group yet
Choose the operation you want to perform:
- SETUP - Configure Advanced-Malware protection service.
- ADVANCED - Set values for AMP parameters (Advanced configuration).
- SETGROUP - Add this appliance to the group of appliances that can share File Analysis 
reporting details.
- CLEARCACHE - Clears the local File Reputation cache.
[]> setgroup
Does your organization have multiple Cisco Email, Web, and/or Content Security Management 
appliances? [N]> Y
Do you want this appliance to display detailed analysis reports for files uploaded to the 
cloud from other appliances in your organization, and vice-versa? [Y]>
Enter an Analysis Group name.This name is case-sensitive and must be configured 
identically on each appliance in the Analysis Group.
[]> FA_Reporting
Registration is successful with the group name.This does not require commit
File Reputation: Enabled
File Analysis: Enabled
File types selected for File Analysis:
    Microsoft Windows / DOS Executable
Appliance Group ID/Name: FA_Reporting
Choose the operation you want to perform:
- SETUP - Configure Advanced-Malware protection service.
- ADVANCED - Set values for AMP parameters (Advanced configuration).
- VIEWGROUP - view the group members details.
- CLEARCACHE - Clears the local File Reputation cache.
|] >
```
Ι

I

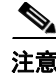

注意 在配置设备组后,无法使用 setgroup 子命令。如果出于任何原因需要修改该组,则必须向思科 TAC 提交支持请求。 可以使用 viewgroup 子命令查看设备组的详细信息。

### <span id="page-32-0"></span>配置邮件安全设备以使用内部部署文件分析服务器

```
mail.example.com> ampconfig
File Reputation: Enabled
File Analysis: Enabled
File types selected for File Analysis:
    Microsoft Windows / DOS Executable
Choose the operation you want to perform:
- SETUP - Configure Advanced-Malware protection service.
- ADVANCED - Set values for AMP parameters (Advanced configuration).
- CLEARCACHE - Clears the local File Reputation cache.
[1> advanced
Enter cloud query timeout?
[15]Enter cloud domain?
[a.immunet.com]>
Enter reputation cloud server pool?
[cloud-sa.amp.sourcefire.com]>
Do you want use the recommended reputation threshold from cloud service? [Y]>
Choose a file analysis server:
1.AMERICAS (https://panacea.threatgrid.com)
2.Private Cloud
[1]> 2
Enter file analysis server url?
[]> https://mycloud.example.com
Certificate Authority:
1. Use Cisco Trusted Root Certificate List
2. Paste certificate to CLI
|1|>Enter heartbeat interval?
[15]Do you want to enable SSL communication (port 443) for file reputation? [N]>
File Reputation: Enabled
File Analysis: Enabled
File types selected for File Analysis:
    Microsoft Windows / DOS Executable
Choose the operation you want to perform:
- SETUP - Configure Advanced-Malware protection service.
- ADVANCED - Set values for AMP parameters (Advanced configuration).
- CLEARCACHE - Clears the local File Reputation cache.
[]>
```
Ι

### <span id="page-33-3"></span>清除本地文件信誉缓存

```
mail.example.com> ampconfig
File Reputation: Enabled
File Analysis: Enabled
File types selected for File Analysis:
    Microsoft Windows / DOS Executable
Choose the operation you want to perform:
- SETUP - Configure Advanced-Malware protection service.
- ADVANCED - Set values for AMP parameters (Advanced configuration).
- CLEARCACHE - Clears the local File Reputation cache.
[]> clearcache
Do you want to clear File Reputation Cache? [N]> y
Cache cleared successfully.
File Reputation: Enabled
File Analysis: Enabled
File types selected for File Analysis:
    Microsoft Windows / DOS Executable
Choose the operation you want to perform:
- SETUP - Configure Advanced-Malware protection service.
- ADVANCED - Set values for AMP parameters (Advanced configuration).
- CLEARCACHE - Clears the local File Reputation cache.
[]>
```
## <span id="page-33-0"></span>反垃圾邮件

本部分包含以下命令:

- **•** [antispamconfig](#page-33-1)
- **•** [antispamstatus](#page-34-0)
- **•** [antispamupdate](#page-35-0)
- **•** [incomingrelayconfig](#page-36-0)

### <span id="page-33-2"></span><span id="page-33-1"></span>**antispamconfig**

#### 说明

配置反垃圾邮件策略。

### 用法

提交: 此命令需要"提交"。 集群管理:此命令可用于所有三种计算机模式 (集群、分组、计算机)。 批处理命令:此命令不支持批处理格式。

### 示例

```
以下示例演示反垃圾邮件功能的配置过程。
mail3.example.com> antispamconfig
Choose the operation you want to perform:
- IRONPORT - Configure IronPort Anti-Spam.
- CLOUDMARK - Configure Cloudmark Service Provider Edition.
- MULTISCAN - Configure IronPort Intelligent Multi-Scan.
[]> ironport
IronPort Anti-Spam scanning: Disabled
Choose the operation you want to perform:
- SETUP - Edit IronPort Anti-Spam settings.
[]> setup
IronPort Anti-Spam scanning: Disabled
Would you like to use IronPort Anti-Spam scanning? [Y]> y
The IronPort Anti-Spam License Agreement is displayed (if you have not already accepted 
it).
Do you accept the above IronPort Anti-Spam license agreement? []> Y
Increasing the following size settings may result in decreased performance.Please consult 
documentation for size recommendations based on your environment.
Never scan message larger than: (Add a trailing K for kilobytes, M for megabytes, or no
letters for bytes.)
[1M]Always scan message smaller than: (Add a trailing K for kilobytes, M for megabytes, or no 
letters for bytes.)
[512K]Please specify the IronPort Anti-Spam scanning timeout (in seconds)
[60]>
Would you like to enable regional scanning? [N]>
IronPort Anti-Spam scanning is now enabled on the system.Please note: you must issue the 
'policyconfig' command (CLI) or Mail Policies (GUI) to configure
Cisco IronPort scanning behavior for default and custom Incoming and Outgoing Mail 
Policies.This is recommended for your DEFAULT policy.
IronPort Anti-Spam scanning: Enabled
Choose the operation you want to perform:
- SETUP - Edit IronPort Anti-Spam settings.
|] >
```
### <span id="page-34-1"></span><span id="page-34-0"></span>**antispamstatus**

### 说明

显示反垃圾邮件状态。

Ι

### 用法

提交: 此命令不需要"提交"。 集群管理:此命令可用于所有三种计算机模式 (集群、分组、计算机)。 批处理命令: 此命令不支持批处理格式。

### 示例

mail3.example.com> **antispamstatus**

Choose the operation you want to perform: - IRONPORT - Display IronPort Anti-Spam version and rule information. - CLOUDMARK - Display Cloudmark Service Provider Edition version and rule information. - MULTISCAN - Display Intelligent Multi-Scan version and rule information. []> **ironport** Component Last Update Version CASE Core Files Never updated 3.4.0-013

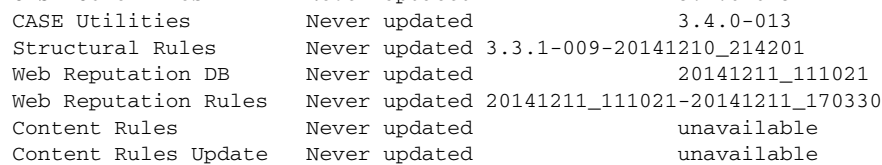

Last download attempt made on: Never

### <span id="page-35-1"></span><span id="page-35-0"></span>**antispamupdate**

#### 说明

手动请求即时更新反垃圾邮件规则和相关案例组件。这也包括反垃圾邮件规则和智能多重扫描 (IMS) 使用的案例组件,但不适用于 IMS 使用的第三方反垃圾邮件引擎。

### 用法

提交: 此命令不需要"提交"。

集群管理: 此命令仅限在计算机模式下使用。它被进一步限制为在登录主机 (例如,您登录的特 定计算机)上使用。

批处理命令:此命令不支持批处理格式。

### 示例

mail3.example.com> **antispamupdate**

Choose the operation you want to perform:

- MULTISCAN Request updates for Intelligent Multi-Scan
- IRONPORT Request updates for IronPort Anti-Spam
- CLOUDMARK Request updates for Cloudmark Anti-Spam
[]> **ironport**

Requesting check for new CASE definitions

## **incomingrelayconfig**

#### 说明

使用 incomingrelayconfig 命令可以启用并配置传入中继功能。在下面的示例中,会首先启用传 入中继功能,然后添加两个中继,对其中一个进行修改,将另一个删除。

## 用法

 $\mathbf I$ 

提交: 此命令需要"提交"。 集群管理:此命令可用于所有三种计算机模式 (集群、分组、计算机)。 批处理命令: 此命令不支持批处理格式。

## 示例: 启用传入中继并配置传入中继

mail3.example.com> **incomingrelayconfig**

```
Incoming relays: Disabled
```

```
Choose the operation you want to perform:
- SETUP - Edit update configuration.
- RELAYLIST - Configure incoming relays.
[]> setup
```
This command helps your Cisco IronPort appliance determine the sender's originating IP address.

You should ONLY enable this command if your Cisco IronPort appliance is NOT directly connected to the Internet as the "first hop" in your email infrastructure.

You should configure this feature if other MTAs or servers are configured at your network's perimeter to relay mail to your Cisco IronPort appliance.

Do you want to enable and define incoming relays? [N]> y

Incoming relays: Enabled

Choose the operation you want to perform: - SETUP - Edit update configuration. - RELAYLIST - Configure incoming relays. []> **relaylist**

There are no relays defined.

Choose the operation you want to perform: - NEW - Create a new entry []> **new**

Enter a name for this incoming relay (Ex: "first-hop") []> **first-hop**

Enter the IP address of the incoming relay.IPv4 and IPv6 addresses are supported. For IPv4, CIDR format subnets such as 10.1.1.0/24, IP address ranges such as 10.1.1.10-20, and subnets such as 10.2.3. are allowed. For IPv6, CIDR format subnets such as 2001:db8::/32 and IP address ranges such as 2001:db8::1-2001:db8::11 are allowed. Hostnames such as crm.example.com and partial hostnames such as .example.com are allowed. []> **192.168.1.1** Do you want to use the "Received:" header or a custom header to determine the originating IP address? 1. Use "Received:" header 2. Use a custom header [1]> **1** Within the "Received:" header, enter the special character or string after which to begin parsing for the originating IP address: [from]> [ Within the headers, enter the position of the "Received:" header that contains the originating IP address: [1]> **1** There is 1 relay defined. Choose the operation you want to perform: - NEW - Create a new entry - EDIT - Modify an entry - DELETE - Remove an entry - PRINT - Display the table []> **print** Incoming **Header** Match relay name: IP address: the parse: after: Hops: ----------- ----------- --------- ------ ---- first-hop 192.168.1.1 Received [ 1 There is 1 relay defined. Choose the operation you want to perform: - NEW - Create a new entry - EDIT - Modify an entry - DELETE - Remove an entry - PRINT - Display the table []> **new** Enter a name for this incoming relay (Ex: "first-hop") []> **second-hop** Enter the IP address of the incoming relay.IPv4 and IPv6 addresses are supported. For IPv4, CIDR format subnets such as 10.1.1.0/24, IP address ranges such as 10.1.1.10-20, and subnets such as 10.2.3. are allowed. For IPv6, CIDR format subnets such as 2001:db8::/32 and IP address ranges such as 2001:db8::1-2001:db8::11 are allowed. Hostnames such as crm.example.com and partial hostnames such as .example.com are allowed. []> **192.168.1.2** Do you want to use the "Received:" header or a custom header to determine the originating IP address?

```
1. Use "Received:" header
2. Use a custom header
[1]> 2
Enter the custom header name that contains the originating IP address:
[]> x-Connecting-IP
There are 2 relays defined.
Choose the operation you want to perform:
- NEW - Create a new entry
- EDIT - Modify an entry
- DELETE - Remove an entry
- PRINT - Display the table
[]> print
Incoming Example 2018 and the Match Match Match Match Match Match Match Match Match Match Match Match Match Match Match Match Match Match Match Match Match Match Match Match Match Match Match Match Match Match Match Matc
relay name: IP address: the parse: after: Hops:
----------- ----------- --------- ------ -----
first-hop 192.168.1.1 Received [ 1
second-hop 192.168.1.2 x-Connecting-IP n/a n/a
There are 2 relays defined.
Choose the operation you want to perform:
- NEW - Create a new entry
- EDIT - Modify an entry
- DELETE - Remove an entry
- PRINT - Display the table
[]> delete
1. first-hop: 192.168.1.1
2. second-hop: 192.168.1.2
Enter the number of the entry you wish to delete:
[1]> 1
Incoming relay "first-hop" deleted.
There is 1 relay defined.
Choose the operation you want to perform:
- NEW - Create a new entry
- EDIT - Modify an entry
- DELETE - Remove an entry
- PRINT - Display the table
|]>
```
## **slblconfig**

说明

 $\Gamma$ 

配置最终用户安全列表 / 阻止列表。

 $\mathscr{P}$ 

注意 必须通过 GUI 在设备上启用安全列表 / 阻止列表, 才能运行此命令。

Τ

### 用法

提交: 此命令不需要"提交"。 批处理命令:此命令支持批处理格式。

#### 批处理格式 **-** 导入

#### 批处理格式

使用指定文件中的条目替换最终用户安全列表 / 阻止列表中的所有条目。

slblconfig import <filename> <ignore invalid entries>

- **•** filename 必须导入的文件的名称。该文件必须位于设备上的 /configuration 目录中。
- ignore invalid entries 是否忽略无效的条目。选择"是(Yes)"或"否(No)"。

#### 批处理格式 **-** 导出

将最终用户安全列表 / 阻止列表中的所有条目导出到设备上的文件。

slblconfig export

该设备会使用以下命名约定将 .CSV 文件保存到 /configuration 目录: slbl<timestamp><serial number>.csv.

## 示例 **-** 导入安全列表 **/** 阻止列表条目

```
mail.example.com> slblconfig
End-User Safelist/Blocklist: Enabled
Choose the operation you want to perform:
- IMPORT - Replace all entries in the End-User Safelist/Blocklist.
- EXPORT - Export all entries from the End-User Safelist/Blocklist.
[]> import
Currently available End-User Safelist/Blocklist files:
1. slbl.csv
Choose the file to import from.
[1]> 1
Do you want to ignore invalid entries? [Y]> Y
End-User Safelist/Blocklist import has been initiated...
Please wait while this operation executes.
End-User Safelist/Blocklist successfully imported.
Choose the operation you want to perform:
- IMPORT - Replace all entries in the End-User Safelist/Blocklist.
- EXPORT - Export all entries from the End-User Safelist/Blocklist.
[]>
```
# 灰色邮件检测和安全取消订阅

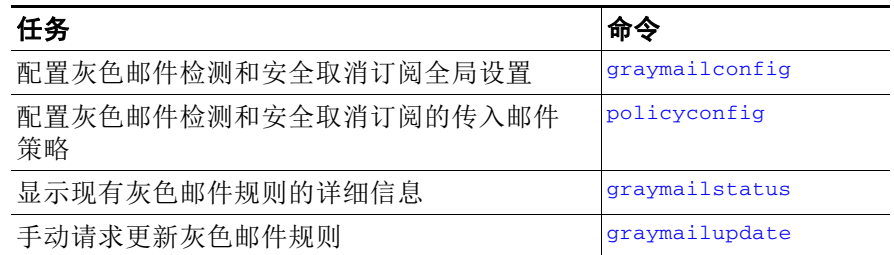

## <span id="page-40-0"></span>**graymailconfig**

#### 说明

配置灰色邮件检测和安全取消订阅全局设置。

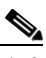

注意 要启用灰色邮件检测和安全取消订阅,必须全局启用反垃圾邮件扫描。这可以是 IronPort 反垃圾邮件或智能多重扫描功能。

要为灰色邮件检测和安全取消订阅配置策略设置,请使用 policyconfig 命令。有关详细信息,请 参[阅创建传入策略以丢弃标识为大宗邮件或社交网络邮件的邮件 \(第](#page-239-0) 3-212 页)。

## 用法

提交: 此命令需要"提交"。

集群管理:此命令可用于所有三种计算机模式 (集群、分组、计算机)。

批处理命令:此命令支持批处理格式。有关详细信息,请键入命令 help graymailconfig 参阅联 机帮助。

#### 示例

 $\mathbf I$ 

Graymail Detection: Disabled

Choose the operation you want to perform: - SETUP - Configure Graymail. []> setup

Would you like to use Graymail Detection? [Y]>

Increasing the following size settings may result in decreased performance. Please consult documentation for size recommendations based on your environment.

Maximum Message Size to Scan (Add a trailing K for kilobytes, M for megabytes, or no letters for bytes.):  $[1M]$ 

Timeout for Scanning Single Message(in seconds): [60]>

Graymail Safe Unsubscribe: Disabled Would you like to use Graymail Safe Unsubscribe? [Y]> Graymail Detection and Safe Unsubscribe is now enabled.Please note: The global settings are recommended only for your DEFAULT mail policy.To configure policy settings, use the incoming or outgoing policy page on web interface or the 'policyconfig' command in CLI.

## <span id="page-41-0"></span>**graymailstatus**

#### 说明

显示现有灰色邮件规则的详细信息。

#### 用法

提交: 此命令不需要"提交"。 集群管理:此命令可用于所有三种计算机模式 (集群、分组、计算机)。 批处理命令:此命令不支持批处理格式。

#### 示例

mail.example.com> graymailstatus

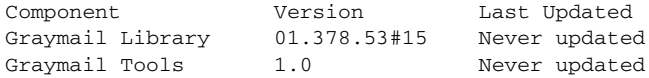

## <span id="page-41-1"></span>**graymailupdate**

## 说明

手动请求更新灰色邮件规则。

## 用法

提交: 此命令不需要"提交"。 集群管理:此命令可用于所有三种计算机模式 (集群、分组、计算机)。 批处理命令:此命令不支持批处理格式。

#### 示例

mail.example.com> graymailupdate

Requesting check for new Graymail updates.

a ka

# 防病毒

本部分包含以下 CLI 命令:

- **•** [antivirusconfig](#page-42-0)
- **•** [antivirusstatus](#page-44-0)
- **•** [antivirusupdate](#page-44-1)

## <span id="page-42-0"></span>**antivirusconfig**

#### 说明

配置防病毒策略。

## 用法

提交: 此命令需要"提交"。 集群管理:此命令可用于所有三种计算机模式 (集群、分组、计算机)。 批处理命令: 此命令不支持批处理格式。

#### 示例

 $\mathbf I$ 

在下面的示例中, antivirusconfig 命令用于在系统上启用 Sophos 病毒扫描, 并将超时值设为 60 秒。 要配置更新服务器、更新间隔和可选的代理服务器,请参阅 "[updateconfig](#page-136-0)"(第 109 页)。

 $\overline{\mathscr{C}}$ 

注意 如果您在执行 systemsetup 命令期间未接受许可, 则在首次调用 antivirusconfig 命令时, 系统 会向您显示许可协议,如果您未接受许可协议,在该设备上将不会启用 Sophos 病毒扫描引擎。

```
mail3.example.com> antivirusconfig
Choose the operation you want to perform:
- SOPHOS - Configure Sophos Anti-Virus.
- MCAFEE - Configure McAfee Anti-Virus.
[]> sophos
Sophos Anti-Virus: Disabled
Choose the operation you want to perform:
- SETUP - Configure Sophos Anti-Virus.
[]> setup
Sophos Anti-Virus scanning: Disabled
Would you like to use Sophos Anti-Virus scanning? [Y]> y
(First time users see the license agreement displayed here.)
Please specify the Anti-Virus scanning timeout (in seconds)
[60]> 60
Sophos Anti-Virus scanning is now enabled on the system.
```

```
Please note: you must issue the 'policyconfig' command (CLI) or Mail
Policies (GUI) to configure Sophos Anti-Virus scanning behavior for default and custom 
Incoming and Outgoing Mail Policies.
This is recommended for your DEFAULT policy.
Sophos Anti-Virus: Enabled
Choose the operation you want to perform:
- SETUP - Configure Sophos Anti-Virus.
[] >
```
#### 查看防病毒 **IDE** 详细信息

AsyncOS 会提供设备已经下载的特定防病毒签名文件 (IDE 文件)的详细状态。您可以使用 antivirusconfig -> detail 子命令访问这些详细信息。例如:

mail3.example.com> **antivirusconfig**

Choose the operation you want to perform: - SOPHOS - Configure Sophos Anti-Virus. - MCAFEE - Configure McAfee Anti-Virus. []> sophos

Sophos Anti-Virus: Enabled

Choose the operation you want to perform: - SETUP - Configure Sophos Anti-Virus. - STATUS - View Sophos Anti-Virus status. - DETAIL - View Sophos Anti-Virus detail. []> **detail**

Sophos Anti-Virus:

Product - 3.87 Engine - 2.25.0 Product Date - 01 Nov 2004

Sophos IDEs currently on the system:

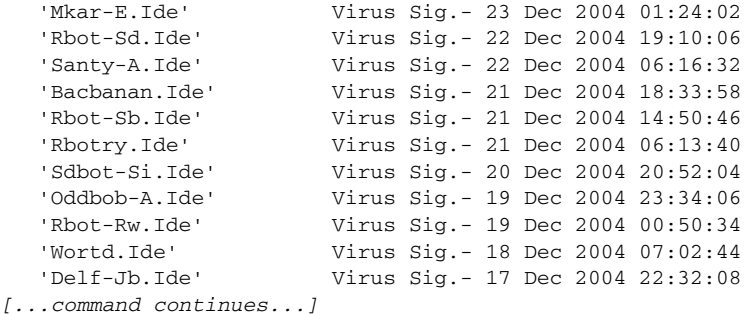

## <span id="page-44-0"></span>**antivirusstatus**

#### 说明

显示防病毒状态。

## 用法

提交: 此命令不需要"提交"。 集群管理:此命令可用于所有三种计算机模式 (集群、分组、计算机)。 批处理命令: 此命令不支持批处理格式。

#### 示例

mail3.example.com> **antivirusstatus**

Choose the operation you want to perform: - MCAFEE - Display McAfee Anti-Virus version information - SOPHOS - Display Sophos Anti-Virus version information []> sophos

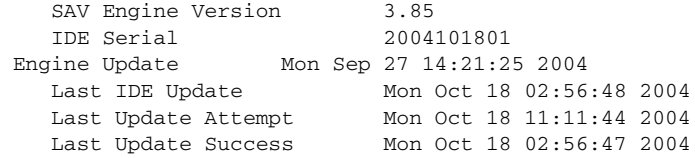

## <span id="page-44-1"></span>**antivirusupdate**

说明

手动更新病毒定义。

## 用法

提交: 此命令不需要"提交"。

集群管理:此命令仅限在计算机模式下使用。它被进一步限制为在登录主机 (例如,您登录的特 定计算机)上使用。

批处理命令:此命令不支持批处理格式。

## 示例

 $\Gamma$ 

mail3.example.com> **antivirusupdate**

Choose the operation you want to perform: - MCAFEE - Request updates for McAfee Anti-Virus - SOPHOS - Request updates for Sophos Anti-Virus []> sophos

ן

Requesting update of virus definitions mail3.example.com>

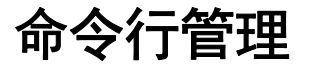

本部分包含以下 CLI 命令:

- **•** [commit](#page-45-0)
- **•** [commitdetail](#page-45-1)
- **•** [clearchanges](#page-46-0) 或 clear
- **•** [help](#page-46-1) 或 h 或 ?
- **•** [rollbackconfig](#page-47-0)
- **•** [quit](#page-47-1) 或 q 或 exit

## <span id="page-45-0"></span>**commit**

#### 说明

提交更改。在 commit 命令后面输入注释 (可选)。

## 用法

提交: N/A 集群管理:此命令可用于所有三种计算机模式 (集群、分组、计算机)。 批处理命令:此命令不支持批处理格式。

#### 示例

mail3.example.com> **commit**

Please enter some comments describing your changes:

[]> **Changed "psinet" IP Interface to a different IP ad dress**

Do you want to save the current configuration for rollback? [Y]> n Changes committed: Fri May 23 11:42:12 2014 GMT

## <span id="page-45-1"></span>**commitdetail**

## 说明

显示最近一次提交的详细信息。

## 用法

提交: 此命令不需要"提交"。 集群管理:此命令可用于所有三种计算机模式 (集群、分组、计算机)。 批处理命令: 此命令不支持批处理格式。

#### 示例

mail3.example.com> **commitdetail**

Commit at Mon Apr 18 13:46:28 2005 PDT with comments: "Enabled loopback". mail3.example.com>

## <span id="page-46-0"></span>**clearchanges** 或 **clear**

#### 说明

clear 命令会清除自上次发出 commit 或 clear 命令后所做的所有配置更改。

## 用法

提交: 此命令不需要"提交"。 集群管理:此命令可用于所有三种计算机模式 (集群、分组、计算机)。 批处理命令:此命令不支持批处理格式。

#### 示例

mail3.example.com> **clear**

Are you sure you want to clear all changes since the last commit? [Y]> **y**

Changes cleared: Mon Jan 01 12:00:01 2003 mail3.example.com>

## <span id="page-46-1"></span>**help** 或 **h** 或 **?**

#### 说明

help 命令会列出所有可用的 CLI 命令,并为每个命令提供简短说明。可以通过在命令提示符处键 入 help 或一个问号 (?) 调用 help 命令。

## 用法

 $\mathbf I$ 

提交: 此命令不需要"提交"。 集群管理:此命令可用于所有三种计算机模式 (集群、分组、计算机)。 批处理命令:此命令不支持批处理格式。

#### 示例

```
mail3.example.com> help
Displays the list of all available commands.
```
## <span id="page-47-0"></span>**rollbackconfig**

rollbackconfig 命令允许您回滚到之前提交的 10 个配置之一。

### 用法

提交: 此命令需要"提交"。 集群管理: 此命令仅限在计算机模式下使用。 批处理命令: 此命令不支持批处理格式。

#### 示例

mail.example.com> rollbackconfig

Previous Commits: Committed On **User** User Description --------------------------------------------------------------------------------- 1. Fri May 23 06:53:43 2014 admin new user 2. Fri May 23 06:50:57 2014 admin rollback 3. Fri May 23 05:47:26 2014 admin 4. Fri May 23 05:45:51 2014 admin edit user Enter the number of the config to revert to.  $[$ ] > 2 Are you sure you want to roll back the configuration?  $[N]$  > y Reverted to Fri May 23 06:50:57 2014 admin collback Do you want to commit this configuration now? [N]> y

Committed the changes successfully

# <span id="page-47-1"></span>**quit 或 q 或 exit**

#### 说明

quit 命令可以使您从 CLI 应用注销。尚未提交的配置更改会被清除。quit 命令对邮件操作没有影 响。注销会被记录到日志文件中。(键入 exit 与键入 quit 效果相同。)

## 用法

提交: 此命令不需要"提交"。 集群管理:此命令可用于所有三种计算机模式 (集群、分组、计算机)。 批处理命令:此命令不支持批处理格式。

#### 示例

mail3.example.com> **quit**

Configuration changes entered but not committed.Exiting will lose changes. Type 'commit' at the command prompt to commit changes. Are you sure you wish to exit?  $[N] > y$ 

# 配置文件管理

本部分包含以下 CLI 命令:

- **•** [loadconfig](#page-48-0)
- **•** [mailconfig](#page-49-0)
- **•** [resetconfig](#page-50-0)
- **•** [saveconfig](#page-51-0)
- **•** [showconfig](#page-51-1)

## <span id="page-48-0"></span>**loadconfig**

#### 说明

加载配置文件。

注意 仅使用 GUI 才支持在加入集群的计算机上加载配置。有关说明,请参阅《*思科邮件安全设备 AsyncOS* 用户指南》。

## 用法

提交: 此命令需要"提交"。 集群管理:此命令可用于所有三种计算机模式 (集群、分组、计算机)。 批处理命令:此命令不支持批处理格式。

#### 示例

 $\Gamma$ 

在本示例中,新的配置文件从本地位置导入。

mail3.example.com> **loadconfig**

1. Paste via CLI 2. Load from file [1]> **2** Enter the name of the file to import: []> **changed.config.xml**

Values have been loaded. Be sure to run "commit" to make these settings active.

```
mail3.example.com> commit
Please enter some comments describing your changes:
[]> loaded new configuration file
Do you want to save the current configuration for rollback? [Y]> n
Changes committed: Fri May 23 11:42:12 2014 GMT
在本示例中,将直接在命令行处粘贴一个新的配置文件。(请注意,在空白行键入 Control-D 可以
结束粘贴命令。)然后,可以使用系统设置向导更改默认主机名、 IP 地址和默认网关信息。最
后,提交更改。
mail3.example.com> loadconfig
1. Paste via CLI
2. Load from file
[1]> 1
Paste the configuration file now.
Press CTRL-D on a blank line when done.
[The configuration file is pasted until the end tag </config>. Control-D is entered on a 
separate line.] 
Values have been loaded.
Be sure to run "commit" to make these settings active.
mail3.example.com> systemsetup
[The system setup wizard is run.]
mail3.example.com> commit
Please enter some comments describing your changes:
[]> pasted new configuration file and changed default settings via 
systemsetup
```
Do you want to save the current configuration for rollback? [Y]> n Changes committed: Fri May 23 11:42:12 2014 GMT

## <span id="page-49-0"></span>**mailconfig**

#### 说明

要测试配置,您可以立即使用 mailconfig 命令发送包含系统配置数据 (刚刚用 systemsetup 命令 创建)的测试邮件。

#### 用法

提交: 此命令不需要"提交"。 集群管理:此命令可用于所有三种计算机模式 (集群、分组、计算机)。 批处理命令: 此命令不支持批处理格式。

#### 示例

```
mail.example.com> mailconfig
Please enter the email address to which you want to send the configuration file.
Separate multiple addresses with commas.
[]> user@example.com
Choose the password option:
1. Mask passwords (Files with masked passwords cannot be loaded using loadconfig command)
2. Encrypt passwords
3. Plain passwords
[1] > 2
```
The configuration file has been sent to user@example.com.

将配置发送到您具有访问权限的邮箱,以确认系统能够在您的网络上发送邮件。

## <span id="page-50-0"></span>**resetconfig**

#### 说明

在对设备进行物理迁移时,您可能希望先使用出厂默认设置。 resetconfig 命令会将所有配置值 重置为出厂默认设置。此命令极具破坏性,因此,只有在迁移设备或者作为解决配置问题的最后 手段的情况下,才应使用此命令。我们建议,在运行 resetconfig 命令后,请在重新连接到 CLI 后运行 systemsetup 命令。

注意 仅当设备处于脱机状态时, resetconfig 命令才起作用。当 resetconfig 命令完成时, 设备会自动 返回到联机状态,即使之后您再次运行 systemsetup 命令也如此。如果在发出 resetconfig 命令 之前邮件传输已暂停,则当 resetconfig 命令完成时,将尝试再次传输邮件。

A

警告 **resetconfig** 命令会将所有网络设置恢复为出厂默认设置,这可能会断开您与 **CLI** 的连接,禁用连接 设备所用的服务 (**FTP**、 **Telnet**、 **SSH**、 **HTTP**、 **HTTPS**),甚至删除您使用 **userconfig** 命令创建的其 他用户帐户。如果您无法通过默认 **Admin** 用户帐户使用串行接口或 **Management** 端口上的默认设置重 新连接到 **CLI**,请不要使用此命令。

## 用法

提交: 此命令不需要"提交"。

集群管理:此命令仅限在计算机模式下使用。它被进一步限制为在登录主机(例如,您登录的特 定计算机)上使用。此命令需要访问本地文件系统。

批处理命令:此命令不支持批处理格式。

#### 示例

 $\mathbf I$ 

mail3.example.com> **suspend**

Delay (seconds, minimum 30): [30]> **45**

Waiting for listeners to exit... Receiving suspended. Waiting for outgoing deliveries to finish... Mail delivery suspended. mail3.example.com> r**esetconfig** Are you sure you want to reset all configuration values?  $[N]$  > y All settings have been restored to the factory default.

## <span id="page-51-0"></span>**saveconfig**

#### 说明

saveconfig 命令会将具有唯一文件名的配置文件保存到 configuration 目录。

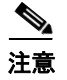

注意 如果您是位于集群环境中,则此命令会保存完整的集群配置。要在集群计算机上运行此命令,请 将您的配置模式更改为集群。

## 用法

提交: 此命令不需要"提交"。 集群管理:此命令可用于所有三种计算机模式 (集群、分组、计算机)。 批处理命令: 此命令不支持批处理格式。

#### 示例

在下面的示例中,配置文件中的密码将会被加密并保存在 configuration 目录中。 mail.example.com> **saveconfig** Choose the password option: 1. Mask passwords (Files with masked passwords cannot be loaded using loadconfig command) 2. Encrypt passwords 3. Plain passwords [1]> 2 File written on machine "mail.example.com" to the location "/configuration/C100V-4232116C4E14C70C4C7F-7898DA3BD955-20140319T050635.xml". Configuration saved.

## <span id="page-51-1"></span>**showconfig**

#### 说明

showconfig 命令会将当前配置打印到屏幕。

## 用法

提交: 此命令不需要"提交"。 集群管理:此命令可用于所有三种计算机模式 (集群、分组、计算机)。 批处理命令: 此命令不支持批处理格式。

#### 示例

在下面的示例中,该配置显示在 CLI 上,并且配置中的密码会加密。 mail.example.com> **showconfig** Choose the password display option: 1. Mask passwords (Files with masked passwords cannot be loaded using loadconfig command) 2. Encrypt passwords 3. Plain passwords [1]> 2 <?xml version="1.0" encoding="ISO-8859-1"?> <!DOCTYPE config SYSTEM "config.dtd">  $< 1 - -$  Product: Cisco C100V Email Security Virtual Appliance Model Number: C100V Version: 9.0.0-038 Serial Number: 4232116C4E14C70C4C7F-7898DA3BD955 Number of CPUs: 2 Memory (MB): 6144 Current Time: Wed Mar 19 05:30:05 2014 --> <config>  $< 1 - -$ \*\*\*\*\*\*\*\*\*\*\*\*\*\*\*\*\*\*\*\*\*\*\*\*\*\*\*\*\*\*\*\*\*\*\*\*\*\*\*\*\*\*\*\*\*\*\*\*\*\*\*\*\*\*\*\*\*\*\*\*\*\*\*\*\*\*\*\*\*\*\*\*\*\*\*\*\*\* Network Configuration \*\*\*\*\*\*\*\*\*\*\*\*\*\*\*\*\*\*\*\*\*\*\*\*\*\*\*\*\*\*\*\*\*\*\*\*\*\*\*\*\*\*\*\*\*\*\*\*\*\*\*\*\*\*\*\*\*\*\*\*\*\*\*\*\*\*\*\*\*\*\*\*\*\*\*\*\*\* --> [The remainder of the configuration file is printed to the screen.]

# 集群管理

本部分包含以下 CLI 命令:

**•** [clusterconfig](#page-52-0)

## <span id="page-52-0"></span>**clusterconfig**

说明

 $\Gamma$ 

clusterconfig 命令用于配置集群相关的设置。如果此计算机不是集群的一部分,运行 clusterconfig 将为您提供选择,是加入集群还是创建新集群。 clusterconfig 命令提供附加的子命令:

Τ

#### 非集群命令

当您不在集群时,以下命令可用。

- **•** clusterconfig new <name> 这将使用给定的名称创建新的集群。此计算机将是此集群的成 员和名为 "Main Group"的默认集群组的成员。 <name> - 新集群的名称。
- clusterconfig join [--port=xx] <ip\_of\_remote\_cluster> [<admin\_password>]<groupname> - 这会将此计算机添加到集群。

<ip\_of\_remote\_cluster> - 集群中另一台计算机的 IP 地址。

<admin\_password > - 集群的 admin 密码。如果通过 CCS 加入,则不应指定此密码。 <groupname> - 要加入的组的名称。

<port> - 连接到的远程计算机的端口 (默认为 22)。

**•** clusterconfig prepjoin print

这将显示准备通过 CCS 端口将此计算机加入集群所需的信息。

#### 集群命令

当您在集群中时,以下命令可用。

- **•** clusterconfig addgroup <groupname> 创建新的集群组。此组最初没有成员。
- **•** clusterconfig renamegroup <old\_groupname> <new\_groupname> 更改集群组的名称。
- **•** clusterconfig deletegroup <groupname> [new\_groupname] 删除集群组。 <groupname> - 要删除的集群的名称。 <new\_groupname> - 将旧集群组中的计算机放入该组。
- **•** clusterconfig setgroup <machinename> <groupname> 设置(更改)某个计算机所属的组。 <machinename> - 要设置的计算机的名称。 <groupname> - 设置计算机所属的组。
- **•** clusterconfig removemachine <machinename> 从集群中删除计算机。
- **•** clusterconfig setname <name> 将集群的名称更改为指定名称。
- **•** clusterconfig list 显示集群中当前所有的计算机。
- **•** clusterconfig connstatus 显示集群中当前所有的计算机,并为断开连接的计算机添加路 由详细信息。
- **•** clusterconfig disconnect <machinename> 会临时将计算机从集群中断开。 <machinename> - 断开连接的计算机的名称。
- **•** clusterconfig reconnect <machinename> 这将会恢复被 "disconnect"命令断开连接的计 算机的连接。
- **•** clusterconfig prepjoin new <serial\_number> <hostname> <user\_key> 这将会添加一个新 主机,该新主机将通过 CCSport 加入集群。

<serial\_number> - 要添加的计算机的序列号。 <hostname> - 要添加的计算机的主机名。 <user\_key> - 来自加入计算机的 "prepjoin print"命令的 SSH 用户密钥。

**•** clusterconfig prepjoin delete <serial\_number|hostname> - 这行命令会删除以前通过 "prepjoin new"命令指定为要添加的主机。如果您稍后决定不添加该主机,则只需要使用这 一行命令。当主机成功添加到集群时,会自动删除它的 prepjoin 信息。

## 用法

提交: 此命令不需要"提交"。 集群管理: 此命令仅限在集群模式下使用。 批处理命令:此命令不支持批处理格式。

#### 示例

有关 clusterconfig 命令及其使用的说明,请参阅 《思科邮件安全设备 *AsyncOS* 用户指南》。

# 数据丢失保护

本部分包含以下 CLI 命令:

- **•** [dlprollback](#page-54-0)
- **•** [dlpstatus](#page-55-0)
- **•** [dlpupdate](#page-55-1)
- **•** [emconfig](#page-56-0)
- **•** [emdiagnostic](#page-58-0)

## <span id="page-54-0"></span>**dlprollback**

#### 说明

 $\Gamma$ 

回滚 DLP 引擎和 config 到上一版本。

注意 必须通过 GUI 中的 DLP 全局设置 (Global Settings) 页配置 DLP 后, 才能使用 dlprollback 命令。

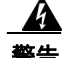

警告 此命令会将您的设备复原为以前的 **DLP** 策略。必须在出站邮件策略中重新启用 **DLP** 策略,才能恢复 **DLP** 扫描。

## 用法

提交: 此命令不需要"提交"。 集群管理: 此命令可以用于集群、分组或计算机模式中。 批处理命令: 此命令不支持批处理格式。

#### 示例

mail.example.com> **dlprollback**

This will revert to older DLP policies. IMPORTANT: After rollback, you must re-enable DLP policies in Outbound Mail Policies so that DLP scanning can be resumed successfully. Do you wish to rollback? [N]> **Y**

Requesting rollback for DLP engine.

Re-enable DLP policies in Outbound Mail Policies when rollback is completed (Please check rollback status in mail logs)

## <span id="page-55-0"></span>**dlpstatus**

请求 DLP 引擎的版本信息。

注意 必须通过 GUI 中的 DLP 全局设置 (Global Settings) 页配置 DLP 后, 才能使用 dlpstatus 命令。

## 用法

提交: 此命令不需要"提交"。 集群管理: 此命令可以用于集群、分组或计算机模式中。 批处理命令: 此命令不支持批处理格式。

## 示例

mail.example.com> **dlpstatus**

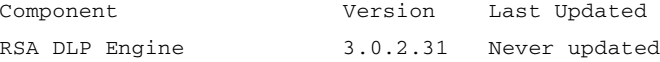

## <span id="page-55-1"></span>**dlpupdate**

## 说明

更新 RSA DLP 引擎。

a ka

注意 必须通过 GUI 中的 DLP 全局设置 (Global Settings) 页配置 DLP 后,才能使用 dlpupdate 命令。

## 用法

提交: 此命令不需要"提交"。 集群管理: 此命令可以用于集群、分组或计算机模式中。 批处理命令:此命令支持批处理格式。

#### 批处理格式

即便没有检测到更改, dlpupdate 命令的批处理格式也会强制更新 DLP 引擎。

dlpupdate [force]

#### 示例

```
mail.example.com> dlpupdate
Checking for available updates.This may take a few seconds..
Could not check for available updates.Please check your Network and Service Updates 
settings and retry.
Choose the operation you want to perform:
- SETUP - Enable or disable automatic updates for DLP Engine.
[]> setup
Automatic updates for DLP are disabled
Do you wish to enable automatic updates for DLP Engine? [N]> y
Choose the operation you want to perform:
- SETUP - Enable or disable automatic updates for DLP Engine.
```

```
[] >
```
## <span id="page-56-0"></span>**emconfig**

#### 说明

 $\mathbf I$ 

配置 RSA 企业管理器的互操作性设置。

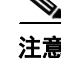

注意 必须通过 GUI 中的 DLP 全局设置 (Global Settings) 页配置 RSA 企业管理器后, 才能使用 emconfig 命令。您不能使用 CLI 启用此功能,仅可编辑现有设置。

## 用法

提交: 此命令需要"提交"。 集群管理: 此命令可以用于集群、分组或计算机模式中。 批处理命令: 此命令不支持批处理格式。

#### 批处理格式

要设置邮件安全设备和 RSA 企业管理器之间的连接:

emconfig setup [options]

| 选项            | 描述                     |
|---------------|------------------------|
| --remote_host | RSA 企业管理器的主机名或 IP 地址。  |
| --remote_port | 连接到 RSA 企业管理器的端口。      |
| --local_port  | ESA 上用于连接到企业管理器的端口。    |
| --enable ssl  | 启用到 RSA 企业管理器的 SSL 通信。 |
|               | 使用 1 启用, 使用 o 禁用。      |

表 *3-1 emconfig* 设置选项

## 连接到 **RSA** 企业管理器的示例

vm10esa0031.qa> **emconfig** RSA Enterprise Manager connection status is: "UNKNOWN" Choose the operation you want to perform: - SETUP - Edit RSA Enterprise Manager interop config. []> **setup** RSA Enterprise Manager: test.example.com:20000 Local port for EM to connect to: 20002 SSL Communication to RSA EM: disabled Enter hostname of RSA Enterprise Manager: [test.example.com]> **em.example.com** Enter port number of RSA Enterprise Manager: [20000]> Enter local port for EM to connect: [20002]> Enable SSL communication to EM [N]> Advanced Settings: RSA Enterprise Manager GUID: emlocalsite Device Vendor name: Cisco Systems Device Status Interval: 5 seconds Polling Cycle Interval: 30 seconds Connection Throttle Interval: 0 milliseconds Max event archive size: 31457280 bytes

 Max files in event archive: 50 Max file size in event archive: 10485760 MB Max size of event.xml file: 1048576 MB Interoperability subsystem heartbeat interval: 500 milliseconds Heartbeat service attempts before failing: 3 Connection timeout duration: 30 seconds Command status timeout duration: 30 seconds Max chunk size: 1000 Msg exchange cycle: 1 Do you want to change advanced settings? [N]>

Choose the operation you want to perform: - SETUP - Edit RSA Enterprise Manager interop config.  $[$ ] >

## <span id="page-58-0"></span>**emdiagnostic**

### 说明

ESA 上的 RSA EM 诊断工具。

## 用法

提交: 此命令不需要"提交"。 集群管理:此命令可用于所有三种计算机模式(集群、分组、计算机)。 批处理命令:此命令不支持批处理格式。

# **S/MIME** 安全服务

## **smimeconfig**

说明

配置 S/MIME 设置,例如发送配置文件、管理公共密钥等。

#### 用法

提交: 此命令需要"提交"。 集群管理:此命令可用于所有三种计算机模式 (集群、分组、计算机)。 批处理命令:此命令不支持批处理格式。

#### 示例

 $\mathbf I$ 

- **•** [创建一个发送配置文件以便进行签名和加密 \(第](#page-59-0) 3-32 页)
- **•** [添加公共密钥以便进行加密 \(第](#page-60-0) 3-33 页)

#### <span id="page-59-0"></span>创建一个发送配置文件以便进行签名和加密

```
以下示例显示如何使用 S/MIME 创建发送配置文件,以便进行签名和加密邮件。
mail.example.com> smimeconfig
Choose the operation you want to perform:
- GATEWAY - Manage S/MIME gateway configuration.
[]> gateway
Choose the operation you want to perform:
- VERIFICATION - Manage S/MIME Public Keys.
- SENDING - Manage S/MIME gateway sending profiles.
[]> sending
Choose the operation you want to perform:
- NEW - Create a new S/MIME sending profile.
- EDIT - Edit a S/MIME sending profile.
- RENAME - Rename a S/MIME sending profile.
- DELETE - Delete a S/MIME sending profile.
- IMPORT - Import a S/MIME sending profile from a file
- EXPORT - Export a S/MIME sending profile to a file
- PRINT - Display S/MIME sending profiles.
[]> new
Enter a name for this profile:
> hr_sign_and_encrypt
1. Encrypt
2. Sign
3. Sign/Encrypt
4. Triple
Enter S/MIME mode:
[2]> 3
1. smime_signing
Select S/MIME certificate to sign:
[1]1. Detached
2. Opaque
Enter S/MIME sign mode:
|1|>1. Bounce
2. Drop
3. Split
Enter S/MIME action:
[1]> 3
Choose the operation you want to perform:
- NEW - Create a new S/MIME sending profile.
- EDIT - Edit a S/MIME sending profile.
- RENAME - Rename a S/MIME sending profile.
- DELETE - Delete a S/MIME sending profile.
- IMPORT - Import a S/MIME sending profile from a file
- EXPORT - Export a S/MIME sending profile to a file
- PRINT - Display S/MIME sending profiles.
[]> print
S/MIME Sending Profiles
Name Certificate S/MIME Mode Sign Mode Action
-----------------------------------------------------
```

```
hr_sign_a smime_signing Sign/Encrypt Detached Split
Choose the operation you want to perform:
- NEW - Create a new S/MIME sending profile.
- EDIT - Edit a S/MIME sending profile.
- RENAME - Rename a S/MIME sending profile.
- DELETE - Delete a S/MIME sending profile.
- IMPORT - Import a S/MIME sending profile from a file
- EXPORT - Export a S/MIME sending profile to a file
- PRINT - Display S/MIME sending profiles.
|1\rangle
```
#### <span id="page-60-0"></span>添加公共密钥以便进行加密

 $\mathbf I$ 

```
以下示例显示如何将收件人的 S/MIME 证书的公共密钥添加到设备以加密邮件。
mail.example.com> smimeconfig
Choose the operation you want to perform:
- GATEWAY - Manage S/MIME gateway configuration.
[]> gateway
Choose the operation you want to perform:
- VERIFICATION - Manage S/MIME Public Keys.
- SENDING - Manage S/MIME gateway sending profiles.
[]> verification
Choose the operation you want to perform:
- NEW - Create a new S/MIME Public Key.
- IMPORT - Import the list of S/MIME Public Keys from a file.
[]> new
Enter a name for this profile:
> hr_signing
1. Import
2. Paste
Choose one of the options for the certificate introducing:
[2]Paste public certificate in PEM format (end with '.'):
-----BEGIN CERTIFICATE-----
MIIDdDCCAlygAwIBAgIBDTANBgkqhkiG9w0BAQUFADCBljELMAkGA1UEBhMCSU4x
CzAJBgNVBAg...
-----END CERTIFICATE-----
.
C=IN,ST=KA,L=BN,O=Cisco,OU=stg,CN=cert_for_enc,emailAddress=admin@example.com
Choose the operation you want to perform:
- NEW - Create a new S/MIME Public Key.
- EDIT - Edit a S/MIME Public Key.
- RENAME - Rename a S/MIME Public Key.
- DELETE - Delete a S/MIME Public Key.
- IMPORT - Import the list of S/MIME Public Keys from a file.
- EXPORT - Export the list of S/MIME Public Keys to a file.
- PRINT - Display S/MIME Public Keys.
[]> print
S/MIME Public Keys
Name Emails Emaining Domains Remaining
          --------- ------------------------- ------------------------- ---------
hr_signin admin@vm30bsd0008.ibqa dns.vm30bsd0008.ibqa 145 days
```
ו

# 域密钥

本部分包含以下 CLI 命令:

**•** [domainkeysconfig](#page-61-0)

## <span id="page-61-0"></span>**domainkeysconfig**

## 说明

配置 DomainKeys/DKIM 支持。

## 用法

提交: 此命令需要"提交"。 集群管理:此命令可用于所有三种计算机模式 (集群、分组、计算机)。 批处理命令: 此命令支持批处理格式。

## 批处理格式 **-** 签名配置文件

domainkeysconfig 命令的批处理格式可以用于创建、编辑或者删除签名配置文件。

**•** 添加 DomainKeys/DKIM 签名配置文件:

domainkeysconfig profiles signing new <name> <type> <domain> <selector> <user-list> [options]

| 参数                      | 说明                                                                                |
|-------------------------|-----------------------------------------------------------------------------------|
| <name></name>           | 域配置文件的名称。                                                                         |
| <type></type>           | 域的类型。可以是 dk 或 dkim。                                                               |
| <domain></domain>       | 域配置文件的域字段。这形成了域密钥签名的<br>a 标记。                                                     |
| <selector></selector>   | 域配置文件的选择器字段。这形成了域密钥签名<br>的 s 标记。                                                  |
| <user-list></user-list> | 逗号分隔的域配置文件用户列表。用户用于与<br>邮件地址匹配, 以确定特定域配置文件是否应<br>该用于签名邮件。使用特殊关键字 a11 匹配所<br>有域用户。 |
| [options]               |                                                                                   |
| --key_name              | 用于签名的私钥的名称。                                                                       |
| --canon                 | 当由 DK 签名时要使用的规范化算法。目前支持<br>的算法有 simple 和 nofws。默认为 nofws。                         |

表 *3-2 domainkeysconfig* 新的签名配置文件参数

a ka

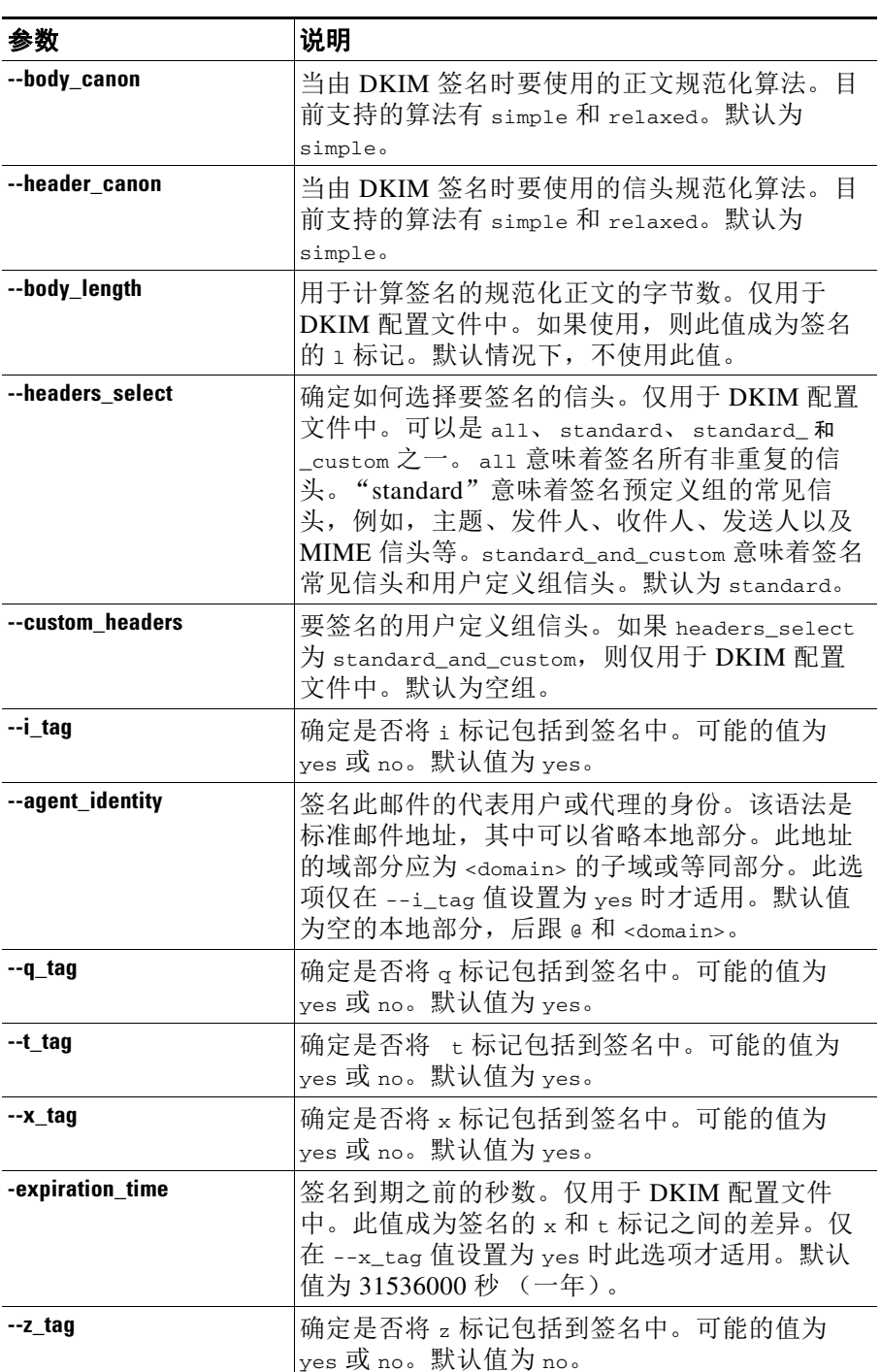

#### 表 *3-2 domainkeysconfig* 新的签名配置文件参数 (续)

**•** 编辑签名配置文件:

 $\overline{\phantom{a}}$ 

domainkeysconfig profiles signing edit <name> [signing-profile-options]

ן

#### 签名配置文件选项:

- **–** rename <name>
- **–** domain <domain>
- **–** selector <selector>
- **–** canonicalization <canon>
- **–** canonicalization <header\_canon> <body\_canon>
- **–** key <key\_name>
- $-$  bodylength <br/>>body\_length>
- **–** headerselect <header\_select>
- **–** customheaders <custom\_headers>
- **–** itag <i\_tag> [<agent\_identity>]
- **–** qtag <q\_tag>
- **–** ttag <t\_tag>
- **–** xtag <x\_tag> [<expiration\_time>]
- **–** ztag <z\_tag>
- **–** new <user-list>
- **–** delete <user-list>
- **–** print
- **–** clear
- **•** 删除签名配置文件:

domainkeysconfig profiles signing delete <name>

**•** 显示配置文件列表:

domainkeysconfig profiles signing list

**•** 打印签名配置文件的详细信息:

domainkeysconfig profiles signing print <name>

**•** 测试签名配置文件:

domainkeysconfig profiles signing test <name>

**•** 导入签名配置文件的本地副本:

domainkeysconfig profiles signing import <filename>

**•** 从设备导出签名配置文件的副本:

domainkeysconfig profiles signing export <filename>

 $\overline{\phantom{a}}$ 

**•** 从设备删除所有签名配置文件:

domainkeysconfig profiles signing clear

## 批处理格式 **-** 验证配置文件

**•** 创建新的 DKIM 验证配置文件。

domainkeysconfig profiles verification new <name> <verification-profile-options>

| 参数                              | 说明                                                                                                   |
|---------------------------------|----------------------------------------------------------------------------------------------------|
| --name                          | DKIM 验证配置文件的名称。                                                                                      |
| --min_key_size                  | 可接受的最小密钥。可能的密钥长度值 (以位为<br>单位)为 512、768、1024、1536 和 2048。默认值<br>为 512。                                |
| --max_key_size                  | 可接受的最大密钥。可能的密钥长度值 (以位为<br>单位)为512、768、1024、1536 和 2048。默认值<br>为 2048。                                |
| --max_signatures_num            | 邮件中要验证的最大签名数量。可能的值为任何<br>正数。默认值为 5。                                                                  |
| --key_query_timeout             | 密钥查询超时前的秒数。可能的值为任何正数。<br>默认值为10。                                                                     |
| --max_systemtime_diverge<br>nce | 容许发件人与验证人的挂钟异步相差的秒数。可<br>能的值为任何正数。默认值为60。                                                            |
| --use_body_length               | 是否使用正文长度参数。可能的值为 yes 或 no。<br>默认值为 yes。                                                              |
| --tempfail_action               | 在出现临时故障的情况下应采取的 SMTP 操作。<br>可能的值为 accept 或 reject。默认值为 accept。                                       |
| --tempfail_response_code        | 在出现临时故障的情况下, 被拒绝邮件的 SMTP<br>响应代码。可能的值为 4xx 格式的数字。默认值<br>为451。                                        |
| --tempfail_response_text        | 在出现临时故障的情况下, 被拒绝邮件的 SMTP<br>响应文本。默认值为 #4.7.5 Unable to verify<br>signature - key server unavailable. |
| --permfail_action               | 在出现永久故障的情况下应采取的 SMTP 操作。<br>可能的值为 accept 或 reject。默认值为 accept。                                       |
| --permfail_response_code        | 在出现永久故障的情况下, 被拒绝邮件的 SMTP<br>响应代码。可能的值为 5xx 格式的数字。默认值<br>为550。                                        |
| --permfail_response_text        | 在出现永久故障的情况下, 被拒绝邮件的 SMTP<br>响应文本。默认值为 #5.7.5, DKIM<br>unauthenticated mail is prohibited.            |

表 *3-3 domainkeysconfig* 验证配置文件选项

ן

**•** 编辑验证配置文件:

domainkeysconfig profiles verification edit <name> <verification-profile-options>

**•** 删除验证配置文件:

domainkeysconfig profiles verification delete <name>

**•** 打印现有验证配置文件的详细信息:

domainkeysconfig profiles verification print <name>

**•** 显示现有验证配置文件的列表:

domainkeysconfig profiles verification list

**•** 从本地计算机导入验证配置文件:

domainkeysconfig profiles verification import <filename>

**•** 从设备导出验证配置文件:

domainkeysconfig profiles verification export <filename>

**•** 从设备删除所有现有验证配置文件:

domainkeysconfig profiles verification clear

## 批处理格式 **-** 签名密钥

**•** 创建新的签名密钥:

domainkeysconfig keys new <key\_name> <key-options>

#### 表 *3-4 domainkeysconfig* 签名密钥选项

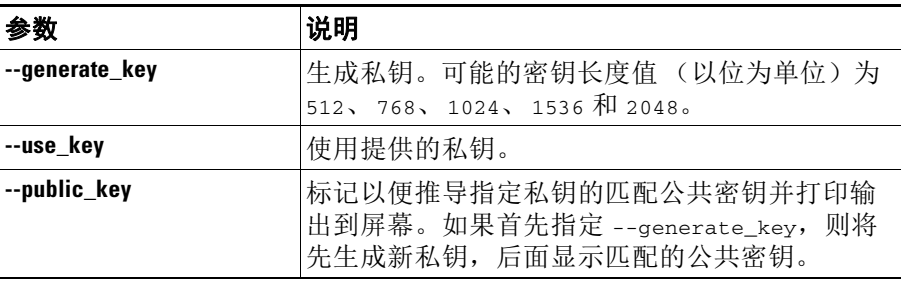

**•** 编辑签名密钥:

domainkeysconfig keys edit <key\_name> key <key-options>

**•** 重命名现有签名密钥:

domainkeysconfig keys edit <key\_name> rename <key\_name>

**•** 指定公钥:

domainkeysconfig keys publickey <key\_name>

**•** 删除密钥:

domainkeysconfig keys delete <key\_name>

**•** 显示所有签名密钥的列表:

domainkeysconfig keys list

**•** 显示有关指定签名密钥的所有信息:

domainkeysconfig keys print <key\_name>

**•** 从本地计算机导入签名密钥:

domainkeysconfig keys import <filename>

**•** 从设备导出签名密钥:

domainkeysconfig keys export <filename>

**•** 删除设备上的所有签名密钥:

domainkeysconfig keys clear

## 批处理格式 **-** 搜索密钥或配置文件

 $\mathbf{r}$ 

**•** 搜索配置文件签名密钥:

domainkeysconfig search <search\_text>

#### 批处理格式 **-** 全局设置

**•** 为设备上的域密钥 /DKIM 修改全局设置。

domainkeysconfig setup <setup\_options>

可用的选项如下:

**–** --sign\_generated\_msgs - 指定是否对系统生成的邮件签名。可能的值为 yes 或 no。

#### 示例:通过 **CLI** 配置域密钥

使用 CLI 中的 domainkeysconfig 命令配置设备上的域密钥。

domainkeysconfig 命令具有邮件策略 (Mail Policies) -> 域密钥 (Domain Keys) 页面上的所有功能。 它还提供生成示例域密钥 DNS TXT 记录的功能。有关生成示例域密钥 DNS TXT 记录的详细信 息,请参阅[创建示例域密钥](#page-70-0) DNS TXT 记录 (第 3-43 页)。

在本示例中,会生成密钥,并且创建域配置文件:

mail3.example.com> **domainkeysconfig**

Number of DK/DKIM Signing Profiles: 0 Number of Signing Keys: 0 Number of DKIM Verification Profiles: 1 Sign System-Generated Messages: Yes

Choose the operation you want to perform: - PROFILES - Manage domain profiles. - KEYS - Manage signing keys.

```
- SETUP - Change global settings.
```
- SEARCH - Search for domain profile or key.

```
[]> keys
```
No signing keys are defined.

Choose the operation you want to perform: - NEW - Create a new signing key. - IMPORT - Import signing keys from a file. []> **new**

Enter a name for this signing key: []> **testkey**

1. Generate a private key 2. Enter an existing key  $[1]$ 

Enter the size (in bits) of this signing key: 1. 512 2. 768 3. 1024 4. 1536 5. 2048 [3]>

New key "testkey" created.

There are currently 1 signing keys defined.

```
Choose the operation you want to perform:
- NEW - Create a new signing key.
- EDIT - Modify a signing key.
- PUBLICKEY - Create a publickey from a signing key.
- DELETE - Delete a signing key.
- PRINT - Display signing keys.
- LIST - List signing keys.
- IMPORT - Import signing keys from a file.
- EXPORT - Export signing keys to a file.
- CLEAR - Clear all signing keys.
|] >
Number of DK/DKIM Signing Profiles: 0
Number of Signing Keys: 1
Number of DKIM Verification Profiles: 1
Sign System-Generated Messages: Yes
Choose the operation you want to perform:
- PROFILES - Manage domain profiles.
- KEYS - Manage signing keys.
- SETUP - Change global settings.
- SEARCH - Search for domain profile or key.
[]> profiles
Choose the operation you want to perform:
- SIGNING - Manage signing profiles.
- VERIFICATION - Manage verification profiles.
[]> signing
No domain profiles are defined.
Choose the operation you want to perform:
- NEW - Create a new domain profile.
- IMPORT - Import domain profiles from a file.
[]> new
Enter a name for this domain profile:
[]> Example
Enter type of domain profile:
1. dk
2. dkim
[2]The domain field forms the basis of the public-key query.The value in
this field MUST match the domain of the sending email address or MUST
be one of the parent domains of the sending email address.This value
becomes the "d" tag of the Domain-Keys signature.
Enter the domain name of the signing domain:
[]> example.com
Selectors are arbitrary names below the "_domainkey." namespace.A
selector value and length MUST be legal in the DNS namespace and in
email headers with the additional provision that they cannot contain a
semicolon.This value becomes the "s" tag of the DomainKeys
Signature.
Enter selector:
```
[]> **test**

 $\mathbf I$ 

```
The private key which is to be used to sign messages must be entered.
A corresponding public key must be published in the DNS following the
form described in the DomainKeys documentation.If a key is not
immediately available, a key can be entered at a later time.
Select the key-association method:
1. Create new key
2. Paste in key
3. Enter key at later time
4. Select existing key
[1]> 4
Enter the name or number of a signing key.
1. testkey
[1]The canonicalization algorithm is the method by which the headers and
content are prepared for presentation to the signing algorithm.
Possible choices are "simple" and "relaxed".
Select canonicalization algorithm for body:
1. simple
2. relaxed
[1]> 1
How would you like to sign headers:
1. Sign all existing, non-repeatable headers (except Return-Path header).
2. Sign "well-known" headers (Date, Subject, From, To, Cc, Reply-To, Message-ID, Sender, 
MIME headers).
3.Sign "well-known" headers plus a custom list of headers.
[2]Body length is a number of bytes of the message body to sign.
This value becomes the "l" tag of the signature.
Which body length option would you like to use?
1. Whole body implied.No further message modification is possible.
2. Whole body auto-determined.Appending content is possible.
3. Specify a body length.
|1|>Would you like to fine-tune which tags should be used in the
DKIM Signature?(yes/no) [N]>
Finish by entering profile users.The following types of entries are
allowed:
- Email address entries such as "joe@example.com".
- Domain entries such as "example.com".
- Partial domain entries such as ".example.com". For example, a partial
  domain of ".example.com" will match "sales.example.com". This
  sort of entry will not match the root domain ("example.com").
- Leave blank to match all domain users.
Enter user for this signing profile:
[]> sales.example.com
Do you want to add another user? [N]>
There are currently 1 domain profiles defined.
Choose the operation you want to perform:
- NEW - Create a new domain profile.
- EDIT - Modify a domain profile.
```

```
- DELETE - Delete a domain profile.
- PRINT - Display domain profiles.
- LIST - List domain profiles.
- TEST - Test if a domain profile is ready to sign.
- DNSTXT - Generate a matching DNS TXT record.
- IMPORT - Import domain profiles from a file.
- EXPORT - Export domain profiles to a file.
- CLEAR - Clear all domain profiles.
[] >
Choose the operation you want to perform:
- SIGNING - Manage signing profiles.
- VERIFICATION - Manage verification profiles.
|] >
Number of DK/DKIM Signing Profiles: 1
Number of Signing Keys: 1
Number of DKIM Verification Profiles: 1
Sign System-Generated Messages: Yes
Choose the operation you want to perform:
- PROFILES - Manage domain profiles.
- KEYS - Manage signing keys.
- SETUP - Change global settings.
- SEARCH - Search for domain profile or key.
|]>
```
#### <span id="page-70-0"></span>创建示例域密钥 **DNS TXT** 记录

 $\mathbf I$ 

```
Number of DK/DKIM Signing Profiles: 1
Number of Signing Keys: 1
Number of DKIM Verification Profiles: 1
Sign System-Generated Messages: Yes
```
mail3.example.com> **domainkeysconfig**

Choose the operation you want to perform: - PROFILES - Manage domain profiles.

```
- KEYS - Manage signing keys.
```
- SETUP Change global settings.
- SEARCH Search for domain profile or key.

[]> **profiles**

```
Choose the operation you want to perform:
- SIGNING - Manage signing profiles.
- VERIFICATION - Manage verification profiles.
[]> signing
```
There are currently 1 domain profiles defined.

Choose the operation you want to perform:

- NEW Create a new domain profile.
- EDIT Modify a domain profile.
- DELETE Delete a domain profile.
- PRINT Display domain profiles.
- LIST List domain profiles.
- TEST Test if a domain profile is ready to sign.
- DNSTXT Generate a matching DNS TXT record.
- IMPORT Import domain profiles from a file.

- EXPORT - Export domain profiles to a file. - CLEAR - Clear all domain profiles. []> **dnstxt** Enter the name or number of a domain profile. 1. Example  $[1]$ The answers to the following questions will be used to construct DKIM text record for DNS.It can be used to publish information about this profile. Do you wish to constrain the local part of the signing identities ("i=" tag of "DKIM-Signature" header field) associated with this domain profile? [N]> Do you wish to include notes that may be of interest to a human (no interpretation is made by any program)? [N]> The "testing mode" can be set to specify that this domain is testing DKIM and that unverified email must not be treated differently from verified email. Do you want to indicate the "testing mode"? [N]> Do you wish to disable signing by subdomains of this domain? [N]> The DKIM DNS TXT record is: test.\_domainkey.example.com.IN TXT "v=DKIM1; p=MIGfMA0GCSqGSIb3DQEBAQUAA4GNADCBiQKBgQDX5dOG9J8rXreA/uPtYr5lrCTCqR+qlS5Gm1f0OplAzSuB2BvO nxZ5Nr+se0T+k7mYDP0FSUHyWaOvO+kCcum7fFRjS3EOF9gLpbIdH5vzOCKp/w7hdjPy3q6PSgJVtqvQ6v9E8k5Ui7 C+DF6KvJUiMJSY5sbu2zmm9rKAH5m7FwIDAQAB;" There are currently 1 domain profiles defined. Choose the operation you want to perform: - NEW - Create a new domain profile. - EDIT - Modify a domain profile. - DELETE - Delete a domain profile. - PRINT - Display domain profiles. - LIST - List domain profiles. - TEST - Test if a domain profile is ready to sign. - DNSTXT - Generate a matching DNS TXT record. - IMPORT - Import domain profiles from a file. - EXPORT - Export domain profiles to a file. - CLEAR - Clear all domain profiles.  $|$ ] > Choose the operation you want to perform: - SIGNING - Manage signing profiles. - VERIFICATION - Manage verification profiles. []> Number of DK/DKIM Signing Profiles: 1 Number of Signing Keys: 1 Number of DKIM Verification Profiles: 1 Sign System-Generated Messages: Yes Choose the operation you want to perform: - PROFILES - Manage domain profiles.
```
- KEYS - Manage signing keys.
- SETUP - Change global settings.
- SEARCH - Search for domain profile or key.
[]>
```
## **DMARC** 验证

本部分包含以下 CLI 命令:

**•** [dmarcconfig](#page-72-0)

## <span id="page-72-0"></span>**dmarcconfig**

#### 说明

配置 WAAS 设置。

### 用法

 $\overline{\mathsf{I}}$ 

提交: 此命令需要"提交"。 集群管理:此命令可用于所有三种计算机模式 (集群、分组、计算机)。 批处理命令:此命令支持批处理格式。

#### 批处理格式 **- DMARC** 验证配置文件

dmarcconfig 的批处理格式可以用于创建、编辑或者删除验证配置文件并修改全局设置。

#### 添加 **DMARC** 验证配置文件

dmarcconfig profiles new <name> [options]

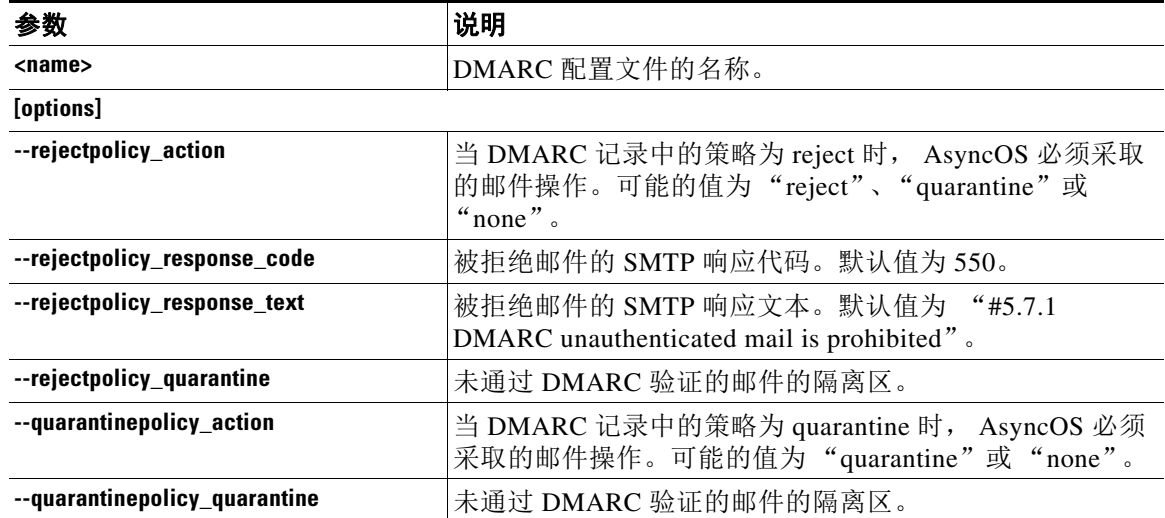

ן

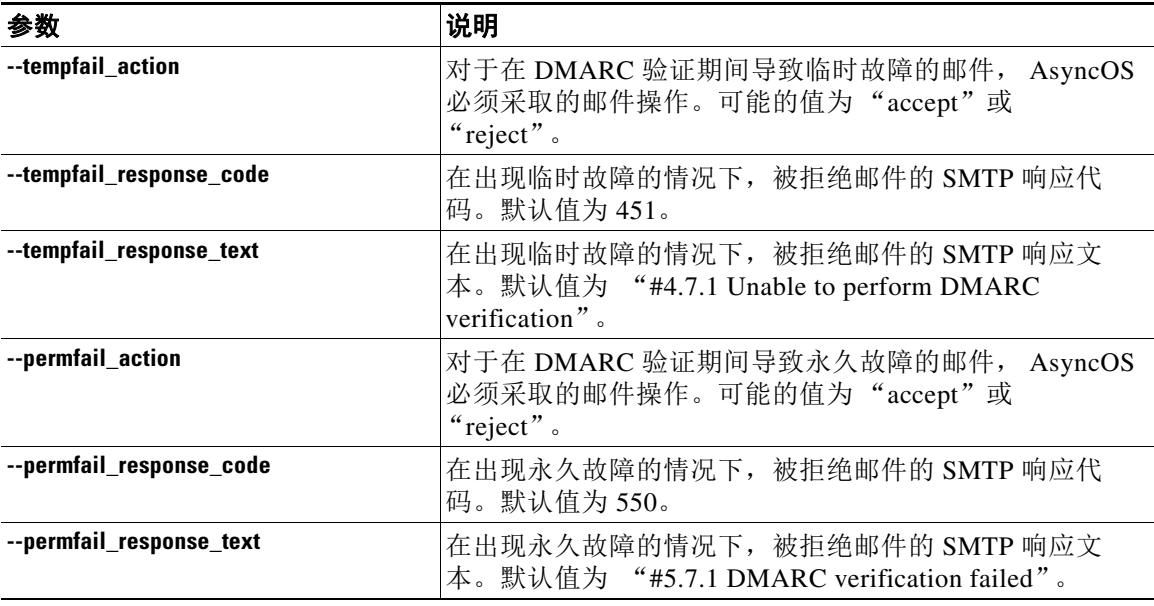

#### 编辑 **DMARC** 验证配置文件

dmarcconfig profiles edit <name> [options]

#### 删除 **DMARC** 验证配置文件

dmarcconfig profiles delete <name>

#### 删除所有 **DMARC** 验证配置文件

dmarcconfig profiles clear

#### 查看 **DMARC** 验证配置文件的详细信息

dmarcconfig profiles print <name>

#### 导出 **DMARC** 验证配置文件

dmarcconfig profiles export <filename>

#### 导入 **DMARC** 验证配置文件

dmarcconfig profiles import <filename>

#### 更改全局设置

dmarcconfig setup [options]

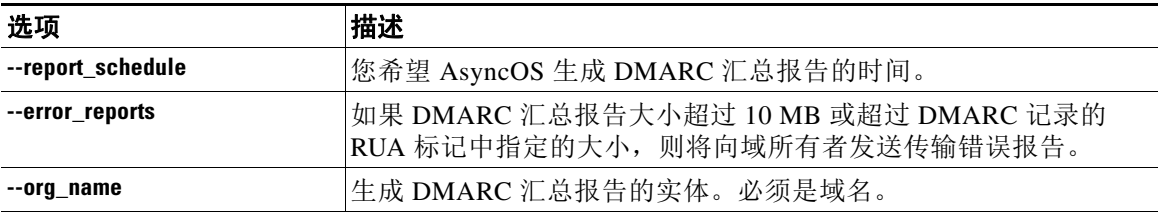

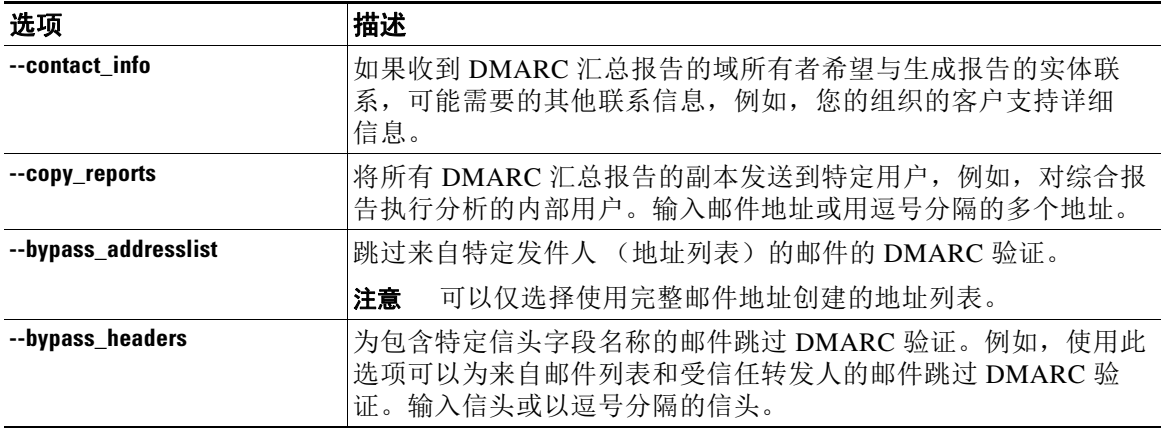

#### 示例

 $\mathbf{r}$ 

以下示例展示了如何设置 DMARC 验证配置文件并编辑 DMARC 验证配置文件的全局设置。

mail.example.com> **dmarcconfig**

```
Number of DMARC Verification Profiles: 1
Daily report generation time is: 00:00
Error reports enabled: No
Reports sent on behalf of:
Contact details for reports:
Send a copy of aggregate reports to: None Specified
Bypass DMARC verification for senders from addresslist: None Specified
Bypass DMARC verification for messages with header fields: None Specified
Choose the operation you want to perform:
- PROFILES - Manage DMARC verification profiles.
- SETUP - Change global settings.
[]> profiles
There are currently 1 DMARC verification profiles defined.
Choose the operation you want to perform:
- NEW - Create a new DMARC verification profile.
- EDIT - Modify a DMARC verification profile.
- DELETE - Delete a DMARC verification profile.
- PRINT - Display DMARC verification profiles.
- IMPORT - Import DMARC verification profiles from a file.
- EXPORT - Export DMARC verification profiles to a file.
- CLEAR - Clear all DMARC verification profiles.
[]> new
Enter the name of the new DMARC verification profile:
[]> dmarc_ver_profile_1
Select the message action when the policy in DMARC record is reject:
1. No Action
2. Quarantine the message
3. Reject the message
[3]> 1
Select the message action when the policy in DMARC record is quarantine:
1. No Action
2. Quarantine the message
```

```
Select the quarantine for messages that fail DMARC verification (when the DMARC policy is 
quarantine).
1. Policy
[1]> 1
What SMTP action should be taken in case of temporary failure?
1. Accept
2. Reject
[1] > 2Enter the SMTP response code for rejected messages in case of temporary failure.
[451]>
Enter the SMTP response text for rejected messages in case of temporary failure.Type 
DEFAULT to use the default response text '#4.7.1 Unable to perform
DMARC verification.'
[#4.7.1 Unable to perform DMARC verification.]>
What SMTP action should be taken in case of permanent failure?
1. Accept
2. Reject
[1] > 2Enter the SMTP response code for rejected messages in case of permanent failure.
[550]>
Enter the SMTP response text for rejected messages in case of permanent failure.Type 
DEFAULT to use the default response text '#4.7.1 Unable to perform
DMARC verification.'
[#5.7.1 DMARC verification failed.]>
There are currently 2 DMARC verification profiles defined.
Choose the operation you want to perform:
- NEW - Create a new DMARC verification profile.
- EDIT - Modify a DMARC verification profile.
- DELETE - Delete a DMARC verification profile.
- PRINT - Display DMARC verification profiles.
- IMPORT - Import DMARC verification profiles from a file.
- EXPORT - Export DMARC verification profiles to a file.
- CLEAR - Clear all DMARC verification profiles.
[]>
Number of DMARC Verification Profiles: 2
Daily report generation time is: 00:00
Error reports enabled: No
Reports sent on behalf of:
Contact details for reports:
Send a copy of aggregate reports to: None Specified
Bypass DMARC verification for senders from addresslist: None Specified
Bypass DMARC verification for messages with header fields: None Specified
Choose the operation you want to perform:
- PROFILES - Manage DMARC verification profiles.
- SETUP - Change global settings.
[]> setup
Would you like to modify DMARC report settings?(Yes/No) [N]> y
Enter the time of day to generate aggregate feedback reports. Use 24-hour format (HH:MM).
[00:00]>
Would you like to send DMARC error reports?(Yes/No) [N]> y
```

```
Enter the entity name responsible for report generation.This is added to the DMARC 
aggregate reports.
[]> example.com
Enter additional contact information to be added to DMARC aggregate reports.This could be 
an email address, URL of a website with additional help, a phone
number etc.
[]> http://dmarc.example.com
Would you like to send a copy of all aggregate reports? (Yes/No) [N]>
Would you like to bypass DMARC verification for an addresslist? (Yes/No) [N]>
Would you like to bypass DMARC verification for specific header fields? (Yes/No) [N]> y
Choose the operation you want to perform:
- ADD - Add a header field to the verification-bypass list.
[]> add
Enter the header field name
[]> List-Unsubscribe
DMARC verification is configured to bypass DMARC verification for messages containing the 
following header fields.
1. List-Unsubscribe
Choose the operation you want to perform:
- ADD - Add a header field to the verification-bypass list.
- REMOVE - Remove a header field from the list.
[]> add
Enter the header field name
[]> List-ID
DMARC verification is configured to bypass DMARC verification for messages containing the 
following header fields.
1. List-Unsubscribe
2. List-ID
Choose the operation you want to perform:
- ADD - Add a header field to the verification-bypass list.
- REMOVE - Remove a header field from the list.
|] >
Number of DMARC Verification Profiles: 2
Daily report generation time is: 00:00
Error reports enabled: Yes
Reports sent on behalf of: example.com
Contact details for reports: http://dmarc.example.com
Send a copy of aggregate reports to: None Specified
Bypass DMARC verification for senders from addresslist: None Specified
Bypass DMARC verification for messages with header fields: List-Unsubscribe, List-ID
Choose the operation you want to perform:
- PROFILES - Manage DMARC verification profiles.
- SETUP - Change global settings.
[]>
```
ן

## **DNS**

本部分包含以下 CLI 命令:

- **•** [dig](#page-77-0)
- **•** [dnsconfig](#page-78-0)
- **•** [dnsflush](#page-83-0)
- **•** [dnshostprefs](#page-83-1)
- **•** [dnslistconfig](#page-84-0)
- **•** [dnslisttest](#page-85-0)
- **•** [dnsstatus](#page-85-1)

<span id="page-77-0"></span>**dig**

说明

在 DNS 服务器上查找记录。

### 用法

提交: 此命令不需要"提交"。 集群管理:此命令可用于所有三种计算机模式 (集群、分组、计算机)。 批处理命令:此命令支持批处理格式。

### 批处理格式

dig 命令的批处理格式可以用于执行传统 CLI 命令的所有功能。

**•** 在 DNS 服务器上查找记录

dig [options] [@<dns\_ip>] [qtype] <hostname>

**•** 在 DNS 服务器上为特定 IP 地址执行反向查找

dig -x <reverse\_ip> [options] [@<dns\_ip>]

下面是 dig 命令的批处理格式可用的选项

 -s <source\_ip> Specify the source IP address. -t Make query over TCP. -u Make query over UDP (default).  dns\_ip - Query the DNS server at this IP address. qtype - Query type: A, PTR, CNAME, MX, SOA, NS, TXT. hostname - Record that user want to look up. reverse\_ip - Reverse lookup IP address. dns\_ip - Query the DNS server at this IP address.

### 示例

以下示例明确指定要进行查找的 DNS 服务器。

mail.com> dig @111.111.111.111 example.com MX

; <<>> DiG 9.4.3-P2 <<>> @111.111.111.111 example.com MX ; (1 server found) ;; global options: printcmd ;; Got answer: ;; ->>HEADER<<- opcode: QUERY, status: NOERROR, id: 18540 ;; flags: qr aa rd ra; QUERY: 1, ANSWER: 1, AUTHORITY: 1, ADDITIONAL: 3 ;; QUESTION SECTION: ;example.com. IN MX ;; ANSWER SECTION: mexample.com. 10800 IN MX 10 mexample.com. ;; AUTHORITY SECTION: example.com. 10800 IN NS test.example.com. ;; ADDITIONAL SECTION: example.com. 10800 IN A 111.111.111.111 example.com. 10800 IN AAAA 2620:101:2004:4201::bd example.com. 300 IN A 111.111.111.111 ;; Query time: 6 msec ;; SERVER: 10.92.144.4#53(10.92.144.4) ;; WHEN: Fri Dec 9 23:37:42 2011 ;; MSG SIZE rcvd: 143

注意 如果在使用此命令时未明确指定 DNS 服务器, 则 dig 命令会过滤掉 Authority 和 Additional 部分 的信息。

### <span id="page-78-0"></span>**dnsconfig**

说明

 $\mathbf{r}$ 

配置 DNS 设置。

### 用法

提交: 此命令需要"提交"。

集群管理:此命令可用于所有三种计算机模式 (集群、分组、计算机)。 批处理命令:此命令支持批处理格式。

#### 批处理格式

dnsconfig 命令的批处理格式可以用于执行传统 CLI 命令的所有功能。

**•** 配置 DNS 以使用本地名称服务器缓存:

dnsconfig parent new <ns\_ip> <priority>

命令参数:

- **–** <ns\_ip> 名称服务器的 IP 地址。以逗号分隔多个 IP 地址。
- **–** <priority> 此条目的优先级。
- **•** 删除本地名称服务器缓存:

dnsconfig parent delete <ns\_ip>

**•** 配置备用 DNS 缓存用于特定域︰

dnsconfig alt new <domains> <ns\_ip>

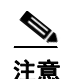

注意 当使用互联网根名称服务器时,无法使用。

命令参数:

- **–** <ns\_ip> 名称服务器的 IP 地址。以逗号分隔多个 IP 地址。
- **–** <domains> 逗号分隔的域列表。
- **•** 删除特定域的备用 DNS 缓存:

dnsconfig alt delete <domain>

**•** 配置 DNS 以使用互联网根名称服务器:

dnsconfig roots new <ns\_domain> <ns\_name> <ns\_ip>

名称服务器参数:

- **–** <ns\_domain> 要覆盖的域。
- **–** <ns\_name> 名称服务器的名称。
- **–** <ns\_ip> 名称服务器的 IP 地址。

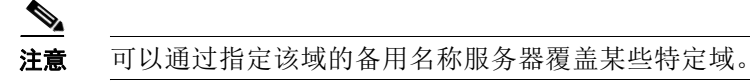

**•** 删除名称服务器:

dnsconfig roots delete <ns\_domain> [ns\_name]

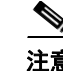

注意 当删除时,如果未指定 ns\_name,则将删除该域的所有名称服务器。

**•** 清除所有 DNS 设置并将系统自动配置为使用互联网根服务器:

dnsconfig roots

显示当前的 DNS 设置。

dnsconfig print

#### 示例

 $\Gamma$ 

每个用户指定的 DNS 服务器需要以下信息:

- **•** 主机名
- **•** IP 地址
- **•** (仅备用服务器)的域权威

在 dnsconfig 命令内可用的四个子命令:

#### 表 *3-5* **dnsconfig** 命令的子命令

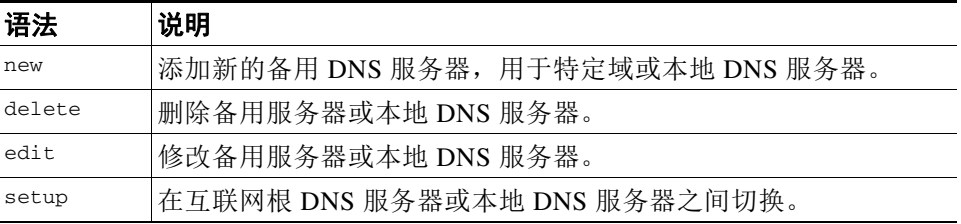

mail3.example.com> **dnsconfig**

Currently using the Internet root DNS servers.

```
Alternate authoritative DNS servers:
1. com: dns.example.com (10.1.10.9)
Choose the operation you want to perform:
- NEW - Add a new server.
- EDIT - Edit a server.
- DELETE - Remove a server.
- SETUP - Configure general settings.
[]> setup
```

```
Do you want the Gateway to use the Internet's root DNS servers or would you like
it to use your own DNS servers?
1. Use Internet root DNS servers
2. Use own DNS cache servers
[1]> 1
Choose the IP interface for DNS traffic.
1. Auto
2. Management (10.92.149.70/24: mail3.example.com)
[1]Enter the number of seconds to wait before timing out reverse DNS lookups.
[20]Enter the minimum TTL in seconds for DNS cache.
[1800]> 
Currently using the Internet root DNS servers.
Alternate authoritative DNS servers:
1. com: dns.example.com (10.1.10.9)
Choose the operation you want to perform:
- NEW - Add a new server.
- EDIT - Edit a server.
- DELETE - Remove a server.
- SETUP - Configure general settings.
[]>
```
#### 添加特定域的备用 **DNS** 服务器

```
您可以配置设备以便为所有 DNS 查询使用互联网根服务器 (特定本地域除外)。
mail3.example.com> dnsconfig
Currently using the Internet root DNS servers.
No alternate authoritative servers configured.
Choose the operation you want to perform:
- NEW - Add a new server.
- SETUP - Configure general settings.
[]> new
Please enter the domain this server is authoritative for. (Ex: "com").
[]> example.com
Please enter the fully qualified hostname of the DNS server for the domain "example.com".
(Ex: "dns.example.com").
[]> dns.example.com
Please enter the IP address of dns.example.com.
[]> 10.1.10.9
Currently using the Internet root DNS servers.
Alternate authoritative DNS servers:
1. com: dns.example.com (10.1.10.9)
Choose the operation you want to perform:
- NEW - Add a new server.
```
**3-54**

```
- EDIT - Edit a server.
- DELETE - Remove a server.
- SETUP - Configure general settings.
[] >
```
#### 使用您自己的 **DNS** 缓存服务器

 $\mathbf I$ 

```
您可以配置设备使用您自己的 DNS 缓存服务器。
mail3.example.com> dnsconfig
Currently using the Internet root DNS servers.
Alternate authoritative DNS servers:
1. com: dns.example.com (10.1.10.9)
Choose the operation you want to perform:
- NEW - Add a new server.
- EDIT - Edit a server.
- DELETE - Remove a server.
- SETUP - Configure general settings.
[]> setup
Do you want the Gateway to use the Internet's root DNS servers or would you like
it to use your own DNS servers?
1. Use Internet root DNS servers
2. Use own DNS cache servers
[1] > 2Please enter the IP address of your DNS server.
Separate multiple IPs with commas.
[]> 10.10.200.03
Please enter the priority for 10.10.200.3.
A value of 0 has the highest priority.
The IP will be chosen at random if they have the same priority.
[0] > 1Choose the IP interface for DNS traffic.
1. Auto
2. Management (192.168.42.42/24)
3. PrivateNet (192.168.1.1/24: mail3.example.com)
4. PublicNet (192.168.2.1/24: mail3.example.com)
[1]> 1
Enter the number of seconds to wait before timing out reverse DNS lookups.
[20]> 
Enter the minimum TTL in seconds for DNS cache.
[1800]> 
Currently using the local DNS cache servers:
1. Priority: 1 10.10.200.3
Choose the operation you want to perform:
- NEW - Add a new server.
- EDIT - Edit a server.
- DELETE - Remove a server.
- SETUP - Configure general settings.
|]>
```
ן

### <span id="page-83-0"></span>**dnsflush**

### 说明

清除 DNS 缓存的所有条目。

#### 用法

提交: 此命令不需要"提交"。 集群管理: 此命令仅限在计算机模式下使用。 批处理命令: 此命令不支持批处理格式。

#### 示例

mail3.example.com> **dnsflush** Are you sure you want to clear out the DNS cache? [N]> **Y**

### <span id="page-83-1"></span>**dnshostprefs**

说明

配置 IPv4/IPv6 DNS 首选项。

#### 用法

提交: 此命令需要"提交"。 集群管理: 此命令仅限在计算机模式下使用。 批处理命令: 此命令不支持批处理格式。

#### 示例

mail3.example.com> **dnshostprefs**

Choose the operation you want to perform: - NEW - Add new domain override. - SETDEFAULT - Set the default behavior. []> new Enter the domain you wish to configure. []> example.com How should the appliance sort IP addresses for this domain? 1. Prefer IPv4 2. Prefer IPv6 3. Require IPv4 4. Require IPv6 [2]> 3

```
Choose the operation you want to perform:
- NEW - Add new domain override.
- SETDEFAULT - Set the default behavior.
[]> setdefault
How should the appliance sort IP addresses?
1. Prefer IPv4
2. Prefer IPv6
3. Require IPv4
4. Require IPv6
[2]> 1
```

```
Choose the operation you want to perform:
- NEW - Add new domain override.
- SETDEFAULT - Set the default behavior.
|] >
```
### <span id="page-84-0"></span>**dnslistconfig**

#### 说明

配置 DNS 列表服务支持。

用法

提交: 此命令需要"提交"。 集群管理: 此命令仅限在计算机模式下使用。 批处理命令:此命令不支持批处理格式。

#### 示例

 $\mathbf I$ 

mail3.example.com> **dnslistconfig**

Current DNS List Settings: Negative Response TTL: 1800 seconds DNS List Query Timeout: 3 seconds

Choose the operation you want to perform: - SETUP - Configure general settings. []> **setup**

Enter the cache TTL for negative responses in seconds: [1800]> **1200**

Enter the query timeout in seconds: [3]>

Settings updated.

Current DNS List Settings: Negative Response TTL: 1200 seconds DNS List Query Timeout: 3 seconds

ן

Choose the operation you want to perform: - SETUP - Configure general settings. []>

### <span id="page-85-0"></span>**dnslisttest**

#### 说明

对基于 DNS 的列表服务进行 DNS 查找测试。

### 用法

提交: 此命令不需要"提交"。 集群管理: 此命令仅限在计算机模式下使用。 批处理命令: 此命令不支持批处理格式。

#### 示例

mail3.example.com> **dnslisttest**

Enter the query server name: []> **mail4.example.com**

Enter the test IP address to query for: [127.0.0.2]> **10.10.1.11**

Querying: 10.10.1.11.mail4.example.com Result: MATCHED

#### <span id="page-85-1"></span>**dnsstatus**

### 说明

显示 DNS 统计信息。

### 用法

提交: 此命令不需要"提交"。 集群管理: 此命令仅限在计算机模式下使用。 批处理命令:此命令不支持批处理格式。

#### 示例

mail3.example.com> **dnsstatus**

Status as of: Mon Apr 18 10:58:07 2005 PDT

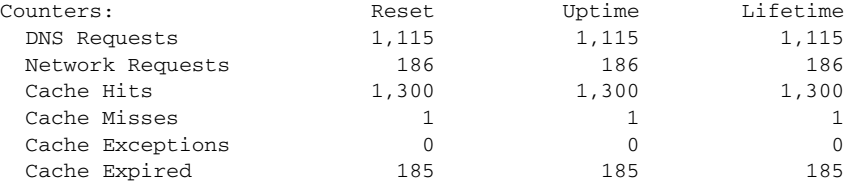

# 一般管理 **/** 管理 **/** 故障排除

本部分包含以下 CLI 命令:

- **•** [addressconfig](#page-87-0)
- **•** [adminaccessconfig](#page-88-0)
- **•** [certconfig](#page-94-0)
- **•** [date](#page-99-0)
- **•** [诊断](#page-99-1)
- **•** [diskquotaconfig](#page-103-0)
- **•** [ecconfig](#page-104-0)
- **•** [ecstatus](#page-105-0)
- **•** [ecupdate](#page-106-0)
- **•** [encryptionconfig](#page-106-1)
- **•** [encryptionstatus](#page-110-0)
- **•** [encryptionupdate](#page-110-1)
- **•** [featurekey](#page-111-0)
- **•** [featurekeyconfig](#page-111-1)
- **•** [generalconfig](#page-112-0)
- **•** [healthcheck](#page-113-0)
- **•** [healthconfig](#page-114-0)
- **•** [ntpconfig](#page-115-0)
- **•** [reboot](#page-116-0)
- **•** [repengstatus](#page-117-0)
- **•** [repengstatus](#page-117-0)
- **•** [resume](#page-117-1)
- **•** [resumedel](#page-118-0)
- **•** [resumelistener](#page-118-1)
- **•** [revert](#page-119-0)
- **•** [settime](#page-120-0)
- **•** [settz](#page-120-1)
- **•** [shutdown](#page-121-0)
- **•** [sshconfig](#page-122-0)
- **•** [status](#page-124-0)

 $\overline{\phantom{a}}$ 

ן

- **•** [supportrequest](#page-125-0)
- **•** [supportrequeststatus](#page-127-0)
- **•** [supportrequestupdate](#page-128-0)
- **•** [suspend](#page-128-1)
- **•** [suspenddel](#page-129-0)
- **•** [suspendlistener](#page-129-1)
- **•** [tcpservices](#page-130-0)
- **•** [techsupport](#page-131-0)
- **•** [tlsverify](#page-132-0)
- **•** [trace](#page-133-0)
- **•** [trackingconfig](#page-135-0)
- **•** [updateconfig](#page-136-0)
- **•** [updatenow](#page-141-0)
- **•** [upgrade](#page-143-0)
- **•** [version](#page-141-1)
- **•** [wipedata](#page-142-0)

另请参[阅虚拟设备管理 \(第](#page-316-0) 3-289 页)。

### <span id="page-87-0"></span>**addressconfig**

#### 说明

addressconfig 命令用于配置"发件人: "地址信头。您可以指定"发件人: "地址的显示、用 户和域名称。您还可以选择为域名使用虚拟网关域。为 AsyncOS 生成的邮件使用 addressconfig 命令,用于以下环境:

- **•** 防病毒通知
- **•** 退回
- **•** DMARC 反馈报告
- **•** 通知 (notify() 和 notify-copy() 过滤操作)
- **•** 隔离区邮件 (和隔离区管理中的 "发送副本")
- **•** 报告
- **•** 所有其他邮件

在下面的示例中,通知的"发件人: "地址从 Mail Delivery System [MAILER-DAEMON@domain] (默认)更改为 Notifications [Notification@example.com]。

#### 用法

提交: 此命令需要"提交"。 集群管理:此命令可用于所有三种计算机模式 (集群、分组、计算机)。 批处理命令: 此命令不支持批处理格式。

#### 示例

#### mail3.example.com> **addressconfig**

```
Current anti-virus from: "Mail Delivery System" <MAILER-DAEMON@domain>
Current bounce from: "Mail Delivery System" <MAILER-DAEMON@domain>
Current notify from: "Mail Delivery System" <MAILER-DAEMON@domain>
Current quarantine from: "Mail Delivery System" <MAILER-DAEMON@domain>
Current DMARC reports from: "DMARC Feedback" <MAILER-DAEMON@domain>
Current all other messages from: "Mail Delivery System" <MAILER-DAEMON@domain>
```
Choose the operation you want to perform: - AVFROM - Edit the anti-virus from address. - BOUNCEFROM - Edit the bounce from address. - NOTIFYFROM - Edit the notify from address. - QUARANTINEFROM - Edit the quarantine bcc from address.

- 
- DMARCFROM Edit the DMARC reports from address.
- OTHERFROM Edit the all other messages from address.
- []> **notifyfrom**

Please enter the display name portion of the "notify from" address ["Mail Delivery System"]> **Notifications**

Please enter the user name portion of the "notify from" address [MAILER-DAEMON]> **Notification**

Do you want the virtual gateway domain used for the domain?  $[Y] > n$ 

Please enter the domain name portion of the "notify from" address []> **example.com**

Current anti-virus from: "Mail Delivery System" <MAILER-DAEMON@domain> Current bounce from: "Mail Delivery System" <MAILER-DAEMON@domain> Current notify from: Notifications <Notification@example.com> Current quarantine from: "Mail Delivery System" <MAILER-DAEMON@domain> Current DMARC reports from: "DMARC Feedback" <MAILER-DAEMON@domain> Current all other messages from: "Mail Delivery System" <MAILER-DAEMON@domain>

Choose the operation you want to perform:

- AVFROM Edit the anti-virus from address.
- BOUNCEFROM Edit the bounce from address.
- NOTIFYFROM Edit the notify from address.
- QUARANTINEFROM Edit the quarantine bcc from address.
- DMARCFROM Edit the DMARC reports from address.

- OTHERFROM - Edit the all other messages from address.  $|$ ] >

### <span id="page-88-0"></span>**adminaccessconfig**

说明

 $\mathbf I$ 

使用 adminaccessconfig 命令可以配置:

- **•** 管理员的登录消息 (欢迎信息)。
- **•** 对设备管理界面的基于 IP 的访问。
- **•** Web 界面跨站点请求伪造保护。
- **•** 在 HTTP 请求中使用主机信头的选项。
- **•** Web 界面和 CLI 会话不活动超时。

### 用法

提交: 此命令需要"提交"。 集群管理:此命令可用于所有三种计算机模式 (集群、分组、计算机)。 批处理命令:此命令支持批处理格式。

#### 批处理格式

adminaccessconfig 命令的批处理格式可以用于执行传统 CLI 命令的所有功能。

**•** 选择是否允许访问所有 IP 地址或限制对特定 IP 地址 / 子网 / 范围的访问。

adminaccessconfig ipaccess <all/restrict/proxyonly/proxy>

**•** 添加新的 IP 地址 / 子网 / 范围

adminaccessconfig ipaccess new <address>

**•** 编辑现有 IP 地址 / 子网 / 范围

adminaccessconfig ipaccess edit <oldaddress> <newaddress>

**•** 删除现有 IP 地址 / 子网 / 范围

adminaccessconfig ipaccess delete <address>

**•** 打印 IP 地址 / 子网 / 范围的列表

adminaccessconfig ipaccess print

**•** 删除所有现有 IP 地址 / 子网 / 范围

adminaccessconfig ipaccess clear

**•** 打印登录标语

adminaccessconfig banner print

**•** 从设备上的文件导入登录标语

adminaccessconfig banner import <filename>

**•** 删除现有登录标语

adminaccessconfig banner clear

 $\mathbf I$ 

**•** 打印欢迎信息

adminaccessconfig welcome print

**•** 从设备上的文件导入欢迎标语

adminaccessconfig welcome import <filename>

**•** 删除现有欢迎标语

adminaccessconfig welcome clear

**•** 导出欢迎标语

adminaccessconfig welcome export <filename>

**•** 添加允许的代理 IP 地址

adminaccessconfig ipaccess proxylist new <address>

**•** 编辑允许的代理 IP 地址

adminaccessconfig ipaccess proxylist edit <oldaddress> <newaddress>

**•** 删除允许的代理 IP 地址

adminaccessconfig ipaccess proxylist delete <address>

**•** 删除所有现有允许的代理 IP 地址

adminaccessconfig ipaccess proxylist clear

**•** 配置包含源 IP 地址的信头名称

adminaccessconfig ipaccess proxy-header <header name>

**•** 启用或禁用 Web 界面跨站点请求伪造保护

adminaccessconfig csrf <enable|disable>

**•** 检查 Web 界面跨站点请求伪造保护是否已启用

adminaccessconfig csrf print

**•** 配置 Web 界面会话超时

adminaccessconfig timeout gui <value>

**•** 配置 CLI 会话超时

adminaccessconfig timeout gui <value>

#### 示例 **-** 配置网络访问列表

您可以控制用户从哪些 IP 地址访问邮件安全设备。用户可以从任意具有您定义的访问列表中 IP 地址的计算机访问设备。当创建网络访问列表时,您可以指定 IP 地址、子网或 CIDR 地址。

如果在网络访问列表中未包括您当前计算机的 IP 地址, 则 AsyncOS 会显示一个警告。如果当前 计算机的 IP 地址不在列表中,则在您提交更改后将无法访问设备。

在下面的示例中,对设备的网络访问限定为两组 IP 地址:

mail.example.com> **adminaccessconfig**

```
Choose the operation you want to perform:
- BANNER - Configure login message (banner) for appliance administrator login.
- WELCOME - Configure welcome message (post login message) for appliance administrator 
login.
- IPACCESS - Configure IP-based access for appliance administrative interface.
- CSRF - Configure web UI Cross-Site Request Forgeries protection.
- HOSTHEADER - Configure option to use host header in HTTP requests.
- TIMEOUT - Configure GUI and CLI session inactivity timeout.
[]> ipaccess
Current mode: Allow All.
Please select the mode:
- ALL - All IP addresses will be allowed to access the administrative interface.
- RESTRICT - Specify IP addresses/Subnets/Ranges to be allowed access.
- PROXYONLY - Specify IP addresses/Subnets/Ranges to be allowed access through proxy.
- PROXY - Specify IP addresses/Subnets/Ranges to be allowed access through proxy or 
directly.
[]> restrict
List of allowed IP addresses/Subnets/Ranges:
Choose the operation you want to perform:
- NEW - Add a new IP address/subnet/range.
[]> new
Please enter IP address, subnet or range.
```
[]> 192.168.1.2-100

List of allowed IP addresses/Subnets/Ranges:

1.192.168.1.2-100

Choose the operation you want to perform: - NEW - Add a new IP address/subnet/range. - EDIT - Modify an existing entry. - DELETE - Remove an existing entry.

- CLEAR - Remove all the entries.

```
[]> new
Please enter IP address, subnet or range.
[]> 192.168.255.12
List of allowed IP addresses/Subnets/Ranges:
1. 192.168.1.2-100
2. 192.168.255.12
Choose the operation you want to perform:
- NEW - Add a new IP address/subnet/range.
- EDIT - Modify an existing entry.
- DELETE - Remove an existing entry.
- CLEAR - Remove all the entries.
|] >
Warning: The host you are currently using [72.163.202.175] is not included in the User 
Access list.Excluding it will prevent your
host from connecting to the administrative interface.Are you sure you want to continue? 
[N] > YCurrent mode: Restrict.
Please select the mode:
```
- ALL - All IP addresses will be allowed to access the administrative interface.

- RESTRICT - Specify IP addresses/Subnets/Ranges to be allowed access.

- PROXYONLY - Specify IP addresses/Subnets/Ranges to be allowed access through proxy. - PROXY - Specify IP addresses/Subnets/Ranges to be allowed access through proxy or directly.  $|$ ] >

#### 示例 **-** 配置登录标语

 $\mathbf I$ 

当用户尝试通过 SSH、Telnet、FTP 或 Web UI 登录到设备时,您可以配置邮件安全设备以显示名 为 "登录标语"的消息。登录标语是可自定义文本,显示在 CLI 中的登录提示上方,以及 GUI 登录提示右侧。您可以使用登录标语为设备显示内部安全信息或者最佳实践说明。例如,您可以 创建一个简单说明,指示禁止未经授权使用设备,或者有关组织有权查看用户对设备所做的更改 的详细警告。

登录标语的最大长度为 2000 个字符,可以契合 80x25 控制台。可以从设备上的 /data/pub/configuration 目录中的文件来导入登录标语。在创建标语之前,请提交您的更改。

在下面的示例中,登录标语 "Use of this system in an unauthorized manner is prohibited"会添加到 设备:

mail.example.com> adminaccessconfig

```
Choose the operation you want to perform:
- BANNER - Configure login message (banner) for appliance administrator login.
- WELCOME - Configure welcome message (post login message) for appliance administrator 
login.
- IPACCESS - Configure IP-based access for appliance administrative interface.
- CSRF - Configure web UI Cross-Site Request Forgeries protection.
- HOSTHEADER - Configure option to use host header in HTTP requests.
 - TIMEOUT - Configure GUI and CLI session inactivity timeout.
[]> banner
A banner has not been defined.
```
Choose the operation you want to perform: - NEW - Create a banner to display at login.

<sup>-</sup> IMPORT - Import banner text from a file.

```
[]> new
Enter or paste the banner text here.Enter CTRL-D on a blank line to end.
Use of this system in an unauthorized manner is prohibited.
^{\wedge}D
Choose the operation you want to perform:
- BANNER - Configure login message (banner) for appliance administrator login.
- WELCOME - Configure welcome message (post login message) for appliance administrator 
login.
- IPACCESS - Configure IP-based access for appliance administrative interface.
- CSRF - Configure web UI Cross-Site Request Forgeries protection.
- HOSTHEADER - Configure option to use host header in HTTP requests.
- TIMEOUT - Configure GUI and CLI session inactivity timeout.
[]> banner
Banner: Use of this system in an unauthorized manner is prohibited.
Choose the operation you want to perform:
- NEW - Create a banner to display at login.
- IMPORT - Import banner text from a file.
- DELETE - Remove the banner.
|1\rangle
```
#### 示例 **-** 配置 **Web** 界面和 **CLI** 会话超时

以下示例会将 Web 界面和 CLI 会话的超时时间设置为 32 分钟。

注意 CLI 会话超时仅适用于使用安全外壳 (SSH)、 SCP 和直接串行连接的连接。在 CLI 会话超时之 时,所有未提交的配置更改将丢失。确保一进行配置更改就马上提交这些更改。

mail.example.com> adminaccessconfig

```
Choose the operation you want to perform:
- BANNER - Configure login message (banner) for appliance administrator login.
- WELCOME - Configure welcome message (post login message) for appliance administrator 
login.
- IPACCESS - Configure IP-based access for appliance administrative interface.
- CSRF - Configure web UI Cross-Site Request Forgeries protection.
- HOSTHEADER - Configure option to use host header in HTTP requests.
- TIMEOUT - Configure GUI and CLI session inactivity timeout.
[]> timeout
Enter WebUI inactivity timeout(in minutes):
[30]> 32
Enter CLI inactivity timeout(in minutes):
[30]> 32
Choose the operation you want to perform:
- BANNER - Configure login message (banner) for appliance administrator login.
- WELCOME - Configure welcome message (post login message) for appliance administrator 
login.
- IPACCESS - Configure IP-based access for appliance administrative interface.
- CSRF - Configure web UI Cross-Site Request Forgeries protection.
- HOSTHEADER - Configure option to use host header in HTTP requests.
- TIMEOUT - Configure GUI and CLI session inactivity timeout.
[]>
```

```
思科邮件安全设备 AsyncOS 9.6 CLI 参考指南
```
mail.example.com> commit Please enter some comments describing your changes: []> Changed WebUI and CLI session timeout values Do you want to save the current configuration for rollback? [Y]> Changes committed: Wed Mar 12 08:03:21 2014 GMT 注意 在提交更改之后, 仅在后续登录期间新的 CLI 会话超时才会生效。

<span id="page-94-0"></span>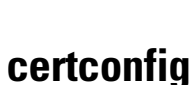

 $\mathscr{P}$ 

说明

配置安全证书和密钥。

#### 用法

 $\mathbf I$ 

提交:此命令需要 "提交"。 集群管理:此命令可用于所有三种计算机模式 (集群、分组、计算机)。 批处理命令:此命令不支持批处理格式。

#### 示例 **-** 在证书中粘贴

在下面的示例中,通过在证书和私钥中粘贴可以安装证书。

mail3.example.com> **certconfig**

Choose the operation you want to perform: - CERTIFICATE - Import, Create a request, Edit or Remove Certificate Profiles - CERTAUTHORITY - Manage System and Customized Authorities - CRL - Manage Certificate Revocation Lists

[]> **certificate**

List of Certificates Name Common Name Issued By Status Remaining --------- -------------------- -------------------- ------------- --------- Demo Cisco Appliance Demo Cisco Appliance Demo Active 3467 days Choose the operation you want to perform: - IMPORT - Import a certificate from a local PKCS#12 file - PASTE - Paste a certificate into the CLI - NEW - Create a self-signed certificate and CSR - PRINT - View certificates assigned to services []> **paste** Enter a name for this certificate profile: > **partner.com** Paste public certificate in PEM format (end with '.'): **-----BEGIN CERTIFICATE----- MIICLDCCAdYCAQAwDQYJKoZIhvcNAQEEBQAwgaAxCzAJBgNVBAYTAlBUMRMwEQYD VQQIEwpRdWVlbnNsYW5kMQ8wDQYDVQQHEwZMaXNib2ExFzAVBgNVBAoTDk5ldXJv**

**bmlvLCBMZGEuMRgwFgYDVQQLEw9EZXNlbnZvbHZpbWVudG8xGzAZBgNVBAMTEmJy dXR1cy5uZXVyb25pby5wdDEbMBkGCSqGSIb3DQEJARYMc2FtcG9AaWtpLmZpMB4X DTk2MDkwNTAzNDI0M1oXDTk2MTAwNTAzNDI0M1owgaAxCzAJBgNVBAYTAlBUMRMw EQYDVQQIEwpRdWVlbnNsYW5kMQ8wDQYDVQQHEwZMaXNib2ExFzAVBgNVBAoTDk5l dXJvbmlvLCBMZGEuMRgwFgYDVQQLEw9EZXNlbnZvbHZpbWVudG8xGzAZBgNVBAMT EmJydXR1cy5uZXVyb25pby5wdDEbMBkGCSqGSIb3DQEJARYMc2FtcG9AaWtpLmZp MFwwDQYJKoZIhvcNAQEBBQADSwAwSAJBAL7+aty3S1iBA/+yxjxv4q1MUTd1kjNw L4lYKbpzzlmC5beaQXeQ2RmGMTXU+mDvuqItjVHOK3DvPK7lTcSGftUCAwEAATAN BgkqhkiG9w0BAQQFAANBAFqPEKFjk6T6CKTHvaQeEAsX0/8YHPHqH/9AnhSjrwuX 9EBc0n6bVGhN7XaXd6sJ7dym9sbsWxb+pJdurnkxjx4= -----END CERTIFICATE-----** . C=PT,ST=Queensland,L=Lisboa,O=Neuronio, Lda.,OU=Desenvolvimento,CN=brutus.partner.com,emailAddress=admin@example.com Paste private key in PEM format (end with '.'): **-----BEGIN RSA PRIVATE KEY----- MIIBPAIBAAJBAL7+aty3S1iBA/+yxjxv4q1MUTd1kjNwL4lYKbpzzlmC5beaQXeQ 2RmGMTXU+mDvuqItjVHOK3DvPK7lTcSGftUCAwEAAQJBALjkK+jc2+iihI98riEF oudmkNziSRTYjnwjx8mCoAjPWviB3c742eO3FG4/soi1jD9A5alihEOXfUzloenr 8IECIQD3B5+0l+68BA/6d76iUNqAAV8djGTzvxnCxycnxPQydQIhAMXt4trUI3nc a+U8YL2HPFA3gmhBsSICbq2OptOCnM7hAiEA6Xi3JIQECob8YwkRj29DU3/4WYD7 WLPgsQpwo1GuSpECICGsnWH5oaeD9t9jbFoSfhJvv0IZmxdcLpRcpslpeWBBAiEA 6/5B8J0GHdJq89FHwEG/H2eVVUYu5y/aD6sgcm+0Avg= -----END RSA PRIVATE KEY-----** . Do you want to add an intermediate certificate? [N]> **n** List of Certificates Name Common Name Issued By Status Remaining -------- ------------------- -------------------- ------------- -------- partner.c brutus.partner.com brutus.partner Active 30 days Demo Cisco Appliance Demo Cisco Appliance Demo Active 3467 days Choose the operation you want to perform: - IMPORT - Import a certificate from a local PKCS#12 file - PASTE - Paste a certificate into the CLI - NEW - Create a self-signed certificate and CSR - EDIT - Update certificate or view the signing request - EXPORT - Export a certificate - DELETE - Remove a certificate - PRINT - View certificates assigned to services []> Choose the operation you want to perform: - CERTIFICATE - Import, Create a request, Edit or Remove Certificate Profiles - CERTAUTHORITY - Manage System and Customized Authorities - CRL - Manage Certificate Revocation Lists  $|1\rangle$ mail3.example.com> **commit**

Please enter some comments describing your changes: []> **Installed certificate and key for receiving, delivery, and https**

```
Do you want to save the current configuration for rollback? [Y]> n
Changes committed: Fri May 23 11:42:12 2014 GMT
```
 $\overline{\phantom{a}}$ 

### 示例 **-** 创建自签名证书

在下面的示例中,会创建自签名证书。

mail3.example.com> **certconfig**

Choose the operation you want to perform:

- CERTIFICATE Import, Create a request, Edit or Remove Certificate Profiles
- CERTAUTHORITY Manage System and Customized Authorities
- CRL Manage Certificate Revocation Lists

#### []> **certificate**

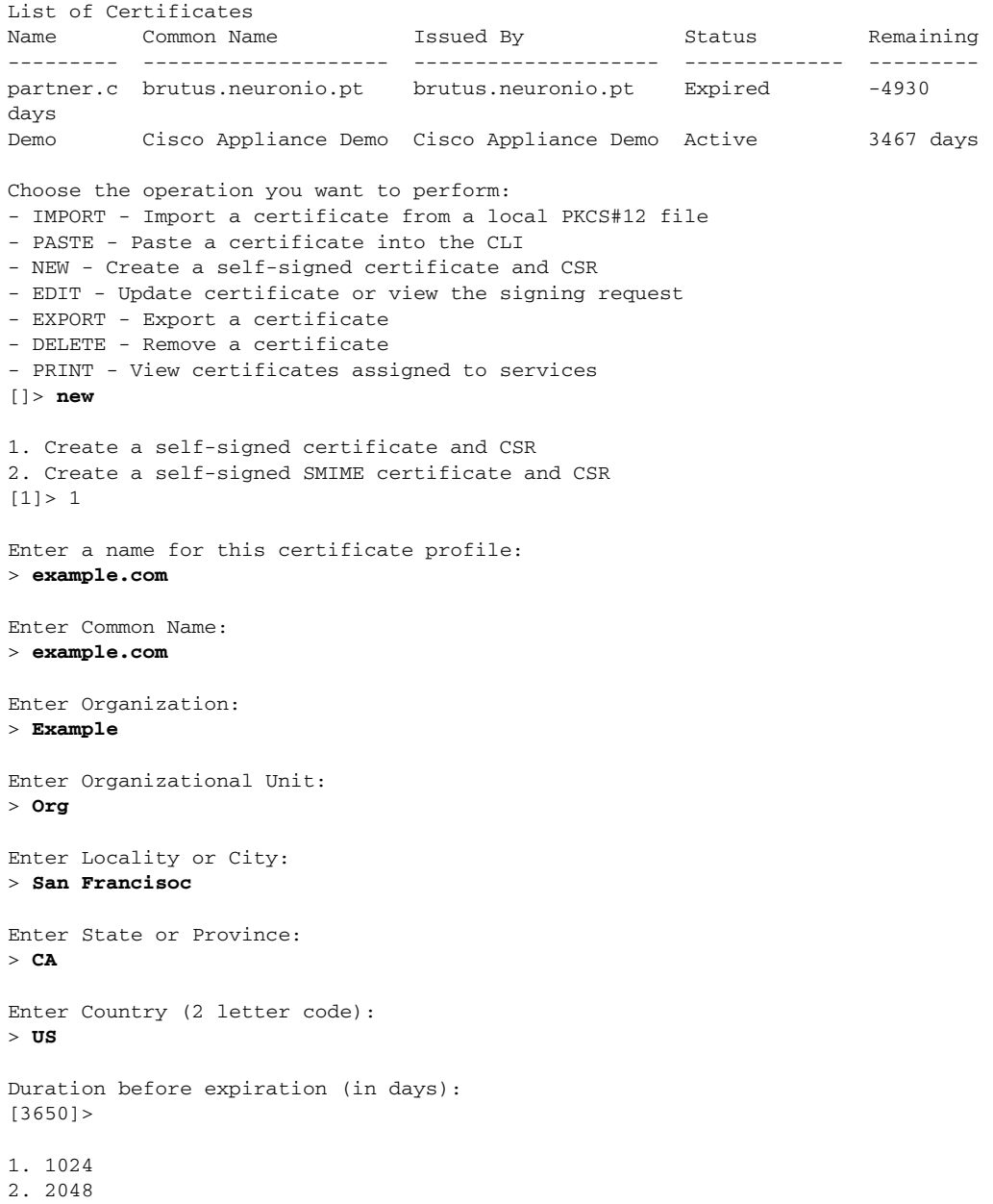

```
Enter size of private key:
[2]Do you want to view the CSR? [Y]> y
-----BEGIN CERTIFICATE REQUEST-----
MIICrTCCAZUCAQAwaDELMAkGA1UEBhMCVVMxFDASBgNVBAMTC2V4YW1wbGUuY29t
MRYwFAYDVQQHEw1TYW4gRnJhbmNpc29jMRAwDgYDVQQKEwdleGFtcGxlMQswCQYD
VQQIEwJDQTEMMAoGA1UECxMDb3JnMIIBIjANBgkqhkiG9w0BAQEFAAOCAQ8AMIIB
CgKCAQEA+NwamZyX7VgTZka/x1I5HHrN9V2MPKXoLq7FjzUtiIDwznElrKIuJovw
Svonle6GvFlUHfjv8B3WobOzk5Ny6btKjwPrBfaY+qr7rzM4lAQKHM+P6l+lZnPU
P05N9RCkLP4XsUuyY6Ca1WLTiPIgaq2fR8Y0JX/kesZcGOqlde66pN+xJIHHYadD
oopOgqi6SLNfAzJu/HEu/fnSujG4nhF0ZGlOpVUx4fg33NwZ4wVl0XBk3GrOjbbA
ih9ozAwfNzxb57amtxEJk+pW+co3uEHLJIOPdih9SHzn/UVU4hiu8rSQR19sDApp
kfdWcfaDLF9tnQJPWSYoCh0USgCc8QIDAQABoAAwDQYJKoZIhvcNAQEFBQADggEB
AGiVhyMAZuHSv9yA08kJCmrgO89yRlnDUXDDo6IrODVKx4hHTiOanOPu1nsThSvH
7xV4xR35T/QV0U3yPrL6bJbbwMySOLIRTjsUcwZNjOE1xMM5EkBM2BOI5rs4l59g
FhHVejhG1LyyUDL0U82wsSLMqLFH1IT63tzwVmRiIXmAu/lHYci3+vctb+sopnN1
lY1OIuj+EgqWNrRBNnKXLTdXkzhELOd8vZEqSAfBWyjZ2mECzC7SG3evqkw/OGLk
AilNXHayiGjeY+UfWzF/HBSekSJtQu6hIv6JpBSY/MnYU4tllExqD+GX3lru4xc4
zDas2rS/Pbpn73Lf503nmsw=
-----END CERTIFICATE REQUEST-----
List of Certificates
Name Common Name Issued By Status Remaining
--------- ------------------- -------------------- ------------- ---------
example.c example.com example.com Valid 3649 days
partner.c brutus.partner.com brutus.partner.com Valid 30 days
Demo Cisco Appliance Demo Cisco Appliance Demo Active 3467 days
Choose the operation you want to perform:
- IMPORT - Import a certificate from a local PKCS#12 file
- PASTE - Paste a certificate into the CLI
- NEW - Create a self-signed certificate and CSR
- EDIT - Update certificate or view the signing request
- EXPORT - Export a certificate
- DELETE - Remove a certificate
- PRINT - View certificates assigned to services
|] >
```
#### 示例 **-** 创建自签名 **S/MIME** 签名证书

以下示例展示如何创建自签名 S/MIME 证书以便为邮件签名。

```
vm10esa0031.qa> certconfig
```
Choose the operation you want to perform: - CERTIFICATE - Import, Create a request, Edit or Remove Certificate Profiles - CERTAUTHORITY - Manage System and Customized Authorities - CRL - Manage Certificate Revocation Lists []> certificate List of Certificates Name Common Name Issued By Status Remaining

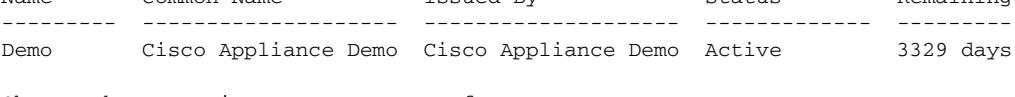

Choose the operation you want to perform:

- IMPORT Import a certificate from a local PKCS#12 file
- PASTE Paste a certificate into the CLI
- NEW Create a self-signed certificate and CSR

- PRINT - View certificates assigned to services

 $\mathbf{r}$ 

[]> new 1. Create a self-signed certificate and CSR 2. Create a self-signed SMIME certificate and CSR  $[1] > 2$ Enter a name for this certificate profile: > smime\_signing Enter Common Name: > CN Enter Organization: > ORG Enter Organizational Unit:  $> 0U$ Enter Locality or City: > BN Enter State or Province: > KA Enter Country (2 letter code): > IN Duration before expiration (in days): [3650]> 1. 1024 2. 2048 Enter size of private key: [2]> Enter email address for 'subjectAltName' extension: []> admin@example.com Add another member? [Y]> n Begin entering domain entries for 'subjectAltName'. Enter the DNS you want to add. []> domain.com Add another member? [Y]> n Do you want to view the CSR? [Y]> n List of Certificates Name Common Name Issued By Status Remaining --------- -------------------- -------------------- ------------- -------- smime\_sig CN CN CN Valid 3649 days Demo Cisco Appliance Demo Cisco Appliance Demo Active 3329 days Choose the operation you want to perform: - IMPORT - Import a certificate from a local PKCS#12 file - PASTE - Paste a certificate into the CLI - NEW - Create a self-signed certificate and CSR - EDIT - Update certificate or view the signing request - EXPORT - Export a certificate - DELETE - Remove a certificate - PRINT - View certificates assigned to services  $|$ ] >

ן

### <span id="page-99-0"></span>**date**

### 说明

显示当前日期和时间。

### 用法

提交: 此命令不需要"提交"。 集群管理:此命令可用于所有三种计算机模式 (集群、分组、计算机)。 批处理命令: 此命令不支持批处理格式。

#### 示例

mail.example.com> date

Tue Mar 10 11:30:21 2015 GMT

## <span id="page-99-1"></span>诊断

### 说明

使用 diagnostic 命令可以:

- **•** 使用各种实用程序排除硬件和网络问题
- **•** 检查 RAID 状态
- **•** 显示 ARP 缓存
- **•** 清除 LDAP、 DNS 和 ARP 缓存
- **•** 发送 SMTP 测试邮件

### 使用 **diagnostic** 命令

以下命令在 diagnostic 子菜单内可用:

#### 表 *3-6* **diagnostic** 子命令

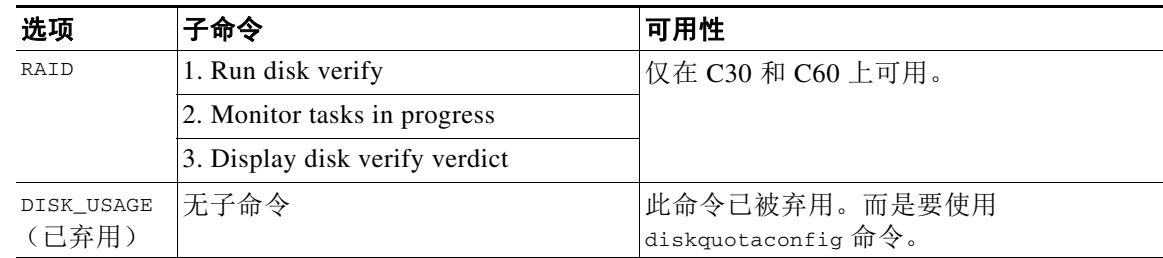

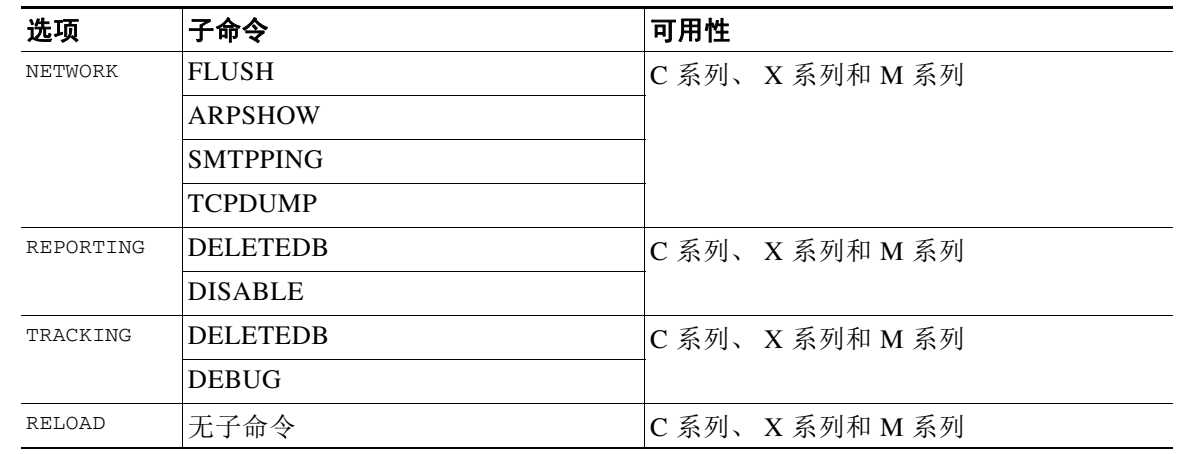

#### 表 *3-6* **diagnostic** 子命令 (续)

用法

提交: 此命令不需要"提交"。

集群管理: 此命令仅限在计算机模式下使用。它被进一步限制为在登录主机(例如,您登录的特 定计算机)上使用。此命令需要访问本地文件系统。

批处理命令:此命令支持批处理格式。

#### 批处理格式

 $\Gamma$ 

诊断命令的批处理量格式可用于检查 RAID 状态、清除缓存和显示 ARP 缓存中的内容。要作为批 处理命令调用,请使用以下格式:

使用批处理格式执行以下操作:

**•** 检查 RAID 状态

diagnostic raid

**•** 显示 ARP 缓存的内容

diagnostic network arpshow

**•** 显示 NDP 缓存的内容

diagnostic network ndpshow

**•** 清除 LDAP、 DNS、 ARP 和 NDP 缓存

diagnostic network flush

**•** 重置并删除报告数据库

diagnostic reporting deletedb

**•** 启用报告后台守护程序

diagnostic reporting enable

**•** 禁用报告后台守护程序

diagnostic reporting disable

**•** 重置并删除该跟踪数据库

diagnostic tracking deletedb

**•** 重置对初始制造商值的配置

diagnostic reload

#### 示例:显示和清除缓存

以下示例显示有关用于显示 ARP 缓存的内容以及刷新所有网络相关缓存的诊断命令。

mail.example.com> **diagnostic**

Choose the operation you want to perform: - RAID - Disk Verify Utility. - DISK\_USAGE - Check Disk Usage. - NETWORK - Network Utilities. - REPORTING - Reporting Utilities. - TRACKING - Tracking Utilities. - RELOAD - Reset configuration to the initial manufacturer values. []> network Choose the operation you want to perform: - FLUSH - Flush all network related caches. - ARPSHOW - Show system ARP cache. - NDPSHOW - Show system NDP cache. - SMTPPING - Test a remote SMTP server. - TCPDUMP - Dump ethernet packets. []> arpshow System ARP cache contents: (10.76.69.3) at 00:1e:bd:28:97:00 on em0 expires in 1193 seconds [ethernet] (10.76.69.2) at 00:1e:79:af:f4:00 on em0 expires in 1192 seconds [ethernet] (10.76.69.1) at 00:00:0c:9f:f0:01 on em0 expires in 687 seconds [ethernet] (10.76.69.149) at 00:50:56:b2:0e:2b on em0 permanent [ethernet] Choose the operation you want to perform: - FLUSH - Flush all network related caches. - ARPSHOW - Show system ARP cache. - NDPSHOW - Show system NDP cache. - SMTPPING - Test a remote SMTP server.

- TCPDUMP - Dump ethernet packets.

[]> flush

Flushing LDAP cache. Flushing DNS cache. Flushing system ARP cache. 10.76.69.3 (10.76.69.3) deleted 10.76.69.2 (10.76.69.2) deleted 10.76.69.1 (10.76.69.1) deleted 10.76.69.149 (10.76.69.149) deleted Flushing system NDP cache. fe80::250:56ff:feb2:e2d%em2 (fe80::250:56ff:feb2:e2d%em2) deleted fe80::250:56ff:feb2:e2c%em1 (fe80::250:56ff:feb2:e2c%em1) deleted fe80::250:56ff:feb2:e2b%em0 (fe80::250:56ff:feb2:e2b%em0) deleted

```
Network reset complete.
```
#### 示例:验证到另一台邮件服务器的连接性

以下示例显示用于检查到另一台邮件服务器的连接性的诊断命令。您可以通过发送邮件或 ping 服 务器的方式测试邮件服务器。

mail.example.com> diagnostic

Unable to connect to 74.208.5.4.

 $\mathbf I$ 

Choose the operation you want to perform:

- RAID - Disk Verify Utility. - NETWORK - Network Utilities. - REPORTING - Reporting Utilities. - TRACKING - Tracking Utilities. - RELOAD - Reset configuration to the initial manufacturer values. []> network Choose the operation you want to perform: - FLUSH - Flush all network related caches. - ARPSHOW - Show system ARP cache. - NDPSHOW - Show system NDP cache. - SMTPPING - Test a remote SMTP server. - TCPDUMP - Dump ethernet packets. []> smtpping Enter the hostname or IP address of the SMTP server: [mail.example.com]> mail.com The domain you entered has MX records. Would you like to select an MX host to test instead?  $[Y] > y$ Select an MX host to test. 1. mx00.gmx.com 2. mx01.gmx.com  $[1]$ Select a network interface to use for the test. 1. Management 2. auto [2]> 1 Do you want to type in a test message to send?If not, the connection will be tested but no email will be sent. [N]> Starting SMTP test of host mx00.gmx.com. Resolved 'mx00.gmx.com' to 74.208.5.4.

#### 示例:将设备配置重置为初始制造商值

```
以下示例显示如何将您的设备配置重置为初始制造商值。
mail.example.com> diagnostic
Choose the operation you want to perform:
- RAID - Disk Verify Utility.
- NETWORK - Network Utilities.
- REPORTING - Reporting Utilities.
- TRACKING - Tracking Utilities.
- RELOAD - Reset configuration to the initial manufacturer values.
[]> reload
This command will remove all user settings and reset the entire device.
If this is a Virtual Appliance, all feature keys will be removed,
and the license must be reapplied.
Are you sure you want to continue? [N]> Y
Are you *really* sure you want to continue? [N]> Y
Do you want to wipe also? [N]> Y
```
### <span id="page-103-0"></span>**diskquotaconfig**

查看或配置报告和跟踪、隔离区、日志文件、数据包捕获和配置文件的磁盘空间分配。 请参阅 《思科邮件安全设备 *AsyncOS* 用户指南》了解有关此功能的完整信息。

#### 用法

提交: 此命令需要"提交"。 集群管理: 此命令仅限在计算机模式下使用。 批处理命令:此命令支持批处理格式。

#### 批处理格式

diskquotaconfig <feature> <quota> [<feature> <quota> [<feature> <quota>[<feature> <quota>]]]

Valid values for <feature> are euq, pvo, tracking, reporting

Valid values for <quota> are integers.

#### 示例

mail.example.com> **diskquotaconfig**

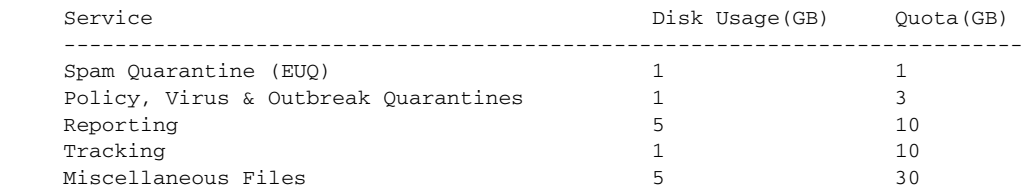

```
 System Files Usage : 5 GB
        User Files Usage : 0 GB
   Total 13 54 of 143
Choose the operation you want to perform:
- EDIT - Edit disk quotas
[]> edit
Enter the number of the service for which you would like to edit disk quota:
1. Spam Quarantine (EUQ)
2. Policy, Virus & Outbreak Quarantines
3. Reporting
4. Tracking
5. Miscellaneous Files
[1]> 1
Enter the new disk quota -
[1]> 1
Disk quota for Spam Quarantine (EUQ) changed to 1
   Service Disk Usage(GB) Quota(GB)
    ---------------------------------------------------------------------------
    Spam Quarantine (EUQ) 1 1
   Policy, Virus & Outbreak Quarantines 1 3
   Reporting 10
   Tracking 1 10
   Miscellaneous Files 5 30
        System Files Usage : 5 GB
        User Files Usage : 0 GB
   Total 13 54 of 143
Choose the operation you want to perform:
```

```
- EDIT - Edit disk quotas
|]
```
### <span id="page-104-0"></span>**ecconfig**

设置或清除用于获取 URL 过滤功能证书的注册客户端。 没有思科支持人员的指导,请不要使用此命令。 条目必须为 <hostname:port> 或 <IPv4 address:port> 格式。端口是可选的。 要指定默认服务器,请输入 ecconfig server default。

#### 用法

 $\Gamma$ 

提交: 此命令需要"提交"。 集群管理: 此命令可以用于集群中的所有级别。 批处理命令: 此命令支持批处理格式。

### 批处理格式

```
• 指定非默认注册客户端服务器:
```
> ecconfig server <server\_name:port>

#### 使用默认注册客户端服务器:

> ecconfig server default

#### 示例

```
mail.example.com> ecconfig
```
Enrollment Server: Not Configured (Use Default)

Choose the operation you want to perform: - SETUP - Configure the Enrollment Server []> setup

Do you want to use non-default Enrollment server? WARNING: Do not configure this option without the assistance of Cisco Support. Incorrect configuration can impact the services using certificates from the Enrollment server. [N]> y

[]> 192.0.2.1

```
Choose the operation you want to perform:
- SETUP - Configure the Enrollment Server
|] >
```
#### <span id="page-105-0"></span>**ecstatus**

显示用于获取 URL 过滤功能证书的注册客户端的当前版本。

#### 用法

提交: 此命令不需要"提交"。 集群管理:此命令仅限在计算机模式下使用。 批处理命令: 此命令不支持批处理格式。

#### 示例

mail.example.com> ecstatus Component Version Last Updated Enrollment Client 1.0.2-046 Never updated

### <span id="page-106-0"></span>**ecupdate**

手动更新用于自动获取 URL 过滤功能证书的注册客户端。通常,这些更新会自动发生。没有思 科支持人员的指导,请不要使用此命令。 如果您使用 force 参数 (ecupdate [force]), 则客户端会更新, 即便没有检测到更改。

#### 用法

提交: 此命令不需要"提交"。 集群管理:此命令仅限在计算机模式下使用。 批处理命令:此命令支持批处理格式。

#### 批处理格式

> ecupdate [force]

#### 示例

mail.example.com> ecupdate Requesting update of Enrollment Client.

## <span id="page-106-1"></span>**encryptionconfig**

配置邮件加密。

#### 用法

提交: 此命令需要"提交"。 集群管理: 此命令仅限在计算机模式下使用。 批处理命令:此命令不支持批处理格式。

#### 示例

 $\mathbf I$ 

以下示例显示对加密配置文件的修改: mail.example.com> **encryptionconfig** IronPort Email Encryption: Enabled Choose the operation you want to perform: - SETUP - Enable/Disable IronPort Email Encryption - PROFILES - Configure email encryption profiles - PROVISION - Provision with the Cisco Registered Envelope Service []> **setup** PXE Email Encryption: Enabled Would you like to use PXE Email Encryption? [Y]>

```
WARNING: Increasing the default maximum message size(10MB) may result in
decreased performance.Please consult documentation for size recommendations
based on your environment.
Maximum message size for encryption: (Add a trailing K for kilobytes, M for
megabytes, or no letters for bytes.)
[10M]Enter the email address of the encryption account administrator
[administrator@example.com]>
IronPort Email Encryption: Enabled
Choose the operation you want to perform:
- SETUP - Enable/Disable IronPort Email Encryption
- PROFILES - Configure email encryption profiles
 - PROVISION - Provision with the Cisco Registered Envelope Service
[]> profiles
Proxy: Not Configured
Profile Name Key Service Reprovision Status
------------ ----------- ------- ----------------
HIPAA Hosted Service No Not Provisioned
Choose the operation you want to perform:
- NEW - Create a new encryption profile
- EDIT - Edit an existing encryption profile
- DELETE - Delete an encryption profile
- PRINT - Print all configuration profiles
- CLEAR - Clear all configuration profiles
- PROXY - Configure a key server proxy
[]> edit
1. HIPAA
Select the profile you wish to edit:
[1]> 1
Profile name: HIPAA
External URL: https://res.cisco.com
Encryption algorithm: ARC4
Payload Transport URL: http://res.cisco.com
Envelope Security: High Security
Return receipts enabled: Yes
Secure Forward enabled: No
Secure Reply All enabled: No
Suppress Applet: No
URL associated with logo image: <undefined>
Encryption queue timeout: 14400
Failure notification subject: [ENCRYPTION FAILURE]
Failure notification template: System Generated
Filename for the envelope: securedoc_${date}T${time}.html
Use Localized Envelope: No
Text notification template: System Generated
HTML notification template: System Generated
Choose the operation you want to perform:
- NAME - Change profile name
- EXTERNAL - Change external URL
```
- ALGORITHM Change encryption algorithm
- PAYLOAD Change the payload transport URL
$\mathbf I$ 

- SECURITY - Change envelope security

- RECEIPT - Change return receipt handling - FORWARD - Change "Secure Forward" setting - REPLYALL - Change "Secure Reply All" setting - LOCALIZED ENVELOPE - Enable or disable display of envelopes in languages other than English - APPLET - Change applet suppression setting - URL - Change URL associated with logo image - TIMEOUT - Change maximum time message waits in encryption queue - BOUNCE\_SUBJECT - Change failure notification subject - FILENAME - Change the file name of the envelope attached to the encryption notification. []> **security** 1. High Security (Recipient must enter a password to open the encrypted message, even if credentials are cached ("Remember Me" selected).) 2. Medium Security (No password entry required if recipient credentials are cached ("Remember Me" selected).) 3. No Password Required (The recipient does not need a password to open the encrypted message.) Please enter the envelope security level: [1]> **1** Profile name: HIPAA External URL: https://res.cisco.com Encryption algorithm: ARC4 Payload Transport URL: http://res.cisco.com Envelope Security: High Security Return receipts enabled: Yes Secure Forward enabled: No Secure Reply All enabled: No Suppress Applet: No URL associated with logo image: <undefined> Encryption queue timeout: 14400 Failure notification subject: [ENCRYPTION FAILURE] Failure notification template: System Generated Filename for the envelope: securedoc\_\${date}T\${time}.html Use Localized Envelope: No Text notification template: System Generated HTML notification template: System Generated Choose the operation you want to perform: - NAME - Change profile name - EXTERNAL - Change external URL - ALGORITHM - Change encryption algorithm - PAYLOAD - Change the payload transport URL - SECURITY - Change envelope security - RECEIPT - Change return receipt handling - FORWARD - Change "Secure Forward" setting - REPLYALL - Change "Secure Reply All" setting - LOCALIZED\_ENVELOPE - Enable or disable display of envelopes in languages other than English - APPLET - Change applet suppression setting - URL - Change URL associated with logo image - TIMEOUT - Change maximum time message waits in encryption queue - BOUNCE\_SUBJECT - Change failure notification subject - FILENAME - Change the file name of the envelope attached to the encryption notification. []> **forward** Would you like to enable "Secure Forward"? [N]> y Profile name: HIPAA External URL: https://res.cisco.com

```
Encryption algorithm: ARC4
Payload Transport URL: http://res.cisco.com
Envelope Security: High Security
Return receipts enabled: Yes
Secure Forward enabled: Yes
Secure Reply All enabled: No
Suppress Applet: No
URL associated with logo image: <undefined>
Encryption queue timeout: 14400
Failure notification subject: [ENCRYPTION FAILURE]
Failure notification template: System Generated
Filename for the envelope: securedoc_${date}T${time}.html
Use Localized Envelope: No
Text notification template: System Generated
HTML notification template: System Generated
Choose the operation you want to perform:
- NAME - Change profile name
- EXTERNAL - Change external URL
- ALGORITHM - Change encryption algorithm
- PAYLOAD - Change the payload transport URL
- SECURITY - Change envelope security
- RECEIPT - Change return receipt handling
- FORWARD - Change "Secure Forward" setting
- REPLYALL - Change "Secure Reply All" setting
- LOCALIZED_ENVELOPE - Enable or disable display of envelopes in languages
other than English
- APPLET - Change applet suppression setting
- URL - Change URL associated with logo image
- TIMEOUT - Change maximum time message waits in encryption queue
- BOUNCE_SUBJECT - Change failure notification subject
- FILENAME - Change the file name of the envelope attached to the encryption
notification.
[] >
Proxy: Not Configured
Profile Name Key Service Proxied Provision Status
------------ ----------- ------- ----------------
HIPAA Hosted Service No Not Provisioned
Choose the operation you want to perform:
- NEW - Create a new encryption profile
- EDIT - Edit an existing encryption profile
- DELETE - Delete an encryption profile
- PRINT - Print all configuration profiles
- CLEAR - Clear all configuration profiles
- PROXY - Configure a key server proxy
|] >
IronPort Email Encryption: Enabled
Choose the operation you want to perform:
- SETUP - Enable/Disable IronPort Email Encryption
- PROFILES - Configure email encryption profiles
```
- PROVISION - Provision with the Cisco Registered Envelope Service  $|$ ] >

# **encryptionstatus**

## 说明

encryptionstatus 命令显示邮件安全设备上 PXE 引擎和域映射文件的版本,以及上次更新组件的 日期和时间。

## 用法

提交: 此命令不需要"提交"。 集群管理: 此命令仅限在计算机模式下使用。 批处理命令: 此命令不支持批处理格式。

### 示例

mail3.example.com> encryptionstatus

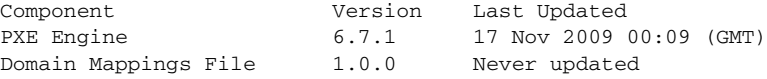

# **encryptionupdate**

### 说明

encryptionupdate 命令请求对邮件安全设备上的 PXE 引擎的更新。

## 用法

提交: 此命令不需要"提交"。

集群管理:此命令仅限在计算机模式下使用。它被进一步限制为在登录主机(例如,您登录的特 定计算机)上使用。

批处理命令:此命令不支持批处理格式。

## 示例

 $\overline{\mathsf{I}}$ 

mail3.example.com> encryptionupdate

Requesting update of PXE Engine.

ן

# **featurekey**

## 说明

featurekey 命令列出了系统上由密钥启用的所有功能以及与密钥相关的信息。它还允许您使用密 钥激活功能或者检查新的功能密钥。

有关虚拟设备,另请参阅 [loadlicense](#page-316-0) 和 [showlicense](#page-317-0)。

## 用法

提交: 此命令需要"提交"。 集群管理:此命令仅限在计算机模式下使用。 批处理命令: 此命令不支持批处理格式。

### 示例

在本示例中, featurekey 命令用于检查新的功能密钥。

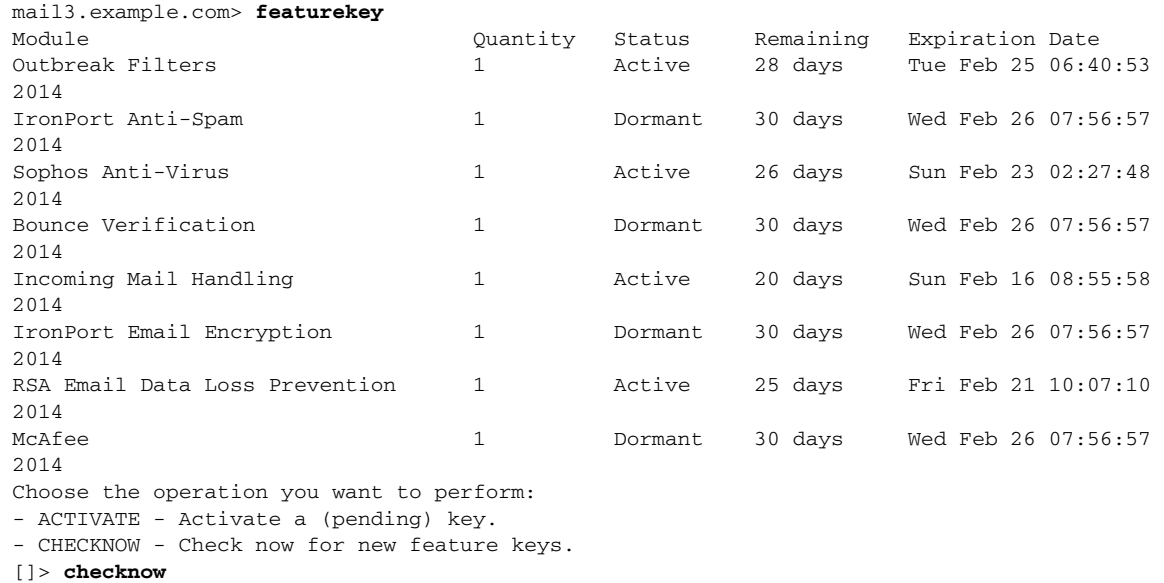

#### No new feature keys are available.

# **featurekeyconfig**

## 说明

featurekeyconfig 命令允许您配置计算机,以便自动下载可用密钥和更新计算机上的密钥。

#### 用法

提交: 此命令需要"提交"。 集群管理:此命令可用于所有三种计算机模式 (集群、分组、计算机)。 批处理命令: 此命令不支持批处理格式。

#### 示例

在本示例中, featurekeyconfig 命令用于启用自动激活和自动检查功能。 mail3.example.com> **featurekeyconfig** Automatic activation of downloaded keys: Disabled

Automatic periodic checking for new feature keys: Disabled Choose the operation you want to perform: - SETUP - Edit feature key configuration. []> **setup** Automatic activation of downloaded keys: Disabled Automatic periodic checking for new feature keys: Disabled Choose the operation you want to perform: - AUTOACTIVATE - Toggle automatic activation of downloaded keys. - AUTOCHECK - Toggle automatic checking for new feature keys. []> **autoactivate** Do you want to automatically apply downloaded feature keys? [N]> **y** Automatic activation of downloaded keys: Enabled Automatic periodic checking for new feature keys: Disabled

Choose the operation you want to perform: - AUTOACTIVATE - Toggle automatic activation of downloaded keys. - AUTOCHECK - Toggle automatic checking for new feature keys. []> **autocheck**

Do you want to periodically query for new feature keys? [N]> **y**

Automatic activation of downloaded keys: Enabled Automatic periodic checking for new feature keys: Enabled

# **generalconfig**

#### 说明

generalconfig 命令允许您配置浏览器设置。

## 用法

 $\mathbf I$ 

提交: 此命令需要"提交"。 集群管理:此命令可用于所有三种计算机模式 (集群、分组、计算机)。 批处理命令:此命令支持批处理格式。有关详细信息,请键入命令 help generalconfig 查阅联机 帮助。

 $\overline{\phantom{a}}$ 

## 示例 **-** 配置 **Internet Explorer** 兼容模式覆盖

```
以下示例显示如何覆盖 IE 兼容模式:
mail.example.com> generalconfig
Choose the operation you want to perform:
- IEOVERRIDE - Configure Internet Explorer Compatibility Mode Override
[]> ieoverride
    For better web interface rendering, we recommend that you enable Internet
    Explorer Compatibility Mode Override.However, if enabling this feature
     is against your organizational policy, you may disable this feature.
    Internet Explorer Compatibility Mode Override is currently disabled.
Would you like to enable Internet Explorer Compatibility Mode Override?[N]y
Choose the operation you want to perform:
- IEOVERRIDE - Configure Internet Explorer Compatibility Mode Override
|] >
```
# **healthcheck**

#### 说明

检查您的邮件安全设备的运行状况。运行状况检查分析当前状态日志中的历史数据 (最多三个 月),以确定设备的运行状况。

#### 用法

提交: 此命令不需要"提交"。 集群管理:此命令可用于所有三种计算机模式(集群、分组、计算机)。 批处理命令: 此命令不支持批处理格式。

#### 示例

mail.example.com> healthcheck

Analyzing the system to determine current health of the system. The analysis may take a while, depending on the size of the historical data.

System analysis is complete. The analysis indicates that the system has experienced the following issue(s) recently: Entered Resource conservation mode Delay in mail processing High CPU usage High memory usage

Based on this analysis, we recommend you to contact Cisco Customer Support before upgrading.

## **healthconfig**

#### 说明

配置设备的各个运行状况参数的阈值,例如 CPU 使用情况、工作队列中的最大邮件数等。

#### 用法

提交: 此命令需要"提交"。 集群管理:此命令可用于所有三种计算机模式 (集群、分组、计算机)。 批处理命令: 此命令不支持批处理格式。

#### 示例

 $\mathbf I$ 

mail.example.com> healthconfig

Choose the operation you want to perform: - WORKQUEUE - View and edit workqueue-health configuration. - CPU - View and edit CPU-health configuration. - SWAP - View and edit swap-health configuration. []> workqueue

```
Number of messages in the workqueue : 0
Current threshold on the workqueue size : 500
Alert when exceeds threshold : Disabled
Do you want to edit the settings? [N]> y
```
Please enter the threshold value for number of messages in work queue. [500]> 550

Do you want to receive alerts if the number of messages in work queue exceeds threshold value? [N]> n

```
Choose the operation you want to perform:
- WORKQUEUE - View and edit workqueue-health configuration.
- CPU - View and edit CPU-health configuration.
- SWAP - View and edit swap-health configuration.
[]> cpu
```

```
Overall CPU usage : 0 %
Current threshold on the overall CPU usage: 85 %
Alert when exceeds threshold : Disabled
Do you want to edit the settings? [N]> y
```
Please enter the threshold value for overall CPU usage (in percent)  $[85] > 90$ 

Do you want to receive alerts if the overall CPU usage exceeds threshold value?[N]> n

```
Choose the operation you want to perform:
- WORKQUEUE - View and edit workqueue-health configuration.
- CPU - View and edit CPU-health configuration.
- SWAP - View and edit swap-health configuration.
[]> swap
```
Number of pages swapped from memory in a minute : 0 Current threshold on the number of pages swapped from memory per minute : 5000 Alert when exceeds threshold : Disabled Do you want to edit the settings? [N]> y Please enter the threshold value for number of pages swapped from memory in a minute. [5000]> 5500 Do you want to receive alerts if number of pages swapped from memory in a minute exceeds the threshold? [N]> n Choose the operation you want to perform: - WORKQUEUE - View and edit workqueue-health configuration. - CPU - View and edit CPU-health configuration. - SWAP - View and edit swap-health configuration.  $|$ ] >

# **ntpconfig**

#### 说明

ntpconfig 命令用于将 AsyncOS 配置为使用网络时间协议 (NTP), 以便将系统时钟与其他计算机 同步。可以使用 settime 命令关闭 NTP。

#### 用法

提交: 此命令需要"提交"。

集群管理:此命令可用于所有三种计算机模式 (集群、分组、计算机)。 批处理命令:此命令不支持批处理格式。

## 示例

mail3.example.com> n**tpconfig**

Currently configured NTP servers: 1. time.ironport.com

Choose the operation you want to perform:

- NEW Add a server. - DELETE - Remove a server.
- 
- SOURCEINT Set the interface from whose IP address NTP queries should originate.

[]> **new**

Please enter the fully qualified hostname or IP address of your NTP server. []> **ntp.example.com**

Currently configured NTP servers: 1. time.ironport.com 2. bitsy.mit.edi

```
Choose the operation you want to perform:
- NEW - Add a server.
- DELETE - Remove a server.
- SOURCEINT - Set the interface from whose IP address NTP queries should
originate.
[]> sourceint
When initiating a connection to an NTP server, the outbound IP address 
used is chosen automatically.
If you want to choose a specific outbound IP address, please select
its interface name now.
1. Auto
2. Management (172.19.0.11/24: elroy.run)
3. PrivateNet (172.19.1.11/24: elroy.run)
4. PublicNet (172.19.2.11/24: elroy.run)
[1] > 1Currently configured NTP servers:
1. time.ironport.com
2. bitsy.mit.edi
Choose the operation you want to perform:
- NEW - Add a server.
- DELETE - Remove a server.
- SOURCEINT - Set the interface from whose IP address NTP queries should originate.
[]>
mail3.example.com> commit
Please enter some comments describing your changes:
[]> Added new NTP server
Do you want to save the current configuration for rollback? [Y] > n
```
## **reboot**

#### 说明

重新启动设备。

#### 用法

提交: 此命令不需要"提交"。 集群管理: 此命今仅限在计算机模式下使用。 批处理命令: 此命令不支持批处理格式。

Changes committed: Fri May 23 11:42:12 2014 GMT

#### 示例

 $\mathbf I$ 

mail3.example.com> **reboot**

Enter the number of seconds to wait before abruptly closing connections. [30]>

Waiting for listeners to exit... Receiving suspended. Waiting for outgoing deliveries to finish... Mail delivery suspended.

ן

## **repengstatus**

## 说明

请求信誉引擎的版本信息。

## 用法

提交: 此命令不需要"提交"。 集群管理: 此命令仅限在计算机模式下使用。 批处理命令: 此命令不支持批处理格式。

#### 示例

mail.example.com> repengstatus

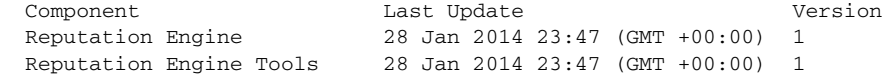

#### **resume**

## 说明

恢复接收和传输。

## 用法

提交: 此命令不需要"提交"。 集群管理:此命令仅限在计算机模式下使用。 批处理命令:此命令不支持批处理格式。

## 示例

mail3.example.com> **resume**

Receiving resumed for Listener 1. Mail delivery resumed. Mail delivery for individually suspended domains must be resumed individually.

## **resumedel**

#### 说明

恢复传输。

## 用法

提交: 此命令不需要"提交"。 集群管理: 此命令仅限在计算机模式下使用。 批处理命令: 此命令不支持批处理格式。

#### 示例

mail.example.com> resumedel

Currently suspended domains: 1. domain1.com 2. domain2.com 3. domain3.com

Enter one or more domains [comma-separated] to which you want to resume delivery. [ALL]> domain1.com, domain2.com

Mail delivery resumed.

# **resumelistener**

说明

恢复接收监听程序。

# 用法

提交: 此命令不需要"提交"。 集群管理: 此命令仅限在计算机模式下使用。 批处理命令: 此命令不支持批处理格式。

## 示例

 $\Gamma$ 

mail3.example.com> **resumelistener**

Choose the listener(s) you wish to resume. Separate multiple entries with commas. 1. All 2. InboundMail 3. OutboundMail [1]> **1**

Receiving resumed. mail3.example.com>

#### **revert**

#### 说明

恢复为先前的版本。

#### 用法

提交: 此命令不需要"提交"。 集群管理:此命令可用于所有三种计算机模式 (集群、分组、计算机)。 批处理命令: 此命令不支持批处理格式。

#### 示例

mail.example.com> revert

This command will revert the appliance to a previous version of AsyncOS.

WARNING: Reverting the appliance is extremely destructive. The following data will be destroyed in the process:

- all configuration settings (including listeners)
- all log files
- all databases (including messages in Virus Outbreak and Policy quarantines)
- all reporting data (including saved scheduled reports)
- all message tracking data
- all IronPort Spam Quarantine message and end-user safelist/blocklist data

Only the network settings will be preserved.

Before running this command, be sure you have:

- saved the configuration file of this appliance (with passwords unmasked)
- exported the IronPort Spam Quarantine safelist/blocklist database
- to another machine (if applicable) - waited for the mail queue to empty

Reverting the device causes an immediate reboot to take place. After rebooting, the appliance reinitializes itself and reboots again to the desired version.

 Available versions ================= 1.9.1.0-019 Please select an AsyncOS version [1]: Do you want to continue? [N]>

## **settime**

#### 说明

如果您未使用 NTP 服务器,则 settime 命令允许您手动设置时间。该命令会询问您是否要停止 NTP 和手动设置系统时钟。按如下格式输入时间:**MM/DD/YYYY HH:MM:SS**。

## 用法

提交: 此命令不需要"提交"。 集群管理: 此命令仅限在计算机模式下使用。 批处理命令: 此命令不支持批处理格式。

#### 示例

mail3.example.com> **settime**

WARNING: Changes to system time will take place immediately and do not require the user to run the commit command. Current time 09/23/2001 21:03:53. This machine is currently running NTP. In order to manually set the time, NTP must be disabled. Do you want to stop NTP and manually set the time? [N]> **Y**

Please enter the time in MM/DD/YYYY HH:MM:SS format. []> **09/23/2001 21:03:53**

Time set to 09/23/2001 21:03:53.

#### **settz**

#### 说明

设置本地时区。

## 用法

提交: 此命令需要"提交"。 集群管理:此命令可用于所有三种计算机模式 (集群、分组、计算机)。 批处理命令: 此命令不支持批处理格式。

#### 示例

 $\mathbf I$ 

mail3.example.com> **settz**

Current time zone: Etc/GMT Current time zone version: 2010.02.0

Choose the operation you want to perform:

```
- SETUP - Set the local time zone.
[]> setup
Please choose your continent:
1. Africa
2. America
[ ...]
11. GMT Offset
[2]> 2
Please choose your country:
1.Anguilla
[ ...]
45. United States
46. Uruguay
47. Venezuela
48. Virgin Islands (British)
49. Virgin Islands (U.S.)
[45]> 45
Please choose your timezone:
1. Alaska Time (Anchorage)
2. Alaska Time - Alaska panhandle (Juneau)
[ ...]
21. Pacific Time (Los_Angeles)
[21]> 21
Current time zone: America/Los_Angeles
Choose the operation you want to perform:
- SETUP - Set the local time zone.
|] >
```
# **shutdown**

#### 说明

关闭系统以断电。

## 用法

提交: 此命令不需要"提交"。 集群管理: 此命令仅限在计算机模式下使用。 批处理命令: 此命令不支持批处理格式。

### 示例

mail.example.com> shutdown

Enter the number of seconds to wait before forcibly closing connections. [30]>

System shutting down.Please wait while the queue is being closed...

Closing CLI connection. The system will power off automatically. Connection to mail.example.com closed.

## **sshconfig**

## 说明

配置 SSH 服务器和用户密钥设置。

#### 用法

提交: 此命令需要"提交"。 集群管理: 此命令仅限在集群模式下使用。 批处理命令: 此命令不支持批处理格式。 重新启动。需要重新启动,更改才会生效。

#### 示例

 $\mathbf I$ 

在下面的示例中,会为管理员帐户安装新的公共密钥。

mail.example.com> sshconfig

Choose the operation you want to perform: - SSHD - Edit SSH server settings. - USERKEY - Edit SSH User Key settings []> userkey

Currently installed keys for admin:

Choose the operation you want to perform: - NEW - Add a new key. - USER - Switch to a different user to edit. []> new

Please enter the public SSH key for authorization. Press enter on a blank line to finish. [-paste public key for user authentication here-]

Choose the operation you want to perform: - SSHD - Edit SSH server settings. - USERKEY - Edit SSH User Key settings  $|$ ] >

以下示例显示如何编辑 SSH 服务器配置。

mail.example.com> sshconfig

Choose the operation you want to perform: - SSHD - Edit SSH server settings. - USERKEY - Edit SSH User Key settings []> sshd

ssh server config settings: Public Key Authentication Algorithms: rsa1 ssh-dss ssh-rsa Cipher Algorithms: aes128-ctr aes192-ctr

```
 aes256-ctr
         arcfour256
         arcfour128
         aes128-cbc
         3des-cbc
         blowfish-cbc
         cast128-cbc
         aes192-cbc
         aes256-cbc
         arcfour
         rijndael-cbc@lysator.liu.se
MAC Methods:
         hmac-md5
         hmac-sha1
         umac-64@openssh.com
         hmac-ripemd160
         hmac-ripemd160@openssh.com
         hmac-sha1-96
         hmac-md5-96
Minimum Server Key Size:
         1024
KEX Algorithms:
         diffie-hellman-group-exchange-sha256
         diffie-hellman-group-exchange-sha1
         diffie-hellman-group14-sha1
         diffie-hellman-group1-sha1
Choose the operation you want to perform:
- SETUP - Setup SSH server configuration settings
[]> setup
Enter the Public Key Authentication Algorithms do you want to use
[rsa1,ssh-dss,ssh-rsa]>
Enter the Cipher Algorithms do you want to use
[aes128-ctr,aes192-ctr,aes256-ctr,arcfour256,arcfour128,aes128-cbc,3des-cbc,blowfish-cbc,c
ast128-cbc,aes192-cbc,aes256-cbc,arcfour,rijndael-cbc@lysator.liu.se]>
Enter the MAC Methods do you want to use
[hmac-md5,hmac-sha1,umac-64@openssh.com,hmac-ripemd160,hmac-ripemd160@openssh.com,hmac-sha
1-96,hmac-md5-96]>
Enter the Minimum Server Key Size do you want to use
[1024]Enter the KEX Algorithms do you want to use
[diffie-hellman-group-exchange-sha256,diffie-hellman-group-exchange-sha1,diffie-hellman-gr
oup14-sha1,diffie-hellman-group1-sha1]>
ssh server config settings:
Public Key Authentication Algorithms:
         rsa1
         ssh-dss
         ssh-rsa
Cipher Algorithms:
         aes128-ctr
         aes192-ctr
         aes256-ctr
         arcfour256
         arcfour128
         aes128-cbc
         3des-cbc
         blowfish-cbc
         cast128-cbc
```

```
 aes192-cbc
         aes256-cbc
         arcfour
         rijndael-cbc@lysator.liu.se
MAC Methods:
         hmac-md5
         hmac-sha1
         umac-64@openssh.com
         hmac-ripemd160
         hmac-ripemd160@openssh.com
         hmac-sha1-96
         hmac-md5-96
Minimum Server Key Size:
         1024
KEX Algorithms:
         diffie-hellman-group-exchange-sha256
         diffie-hellman-group-exchange-sha1
         diffie-hellman-group14-sha1
         diffie-hellman-group1-sha1
Choose the operation you want to perform:
- SETUP - Setup SSH server configuration settings
[]>
Choose the operation you want to perform:
- SSHD - Edit SSH server settings.
- USERKEY - Edit SSH User Key settings
```
#### **status**

## 说明

显示系统状态。

[]>

## 用法

提交: 此命令不需要"提交"。 集群管理:此命令仅限在计算机模式下使用。 批处理命令: 此命令不支持批处理格式。

## 示例

 $\Gamma$ 

mail3.example.com> **status**

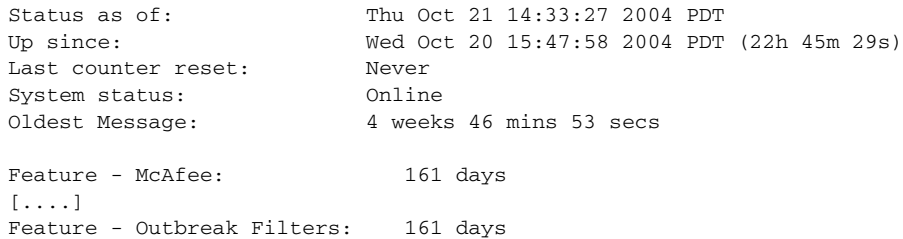

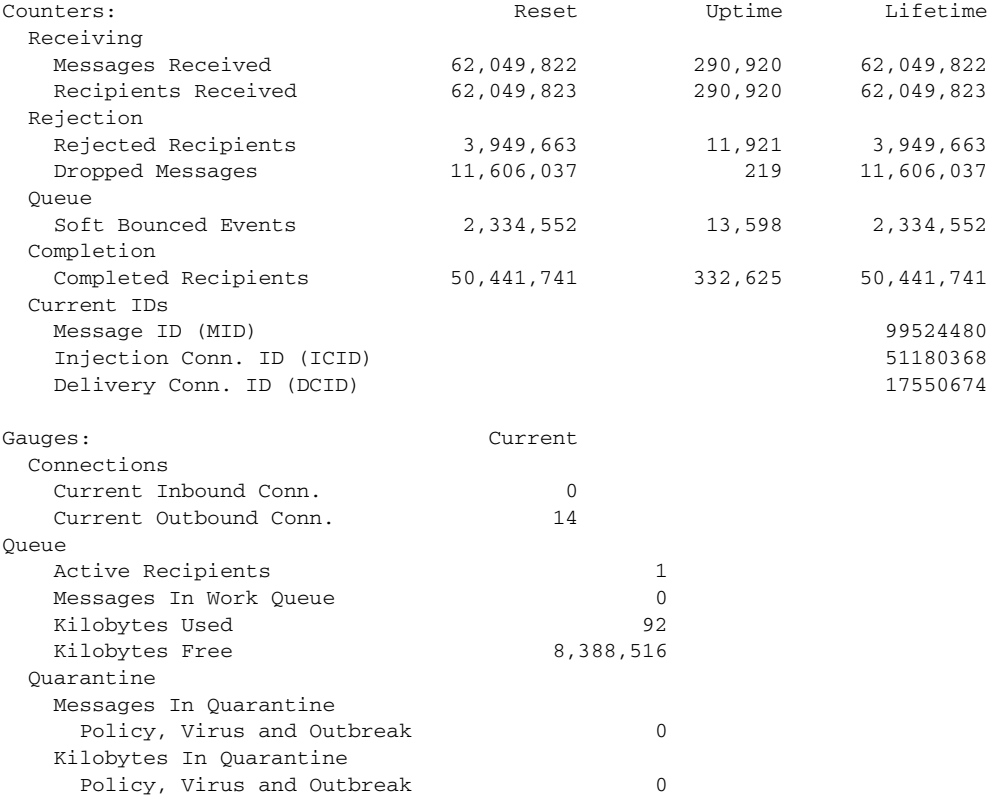

### **supportrequest**

说明

向思科客户支持发送邮件。此命令要求设备可以向互联网发送邮件。故障通知单会自动创建,或 者您可以将支持请求与现有故障通知单关联。

要直接从设备访问思科技术支持,您的 Cisco.com 用户 ID 必须与此设备的服务协议合同关联。要 查看当前与您的 Cisco、 Com 简档相关的服务合同列表,请访问位于 <https://sso.cisco.com/autho/forms/CDClogin.html> 的 Cisco.com 简档管理器。如果您没有 cisco.com 用户 ID, 则请注册一个。请参阅适用于您的版本的联机帮助或用户指南以了解注册帐户的信息。

### 用法

提交: 此命令不需要"提交"。

集群管理:此命令仅限在计算机模式下使用。它被进一步限制为在登录主机(例如,您登录的特 定计算机)上使用。此命令需要访问本地文件系统。

批处理命令: 此命令不支持批处理格式。

#### 示例

以下示例显示与现有支持申请单不相关的支持请求。

mail.example.com> supportrequest

```
 一般管理 / 管理 / 故障排除
```

```
Please Note:
If you have an urgent issue, please call one of our worldwide Support Centers
(www.cisco.com/support).Use this command to open a technical support request
for issues that are not urgent, such as:
- Request for information.
- Problem for which you have a work-around, but would like an alternative
solution.
Do you want to send the support request to supportrequest@mail.qa?
[Y]Do you want to send the support request to additional recipient(s)? 
[N]Is this support request associated with an existing support ticket? 
[N]Please select a technology related to this support request:
1. Security - Email and Web
2. Security - Management
[1]> 1
Please select a subtechnology related to this support request:
1. Cisco Email Security Appliance (C1x0,C3x0, C6x0, X10x0) - Misclassified
Messages
2. Cisco Email Security Appliance (C1x0,C3x0, C6x0, X10x0) - SBRS
3. Cisco Email Security Appliance (C1x0,C3x0, C6x0, X10x0) - Other
4. Email Security Appliance - Virtual
[1]> 3
Please select the problem category:
1. Upgrade
2. Operate
3. Configure
4. Install
[1]> 3
Please select a problem sub-category:
1. Error Messages, Logs, Debugs
2. Software Failure
3. Interoperability
4. Configuration Assistance
5. Install, Uninstall or Upgrade
6. Hardware Failure
7. Licensing
8. Data Corruption
9. Software Selection/Download Assistance
10. Password Recovery
[1] > 5Please enter a subject line for this support request:
[]> <Subject line for support request>
Please enter a description of your issue, providing as much detail as possible
to aid in diagnosis:
[]> <Description of issue>
It is important to associate all your service contracts with your Cisco.com profile (CCO 
ID) in order for you to receive complete access to support and
services from Cisco.Please follow the URLs below to associate your contract coverage on 
your Cisco.com profile.If you do not have a CCO ID, please follow
```

```
the URL below to create a CCO ID.
```
 $\mathbf I$ 

```
How to create a CCO ID:
https://tools.cisco.com/RPF/register/register.do
How to associate your CCO ID with contract:
https://tools.cisco.com/RPFA/profile/profile_management.do
Frequently Asked Question:
http://www.cisco.com/web/ordering/cs_info/faqs/index.html
Select the CCOID
1. New CCOID
[1]Please enter the CCOID of the contact person :
[]> your name
The CCO ID may contain alphabets, numbers and '@', '.', '-' and '_' symbols.
Please enter the CCOID of the contact person :
[]> me@example.com
Please enter the name of the contact person :
[]> yourname
Please enter your email address:
[]> me@example.com
Please enter the contract ID:
[]> 1234
Please enter any additional contact information (e.g. phone number):
[]>
Please wait while configuration information is generated...
Do you want to print the support request to the screen? 
\lceil N \rceil
```
### **supportrequeststatus**

#### 说明

显示从思科 TAC 请求支持的支持请求关键字版本信息。

#### 用法

提交: 此命令不需要"提交"。 集群管理:此命令可用于所有三种计算机模式 (集群、分组、计算机)。 批处理命令:此命令不支持批处理格式。

#### 示例

mail.example.com> supportrequeststatus

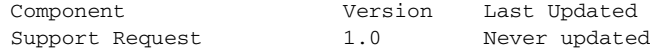

## **supportrequestupdate**

## 说明

请求手动更新支持请求关键字,以便从思科 TAC 请求支持。

## 用法

提交: 此命令不需要"提交"。 集群管理:此命令可用于所有三种计算机模式 (集群、分组、计算机)。 批处理命令: 此命令不支持批处理格式。

#### 示例

mail.example.com> supportrequestupdate

Requesting update of Support Request Keywords.

## **suspend**

#### 说明

暂停接收和传输。

#### 用法

提交: 此命令不需要"提交"。 集群管理: 此命令仅限在计算机模式下使用。 批处理命令: 此命令不支持批处理格式。

#### 示例

 $\Gamma$ 

mail3.example.com> **suspend**

Enter the number of seconds to wait before abruptly closing connections. [30]> **45**

Waiting for listeners to exit... Receiving suspended for Listener 1. Waiting for outgoing deliveries to finish... Mail delivery suspended. mail3.example.com>

# **suspenddel**

### 说明

暂停传输。

## 用法

提交: 此命令不需要"提交"。 集群管理: 此命令仅限在计算机模式下使用。 批处理命令: 此命令不支持批处理格式。

#### 示例

mail.example.com> suspenddel

Enter the number of seconds to wait before abruptly closing connections. [30]>

Enter one or more domains [comma-separated] to which you want to suspend delivery. [ALL]> domain1.com, domain2.com, domain3.com

Waiting for outgoing deliveries to finish... Mail delivery suspended.

# **suspendlistener**

#### 说明

暂停接收。

## 用法

提交: 此命令不需要"提交"。 集群管理: 此命令仅限在计算机模式下使用。 批处理命令: 此命令不支持批处理格式。

#### 示例

mail3.example.com> suspendlistener

```
Choose the listener(s) you wish to suspend.
Separate multiple entries with commas.
1. All
2. InboundMail
3. OutboundMail
[1]> 1
```
a k

Enter the number of seconds to wait before abruptly closing connections. [30]>

Waiting for listeners to exit... Receiving suspended. mail3.example.com>

# **tcpservices**

## 说明

显示流程打开的文件的相关信息。

## 用法

提交: 此命令不需要"提交"。 集群管理: 此命令仅限在计算机模式下使用。 批处理命令:此命令不支持批处理格式。

### 示例

 $\overline{\phantom{a}}$ 

mail.cisco.com> tcpservices

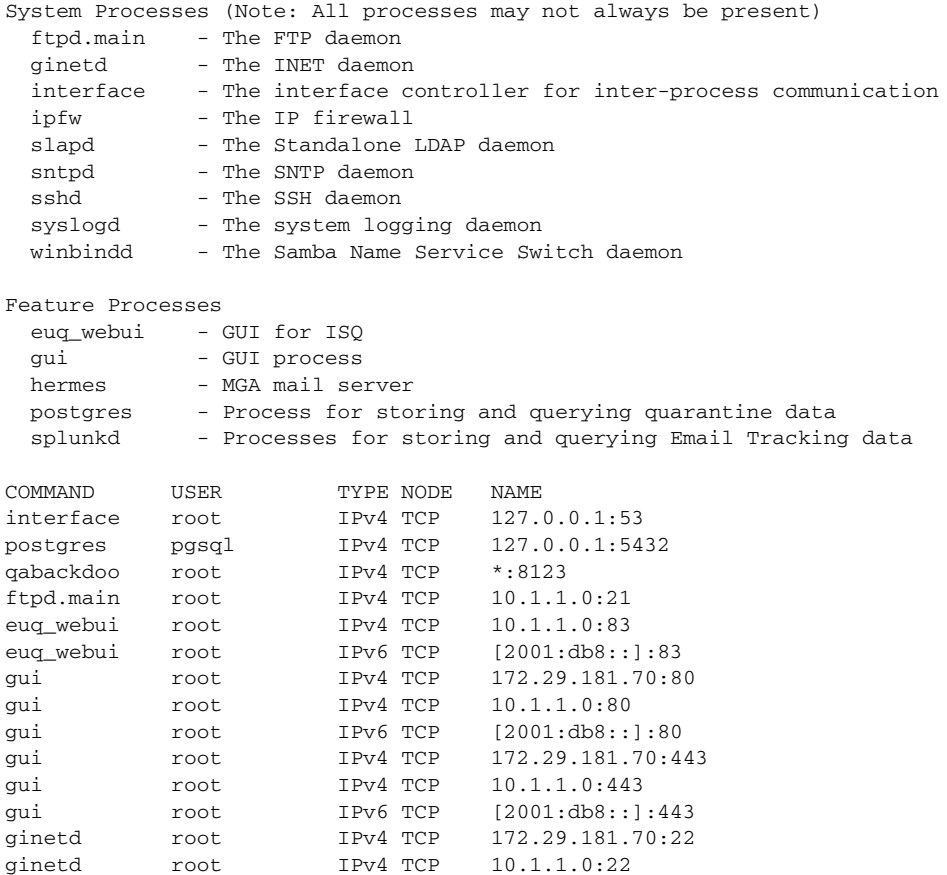

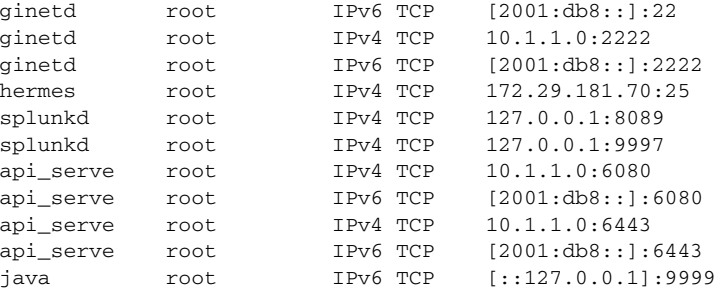

# **techsupport**

## 说明

允许思科 TAC 访问您的系统。

### 用法

提交: 此命令不需要"提交"。 集群管理: 此命令仅限在计算机模式下使用。 批处理命令: 此命令不支持批处理格式。

#### 示例

mail3.example.com> **techsupport**

Service Access currently disabled. Serial Number: XXXXXXXXXXXX-XXXXXXX

Choose the operation you want to perform: - SSHACCESS - Allow a Cisco IronPort Customer Support representative to remotely access your system, without establishing a tunnel. - TUNNEL - Allow a Cisco IronPort Customer Support representative to remotely access your system, and establish a secure tunnel for communication. - STATUS - Display the current techsupport status. []> sshaccess A random seed string is required for this operation

1. Generate a random string to initialize secure communication (recommended) 2. Enter a random string [1]> 1

Are you sure you want to enable service access?  $[N]$  > y

Service access has been ENABLED.Please provide the string:

QT22-JQZF-YAQL-TL8L-8@2L-95

to your Cisco IronPort Customer Support representative.

Service Access currently ENABLED (0 current service logins). Tunnel option is not active.

Serial Number: XXXXXXXXXXXX-XXXXXXX

```
Choose the operation you want to perform:
- DISABLE - Prevent customer service representatives from remotely accessing your system.
- STATUS - Display the current techsupport status.
[]>
```
# **tlsverify**

#### 说明

按需建立出站 TLS 连接,并且调试与目的域相关的 TLS 连接问题。要创建连接,请指定要验证 的域和目的主机。 AsyncOS 会根据所需的 (验证) TLS 设置检查 TLS 连接。

### 用法

提交: 此命令不需要"提交"。 集群管理: 此命令仅限在计算机模式下使用。 批处理命令:此命令支持批处理格式。

#### 批处理格式

tlsverify 命令的批处理格式可以用于执行传统 CLI 命令的所有功能,可以检查与指定主机名的 TLS 连接。

tlsverify <domain> <hostname>[:<port>]

#### 示例

 $\mathbf I$ 

```
mail3.example.com> tlsverify
```
Enter the TLS domain to verify against: []> **example.com**

Enter the destination host to connect to.Append the port (example.com:26) if you are not connecting on port 25: [example.com]> **mxe.example.com:25**

```
Connecting to 1.1.1.1 on port 25.
Connected to 1.1.1.1 from interface 10.10.10.10.
Checking TLS connection.
TLS connection established: protocol TLSv1, cipher RC4-SHA.
Verifying peer certificate.
Verifying certificate common name mxe.example.com.
TLS certificate match mxe.example.com
TLS certificate verified.
TLS connection to 1.1.1.1 succeeded.
```
TLS successfully connected to mxe.example.com. TLS verification completed.

#### **trace**

#### 说明

通过系统跟踪邮件流。

#### 用法

提交: 此命令不需要"提交"。 集群管理: 此命令仅限在计算机模式下使用。 批处理命令: 此命令不支持批处理格式。

#### 示例

mail3.example.com> **trace**

Enter the source IP []> **192.168.1.1**

Enter the fully qualified domain name of the source IP []> **example.com**

Select the listener to trace behavior on: 1. InboundMail 2. OutboundMail [1]> **1**

Fetching default SenderBase values... Enter the SenderBase Org ID of the source IP.The actual ID is N/A.  $[N/A]$ 

Enter the SenderBase Reputation Score of the source IP.The actual score is N/A.  $[N/A]$ 

Enter the Envelope Sender address: []> **pretend.sender@example.net**

Enter the Envelope Recipient addresses.Separate multiple addresses by commas. []> **admin@example.com**

Load message from disk? [Y]> **n**

Enter or paste the message body here.Enter '.' on a blank line to end. **Subject: Hello This is a test message.**

HAT matched on unnamed sender group, host ALL

- Applying \$ACCEPTED policy (ACCEPT behavior).
- Maximum Message Size: 100M (Default)
- Maximum Number Of Connections From A Single IP: 1000 (Default)
- Maximum Number Of Messages Per Connection: 1,000 (Default)
- Maximum Number Of Recipients Per Message: 1,000 (Default)
- Maximum Recipients Per Hour: 100 (Default)
- Use SenderBase For Flow Control: Yes (Default)
- Spam Detection Enabled: Yes (Default)
- Virus Detection Enabled: Yes (Default)
- Allow TLS Connections: No (Default)

**.**

 $\mathbf I$ 

```
Processing MAIL FROM:
  - Default Domain Processing: No Change
Processing Recipient List:
Processing admin@ironport.com
  - Default Domain Processing: No Change
  - Domain Map: No Change
  - RAT matched on admin@ironport.com, behavior = ACCEPT
  - Alias expansion: No Change
Message Processing:
 - No Virtual Gateway(tm) Assigned
  - No Bounce Profile Assigned
Domain Masquerading/LDAP Processing:
 - No Changes.
Processing filter 'always_deliver':
Evaluating Rule: rcpt-to == "@mail.qa"
    Result = False
Evaluating Rule: rcpt-to == "ironport.com"
    Result = True
Evaluating Rule: OR
    Result = True
Executing Action: deliver()
Footer Stamping:
 - Not Performed
Inbound Recipient Policy Processing: (matched on Management Upgrade policy)
Message going to: admin@ironport.com
AntiSpam Evaluation:
 - Not Spam
AntiVirus Evaluation:
  - Message Clean.
  - Elapsed Time = '0.000 sec'
Outbreak Filter Evaluation:
  - No threat detected
Message Enqueued for Delivery
Would you like to see the resulting message? [Y]> y
Final text for messages matched on policy Management Upgrade
Final Envelope Sender: pretend.sender@example.doma
Final Recipients:
  - admin@ironport.com
Final Message Content:
Received: from remotehost.example.com (HELO TEST) (1.2.3.4)
  by stacy.qa with TEST; 19 Oct 2004 00:54:48 -0700
Message-Id: <3i93q9$@Management>
X-IronPort-AV: i="3.86,81,1096873200";
    d="scan'208"; a="0:sNHT0"
Subject: hello
```
This is a test message. Run through another debug session? [N]>

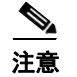

注意 使用 trace 时, 需将信头和邮件正文粘贴至 CLI。

# **trackingconfig**

#### 说明

配置跟踪系统。

### 用法

提交:此命令需要 "提交"。 集群管理:此命令可用于所有三种计算机模式 (集群、分组、计算机)。 批处理命令: 此命令不支持批处理格式。

#### 示例

mail.example.com> trackingconfig Message Tracking service status: Message Tracking is enabled. Choose the operation you want to perform: - SETUP - Enable Message Tracking for this appliance. []> setup Would you like to use the Message Tracking Service? [Y]> Do you want to use Centralized Message Tracking for this appliance? [N]> Would you like to track rejected connections? [N]> Message Tracking service status: Local Message Tracking is enabled. Rejected connections are currently not being tracked. Choose the operation you want to perform: - SETUP - Enable Message Tracking for this appliance.  $[$ ] >

## **tzupdate**

#### 说明

更新时区规则

a ka

### 用法

提交: 此命令不需要"提交"。

集群管理:此命令仅限在计算机模式下使用。它被进一步限制为在登录主机(例如,您登录的特 定计算机)上使用。

批处理命令:此命令支持批处理格式。

#### 批处理格式

即便没有检测到更改, tzupdate 命令的批处理格式也会强制更新所有时区规则。

tzupdate [force]

### 示例

mail.example.com> **tzupdate**

Requesting update of Timezone Rules

# **updateconfig**

说明

配置系统更新参数。

#### 用法

提交: 此命令需要"提交"。 集群管理:此命令可用于所有三种计算机模式 (集群、分组、计算机)。 批处理命令: 此命令不支持批处理格式。

#### 示例

 $\Gamma$ 

- **•** [配置设备以便从更新服务器下载更新 \(第](#page-136-0) 3-109 页)
- **•** [配置设备以验证更新程序服务器器证书的有效性 \(第](#page-139-0) 3-112 页)
- **•** [配置设备以信任代理服务器通信 \(第](#page-140-0) 3-113 页)

#### <span id="page-136-0"></span>配置设备以便从更新服务器下载更新

在下面的示例中, updateconfig 命令用于配置设备以便从思科服务器下载更新图像,并从本地服 务器下载可用 AsyncOS 升级的列表。

------------------------------------------------------------------------------------------

mail.example.com> updateconfig

Service (images): Update URL:

ן

Feature Key updates http://downloads.ironport.com/asyncos Timezone rules Cisco IronPort Servers Enrollment Client Updates **Cisco IronPort Servers** Cisco IronPort Servers Support Request updates Cisco IronPort Servers Cisco IronPort AsyncOS upgrades Cisco IronPort Servers Service (list): Update URL: ------------------------------------------------------------------------------------------ Timezone rules Cisco IronPort Servers Enrollment Client Updates Cisco IronPort Servers Support Request updates Cisco IronPort Servers Service (list): Update URL: ------------------------------------------------------------------------------------------ Cisco IronPort AsyncOS upgrades Cisco IronPort Servers Update interval: 5m Proxy server: not enabled HTTPS Proxy server: not enabled Choose the operation you want to perform: - SETUP - Edit update configuration. - VALIDATE\_CERTIFICATES - Validate update server certificates - TRUSTED\_CERTIFICATES - Manage trusted certificates for updates []> setup For the following services, please select where the system will download updates from: Service (images): Update URL: ------------------------------------------------------------------------------------------ Feature Key updates http://downloads.ironport.com/asyncos 1. Use Cisco IronPort update servers (http://downloads.ironport.com) 2. Use own server  $[1]$ For the following services, please select where the system will download updates from (images): Service (images): Update URL: ------------------------------------------------------------------------------------------ Timezone rules Cisco IronPort Servers Enrollment Client Updates **Cisco IronPort Servers** Cisco IronPort Servers Support Request updates and the Cisco IronPort Servers 1. Use Cisco IronPort update servers 2. Use own server  $[1]$ For the following services, please select where the system will download updates from (images): Service (images): Update URL: ------------------------------------------------------------------------------------------ Cisco IronPort AsyncOS upgrades Cisco IronPort Servers 1. Use Cisco IronPort update servers 2. Use own server  $[1]$ 

```
For the following services, please select where the system will download the list of 
available
updates from:
Service (list): Update URL:
------------------------------------------------------------------------------------------
Timezone rules Cisco IronPort Servers
Enrollment Client Updates and Cisco IronPort Servers
Support Request updates Cisco IronPort Servers
1. Use Cisco IronPort update servers
2. Use own update list
|1|>For the following services, please select where the system will download the list of 
available
updates from:
Service (list): Update URL:
------------------------------------------------------------------------------------------
Cisco IronPort AsyncOS upgrades Cisco IronPort Servers
1. Use Cisco IronPort update servers
2. Use own update list
[1]Enter the time interval between checks for new:
    - Timezone rules
     - Enrollment Client Updates (used to fetch certificates for URL Filtering)
    - Support Request updates
Use a trailing 's' for seconds, 'm' for minutes or 'h' for hours.The minimum
valid update time is 30s or enter '0' to disable automatic updates (manual
updates will still be available for individual services).
[5m]>
When initiating a connection to the update server the originating IP interface
is chosen automatically.If you want to choose a specific interface, please
specify it now.
1. Auto
2. Management (10.76.69.149/24: vm30esa0086.ibqa)
[1]Do you want to set up a proxy server for HTTP updates for ALL of the following
services:
    - Feature Key updates
    - Timezone rules
    - Enrollment Client Updates (used to fetch certificates for URL Filtering)
    - Support Request updates
    - Cisco IronPort AsyncOS upgrades
[N]Do you want to set up an HTTPS proxy server for HTTPS updates for ALL of the following
services:
    - Feature Key updates
    - Timezone rules
    - Enrollment Client Updates (used to fetch certificates for URL Filtering)
    - Support Request updates
    - Cisco IronPort AsyncOS upgrades
    - SenderBase Network Participation sharing
```
 $[N]$ 

 $\mathbf I$ 

Service (images): Update URL: ------------------------------------------------------------------------------------------ Feature Key updates http://downloads.ironport.com/asyncos Timezone rules Cisco IronPort Servers Enrollment Client Updates and Cisco IronPort Servers Support Request updates Cisco IronPort Servers Cisco IronPort AsyncOS upgrades Cisco IronPort Servers Service (list): Update URL: ------------------------------------------------------------------------------------------ Timezone rules Cisco IronPort Servers Enrollment Client Updates Cisco IronPort Servers Support Request updates Cisco IronPort Servers Service (list): Update URL: ------------------------------------------------------------------------------------------ Cisco IronPort AsyncOS upgrades Cisco IronPort Servers Update interval: 5m Proxy server: not enabled HTTPS Proxy server: not enabled Choose the operation you want to perform: - SETUP - Edit update configuration. - VALIDATE\_CERTIFICATES - Validate update server certificates - TRUSTED\_CERTIFICATES - Manage trusted certificates for updates  $|$ ]>

#### <span id="page-139-0"></span>配置设备以验证更新程序服务器器证书的有效性

如果您配置此选项,则每次设备与思科更新程序服务器通信时,更新程序服务器证书的有效性得 到验证。如果验证失败,更新未下载,详细信息会记录到更新程序日志中。下面的示例显示如何 配置此选项:

mail.example.com> updateconfig

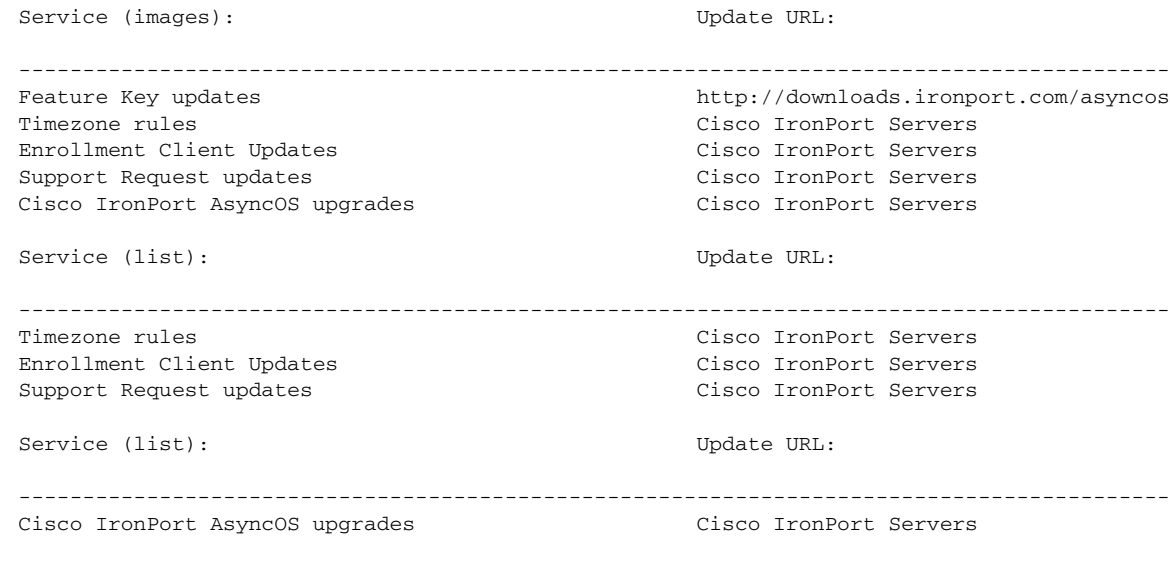

Update interval: 5m

```
Proxy server: not enabled
HTTPS Proxy server: not enabled
Choose the operation you want to perform:
- SETUP - Edit update configuration.
- VALIDATE_CERTIFICATES - Validate update server certificates
- TRUSTED_CERTIFICATES - Manage trusted certificates for updates
[]> validate_certificates
Should server certificates from Cisco update servers be validated?
[Yes]>
Service (images): Update URL:
------------------------------------------------------------------------------------------
Feature Key updates http://downloads.ironport.com/asyncos
Timezone rules Cisco IronPort Servers
Enrollment Client Updates Cisco IronPort Servers
Support Request updates Cisco IronPort Servers
Cisco IronPort AsyncOS upgrades Cisco IronPort Servers
Service (list): Update URL:
------------------------------------------------------------------------------------------
Timezone rules Cisco IronPort Servers
Enrollment Client Updates and Cisco IronPort Servers
Support Request updates Cisco IronPort Servers
Service (list): Update URL:
------------------------------------------------------------------------------------------
Cisco IronPort AsyncOS upgrades Cisco IronPort Servers
Update interval: 5m
Proxy server: not enabled
HTTPS Proxy server: not enabled
Choose the operation you want to perform:
- SETUP - Edit update configuration.
- VALIDATE_CERTIFICATES - Validate update server certificates
- TRUSTED_CERTIFICATES - Manage trusted certificates for updates
|] >
```
#### <span id="page-140-0"></span>配置设备以信任代理服务器通信

 $\mathbf I$ 

...

如果您使用的是非透明代理服务器,则可以添加 CA 证书,用于将代理证书签名到设备。这样做 以后设备就会信任代理服务器通信。下面的示例显示如何配置此选项:

```
Choose the operation you want to perform:
- SETUP - Edit update configuration.
- VALIDATE_CERTIFICATES - Validate update server certificates
- TRUSTED_CERTIFICATES - Manage trusted certificates for updates
[]> trusted_certificates
Choose the operation you want to perform:
- ADD - Upload a new trusted certificate for updates.
[]> add
```
Paste certificates to be trusted for secure updater connections, blank to quit Trusted Certificate for Updater: Paste cert in PEM format (end with '.'): -----BEGIN CERTIFICATE----- MMIICiDCCAfGgAwIBAgIBATANBgkqhkiG9w0BAQUFADCBgDELMAkGA1UEBhMCSU4x DDAKBgNVBAgTA0tBUjENM............................................ -----END CERTIFICATE----- . Choose the operation you want to perform: - ADD - Upload a new trusted certificate for updates. - LIST - List trusted certificates for updates. - DELETE - Delete a trusted certificate for updates. []>

## **updatenow**

#### 说明

请求对所有系统服务组件进行更新。

### 用法

提交: 此命令不需要"提交"。 集群管理:此命令仅限在计算机模式下使用。它被进一步限制为在登录主机(例如,您登录的特 定计算机)上使用。

批处理命令:此命令支持批处理格式。

### 批处理格式

即便没有检测到更改, updatenow 命令的批处理格式也可以用于更新设备上的所有组件。

updatenow [force]

#### 示例

mail3.example.com> **updatenow**

Success - All component updates requested

# **version**

## 说明

查看系统版本信息。

## 用法

提交: 此命令不需要"提交"。 集群管理: 此命令仅限在计算机模式下使用。 批处理命令: 此命令不支持批处理格式。

#### 示例

mail3.example.com> **version**

```
Current Version
===============
Product: Cisco C100V Email Security Virtual Appliance
Model: C100V
Version: 9.1.0-019
Build Date: 2015-02-17
Install Date: 2015-02-19 05:17:56
Serial #: 421C73B18CFB05784A83-B03A99E71ED8
BIOS: 6.00
CPUs: 2 expected, 2 allocated
Memory: 6144 MB expected, 6144 MB allocated
RAID: NA
RAID Status: Unknown
RAID Type: NA
BMC: NA
```
## **wipedata**

说明

使用 wipedata 命令可以清除磁盘上的核心文件,并检查最近一次核心转储操作的状态。

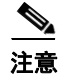

注意 根据数据的规模,擦除操作可能需要一段时间,因此可能会影响系统性能,直到操作完成。

## 用法

提交: 此命令不需要"提交"。 集群管理: 此命令仅限在计算机模式下使用。 批处理命令:此命令不支持批处理格式。

### 示例

 $\Gamma$ 

mail.example.com> wipedata

Wiping data may take a while and can affect system performance till it completes.

Choose the operation you want to perform: - STATUS - Display status of last command run - COREDUMP - Wipe core files on disk []> coredump

wipedata: In progress mail.example.com> wipedata Wiping data may take a while and can affect system performance till it completes. Choose the operation you want to perform: - STATUS - Display status of last command run - COREDUMP - Wipe core files on disk []> status Last wipedata status: Successful

## **upgrade**

#### 说明

升级 CLI 命令显示可用升级的列表,并且将 AsyncOS 系统升级到用户指定的版本。

### 用法

提交: 此命令不需要"提交"。 集群管理: 此命令仅限在计算机模式下使用。 批处理命令: 此命令不支持批处理格式。

#### 示例

mail3.example.com> **upgrade**

```
Upgrades available:
1. AsyncOS (***DON'T TOUCH!***)4.0.8 upgrade, 2005-05-09 Build 900
2. AsyncOS 4.0.8 upgrade, 2005-08-12 Build 030
.......
45.SenderBase Network Participation Patch
[45]>
```
Performing an upgrade will require a reboot of the system after the upgrade is applied. Do you wish to proceed with the upgrade? [Y]> Y

# **LDAP**

本部分包含以下 CLI 命令:

- **•** [ldapconfig](#page-144-0)
- **•** [ldapflush](#page-148-0)
- **•** [ldaptest](#page-149-0)
- **•** [sievechar](#page-150-0)
## **ldapconfig**

#### 说明

配置 LDAP 服务器。

### 用法

 $\mathbf I$ 

提交: 此命令需要"提交"。

集群管理:此命令可用于所有三种计算机模式 (集群、分组、计算机)。 批处理命令: 此命令不支持批处理格式。

#### 示例 **-** 创建新的 **LDAP** 服务器配置文件

在下面的示例中, ldapconfig 命令用于定义设备要绑定到的 LDAP 服务器, 会配置以下查询: 收 件人接受情况 (ldapaccept 子命令)、路由 (ldaprouting 子命令)、伪装 (masquerade 子命 令)、垃圾邮件隔离区的最终用户身份验证 (isqauth 子命令)、垃圾邮件通知的别名合并 (isqalias 子命令)。

首先, 将会为 mldapserver.example.com LDAP 服务器指定 "PublicLDAP"别名。查询会定向到 端口 3268 (默认)。会定义 example.com 的搜索库 (dc=example,dc=com),同时还定义收件人接受 情况、邮件重新路由和伪装。本示例中的查询与 OpenLDAP 目录配置类似,会使用已到期的 Internet Draft *draft-lachman-laser-ldap-mail-routing-xx.txt* 中定义的 inetLocalMailRecipient 附属对 象类,有时也称为"Laser 规格"。(此草稿的 A 版本包含在 OpenLDAP 源分发中。)请注意, 在 本示例中,在邮件重新路由查询中用于已查询收件人的备用邮件主机为 mailForwardingAddress。 确保查询名称区分大小写,必须完全一致才能返回正确的结果。

mail3.example.com> **ldapconfig**

No LDAP server configurations.

Choose the operation you want to perform: - NEW - Create a new server configuration. - SETUP - Configure LDAP options. []> **new** Please create a name for this server configuration (Ex: "PublicLDAP"): []> **PublicLDAP** Please enter the hostname: []> **myldapserver.example.com** Use SSL to connect to the LDAP server? [N]> **n** Select the authentication method to use for this server configuration: 1. Anonymous 2. Password based [1]> **2** Please enter the bind username: [cn=Anonymous]> Please enter the bind password:  $|$ ]>

Connect to LDAP server to validate setting? [Y]

```
 LDAP
```

```
Connecting to the LDAP server, please wait...
Select the server type to use for this server configuration:
1. Active Directory
2. OpenLDAP
3. Unknown or Other
[3]> 1
Please enter the port number:
[3268]> 3268
Please enter the base:
[dc=example,dc=com]> dc=example,dc=com
Name: PublicLDAP
Hostname: myldapserver.example.com Port 3268
Server Type: Active Directory
Authentication Type: password
Base: dc=example,dc=com
Choose the operation you want to perform:
- SERVER - Change the server for the query.
- TEST - Test the server configuration.
- LDAPACCEPT - Configure whether a recipient address should be accepted or
bounced/dropped.
- LDAPROUTING - Configure message routing.
- MASQUERADE - Configure domain masquerading.
- LDAPGROUP - Configure whether a sender or recipient is in a specified group.
- SMTPAUTH - Configure SMTP authentication.
- CERTAUTH - Configure certificate authentication.
- EXTERNALAUTH - Configure external authentication queries.
- ISQAUTH - Configure Spam Quarantine End-User Authentication Query.
- ISQALIAS - Configure Spam Quarantine Alias Consolidation Query.
[]> ldapaccept
Please create a name for this query:
[PublicLDAP.ldapaccept]> PublicLDAP.ldapaccept
Enter the LDAP query string:
[(proxyAddresses=smtp:{a})]> (proxyAddresses=smtp:{a})
Do you want to test this query? [Y]> n
Name: PublicLDAP
Hostname: myldapserver.example.com Port 3268
Server Type: Active Directory
Authentication Type: password
Base: dc=example,dc=com
LDAPACCEPT: PublicLDAP.ldapaccept
Choose the operation you want to perform:
- SERVER - Change the server for the query.
- LDAPACCEPT - Configure whether a recipient address should be accepted or 
bounced/dropped.
- LDAPROUTING - Configure message routing.
- MASQUERADE - Configure domain masquerading.
- LDAPGROUP - Configure whether a sender or recipient is in a specified group.
- SMTPAUTH - Configure SMTP authentication.
- EXTERNALAUTH - Configure external authentication queries.
- ISQAUTH - Configure Spam Quarantine End-User Authentication Query.
- ISQALIAS - Configure Spam Quarantine Alias Consolidation Query.
[]> ldaprouting
Please create a name for this query:
```
[PublicLDAP.routing]> **PublicLDAP.routing**

思科邮件安全设备 **AsyncOS 9.6 CLI** 参考指南

```
Enter the LDAP query string:
[(mailLocalAddress={a})]> (mailLocalAddress={a})
The query requires one of the attributes below.Please make a selection.
  [1] Configure MAILROUTINGADDRESS only - Rewrite the Envelope Recipient (and
leave MAILHOST unconfigured)?
   [2] Configure MAILHOST only - Send the messages to an alternate mail host
(and leave MAILROUTINGADDRESS unconfigured)?
   [3] Configure both attributes
[]> 1
Enter the attribute which contains the full rfc822 email address for the
recipients.
[mailRoutingAddress]> mailRoutingAddress
Do you want to test this query? [Y]> n
Name: PublicLDAP
Hostname: myldapserver.example.com Port 3268
Server Type: Active Directory
Authentication Type: password
Base: dc=example,dc=com
LDAPACCEPT: PublicLDAP.ldapaccept
LDAPROUTING: PublicLDAP.routing
Choose the operation you want to perform:
- SERVER - Change the server for the query.
- LDAPACCEPT - Configure whether a recipient address should be accepted or 
bounced/dropped.
- LDAPROUTING - Configure message routing.
- MASQUERADE - Configure domain masquerading.
- LDAPGROUP - Configure whether a sender or recipient is in a specified group.
- SMTPAUTH - Configure SMTP authentication.
- EXTERNALAUTH - Configure external authentication queries.
- ISQAUTH - Configure Spam Quarantine End-User Authentication Query.
- ISQALIAS - Configure Spam Quarantine Alias Consolidation Query.
[]> masquerade
Please create a name for this query:
[PublicLDAP.masquerade]> PublicLDAP.masquerade
Enter the LDAP query string:
[(mailRoutingAddress={a})]> (mailRoutingAddress={a})
Enter the attribute which contains the externally visible full rfc822 email address.
[]> mailLocalAddress
Do you want the results of the returned attribute to replace the entire friendly portion 
of the original recipient? [N]> n
Do you want to test this query? [Y]> n
Name: PublicLDAP
Hostname: myldapserver.example.com Port 3268
Server Type: Active Directory
Authentication Type: password
Base: dc=example,dc=com
LDAPACCEPT: PublicLDAP.ldapaccept
LDAPROUTING: PublicLDAP.routing
MASQUERADE: PublicLDAP.masquerade
Choose the operation you want to perform:
- SERVER - Change the server for the query.
```

```
bounced/dropped.
- LDAPROUTING - Configure message routing.
- MASQUERADE - Configure domain masquerading.
- LDAPGROUP - Configure whether a sender or recipient is in a specified group.
- SMTPAUTH - Configure SMTP authentication.
- EXTERNALAUTH - Configure external authentication queries.
- ISQAUTH - Configure Spam Quarantine End-User Authentication Query.
- ISQALIAS - Configure Spam Quarantine Alias Consolidation Query.
[]> isqauth
Please create a name for this query:
[PublicLDAP.isqauth]> PublicLDAP.isqauth
Enter the LDAP query string:
[(sAMAccountName={u})]> (sAMAccountName={u})
Enter the list of email attributes.
[]> mail,proxyAddresses
Do you want to activate this query? [Y]> y
Do you want to test this query? [Y]> y
User identity to use in query:
[]> admin@example.com
Password to use in query:
[]> password
LDAP query test results:
LDAP Server: myldapserver.example.com
Query: PublicLDAP.isqauth
User: admin@example.com
Action: match positive
LDAP query test finished.
Name: PublicLDAP
Hostname: myldapserver.example.com Port 3268
Server Type: Active Directory
Authentication Type: password
Base: dc=example,dc=com
LDAPACCEPT: PublicLDAP.ldapaccept
LDAPROUTING: PublicLDAP.routing
MASQUERADE: PublicLDAP.masquerade
ISQAUTH: PublicLDAP.isqauth [active]
Choose the operation you want to perform:
- SERVER - Change the server for the query.
- LDAPACCEPT - Configure whether a recipient address should be accepted or 
bounced/dropped.
- LDAPROUTING - Configure message routing.
- MASQUERADE - Configure domain masquerading.
- LDAPGROUP - Configure whether a sender or recipient is in a specified group.
- SMTPAUTH - Configure SMTP authentication.
- EXTERNALAUTH - Configure external authentication queries.
- ISQAUTH - Configure Spam Quarantine End-User Authentication Query.
- ISQALIAS - Configure Spam Quarantine Alias Consolidation Query.
[]>
Current LDAP server configurations:
1.PublicLDAP: (myldapserver.example.com:3268)
```
- LDAPACCEPT - Configure whether a recipient address should be accepted or

 **LDAP**

```
Choose the operation you want to perform:
- NEW - Create a new server configuration.
- SETUP - Configure LDAP options.
- EDIT - Modify a server configuration.
- DELETE - Remove a server configuration.
[]>
```
### 示例 **-** 配置全局设置

```
在下面的示例中,会配置 LDAP 全局设置,包括 TLS 连接的证书。
mail3.example.com> ldapconfig
No LDAP server configurations.
Choose the operation you want to perform:
- NEW - Create a new server configuration.
- SETUP - Configure LDAP options.
[]> setup
Choose the IP interface for LDAP traffic.
1.Auto
2.Management (10.92.145.175/24: esx16-esa01.qa)
[1]> 1
LDAP will determine the interface automatically.
Should group queries that fail to complete be silently treated as having
negative results? [Y]>
The "Demo" certificate is currently configured.You may use "Demo", but this will not be 
secure.
1. partner.com
2.Demo
Please choose the certificate to apply:
[1]> 1
No LDAP server configurations.
```

```
Choose the operation you want to perform:
- NEW - Create a new server configuration.
- SETUP - Configure LDAP options.
|] >
```
# **ldapflush**

### 说明

 $\mathbf I$ 

清理所有缓存的 LDAP 结果。

## 用法

提交: 此命令不需要"提交"。 集群管理: 此命令仅限在计算机模式下使用。 批处理命令: 此命令不支持批处理格式。

#### 示例

mail3.example.com> **ldapflush**

Are you sure you want to flush any cached LDAP results? [N]> y

Flushing cache mail3.example.com>

## **ldaptest**

### 说明

执行单个 LDAP 查询测试。

### 用法

提交: 此命令不需要"提交"。 集群管理: 此命令仅限在计算机模式下使用。 批处理命令:此命令不支持批处理格式。

### 示例

在本示例中,该 ldaptest 命令用于为配置的 LDAP 服务器配置测试唯一的收件人接受查询。收 件人地址 "admin@example.com"会通过测试,而收件人地址 "bogus@example.com"则未通 过测试。

mail3.example.com> **ldaptest**

Select which LDAP query to test: 1.PublicLDAP.ldapaccep [1]> **1** Address to use in query: []> **admin@example.com**

LDAP query test results:

 Query: PublicLDAP.ldapaccept Argument: admin@example.com Action: pass

LDAP query test finished. mail3.example.com> **ldaptest**

Select which LDAP query to test: 1.PublicLDAP.ldapaccep [1]> **1**

Address to use in query: []> **bogus@example.com** LDAP query test results: Query: PublicLDAP.ldapaccept Argument: bogus@example.com Action: drop or bounce (depending on listener settings) Reason: no matching LDAP record was found LDAP query test finished. mail3.example.com>

### **sievechar**

#### 说明

设置或禁用用于 Sieve 邮件过滤的字符, 如 RFC 3598 中所述。请注意, Sieve 字符仅在 LDAP 接 受和 LDAP 重新路由查询中会被识别。系统的其他部分将在完整的邮件地址中操作。 允许的字符为:-\_=+/^#

### 用法

提交: 此命令不需要"提交"。 集群管理: 此命令可用于所有三种计算机模式 (集群、分组、计算机)。 批处理命令:此命令不支持批处理格式。

#### 示例

 $\mathbf I$ 

在本示例中,sievechar 命令用于将 + 定义为在接受和 LDAP 重新路由查询中可被识别的 Sieve 字符。

mail3.example.com> **sievechar**

Sieve Email Filtering is currently disabled.

Choose the operation you want to perform: - SETUP - Set the separator character. []> **setup**

Enter the Sieve Filter Character, or a space to disable Sieve Filtering. []> **+**

Sieve Email Filter is enabled, using the '+' character as separator. This applies only to LDAP Accept and LDAP Reroute Queries.

Choose the operation you want to perform: - SETUP - Set the separator character. []>

**The Second** 

 $\mathbf I$ 

# 邮件传输配置 **/** 监控

本部分包含以下 CLI 命令:

- **•** [addresslistconfig](#page-151-0)
- **•** [aliasconfig](#page-153-0)
- **•** [archivemessage](#page-156-0)
- **•** [altsrchost](#page-156-1)
- **•** [bounceconfig](#page-158-0)
- **•** [bouncerecipients](#page-162-0)
- **•** [bvconfig](#page-163-0)
- **•** [deleterecipients](#page-164-0)
- **•** [deliveryconfig](#page-166-0)
- **•** [delivernow](#page-166-1)
- **•** [destconfig](#page-167-0)
- **•** [hostrate](#page-174-0)
- **•** [hoststatus](#page-175-0)
- **•** [imageanalysisconfig](#page-176-0)
- **•** [oldmessage](#page-178-0)
- **•** [rate](#page-178-1)
- **•** [redirectrecipients](#page-179-0)
- **•** [resetcounters](#page-180-0)
- **•** [removemessage](#page-180-1)
- **•** [showmessage](#page-181-0)
- **•** [showrecipients](#page-181-1)
- **•** [status](#page-183-0)
- **•** [tophosts](#page-184-0)
- **•** [topin](#page-184-1)
- **•** [unsubscribe](#page-185-0)
- **•** [workqueue](#page-187-0)

# <span id="page-151-0"></span>**addresslistconfig**

说明

配置地址列表。

### 用法

提交: 此命令需要"提交"。 集群管理:此命令可用于所有三种计算机模式 (集群、分组、计算机)。 批处理命令:此命令支持批处理格式。

#### 批处理格式

addresslistconfig 命令的批处理格式可以用于创建新的地址列表、编辑现有地址列表、打印地 址列表的列表、删除地址列表或者查找地址列表中的冲突地址。

**•** 添加新的地址列表:

addresslistconfig new <name> --descr=<description> --addresses=<address1,address2,...>

**•** 编辑现有地址列表:

addresslistconfig edit <name> --name=<new-name> --descr=<description> --addresses=<address1,address2,...>

**•** 删除地址列表:

addresslistconfig delete <name>

**•** 打印地址列表的列表:

addresslistconfig print <name>

**•** 查找地址列表中的冲突地址:

addresslistconfig conflicts <name>

## 示例

 $\mathbf I$ 

mail.example.com> **addresslistconfig** No address lists configured. Choose the operation you want to perform: - NEW - Create a new address list. []> new Enter a name for the address list: > add-list1 Enter a description for the address list: > This is a sample address list. Do you want to enter only full Email Addresses? [N]> Y

Enter a comma separated list of addresses: (e.g.: user@example.com) > user1@example.com, user2@example.com Address list "add-list1" added. Choose the operation you want to perform: - NEW - Create a new address list. - EDIT - Modify an address list. - DELETE - Remove an address list. - PRINT - Display the contents of an address list. - CONFLICTS - Find conflicting entries within an address list.  $[$ ] >

# <span id="page-153-0"></span>**aliasconfig**

#### 说明

配置邮件别名。

### 用法

提交: 此命令需要"提交"。

集群管理:此命令可用于所有三种计算机模式 (集群、分组、计算机)。 批处理命令:此命令支持批处理格式。

### 批处理格式

aliasconfig 命令的批处理格式可以用于添加新的别名表、编辑现有表、打印邮件别名的列表以及 导入 / 导出别名表。要调用为批处理命令,请将以下格式的 aliasconfig 命令与下面列出的变量 结合使用:

**•** 添加新的邮件别名:

aliasconfig new <domain> <alias> [email\_address1] [email\_address2]  $\dots$ 

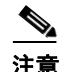

注意 使用带非现存域的'aliasconfig new'命令会导致创建域。

**•** 编辑现有邮件别名

aliasconfig edit <domain> <alias> <email\_address1] [email\_address2] ...

**•** 显示邮件别名:

aliasconfig print

a k

**•** 导入本地别名列表:

aliasconfig import <filename>

**•** 导出设备上的别名列表:

aliasconfig export <filename>

### 示例

 $\mathbf I$ 

```
mail3.example.com> aliasconfig
Enter address(es) for "customercare".
Separate multiple addresses with commas.
[]> bob@example.com, frank@example.com, sally@example.com
Adding alias customercare: bob@example.com,frank@example.com,sally@example.com
Do you want to add another alias? [N]> n
There are currently 1 mappings defined.
Choose the operation you want to perform:
- NEW - Create a new entry.
- EDIT - Modify an entry.
- DELETE - Remove an entry.
- PRINT - Display the table.
- IMPORT - Import aliases from a file.
- EXPORT - Export table to a file.
- CLEAR - Clear the table.
[]> new
How do you want your aliases to apply?
1. Globally
2. Add a new domain context
3. example.com
[1]> 1
Enter the alias(es) to match on.
Separate multiple aliases with commas.
Allowed aliases:
     - "user@domain" - This email address.
     - "user" - This user for any domain
     - "@domain" - All users in this domain.
     - "@.partialdomain" - All users in this domain, or any of its sub domains.
[]> admin
Enter address(es) for "admin".
Separate multiple addresses with commas.
[]> administrator@example.com
Adding alias admin: administrator@example.com
Do you want to add another alias? [N]> n
There are currently 2 mappings defined.
Choose the operation you want to perform:
- NEW - Create a new entry.
- EDIT - Modify an entry.
```
ן

H

```
- DELETE - Remove an entry.
- PRINT - Display the table.
- IMPORT - Import aliases from a file.
- EXPORT - Export table to a file.
- CLEAR - Clear the table.
[]> print
admin: administrator@example.com
[ example.com ]
customercare: bob@example.com, frank@example.com, sally@example.com
There are currently 2 mappings defined.
Choose the operation you want to perform:
- NEW - Create a new entry.
- EDIT - Modify an entry.
- DELETE - Remove an entry.
- PRINT - Display the table.
- IMPORT - Import aliases from a file.
- EXPORT - Export table to a file.
- CLEAR - Clear the table.
[]>
```
#### 表 *3-7* 用于配置别名的参数

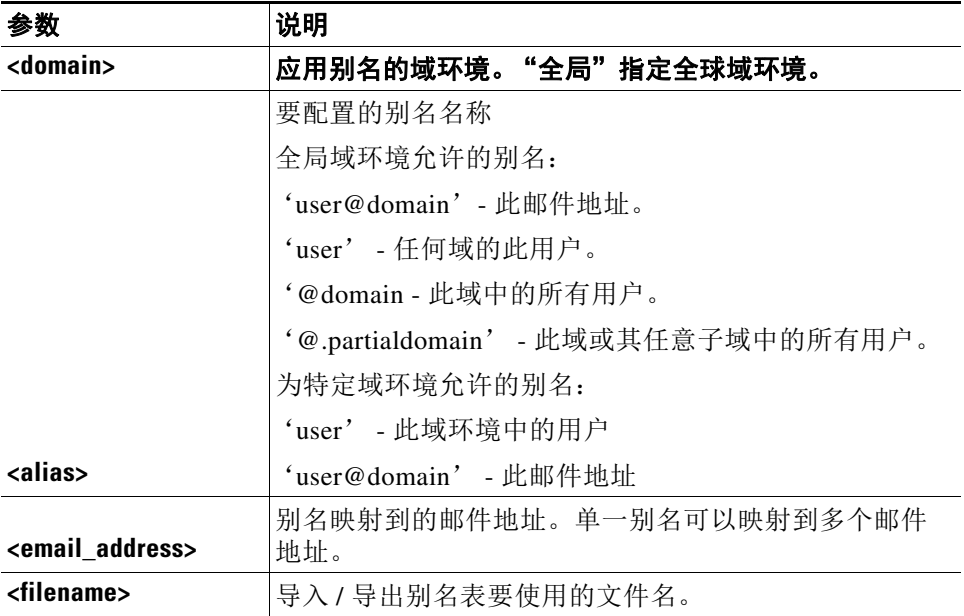

# <span id="page-156-0"></span>**archivemessage**

### 说明

在您的队列中存档旧邮件。

### 用法

提交: 此命令不需要提交。 集群管理: 此命令仅限在计算机模式下使用。 批处理命令: 此命令不支持批处理格式。

#### 示例

在下面的示例中,会存档一封较早的邮件: mail3.example.com> archivemessage Enter the MID to archive.  $[0] > 47$ MID 47 has been saved in file oldmessage\_47.mbox in the configuration

# <span id="page-156-1"></span>**altsrchost**

说明

配置虚拟网关 (tm) 映射。

### 用法

提交: 此命令需要"提交"。 集群管理:此命令可用于所有三种计算机模式 (集群、分组、计算机)。 批处理命令:此命令不支持批处理格式。

### 示例

 $\mathbf I$ 

在下面的示例中,会打印 altsrchost 表以显示没有现存映射。然后将创建两个条目:

- **•** 来自名为 @exchange.example.com 的组件服务器主机的邮件会映射到 PublicNet 接口。
- **•** 来自发件人 IP 地址 192.168.35.35 的邮件会映射到 AnotherPublicNet 接口。

最后,会打印 altsrchost 映射以进行确认,并提交更改。

mail3.example.com> **altsrchost**

There are currently no mappings configured.

```
Choose the operation you want to perform:
```
思科邮件安全设备 **AsyncOS 9.6 CLI** 参考指南

```
- NEW - Create a new mapping.
- IMPORT - Load new mappings from a file.
[]> new
Enter the Envelope From address or client IP address for which you want to set up a 
Virtual Gateway mapping.Partial addresses such as "@example.com" or "user@" are allowed.
[]> @exchange.example.com
Which interface do you want to send messages for @exchange.example.com from?
1. AnotherPublicNet (192.168.2.2/24: mail4.example.com)
2. Management (192.168.42.42/24: mail3.example.com)
3. PrivateNet (192.168.1.1/24: mail3.example.com)
4. PublicNet (192.168.2.1/24: mail4.example.com)
[1]> 4
Mapping for @exchange.example.com on interface PublicNet created.
Choose the operation you want to perform:
- NEW - Create a new mapping.
- EDIT - Modify a mapping.
- DELETE - Remove a mapping.
- IMPORT - Load new mappings from a file.
- EXPORT - Export all mappings to a file.
- PRINT - Display all mappings.
- CLEAR - Remove all mappings.
[]> new
Enter the Envelope From address or client IP address for which you want to set up a 
Virtual Gateway mapping.Partial addresses such as "@example.com" or "user@" are allowed.
[]> 192.168.35.35
Which interface do you want to send messages for 192.168.35.35 from?
1. AnotherPublicNet (192.168.2.2/24: mail4.example.com)
2. Management (192.168.42.42/24: mail3.example.com)
3. PrivateNet (192.168.1.1/24: mail3.example.com)
4. PublicNet (192.168.2.1/24: mail4.example.com)
[1]> 1
Mapping for 192.168.35.35 on interface AnotherPublicNet created.
Choose the operation you want to perform:
- NEW - Create a new mapping.
- EDIT - Modify a mapping.
- DELETE - Remove a mapping.
- IMPORT - Load new mappings from a file.
- EXPORT - Export all mappings to a file.
- PRINT - Display all mappings.
- CLEAR - Remove all mappings.
[]> print
1. 192.168.35.35 -> AnotherPublicNet
2. @exchange.example.com -> PublicNet
Choose the operation you want to perform:
- NEW - Create a new mapping.
- EDIT - Modify a mapping.
- DELETE - Remove a mapping.
- IMPORT - Load new mappings from a file.
- EXPORT - Export all mappings to a file.
- PRINT - Display all mappings.
- CLEAR - Remove all mappings.
[]>
```

```
mail3.example.com> commit
```
Please enter some comments describing your changes: []> **Added 2 altsrchost mappings** 

Do you want to save the current configuration for rollback? [Y]> n Changes committed: Fri May 23 11:42:12 2014 GMT

## <span id="page-158-0"></span>**bounceconfig**

说明

配置退回行为。

### 用法

提交: 此命令需要"提交"。 集群管理:此命令可用于所有三种计算机模式 (集群、分组、计算机)。 批处理命令: 此命令不支持批处理格式。

#### 示例

 $\mathbf I$ 

在下面的示例中,会使用 bounceconfig 命令创建名为 bounceprofile 的退回配置文件。在此配置 文件中,所有硬退回邮件会发送到备用地址 bounce-mailbox@example.com。延迟警告邮件已启用。 将向每个收件人发送一封警告邮件,并且接受了警告邮件之间 4 小时 (14400 秒)的默认值。

mail3.example.com> **bounceconfig**

Current bounce profiles: 1. Default

Choose the operation you want to perform: - NEW - Create a new profile. - EDIT - Modify a profile. []> **new**

Please create a name for the profile: []> **bounceprofile**

Please enter the maximum number of retries. [100]> **100**

Please enter the maximum number of seconds a message may stay in the queue before being hard bounced.

[259200]> **259200**

Please enter the initial number of seconds to wait before retrying a message. [60]> **60**

Please enter the maximum number of seconds to wait before retrying a message. [3600]> **3600**

Do you want a message sent for each hard bounce?(Yes/No/Default) [Y]> **y**

Do you want bounce messages to use the DSN message format?(Yes/No/Default) [Y]> **y**

```
If a message is undeliverable after some interval, do you want to send a delay warning 
message?(Yes/No/Default) [N]> y
Please enter the minimum interval in seconds between delay warning messages.
[14400]> 14400
Please enter the maximum number of delay warning messages to send per
recipient.
[1]> 1
Do you want hard bounce and delay warning messages sent to an alternate address, instead 
of the sender? [N]> y
Please enter the email address to send hard bounce and delay warning.
[]> bounce-mailbox@example.com
Current bounce profiles:
1. Default
2. bounceprofile
Choose the operation you want to perform:
- NEW - Create a new profile.
- EDIT - Modify a profile.
- DELETE - Remove a profile.
[]>
mail3.example.com>
```
### <span id="page-159-0"></span>编辑默认退回配置文件

您还可以编辑默认退回配置文件。在本示例中,会编辑默认配置文件以将 maximum number of seconds to wait before retrying unreachable hosts 从  $3600$  (一个小时) 增大到 10800 (三个小时):

```
mail3.example.com> bounceconfig
```

```
Current bounce profiles:
1. Default
2. bounceprofile
Choose the operation you want to perform:
- NEW - Create a new profile.
- EDIT - Modify a profile.
- DELETE - Remove a profile.
[]> edit
Please enter the number of the profile to edit:
[1] > 2Please enter the maximum number of retries.
[1001>Please enter the maximum number of seconds a message may stay in the queue before being 
hard bounced.
[259200]>
Please enter the initial number of seconds to wait before retrying a message.
[60]Please enter the maximum number of seconds to wait before retrying a message.
[3600]> 10800
```
Do you want a message sent for each hard bounce?(Yes/No/Default)[Y]>

Do you want bounce messages to use the DSN message format?(Yes/No/Default) [N]>

If a message is undeliverable after some interval, do you want to send a delay warning message?(Yes/No/Default)[N]>

Do you want hard bounce messages sent to an alternate address, instead of the sender? [Y]>

Please enter the email address to send hard bounce. [bounce-mailbox@example.com]>

Current bounce profiles: 1. Default

2. bounceprofile

Choose the operation you want to perform:

- NEW Create a new profile.
- EDIT Modify a profile.

#### - DELETE - Remove a profile.

### 将退回配置文件应用到监听程序

在配置完退回配置文件后,您可以使用 listenerconfig -> bounceconfig 命令并提交更改来为每 个监听程序应用配置文件。

 $\mathbf I$ 

注意 可以基于接收邮件所在的监听程序来应用退回配置文件。但是, 此监听程序与该邮件的最终传输 方式没有关系。

在本示例中,会编辑 OutboundMail 专用监听程序,并且名为 **bouncepr1** 的退回配置文件会应用于 该监听程序。

mail3.example.com> **listenerconfig**

```
Currently configured listeners:
1. InboundMail (on PublicNet, 192.168.2.1) SMTP Port 25 Public
2. OutboundMail (on PrivateNet, 192.168.1.1) SMTP Port 25 Private
Choose the operation you want to perform:
- NEW - Create a new listener.
- EDIT - Modify a listener.
- DELETE - Remove a listener.
- SETUP - Change global settings.
[]> edit
Enter the name or number of the listener you wish to edit.
[] > 2
Name: OutboundMail
Type: Private
Interface: PrivateNet (192.168.1.1/24) TCP Port 25
Protocol: SMTP
Default Domain:
Max Concurrency: 600 (TCP Queue: 50)
Domain Map: Disabled
TLS: No
SMTP Authentication: Disabled
Bounce Profile: Default
Footer: None
LDAP: Off
```

```
Choose the operation you want to perform:
- NAME - Change the name of the listener.
- INTERFACE - Change the interface.
- LIMITS - Change the injection limits.
- SETUP - Configure general options.
- HOSTACCESS - Modify the Host Access Table.
- BOUNCECONFIG - Choose the bounce profile to use for messages injected on this listener.
- MASQUERADE - Configure the Domain Masquerading Table.
- DOMAINMAP - Configure domain mappings.
[]> bounceconfig
Please choose a bounce profile to apply:
1. Default
2. bouncepr1
3. New Profile
[1] > 2Name: OutboundMail
Type: Private
Interface: PrivateNet (192.168.1.1/24) TCP Port 25
Protocol: SMTP
Default Domain:
Max Concurrency: 600 (TCP Queue: 50)
Domain Map: Disabled
TLS: No
SMTP Authentication: Disabled
Bounce Profile: bouncepr1
Footer: None
LDAP: Off
Choose the operation you want to perform:
- NAME - Change the name of the listener.
- INTERFACE - Change the interface.
- LIMITS - Change the injection limits.
- SETUP - Configure general options.
- HOSTACCESS - Modify the Host Access Table.
- BOUNCECONFIG - Choose the bounce profile to use for messages injected on this listener.
- MASQUERADE - Configure the Domain Masquerading Table.
- DOMAINMAP - Configure domain mappings.
|] >
Currently configured listeners:
1. InboundMail (on PublicNet, 192.168.2.1) SMTP Port 25 Public
2. OutboundMail (on PrivateNet, 192.168.1.1) SMTP Port 25 Private
Choose the operation you want to perform:
- NEW - Create a new listener.
- EDIT - Modify a listener.
- DELETE - Remove a listener.
- SETUP - Change global settings.
|] >
mail3.example.com> commit
Please enter some comments describing your changes:
[]> Enabled the bouncepr1 profile to the Outbound mail listener
Do you want to save the current configuration for rollback? [Y]> n
Changes committed: Fri May 23 11:42:12 2014 GMT
```
# <span id="page-162-0"></span>**bouncerecipients**

#### 说明

从队列退回邮件。

### 用法

提交: 此命令不需要"提交"。 集群管理: 此命令仅限在计算机模式下使用。 批处理命令: 此命令不支持批处理格式。

#### 示例

 $\mathbf I$ 

要退回的收件人是由目标收件人主机标识或邮件信封的信封发件人 (Envelope From) 行中指定的特 定地址标识。此外,传输队列中的所有邮件可以一次性退回。

#### 按收件人主机退回

mail3.example.com> **bouncerecipients**

Please select how you would like to bounce messages: 1. By recipient host. 2. By Envelope From address. 3. All. [1]> **1** Please enter the hostname for the messages you wish to bounce.

Are you sure you want to bounce all messages being delivered to "example.com"? [N]> **Y**

Bouncing messages, please wait. 100 messages bounced.

[]> **example.com**

#### 按信封收件人 **(Envelope From)** 地址退回

mail3.example.com> **bouncerecipients**

Please select how you would like to bounce messages: 1. By recipient host. 2. By Envelope From address. 3. All. [1]> 2 Please enter the Envelope From address for the messages you wish to bounce. []> **mailadmin@example.com** Are you sure you want to bounce all messages with the Envelope From address of "mailadmin@example.com"? [N]> **Y**

```
Bouncing messages, please wait.
100 messages bounced.
```
#### 退回所有

mail3.example.com> **bouncerecipients** Please select how you would like to bounce messages: 1. By recipient host. 2. By Envelope From address. 3. All. [1]> Are you sure you want to bounce all messages in the queue? [N]> **Y**

Bouncing messages, please wait. 1000 messages bounced.

# <span id="page-163-0"></span>**bvconfig**

#### 说明

配置退回验证的设置。使用此命令可以配置密钥和无效的退回邮件。

### 用法

提交: 此命令需要"提交"。 集群管理:此命令可用于所有三种计算机模式 (集群、分组、计算机)。 批处理命令: 此命令不支持批处理格式。

#### 示例

```
下面的示例显示为无效退回邮件配置的关键配置和设置。
mail3.example.com> bvconfig
Behavior on invalid bounces: reject
Key for tagging outgoing mail: key
Previously-used keys for verifying incoming mail:
        1. key (current outgoing key)
        2. goodneighbor (last in use Wed May 31 23:21:01 2006 GMT)
Choose the operation you want to perform:
- KEY - Assign a new key for tagging outgoing mail.
- PURGE - Purge keys no longer needed for verifying incoming mail.
- CLEAR - Clear all keys including current key.
- SETUP - Set how invalid bounces will be handled.
[]> key
Enter the key to tag outgoing mail with (when tagging is enabled in the Good
Neighbor Table)
[]> basic_key
```
Behavior on invalid bounces: reject

```
Key for tagging outgoing mail: basic_key
Previously-used keys for verifying incoming mail:
         1. basic_key (current outgoing key)
         2. key (last in use Wed May 31 23:22:49 2006 GMT)
         3. goodneighbor (last in use Wed May 31 23:21:01 2006 GMT)
Choose the operation you want to perform:
- KEY - Assign a new key for tagging outgoing mail.
- PURGE - Purge keys no longer needed for verifying incoming mail.
- CLEAR - Clear all keys including current key.
- SETUP - Set how invalid bounces will be handled.
[]> setup
How do you want bounce messages which are not addressed to a valid tagged
recipient to be handled?
1. Reject.
2. Add a custom header and deliver.
[1]> 1
Behavior on invalid bounces: reject
Key for tagging outgoing mail: basic_key
Previously-used keys for verifying incoming mail:
         1. basic_key (current outgoing key)
         2. key (last in use Wed May 31 23:22:49 2006 GMT)
         3. goodneighbor (last in use Wed May 31 23:21:01 2006 GMT)
Choose the operation you want to perform:
- KEY - Assign a new key for tagging outgoing mail.
- PURGE - Purge keys no longer needed for verifying incoming mail.
- CLEAR - Clear all keys including current key.
- SETUP - Set how invalid bounces will be handled.
[] >
mail3.example.com> commit
Please enter some comments describing your changes:
[]> Configuring a new key and setting reject for invalid email bounces
Do you want to save the current configuration for rollback? [Y]> n
```
## <span id="page-164-0"></span>**deleterecipients**

说明

从队列删除邮件。

### 用法

 $\mathbf I$ 

提交: 此命令不需要"提交"。 集群管理: 此命令仅限在计算机模式下使用。 批处理命令: 此命令不支持批处理格式。

Changes committed: Fri May 23 11:42:12 2014 GMT

#### 示例

设备为您提供了根据需要删除收件人的选项。下面的示例显示按收件人主机删除收件人、按信封 收件人 (Envelope From) 地址删除收件人以及删除队列中的所有收件人。

#### 按收件人域删除

mail3.example.com> **deleterecipients**

mail3.example.com> **deleterecipients**

```
Please select how you would like to delete messages:
1. By recipient host.
2. By Envelope From address.
3. All.
[1]> 1
Please enter the hostname for the messages you wish to delete.
[]> example.com
Are you sure you want to delete all messages being delivered to "example.com"? [N]> Y
Deleting messages, please wait.
100 messages deleted.
```
#### 按信封收件人 **(Envelope From)** 地址删除

```
Please select how you would like to delete messages:
1. By recipient host.
2. By Envelope From address.
3. All.
[1]> 2
Please enter the Envelope From address for the messages you wish to delete.
[]> mailadmin@example.com
```
Are you sure you want to delete all messages with the Envelope From address of "mailadmin@example.com"? [N]> **Y**

Deleting messages, please wait. 100 messages deleted.

### 全部删除

mail3.example.com> **deleterecipients**

Please select how you would like to delete messages: 1. By recipient host. 2. By Envelope From address. 3. All. [1]> **1** Are you sure you want to delete all messages in the queue? [N]> **Y** Deleting messages, please wait.

1000 messages deleted.

## <span id="page-166-0"></span>**deliveryconfig**

#### 说明

配置邮件传输。

### 用法

提交: 此命令需要"提交"。 集群管理:此命令可用于所有三种计算机模式 (集群、分组、计算机)。 批处理命令: 此命令不支持批处理格式。

#### 示例

在下面的示例中, deliveryconfig 命令用于在"可能的传输"已启用的情况下, 将默认接口设置 为 "Auto"。系统级最大出站邮件传输被设置为 9000 个连接。

mail3.example.com> **deliveryconfig**

```
Choose the operation you want to perform:
- SETUP - Configure mail delivery.
[]> setup
Choose the default interface to deliver mail.
1. Auto
2. AnotherPublicNet (192.168.3.1/24: mail4.example.com)
3. Management (192.168.42.42/24: mail3.example.com)
4. PrivateNet (192.168.1.1/24: mail3.example.com)
5. PublicNet (192.168.2.1/24: mail3.example.com)
[1]> 1
Enable "Possible Delivery" (recommended)? [Y]> y
Please enter the default system wide maximum outbound message delivery
concurrency
[10000]> 9000
```
mail3.example.com>

## <span id="page-166-1"></span>**delivernow**

#### 说明

重新安排邮件以立即进行传输。用户可以选择单个收件人主机或是当前计划要传输的所有邮件。

### 用法

 $\mathbf I$ 

提交: 此命令不需要"提交"。 集群管理: 此命令仅限在计算机模式下使用。 批处理命令:此命令不支持批处理格式。

ן

### 示例

```
mail3.example.com> delivernow
Please choose an option for scheduling immediate delivery.
1. By recipient domain
2. All messages
[1]> 1
Please enter the recipient domain to schedule for delivery.
[]>foo.com
Scheduling all messages to foo.com for delivery.
```
# <span id="page-167-0"></span>**destconfig**

以前为 setgoodtable 命令。该表格现在称为目标控制表。使用此表格可以为指定的域配置传输限制。

### 使用 **destconfig** 命令

以下命令在 destconfig 子菜单内可用:

| 语法             | 说明                      |
|----------------|-------------------------|
| <b>SETUP</b>   | 更改全局设置。                 |
| NEW            | 添加域的新限制。                |
| <b>EDIT</b>    | 修改域的限制。                 |
| DELETE         | 删除域的限制。                 |
| <b>DEFAULT</b> | 更改非指定域的默认限制。            |
| LIST           | 显示域及其限制的列表。             |
| DETAIL         | 显示一个目标或所有条目的详细信息。       |
| <b>CLEAR</b>   | 从表格中删除所有条目。             |
| <b>IMPORT</b>  | 从.INI 配置文件中导入目标控制条目的表格。 |
| <b>EXPORT</b>  | 向.INI 配置文件导出目标控制条目的表格。  |

表 *3-8* **destconfig** 子命令

destconfig 命令要求为目标控制表中的每行提供以下信息。

- **•** 域 (收件人主机)
- **•** 与域的最大同时连接数
- **•** 每个连接允许的邮件数限制
- **•** 收件人限制
- **•** 全系统或虚拟网关交换机
- **•** 按 MX 或域实施限制
- **•** 收件人时段限制 (分钟)
- **•** 退回验证
- **•** 用于域的退回配置文件

a k

### 目标控制表示例

下表在目标控制表中显示条目。

```
表 3-9 目标控制条目示例
```
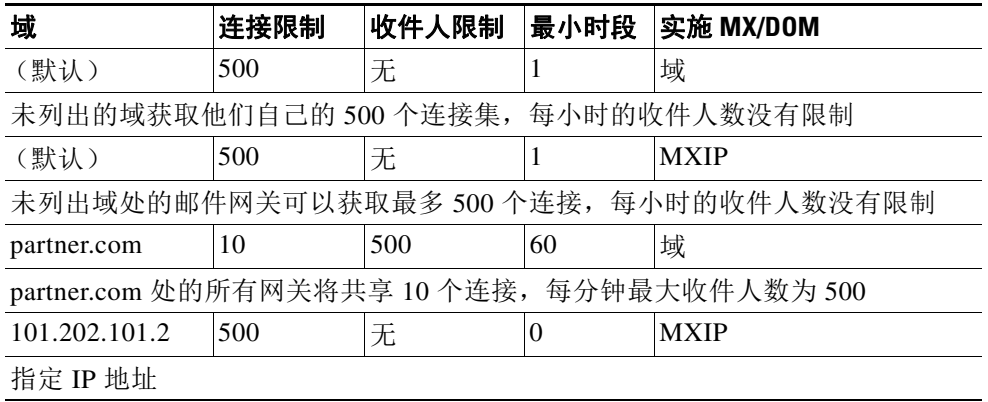

### 批处理格式

 $\overline{\mathsf{I}}$ 

destconfig 命令的批处理格式可以用于执行传统 CLI 命令的所有功能。

**•** 创建新的目标控制表

destconfig new <profile> [options]

**•** 编辑现有的目标控制表

destconfig edit <default|profile> [options]

**•** 删除现有的目标控制表

destconfig delete <profile>

**•** 显示所有目标控制条目的摘要

destconfig list

**•** 显示一个目标或所有条目的详细信息

destconfig detail <default|profile|all>

**•** 删除所有现有的目标控制表条目

destconfig clear

I

**•** 从文件导入表格

destconfig import <filename>

**•** 将表格导出到文件

destconfig export <filename>

对于 edit 和 new 批处理命令,可以通过利用变量名称和等号来标识值的方式,提供以下任意或全 部选项。不会修改未指定的选项 (如果使用 edit),或将被设置为默认值 (如果使用 new)。

concurrency\_limit=<int> - The maximum concurrency for a specific host.

concurrency\_limit\_type=<host|MXIP> - Maximum concurrency is per host or per MX IP.

concurrency\_limit\_apply=<system|VG> - Apply maximum concurrency is system wide or by Virtual Gateway(tm).

max\_messages\_per\_connection=<int> - The maximum number of messages that will be sent per connection.

recipient\_limit\_minutes=<int> - The time frame to check for recipient limits in minutes.

recipient\_limit=<int> - The number of recipients to limit per unit of time.

use\_tls=<off|on|require|on\_verify|require\_verify> - Whether TLS should be on, off, or required for a given host.

bounce\_profile=<default|profile> - The bounce profile name to use.

bounce\_verification=<off|on> - Bounce Verification option.

### 示例:创建新的 **destconfig** 条目

在下面的示例中,当前 destconfig 条目会打印到屏幕。然后,会创建域 partner.com 的新条目。 将会为该域设置 60 分钟时段内 100 个同时连接的并发限制以及 50 个收件人的收件人限制。因 此,系统在指定小时内不会向域 partner.com 打开超过 100 个连接或向多于 50 个的收件人进行传 输。不会为此特定域分配退回配置文件,不会配置特定 TLS 设置。最后,会打印更改以进行确 认,并提交更改。

mail3.example.com> **destconfig**

There are currently 2 entries configured.

Choose the operation you want to perform:

- SETUP Change global settings.
- NEW Create a new entry.
- EDIT Modify an entry.
- DELETE Remove an entry.
- DEFAULT Change the default.
- LIST Display a summary list of all entries.
- DETAIL Display details for one destination or all entries.
- CLEAR Remove all entries.

 $\mathbf I$ 

```
- IMPORT - Import tables from a file.
- EXPORT - Export tables to a file.
[]> list
\mathbf{1}Rate Bounce Bounce
Domain Limiting TLS Verification Profile
========= ======== ======= ============ =========
(Default) On Off Off (Default)
Choose the operation you want to perform:
- SETUP - Change global settings.
- NEW - Create a new entry.
- EDIT - Modify an entry.
- DELETE - Remove an entry.
- DEFAULT - Change the default.
- LIST - Display a summary list of all entries.
- DETAIL - Display details for one destination or all entries.
- CLEAR - Remove all entries.
- IMPORT - Import tables from a file.
- EXPORT - Export tables to a file.
[]> new
Enter the domain you wish to configure.
[]> partner.com
Do you wish to configure a concurrency limit for partner.com? [Y]> y
Enter the max concurrency limit for "partner.com".
[500]> 100
Do you wish to apply a messages-per-connection limit to this domain? [N]> n
Do you wish to apply a recipient limit to this domain? [N]> y
Enter the number of minutes used to measure the recipient limit.
[60]> 60
Enter the max number of recipients per 60 minutes for "partner.com".
[]> 50
Select how you want to apply the limits for partner.com:
1. One limit applies to the entire domain for partner.com
2. Separate limit for each mail exchanger IP address
[1]> 1
Select how the limits will be enforced:
1.System Wide
2.Per Virtual Gateway(tm)
[1]> 1
Do you wish to apply a specific TLS setting for this domain? [N]> n
Do you wish to apply a specific bounce verification address tagging setting for
this domain? [N]> n
Do you wish to apply a specific bounce profile to this domain? [N]> n
There are currently 3 entries configured.
mail3.example.com> commit
```
Please enter some comments describing your changes: []> **Throttled delivery to partner.com in the destconfig table**

Do you want to save the current configuration for rollback? [Y]> n Changes committed: Fri May 23 11:42:12 2014 GMT

### 示例:退回配置文件和 **TLS** 设置

在本示例中,将会为域 newpartner.com 配置新的 destconfig 条目。需要 TLS 连接。此示例还显 示名为 bouncepr1 (请参阅 ["编辑默认退回配置文件"\(第](#page-159-0) 132 页))的退回配置文件,该配置 文件配置为用于将所有邮件传输到域 newpartner.com。

```
mail3.example.com> destconfig
There is currently 1 entry configured.
Choose the operation you want to perform:
- SETUP - Change global settings.
- NEW - Create a new entry.
- EDIT - Modify an entry.
- DELETE - Remove an entry.
- DEFAULT - Change the default.
- LIST - Display a summary list of all entries.
- DETAIL - Display details for one destination or all entries.
- CLEAR - Remove all entries.
- IMPORT - Import tables from a file.
- EXPORT - Export tables to a file.
[]> new
Enter the domain you wish to configure.
[]> newpartner.com
Do you wish to configure a concurrency limit for newpartner.com? [Y]> n
Do you wish to apply a messages-per-connection limit to this domain? [N]> n
Do you wish to apply a recipient limit to this domain? [N]> n
Do you wish to apply a specific TLS setting for this domain? [N]> y
Do you want to use TLS support?
1. No
2. Preferred
3. Required
4. Preferred(Verify)
5. Required(Verify)
[1]> 3
You have chosen to enable TLS. Please use the 'certconfig' command to ensure that there is 
a valid certificate configured.
Do you wish to apply a specific bounce verification address tagging setting for this 
domain? [N]> y
Perform bounce verification address tagging? [N]> y
Do you wish to apply a specific bounce profile to this domain? [N]> y
Please choose a bounce profile to apply:
1. Default
2. New Profile
```
#### [1]> **1**

There are currently 2 entries configured.

Choose the operation you want to perform: - SETUP - Change global settings. - NEW - Create a new entry. - EDIT - Modify an entry. - DELETE - Remove an entry. - DEFAULT - Change the default. - LIST - Display a summary list of all entries. - DETAIL - Display details for one destination or all entries. - CLEAR - Remove all entries. - IMPORT - Import tables from a file. - EXPORT - Export tables to a file. []> **detail** Rate Bounce Bounce

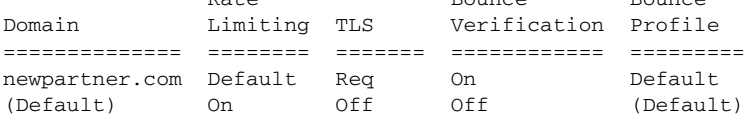

Enter the domain name to view, or enter DEFAULT to view details for the default, or enter ALL to view details for all: []> **all**

newpartner.com Maximum messages per connection: Default Rate Limiting: Default TLS: Required Bounce Verification Tagging: On Bounce Profile: Default

Default

 Rate Limiting: 500 concurrent connections No recipient limit Limits applied to entire domain, across all virtual gateways TLS: Off Bounce Verification Tagging: Off

There are currently 2 entries configured.

 $[$ ] >

 $\mathbf{r}$ 

mail3.example.com> **commit**

Please enter some comments describing your changes: **[]> enabled TLS for delivery to newpartner.com using demo certificate**

Do you want to save the current configuration for rollback? [Y]> n Changes committed: Fri May 23 11:42:12 2014 GMT

### 示例:入站 "缓冲区"

在本示例中,会创建另一 destconfig 条目,以限制邮件传输到内部组件服务器 exchange.example.com。内部服务器的此 "入站缓冲区"条目会限制邮件入站传输到您的内部组 件服务器,特别是高峰流量时段。在本示例中,设备在任意指定的*分钟*内绝不会同时打开超过十 个连接,或绝不会将邮件传输到内部组件服务器 exchange.example.com 内的超过 1000 个收件人。 未配置退回配置文件或 TLS 设置。

```
mail3.example.com> destconfig
```

```
There are currently 2 entries configured.
```
Choose the operation you want to perform: - SETUP - Change global settings. - NEW - Create a new entry. - EDIT - Modify an entry. - DELETE - Remove an entry. - DEFAULT - Change the default. - LIST - Display a summary list of all entries. - DETAIL - Display details for one destination or all entries. - CLEAR - Remove all entries. - IMPORT - Import tables from a file. - CLEAR - Remove all entries. []> **new** Enter the domain you wish to configure. []> **exchange.example.com** Do you wish to configure a concurrency limit for exchange.example.com? [Y]> **y** Enter the max concurrency limit for "exchange.example.com". [500]> **10** Do you wish to apply a recipient limit to this domain? [N]> **y** Enter the number of minutes used to measure the recipient limit. [60]> **1** Enter the max number of recipients per 1 minutes for "exchange.example.com". []> **1000** Select how you want to apply the limits for exchange.example.com: 1.One limit applies to the entire domain for exchange.example.com 2.Separate limit for each mail exchanger IP address [1]> **1** Select how the limits will be enforced: 1. System Wide 2. Per Virtual Gateway(tm) [1]> **1** Do you wish to apply a specific TLS setting for this domain? [N]> **n** Do you wish to apply a specific bounce verification address tagging setting for this domain? [N]> **n** Do you wish to apply a specific bounce profile to this domain? [N]> **n** There are currently 3 entries configured. Choose the operation you want to perform: - SETUP - Change global settings. - NEW - Create a new entry. - EDIT - Modify an entry.

- DELETE - Remove an entry. - DEFAULT - Change the default. - LIST - Display a summary list of all entries. - DETAIL - Display details for one destination or all entries. - CLEAR - Remove all entries. - IMPORT - Import tables from a file. - CLEAR - Remove all entries.  $|$ ] > mail3.example.com> **commit**

Please enter some comments describing your changes: []> **set up shock absorber for inbound mail**

Do you want to save the current configuration for rollback? [Y]> n Changes committed: Fri May 23 11:42:12 2014 GMT

### 示例:全局设置

在本示例中,会配置 TLS 连接的 TLS 警告和证书。

mail3.example.com> **destconfig** Choose the operation you want to perform: - SETUP - Change global settings. - NEW - Create a new entry. - EDIT - Modify an entry. - DELETE - Remove an entry. - DEFAULT - Change the default. - LIST - Display a summary list of all entries. - DETAIL - Display details for one destination or all entries. - CLEAR - Remove all entries. - IMPORT - Import tables from a file. - EXPORT - Export tables to a file. []> **setup**

The "Demo" certificate is currently configured.You may use "Demo", but this will not be secure.

1. partner.com 2. Demo Please choose the certificate to apply:  $[1] > 1$ 

Do you want to send an alert when a required TLS connection fails? [N]> **n**

## <span id="page-174-0"></span>**hostrate**

#### 说明

监控特定主机的活动。

### 用法

 $\mathbf I$ 

提交: 此命令不需要"提交"。 集群管理: 此命令仅限在计算机模式下使用。 批处理命令:此命令不支持批处理格式。

ן

### 示例

mail3.example.com> **hostrate**

Recipient host: []> **aol.com**

Enter the number of seconds between displays. [10]> **1**

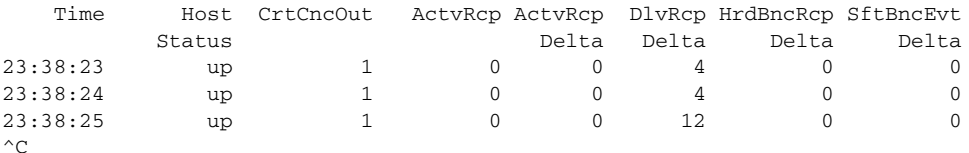

使用 Ctrl-C 停止 hostrate 命令。

## <span id="page-175-0"></span>**hoststatus**

### 说明

获取指定主机名的状态。

### 用法

提交: 此命令不需要"提交"。 集群管理:此命令仅限在计算机模式下使用。 批处理命令: 此命令不支持批处理格式。

## 示例

mail3.example.com> **hoststatus**

```
Recipient host:
[]> aol.com
```
Host mail status for: 'aol.com' Status as of: Fri Aug 8 11:12:00 2003 Host up/down: up

```
Counters:
 Queue
 Soft Bounced Events 0
  Completion
   Completed Recipients 1
   Hard Bounced Recipients 1
    DNS Hard Bounces 0
     5XX Hard Bounces 1
   Filter Hard Bounces 0
    Expired Hard Bounces 0
    Other Hard Bounces 0
    Delivered Recipients 0
    Deleted Recipients 0
```

```
Gauges:
  Queue
   Active Recipients 0
    Unattempted Recipients 0
    Attempted Recipients 0
    Connections
     Current Outbound Connections 0
     Pending Outbound Connections 0
Oldest Message No Messages
Last Activity Fri Aug 8 11:04:24 2003
Ordered IP addresses: (expiring at Fri Aug 8 11:34:24 2003)
    Preference IPs
    15 64.12.137.121 64.12.138.89 64.12.138.120 
    15 64.12.137.89 64.12.138.152 152.163.224.122 
    15 64.12.137.184 64.12.137.89 64.12.136.57 
   15 64.12.138.57 64.12.136.153 205.188.156.122
 15 64.12.138.57 64.12.137.152 64.12.136.89 
 15 64.12.138.89 205.188.156.154 64.12.138.152 
    15 64.12.136.121 152.163.224.26 64.12.137.184 
    15 64.12.138.120 64.12.137.152 64.12.137.121 
MX Records:
   Preference TTL Hostname
    15 52m24s mailin-01.mx.aol.com
    15 52m24s mailin-02.mx.aol.com
    15 52m24s mailin-03.mx.aol.com
    15 52m24s mailin-04.mx.aol.com
    Last 5XX Error:
    ---------- 
    550 REQUESTED ACTION NOT TAKEN: DNS FAILURE
    (at Fri Aug 8 11:04:25 2003)
    ----------
Virtual gateway information:
============================================================
example.com (PublicNet_017):
    Host up/down:up
    Last ActivityWed Nov 13 13:47:02 2003
    Recipients0
============================================================
example.com (PublicNet_023):
    Host up/down:up
    Last ActivityWed Nov 13 13:45:01 2003
    Recipients
```
# <span id="page-176-0"></span>**imageanalysisconfig**

说明

 $\Gamma$ 

配置 IronPort 图像分析设置。

## 用法

提交: 此命令需要"提交"。 集群管理:此命令可用于所有三种计算机模式 (集群、分组、计算机)。 批处理命令: 此命令不支持批处理格式。

### 示例

mail.example.com>imageanalysisconfig

IronPort Image Analysis: Enabled Image Analysis Sensitivity: 65 Verdict Ranges: Clean (0-49), Suspect(50-74), Inappropriate (75+) Skip small images with size less than 100 pixels (width or height) (First time users see the license agreement displayed here.) Choose the operation you want to perform: - SETUP - Configure IronPort Image Analysis. []> setup IronPort Image Analysis: Enabled Would you like to use IronPort Image Analysis? [Y]> Define the image analysis sensitivity.Enter a value between 0 (least sensitive) and 100 (most sensitive).As sensitivity increases, so does the false positive rate.The default setting of 65 is recommended. [65]> Define the range for a CLEAN verdict.Enter the upper bound of the CLEAN range by entering a value between 0 and 98.The default setting of 49 is recommended.  $[49]$ Define the range for a SUSPECT verdict.Enter the upper bound of the SUSPECT range by entering a value between 50 and 99.The default setting of 74 is recommended.  $[74]$ Would you like to skip scanning of images smaller than a specific size? [Y]> Please enter minimum image size to scan in pixels, representing either height or width of a given image.  $[100]$ IronPort Image Analysis: Enabled Image Analysis Sensitivity: 65 Verdict Ranges: Clean (0-49), Suspect(50-74), Inappropriate (75+) Skip small images with size less than 100 pixels (width or height) Choose the operation you want to perform: - SETUP - Configure IronPort Image Analysis.  $|$ ] >

## <span id="page-178-0"></span>**oldmessage**

### 说明

显示系统上最早的非隔离区邮件的中间部分和信头。

### 用法

提交: 此命令不需要提交。 集群管理: 此命令仅限在计算机模式下使用。 批处理命令: 此命令不支持批处理格式。

#### 示例

在下面的示例中,会显示最早的邮件: mail3.example.com> oldmessage

MID 9: 1 hour 5 mins 35 secs old Received: from test02.com ([172.19.0.109]) by test02.com with SMTP; 14 Feb 2007 22:11:37 -0800 From: user123@test02.com To: 4031@example.com Subject: Testing Message-Id: <20070215061136.68297.16346@test02.com

<span id="page-178-1"></span>**rate**

### 说明

监控邮件吞吐量。

### 用法

提交: 此命令不需要"提交"。 集群管理: 此命令仅限在计算机模式下使用。 批处理命令: 此命令不支持批处理格式。

### 示例

 $\Gamma$ 

mail3.example.com> **rate** Enter the number of seconds between displays. [10]> **1** Hit Ctrl-C to return to the main prompt. Time Connections Recipients Recipients Queue In Out Received Delta Completed Delta K-Used

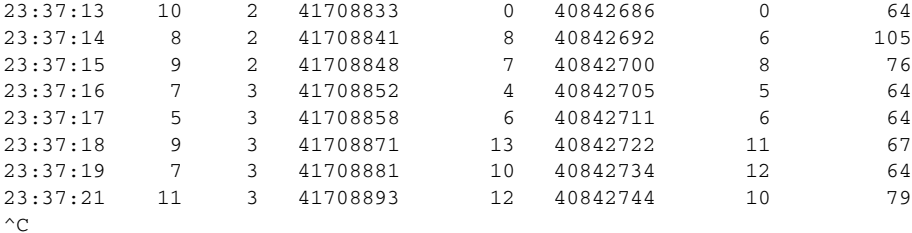

## <span id="page-179-0"></span>**redirectrecipients**

#### 说明

将所有邮件重定向到另一个中继主机。

A

警告 将邮件重定向到一个将 **/dev/null** 作为目标结果的接收域时,会导致邮件丢失。如果您将邮件重定向到 此类域,则 **CLI** 不显示警告。在重定向邮件前,请为接收域检查 **SMTP** 路由。

#### 警告 如果将收件人重定向到尚未准备好从此主机接受大量 **SMTP** 邮件的主机或 **IP** 地址,将会导致邮件退 回,并可能导致邮件丢失。

### 用法

提交: 此命令不需要"提交"。 集群管理: 此命令仅限在计算机模式下使用。 批处理命令:此命令支持批处理格式。

### 批处理格式

redirectrecipients 命令的批处理格式可以用于执行传统 CLI 命令的所有功能。

**•** 将所有邮件重定向到另一主机名称或 IP 地址

redirectrecipients host <hostname>

#### 示例

以下示例会将所有邮件重定向到 example2.com 主机。

mail3.example.com> **redirectrecipients**

Please enter the hostname or IP address of the machine you want to send all mail to. []> **example2.com**

WARNING: redirecting recipients to a host or IP address that is not prepared to accept large volumes of SMTP mail from this host will cause messages to bounce and possibly result in the loss of mail.
Are you sure you want to redirect all mail in the queue to "example2.com"?  $[N] > Y$ 

Redirecting messages, please wait. 246 recipients redirected.

### **resetcounters**

#### 说明

重置系统中的所有计数器。

# 用法

提交: 此命令不需要"提交"。 集群管理: 此命令仅限在计算机模式下使用。 批处理命令: 此命令不支持批处理格式。

#### 示例

mail3.example.com> **resetcounters**

Counters reset: Mon Jan 01 12:00:01 2003

#### **removemessage**

#### 说明

尝试安全删除特定邮件 ID 的邮件。

removemessage 命令只能删除位于工作队列、重试队列或目标队列中的邮件。请注意,有效邮件 和活动邮件可能不在上述任意队列中,这取决于系统状态。

# 用法

提交: 此命令不需要"提交"。 集群管理: 此命令仅限在计算机模式下使用。 批处理命令:此命令不支持批处理格式。

#### 示例

 $\mathbf I$ 

example.com> removemessage

Enter the MID to remove. []> 1 MID 1: 19 secs old Received: from example2.com ([172.16.0.102]) by test02.com with SMTP; 01 Mar 2007 19:50:41 -0800

From: user123@test02.com To: 9526@example.com Subject: Testing Message-Id: <20070302035041.67424.53212@test02.com>

Remove this message? [N]> y

# **showmessage**

# 说明

显示指定邮件 ID 的邮件和邮件正文。

# 用法

提交: 此命令不需要"提交"。 集群管理: 此命令仅限在计算机模式下使用。 批处理命令: 此命令不支持批处理格式。

#### 示例

```
example.com> showmessage
MID 9: 1 hour 5 mins 35 secs old
Received: from example2.com([172.19.0.109])
  by test02.com with SMTP; 14 Feb 2007 22:11:37 -0800
From: user123@test02.com
To: 4031@example.com
Subject: Testing
Message-Id: <20070215061136.68297.16346@test02.com>
This is the message body.
```
# **showrecipients**

#### 说明

按收件人主机、信封收件人地址显示队列中的邮件,或显示所有邮件。

# 用法

提交: 此命令不需要"提交"。 集群管理:此命令仅限在计算机模式下使用。 批处理命令: 此命令支持批处理格式。

a ka

# 批处理格式

showrecipients 命令的批处理格式可以用于执行传统 CLI 命令的所有功能。

**•** 按收件人主机名称查找邮件

showrecipients host <hostname>

**•** 按信封收件人地址查找邮件

showrecipients [sender\_options] <sender\_email>

下面的 sender\_option 可用:

--match-case 地址的用户名部分大小写匹配。

**•** 查找所有邮件

showrecipients all

### 示例

 $\overline{\mathsf{I}}$ 

以下示例显示队列中所有收件人主机的邮件。

```
mail3.example.com> showrecipients
```
Please select how you would like to show messages: 1. By recipient host. 2. By Envelope From address. 3. All. [1]> **3**

Showing messages, please wait.

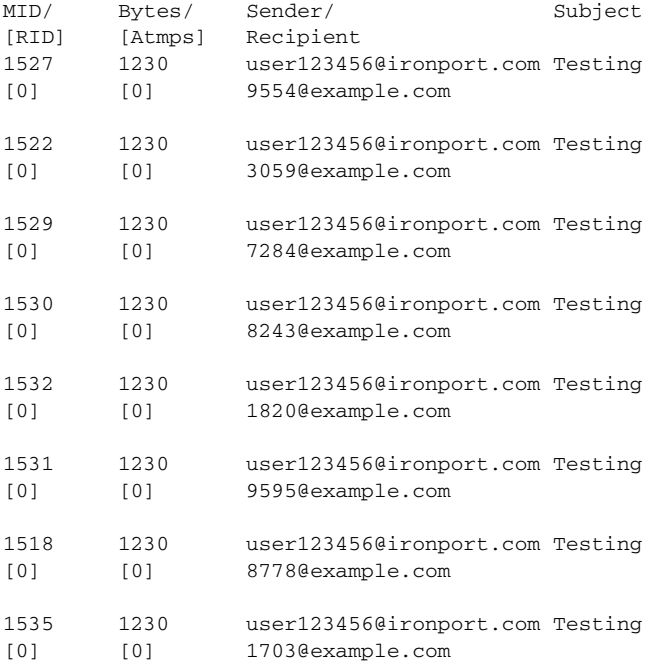

 $\mathbf I$ 

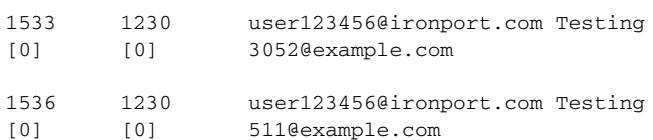

# **status**

status 命令用于显示设备的系统状态。使用"详细"选项(状态详细信息)显示附加信息。

# 用法

提交: 此命令不需要"提交"。 集群管理:此命令可用于所有三种计算机模式 (集群、分组、计算机)。 批处理命令:此命令不支持批处理格式。

# 示例

mail.example.com> status detail

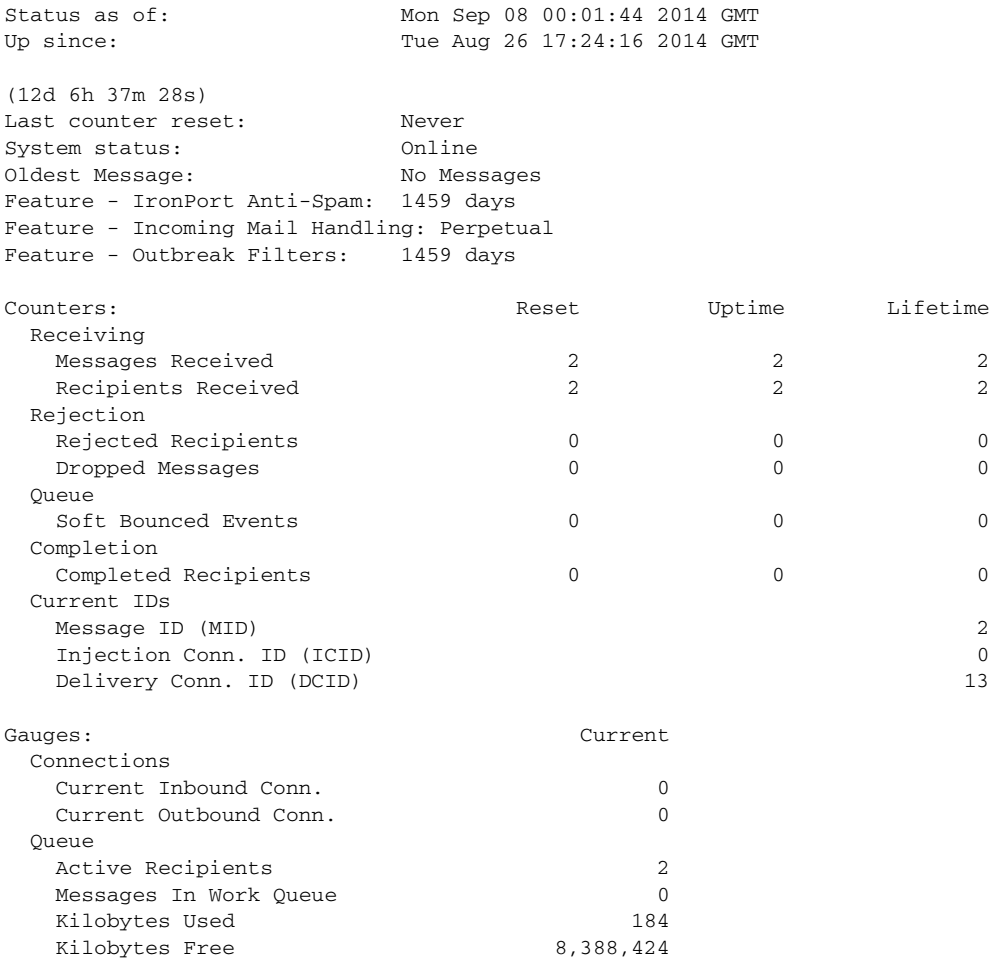

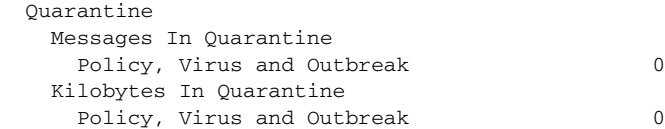

# **tophosts**

### 说明

要获取有关邮件队列的即时信息并确定特定收件人主机是否存在传输问题 (例如队列组成),请 使用 tophosts 命令。 tophosts 命令将返回队列中前 20 个收件人主机的列表。列表可以按不同的 统计信息排序,包括活动收件人、连接断开、传输的收件人、软退回事件以及硬退回的收件人。

# 用法

提交: 此命令不需要"提交"。 集群管理: 此命令仅限在计算机模式下使用。 批处理命令: 此命令不支持批处理格式。

# 示例

mail3.example.com> **tophosts**

Sort results by:

- 1. Active Recipients
- 2. Connections Out
- 3. Delivered Recipients
- 4. Hard Bounced Recipients
- 5. Soft Bounced Events
- [1]> 1

Status as of: Fri Mar 13 06:09:18 2015 GMT Hosts marked with '\*' were down as of the last delivery attempt.

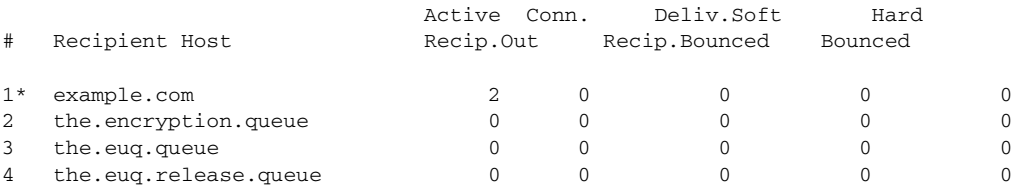

# **topin**

### 说明

 $\Gamma$ 

按传入连接的数量从多到少显示主机。

ן

# 用法

提交: 此命令不需要"提交"。 集群管理:此命令仅限在计算机模式下使用。 批处理命令:此命令不支持批处理格式。

### 示例

mail3.example.com> **topin**

Status as of: Sat Aug 23 21:50:54 2003

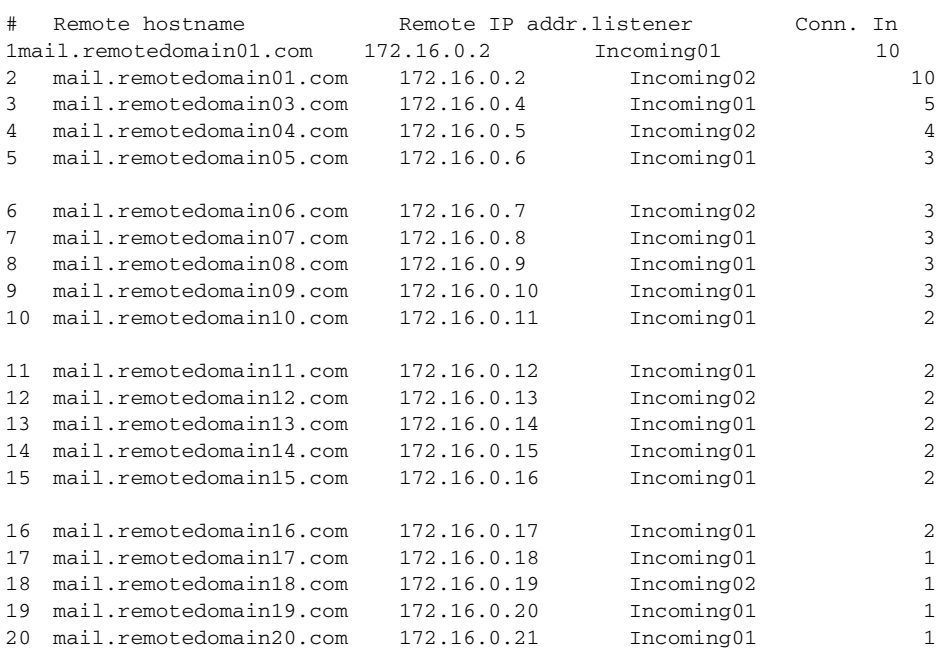

# **unsubscribe**

# 说明

更新全局取消订阅列表。

# 用法

提交: 此命令需要"提交"。 集群管理:此命令可用于所有三种计算机模式 (集群、分组、计算机)。 批处理命令:此命令不支持批处理格式。

#### 示例

 $\mathbf I$ 

```
在本示例中,地址 user@example.net 添加到全局取消订阅列表,该功能配置为硬退回邮件。发送
到此地址的邮件将被退回;设备将在传输之前立即退回该邮件。
mail3.example.com> unsubscribe
Global Unsubscribe is enabled.Action: drop.
Choose the operation you want to perform:
- NEW - Create a new entry.
- IMPORT - Import entries from a file.
- SETUP - Configure general settings.
[]> new
Enter the unsubscribe key to add. Partial addresses such as "@example.com"
or "user@" are allowed, as are IP addresses.Partial hostnames such as "@.example.com" are 
allowed.
[]> user@example.net
Email Address 'user@example.net' added.
Global Unsubscribe is enabled.Action: drop.
Choose the operation you want to perform:
- NEW - Create a new entry.
- DELETE - Remove an entry.
- PRINT - Display all entries.
- IMPORT - Import entries from a file.
- EXPORT - Export all entries to a file.
- SETUP - Configure general settings.
- CLEAR - Remove all entries.
[]> setup
Do you want to enable the Global Unsubscribe feature? [Y]> y
Would you like matching messages to be dropped or bounced?
1. Drop
2. Bounce
[1]> 2
Global Unsubscribe is enabled.Action: bounce.
Choose the operation you want to perform:
- NEW - Create a new entry.
- DELETE - Remove an entry.
- PRINT - Display all entries.
- IMPORT - Import entries from a file.
- EXPORT - Export all entries to a file.
- SETUP - Configure general settings.
- CLEAR - Remove all entries.
|]mail3.example.com> commit
Please enter some comments describing your changes:
[]> Added username "user@example.net" to global unsubscribe
Do you want to save the current configuration for rollback? [Y]> n
Changes committed: Fri May 23 11:42:12 2014 GMT
```
# **workqueue**

#### 说明

显示和 / 或修改工作队列暂停状态。

### 用法

提交: 此命令不需要"提交"。 集群管理: 此命令仅限在计算机模式下使用。 批处理命令: 此命令不支持批处理格式。

#### 示例

mail3.example.com> **workqueue**

Status: Operational Messages: 1243

Manually pause work queue? This will only affect unprocessed messages. [N]> **y**

Reason for pausing work queue: []> **checking LDAP server**

Status: Paused by admin: checking LDAP server Messages: 1243

注意 输入原因是可选操作。如果您未输入原因,则系统会将原因记录为 "operator paused"。

在本示例中,将恢复工作队列:

mail3.example.com> **workqueue**

Status: Paused by admin: checking LDAP server Messages: 1243

Resume the work queue? [Y]> **y**

Status: Operational Messages: 1243

# 网络配置 **/** 网络工具

本部分包含以下 CLI 命令:

- **•** [etherconfig](#page-188-0)
- **•** [interfaceconfig](#page-190-0)
- **•** [netstat](#page-193-0)
- **•** [nslookup](#page-192-0)
- **•** [packetcapture](#page-194-0)
- **•** [ping](#page-196-0)
- **•** [ping6](#page-197-0)
- **•** [routeconfig](#page-197-1)
- **•** [setgateway](#page-200-0)
- **•** [sethostname](#page-201-0)
- **•** [smtproutes](#page-201-1)
- **•** [sslconfig](#page-203-0)
- **•** [sslv3config](#page-205-0)
- **•** [telnet](#page-206-0)
- **•** [traceroute](#page-206-1)
- **•** [traceroute6](#page-207-0)

# <span id="page-188-0"></span>**etherconfig**

### 说明

配置以太网设置,包括媒体设置、 NIC 配对、 VLAN 配置和 DSR 配置。

# 用法

提交: 此命令需要"提交"。 集群管理: 此命令仅限在计算机模式下使用。 批处理命令: 此命令不支持批处理格式。

# 示例

 $\Gamma$ 

mail3.example.com> **etherconfig**

```
Choose the operation you want to perform:
- MEDIA - View and edit ethernet media settings.
- VLAN - View and configure VLANs.
- LOOPBACK - View and configure Loopback.
- MTU - View and configure MTU.
[]> vlan
VLAN interfaces:
Choose the operation you want to perform:
- NEW - Create a new VLAN.
[]> new
```
VLAN tag ID for the interface (Ex: "34"): []> 12

```
Enter the name or number of the ethernet interface you wish bind to:
1. Data 1
2. Data 2
3. Management
[1] > 1
```

```
VLAN interfaces:
1.VLAN 12 (Data 1)
Choose the operation you want to perform:
- NEW - Create a new VLAN.
- EDIT - Edit a VLAN.
- DELETE - Delete a VLAN.
|] >
Choose the operation you want to perform:
- MEDIA - View and edit ethernet media settings.
- VLAN - View and configure VLANs.
- LOOPBACK - View and configure Loopback.
- MTU - View and configure MTU.
[]> loopback
Currently configured loopback interface:
Choose the operation you want to perform:
- ENABLE - Enable Loopback Interface.
[]>
Choose the operation you want to perform:
- MEDIA - View and edit ethernet media settings.
- VLAN - View and configure VLANs.
- LOOPBACK - View and configure Loopback.
- MTU - View and configure MTU.
[]> mtu
Ethernet interfaces:
1. Data 1 default mtu 1500
2. Data 2 default mtu 1500
3. Management default mtu 1500
4. VLAN 12 default mtu 1500
Choose the operation you want to perform:
- EDIT - Edit an ethernet interface.
[]> edit
Enter the name or number of the ethernet interface you wish to edit.
[]> pair1
That value is not valid.
Enter the name or number of the ethernet interface you wish to edit.
[1> 12]That value is not valid.
Enter the name or number of the ethernet interface you wish to edit.
[]> 2
Please enter a non-default (1500) MTU value for the Data 2 interface.
[]> 1200
```

```
Ethernet interfaces:
1. Data 1 default mtu 1500
2. Data 2 mtu 1200
3. Management default mtu 1500
4. VLAN 12 default mtu 1500
Choose the operation you want to perform:
- EDIT - Edit an ethernet interface.
[] >
```
# <span id="page-190-0"></span>**interfaceconfig**

# 说明

配置接口。您可以创建、编辑或删除接口。您可以启用 FTP,更改 IP 地址和配置以太网 IP 地址。

# 用法

 $\Gamma$ 

提交: 此命令需要"提交"。 集群管理: 此命令仅限在计算机模式下使用。 批处理命令:此命令支持批处理格式。

#### 批处理格式

interfaceconfig 命令的批处理格式可以用于执行传统 CLI 命令的所有功能。

**•** 创建新接口

interfaceconfig new <name>

<ethernet interface>

<hostname>

--ip=IPv4 Address/Netmask

--ip6=IPv6 Address/Prefix Lenght

 $[ - - \texttt{ftp} \, [ = <\texttt{port}>] \, ]$ 

[--telnet[=<port>]]

 $[--ssh[=\text{sort}]$ ]

[--http][=<port>]

[--https[=<port>]]

[--euq\_http[=<port>]]

[--euq\_https][=<port>]

```
[--ccs[-<i>port</i>]].
```
FTP is available only on IPv4.

**•** 删除接口

interfaceconfig delete <name>

mail.example.com> interfaceconfig

# 示例: 配置接口

```
Currently configured interfaces:
1. Management (10.76.69.149/24 on Management: mail.example.com)
Choose the operation you want to perform:
- NEW - Create a new interface.
- EDIT - Modify an interface.
- GROUPS - Define interface groups.
- DELETE - Remove an interface.
[]> edit
Enter the number of the interface you wish to edit.
[]> 1
IP interface name (Ex: "InternalNet"):
[Management]>
Would you like to configure an IPv4 address for this interface (y/n)? [Y]>
IPv4 Address (Ex: 192.168.1.2 ):
[1.1.1.1]Netmask (Ex: "24", "255.255.255.0" or "0xffffff00"):
[0xffffffff]>
Would you like to configure an IPv6 address for this interface (y/n)? [N]> n
Ethernet interface:
1. Data 1
2. Data 2
3. Management
[3]Hostname:
[mail.example.com]>
Do you want to enable SSH on this interface? [Y]>
Which port do you want to use for SSH?
[22]>
Do you want to enable FTP on this interface? [N]>
Do you want to enable Cluster Communication Service on this interface? [N]>
Do you want to enable HTTP on this interface? [Y]>
Which port do you want to use for HTTP?
```
[80]> Do you want to enable HTTPS on this interface? [Y]> Which port do you want to use for HTTPS? [443]> Do you want to enable Spam Quarantine HTTP on this interface? [N]> Do you want to enable Spam Quarantine HTTPS on this interface? [N]> Do you want to enable AsyncOS API (Monitoring) HTTP on this interface? [N]> y Which port do you want to use for AsyncOS API (Monitoring) HTTP? [6080]> Do you want to enable AsyncOS API (Monitoring) HTTPS on this interface? [N]> y Which port do you want to use for AsyncOS API (Monitoring) HTTPS?  $[6443]$ The "Demo" certificate is currently configured.You may use "Demo", but this will not be secure.To assure privacy, run "certconfig" first. Both HTTP and HTTPS are enabled for this interface, should HTTP requests redirect to the secure service? [Y]> You have edited the interface you are currently logged into.Are you sure you want to change it? [Y]> Currently configured interfaces: 1. Management (10.76.69.149/24 on Management: mail.example.com) Choose the operation you want to perform: - NEW - Create a new interface. - EDIT - Modify an interface. - GROUPS - Define interface groups. - DELETE - Remove an interface.  $|$ ] >

# <span id="page-192-0"></span>**nslookup**

### 说明

 $\mathbf I$ 

使用 nslookup 命令可以检查 DNS 功能。

nslookup 命令可以确认设备能够到达和解析来自工作 DNS (域名服务)服务器的主机名和 IP 地址。

#### 表 *3-10* **nslookup** 命令查询类型

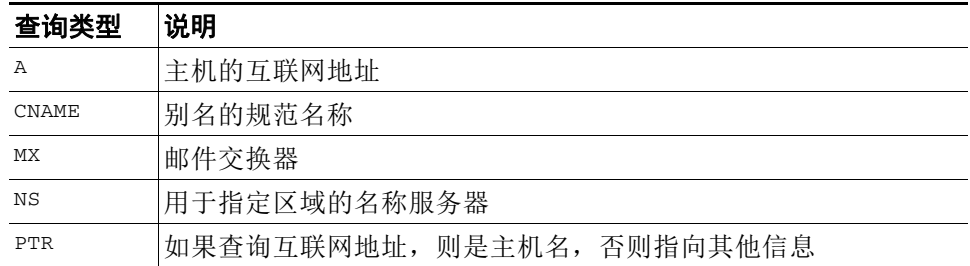

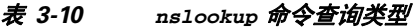

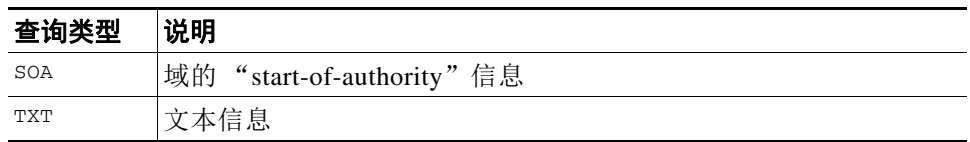

# 用法

提交: 此命令不需要"提交"。

集群管理:此命令可用于所有三种计算机模式 (集群、分组、计算机)。 批处理命令: 此命令不支持批处理格式。

#### 示例

mail.example.com> nslookup

Please enter the host or IP address to resolve. []> vm30esa0086.ibqa

Choose the query type: 1. A the host's IP address 2. AAAA the host's IPv6 address 3. CNAME the canonical name for an alias 4. MX the mail exchanger 5. NS the name server for the named zone 6. PTR the hostname if the query is an Internet address, otherwise the pointer to other information 7. SOA the domain's "start-of-authority" information 8. TXT the text information  $[1] > 2$ 

AAAA=2001:420:54ff:ff06::95 TTL=30m

# <span id="page-193-0"></span>**netstat**

# 说明

使用 netstat 命令可以显示网络连接 (传入和传出)、路由表和一些网络接口统计信息。请注意 此版本并非支持所有参数。具体而言,您不能使用 -a、-A、-g、-m、-M、-N、-s。该命令旨在以 交互模式运行,因此您可以输入 netstat,然后从五个选项中选择以进行报告。您还可以指定要监 听的接口以及显示的间隔。

### 用法

提交: 此命令不需要"提交"。 集群管理: 此命令仅限在计算机模式下使用。 批处理命令:此命令不支持批处理格式。

#### 示例

```
example.com> netstat
Choose the information you want to display:
1. List of active sockets.
2. State of network interfaces.
3. Contents of routing tables.
4. Size of the listen queues.
5. Packet traffic information.
[1]> 2
Select the ethernet interface whose state you wish to display:
1. Data 1
2. Data 2
3. Management
4. ALL
[]> 1
Show the number of bytes in and out? [N]>
Show the number of dropped packets? [N]> y
Name Mtu Network Address Manne Mtu Network Address and Ipkts Ierrs Opkts
Oerrs Coll Drop
Data 1 1500 197.19.1/24 example.com 30536 - 5 -
- -
example.com>
```
# <span id="page-194-0"></span>**packetcapture**

#### 说明

使用 netstat 命令可以显示网络连接 (传入和传出)、路由表和一些网络接口统计信息。请注意 此版本并非支持所有参数。具体而言,您不能使用 -a、-A、-g、-m、-M、-N、-s。该命令旨在以 交互模式运行,因此您可以输入 netstat,然后从五个选项中选择以进行报告。您还可以指定要监 听的接口以及显示的间隔。

# 用法

提交: 此命令不需要"提交"。 集群管理:此命令可用于所有三种计算机模式 (集群、分组、计算机)。 批处理命令:此命令不支持批处理格式。

#### 示例

 $\mathbf I$ 

```
mail.example.com> packetcapture
```

```
Capture Information:
  Status: No capture running
Current Settings:
  Maximum File Size: 200 MB
  Limit: None (Run Indefinitely)
  Interface(s): ALL
 Filter: (tcp port 25)
Choose the operation you want to perform:
- START - Start packet capture.
- SETUP - Change packet capture settings.
[]> start
```

```
Success - Packet Capture has started
Capture Information:
  File Name: C100V-421C73B18CFB05784A83-B03A99E71ED8-20150312-105256.cap
  File Size: 0 of 200M
  Duration: 0s
  Limit: None (Run Indefinitely)
  Interface(s): ALL
 Filter: (tcp port 25)
Choose the operation you want to perform:
- STOP - Stop packet capture.
- STATUS - Display current capture status.
- SETUP - Change packet capture settings.
[]> stop
Success - Packet Capture has stopped
Capture Information:
  File Name: C100V-421C73B18CFB05784A83-B03A99E71ED8-20150312-105256.cap
  File Size: 24 of 200M
  Duration: 10s
  Limit: None (Run Indefinitely)
  Interface(s): ALL
 Filter: (tcp port 25)
Choose the operation you want to perform:
- START - Start packet capture.
- SETUP - Change packet capture settings.
[]> setup
Enter maximum allowable size for the capture file (in MB)
[200]>
Do you want to stop the capture when the file size is reached?(If not, a new file will be 
started and the older capture data will be discarded.)
\lceil N \rceilThe following interfaces are configured:
1. Management
2. ALL
Enter the name or number of one or more interfaces to capture packets from, separated by 
commas (enter ALL to use all interfaces):
[2]>
Select an operation. Press enter to continue with the existing filter.
- PREDEFINED - PREDEFINED filter.
- CUSTOM - CUSTOM filter.
- CLEAR - CLEAR filter.
|]>
Capture settings successfully saved.
Current Settings:
  Maximum File Size: 200 MB
  Limit: None (Run Indefinitely)
  Interface(s): ALL
 Filter: (tcp port 25)
Choose the operation you want to perform:
- START - Start packet capture.
- SETUP - Change packet capture settings.
|]>
```
# <span id="page-196-0"></span>**ping**

#### 说明

ping 命令允许您测试从某个设备到网络主机的连接。

### 用法

提交: 此命令不需要"提交"。

集群管理:此命令仅限在计算机模式下使用。它被进一步限制为在登录主机 (例如,您登录的特 定计算机)上使用。此命令需要访问本地文件系统。

批处理命令: 此命令不支持批处理格式。

#### 示例

mail3.example.com> **ping**

```
Which interface do you want to send the pings from?
1. Auto
2. Management (192.168.42.42/24: mail3.example.com)
3. PrivateNet (192.168.1.1/24: mail3.example.com)
4. PublicNet (192.168.2.1/24: mail3.example.com)
[1]> 1
Please enter the host you wish to ping.
[]> anotherhost.example.com
Press Ctrl-C to stop.
PING anotherhost.example.com (x.x.x.x): 56 data bytes
64 bytes from 10.19.0.31: icmp_seq=0 ttl=64 time=1.421 ms
64 bytes from 10.19.0.31: icmp_seq=1 ttl=64 time=0.126 ms
64 bytes from 10.19.0.31: icmp_seq=2 ttl=64 time=0.118 ms
64 bytes from 10.19.0.31: icmp_seq=3 ttl=64 time=0.115 ms
64 bytes from 10.19.0.31: icmp_seq=4 ttl=64 time=0.139 ms
64 bytes from 10.19.0.31: icmp_seq=5 ttl=64 time=0.125 ms
64 bytes from 10.19.0.31: icmp_seq=6 ttl=64 time=0.124 ms
64 bytes from 10.19.0.31: icmp_seq=7 ttl=64 time=0.122 ms
64 bytes from 10.19.0.31: icmp_seq=8 ttl=64 time=0.126 ms
64 bytes from 10.19.0.31: icmp_seq=9 ttl=64 time=0.133 ms
64 bytes from 10.19.0.31: icmp_seq=10 ttl=64 time=0.115 ms
\wedge \cap--- anotherhost.example.com ping statistics ---
11 packets transmitted, 11 packets received, 0% packet loss
round-trip min/avg/max/stddev = 0.115/0.242/1.421/0.373 ms
^C
```
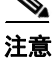

 $\mathbf I$ 

注意 必须使用 Control-C 来结束 ping 命令。

第3章 命令: 参考示例 |

Ι

# <span id="page-197-0"></span>**ping6**

### 说明

使用 IPv6 Ping 网络主机。

### 用法

提交: 此命令不需要"提交"。

集群管理:此命令仅限在计算机模式下使用。它被进一步限制为在登录主机 (例如,您登录的特 定计算机)上使用。此命令需要访问本地文件系统。

批处理命令: 此命令不支持批处理格式。

#### 示例

mail.example.com> ping6

Press Ctrl-C to stop.

```
Which interface do you want to send the pings from?
1. Auto
2. Management (192.168.42.42/24: mail3.example.com)
[1]> 1
```
Please enter the host you wish to ping. []> **anotherhost.example.com**

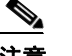

注意 必须使用 Control-C 来结束 ping6 命令。

# <span id="page-197-1"></span>**routeconfig**

#### 说明

routeconfig 命令允许您创建、编辑以及删除 TCP/IP 流量的静态路由。默认情况下, setgateway 命令用于通过默认网关集路由流量。但是, AsyncOS 允许基于目标的特定路由。

路由包括别名 (供将来参考)、目标和网关。网关 (下一跳) 是 IP 地址, 如 10.1.1.2。目标可 以是以下两项之一:

- **•** IP 地址,例如 192.168.14.32,
- **•** 使用 CIDR 标记的子网。例如,192.168.5.0/24 是指从 192.168.5.0 到 192.168.5.255 的整个 C 类网络。

对于 IPv6 地址,您可以使用以下格式:

- **•** 2620:101:2004:4202::0-2620:101:2004:4202::ff
- **•** 2620:101:2004:4202::
- **•** 2620:101:2004:4202::23
- **•** 2620:101:2004:4202::/64

该命令会为呈现所有当前配置的 TCP/IP 路由的列表,以供您使用 edit 和 delete 子命令进行选择。

# 用法

 $\overline{\mathsf{I}}$ 

提交: 此命令需要"提交"。 集群管理:此命令仅限在计算机模式下使用。 批处理命令:此命令支持批处理格式。

#### 批处理格式

smtproutes 命令的批处理格式可以用于执行传统 CLI 命令的所有功能。您可以选择是使用 IPv4 还是 IPv6 地址进行路由。

**•** 创建静态路由:

routeconfig new 4|6 <name> <destination\_address> <gateway\_ip>

| 参数                  | 说明                                                                           |
|---------------------|------------------------------------------------------------------------------|
| 4 6                 | 要应用此命令的 IP 版本 (IPv4 或 IPv6)。对于<br>clear 和 print, 可以忽略此选项, 该命令同时适<br>用于这两个版本。 |
| 名称                  | 路由的名称。                                                                       |
| destination_address | 针对传出 IP 流量而匹配的 IP 或 CIDR 地址。                                                 |
| gateway ip          | 将此流量发送到的目标 IP 地址。                                                            |
|                     |                                                                              |

表 *3-11 routeconfig* 参数

**•** 编辑静态路由:

routeconfig edit 4|6 <name> <new\_name> <destination\_address> <gateway\_ip>

**•** 删除静态路由:

routeconfig delete  $4/6$  <name>

**•** 删除所有静态路由:

routeconfig clear [4|6]

**•** 打印静态路由列表:

routeconfig print [4|6]

示例

Ι

```
mail3.example.com> routeconfig
Configure routes for:
1. IPv4
2. IPv6
[1]Currently configured routes:
Choose the operation you want to perform:
- NEW - Create a new route.
[]> new
Please create a name for the route:
[]> EuropeNet
Please enter the destination IPv4 address to match on.
CIDR addresses such as 192.168.42.0/24 are also allowed.
[]> 192.168.12.0/24
Please enter the gateway IP address for traffic to 192.168.12.0/24:
[]> 192.168.14.4
Currently configured routes:
1. EuropeNet Destination: 192.168.12.0/24 Gateway: 192.168.14.4
Choose the operation you want to perform:
- NEW - Create a new route.
- EDIT - Modify a route.
- DELETE - Remove a route.
- CLEAR - Clear all entries.
[] >
mail3.example.com> routeconfig
Configure routes for:
1. IPv4
2. IPv6
[1]> 2
Currently configured routes:
Choose the operation you want to perform:
- NEW - Create a new route.
[]> new
Please create a name for the route:
[]> EuropeIPv6Net
Please enter the destination IPv6 address to match on.
CIDR addresses such as 2001:db8::/32 are also allowed.
[]> 2620:101:2004:4202::/6
```

```
Please enter the gateway IP address for traffic to 2620:101:2004:4202::/6:[]> 2620:101:2004:4202::23
Currently configured routes:
1. EuropeIPv6Net Destination: 2620:101:2004:4202::/6 Gateway:
2620:101:2004:4202::23
Choose the operation you want to perform:
- NEW - Create a new route.
- EDIT - Modify a route.
- DELETE - Remove a route.
- CLEAR - Clear all entries.
|] >
```
### <span id="page-200-0"></span>**setgateway**

#### 说明

setgateway 命令通过应路由的数据包配置默认下一跳中介。使用 routeconfig 命令配置备用 (非 默认)网关。

# 用法

提交: 此命令需要"提交"。 集群管理:此命令可用于所有三种计算机模式 (集群、分组、计算机)。 批处理命令:此命令不支持批处理格式。

#### 示例

 $\mathbf I$ 

mail3.example.com> **setgateway** 

Warning: setting an incorrect default gateway may cause the current connection to be interrupted when the changes are committed. Enter new default gateway: [10.1.1.1]> **192.168.20.1**

mail3.example.com> **commit**

Please enter some comments describing your changes: []> **changed default gateway to 192.168.20.1**

Do you want to save the current configuration for rollback? [Y]> n Changes committed: Fri May 23 11:42:12 2014 GMT

# <span id="page-201-0"></span>**sethostname**

#### 说明

主机名用于在 CLI 提示符处标识系统。必须输入完全限定的主机名。 sethostname 命令设置邮件 安全设备的名称。新的主机名不会生效,直到您发出 commit 命令。

#### 用法

提交: 此命令需要"提交"。 集群管理:此命令可用于所有三种计算机模式 (集群、分组、计算机)。 批处理命令: 此命令不支持批处理格式。

#### 示例

oldname.example.com> **sethostname**

[oldname.example.com]> **mail3.example.com**

oldname.example.com>

要使主机名更改生效,必须输入 commit 命令。在成功提交了主机名更改之后,新的名称显示在 CLI 提示符处:

oldname.example.com> **commit**

Please enter some comments describing your changes: []> **Changed System Hostname**

Do you want to save the current configuration for rollback? [Y]> n Changes committed: Fri May 23 11:42:12 2014 GMT

新的主机名会按如下所示显示在提示符中: mail3.example.com>

# <span id="page-201-1"></span>**smtproutes**

#### 说明

设置永久域重定向。

#### 用法

提交: 此命令需要"提交"。 集群管理:此命令可用于所有三种计算机模式 (集群、分组、计算机)。 批处理命令:此命令支持批处理格式。

#### 批处理格式

smtproutes 命令的批处理格式可以用于执行传统 CLI 命令的所有功能。

**•** 创建新的 SMTP 路由

smtproutes new <source> <destination> [destination] [destination] [...]

**•** 删除现有 SMTP 路由

smtproutes delete <source>

**•** 清除 SMTP 路由列表

smtproutes clear

**•** 打印 SMTP 路由列表

smtproutes print

**•** 导入 SMTP 路由列表

smtproutes import <filenames>

**•** 导出 SMTP 路由列表

smtproutes export <filenames>

### 示例

 $\mathbf I$ 

在下面的示例中, smptroutes 命令用于为域 example.com 构建路由 (映射)至 relay1.example.com、 relay2.example.com 和 backup-relay.example.com。使用 /pri=# 可以指定 目标优先级。 THE # 应介于 0-65535,数字越大,表示优先级越低。如果未指定该值,则优先级 默认为 0。

(请注意,您可能在配置 InboundMail 公共监听程序时已在 systemsetup 命令期间构建了相同的 映射。)

mail3.example.com> **smtproutes**

There are no routes configured.

Choose the operation you want to perform: - NEW - Create a new route. - IMPORT - Import new routes from a file. []> **new**

Enter the domain for which you want to set up a permanent route. Partial hostnames such as ".example.com" are allowed. Use "ALL" for the default route. []> **example.com**

Enter the destination hosts, separated by commas, which you want mail

for example.com to be delivered. Enter USEDNS by itself to use normal DNS resolution for this route. Enter /dev/null by itself if you wish to discard the mail. Enclose in square brackets to force resolution via address (A) records, ignoring any MX records. []> **relay1.example.com/pri=10, relay2.example.com, backup-relay.example.com** Mapping for example.com to relay1.example.com, relay2.example.com, backup-relay.example.com/pri=10 created. There are currently 1 routes configured. Choose the operation you want to perform: - NEW - Create a new route. - EDIT - Edit destinations of an existing route. - DELETE - Remove a route. - PRINT - Display all routes. - IMPORT - Import new routes from a file. - EXPORT - Export all routes to a file. - CLEAR - Remove all routes. []>

# <span id="page-203-0"></span>**sslconfig**

#### 说明

配置设备的 SSL 设置。

### 用法

提交: 此命令需要"提交"。

集群管理:此命令可用于所有三种计算机模式 (集群、分组、计算机)。 批处理命令: 此命令不支持批处理格式。

#### 示例

mail.example.com> sslconfig

```
sslconfig settings:
  GUI HTTPS method: sslv3tlsv1
   GUI HTTPS ciphers:
         RC4-SHA
         RC4-MD5
         ALL
   Inbound SMTP method: sslv3tlsv1
   Inbound SMTP ciphers:
         RC4-SHA
         RC4-MD5
         ALL
   Outbound SMTP method: sslv3tlsv1
   Outbound SMTP ciphers:
         RC4-SHA
         RC4-MD5
         ALL
```
Choose the operation you want to perform:

 $\Gamma$ 

```
- GUI - Edit GUI HTTPS ssl settings.
- INBOUND - Edit Inbound SMTP ssl settings.
- OUTBOUND - Edit Outbound SMTP ssl settings.
- VERIFY - Verify and show ssl cipher list.
[]> gui
Enter the GUI HTTPS ssl method you want to use.
1. SSL v2.
2. SSL v3
3. TLS v1
4. SSL v2 and v3
5. SSL v3 and TLS v1
6. SSL v2, v3 and TLS v1
[5]> 6
Enter the GUI HTTPS ssl cipher you want to use.
[RC4-SHA:RC4-MD5:ALL]>
sslconfig settings:
  GUI HTTPS method: sslv2sslv3tlsv1
   GUI HTTPS ciphers:
        RC4-SHA
         RC4-MD5
        ALL
   Inbound SMTP method: sslv3tlsv1
   Inbound SMTP ciphers:
         RC4-SHA
         RC4-MD5
         ALL
   Outbound SMTP method: sslv3tlsv1
   Outbound SMTP ciphers:
        RC4-SHA
         RC4-MD5
         ALL
Choose the operation you want to perform:
- GUI - Edit GUI HTTPS ssl settings.
- INBOUND - Edit Inbound SMTP ssl settings.
- OUTBOUND - Edit Outbound SMTP ssl settings.
- VERIFY - Verify and show ssl cipher list.
[]> inbound
Enter the inbound SMTP ssl method you want to use.
1. SSL v2.
2. SSL v3
3. TLS v1
4. SSL v2 and v3
5. SSL v3 and TLS v1
6. SSL v2, v3 and TLS v1
[5] > 6Enter the inbound SMTP ssl cipher you want to use.
[RC4-SHA:RC4-MD5:ALL]>
sslconfig settings:
  GUI HTTPS method: sslv2sslv3tlsv1
   GUI HTTPS ciphers:
         RC4-SHA
         RC4-MD5
         ALL
   Inbound SMTP method: sslv2sslv3tlsv1
   Inbound SMTP ciphers:
        RC4-SHA
         RC4-MD5
```
ן

```
 ALL
   Outbound SMTP method: sslv3tlsv1
   Outbound SMTP ciphers:
        RC4-SHA
         RC4-MD5
         ALL
Choose the operation you want to perform:
- GUI - Edit GUI HTTPS ssl settings.
- INBOUND - Edit Inbound SMTP ssl settings.
- OUTBOUND - Edit Outbound SMTP ssl settings.
- VERIFY - Verify and show ssl cipher list.
[] >
```
# <span id="page-205-0"></span>**sslv3config**

#### 说明

为设备启用或禁用 SSLv3 设置。

# 用法

提交: 此命令需要"提交"。 集群管理:此命令可用于所有三种计算机模式 (集群、分组、计算机)。 批处理命令:此命令不支持批处理格式。

#### 示例

下面的示例显示如何为最终用户隔离区禁用 SSLv3。

mail.example.com> sslv3config

```
 Current SSLv3 Settings:
     --------------------------------------------------
                 UPDATER : Enabled
              WEBSECURITY : Enabled
                     EUQ : Enabled
                     LDAP : Enabled
     --------------------------------------------------
Choose the operation you want to perform:
- SETUP - Toggle SSLv3 settings.
[]> setup
Choose the service to toggle SSLv3 settings:
1. EUQ Service
2. LDAP Service
3. Updater Service
4. Web Security Service
[1]Do you want to enable SSLv3 for EUQ Service ? [Y]>n
Choose the operation you want to perform:
- SETUP - Toggle SSLv3 settings.
[] >
```
# <span id="page-206-0"></span>**telnet**

#### 说明

连接到远程主机。

# 用法

提交: 此命令不需要"提交"。

集群管理:此命令仅限在计算机模式下使用。它被进一步限制为在登录主机 (例如,您登录的特 定计算机)上使用。此命令需要访问本地文件系统。

批处理命令: 此命令不支持批处理格式。

### 示例

mail3.example.com> **telnet**

Please select which interface you want to telnet from. 1. Auto 2. Management (192.168.42.42/24: mail3.example.com) 3. PrivateNet (192.168.1.1/24: mail3.example.com) 4. PublicNet (192.168.2.1/24: mail3.example.com) [1]> **3** Enter the remote hostname or IP. []> **193.168.1.1** Enter the remote port. [25]> **25** Trying 193.168.1.1...

Connected to 193.168.1.1. Escape character is '^]'.

#### <span id="page-206-1"></span>**traceroute**

#### 说明

使用 traceroute 命令可以使用来自设备的 IPV4 测试到网络主机的连接性,并使用网络步跳调试 路由问题。

# 用法

 $\Gamma$ 

提交: 此命令不需要"提交"。

集群管理:此命令仅限在计算机模式下使用。它被进一步限制为在登录主机(例如,您登录的特 定计算机)上使用。此命令需要访问本地文件系统。

批处理命令:此命令不支持批处理格式。

#### 示例

```
mail3.example.com> traceroute
Which interface do you want to trace from?
1. Auto
2. Management (192.168.42.42/24: mail3.example.com)
3. PrivateNet (192.168.1.1/24: mail3.example.com)
4. PublicNet (192.168.2.1/24: mail3.example.com)
[1]> 1
Please enter the host to which you want to trace the route.
[]> 10.1.1.1
```

```
Press Ctrl-C to stop.
traceroute to 10.1.1.1 (10.1.1.1), 64 hops max, 44 byte packets
  1 gateway (192.168.0.1) 0.202 ms 0.173 ms 0.161 ms
  2 hostname (10.1.1.1) 0.298 ms 0.302 ms 0.291 ms
mail3.example.com>
```
# <span id="page-207-0"></span>**traceroute6**

#### 说明

使用 traceroute 命令可以使用来自设备的 IPV6 测试到网络主机的连接性,并使用网络步跳调试 路由问题。

# 用法

提交: 此命令不需要"提交"。

集群管理:此命令仅限在计算机模式下使用。它被进一步限制为在登录主机(例如,您登录的特 定计算机)上使用。此命令需要访问本地文件系统。 批处理命令: 此命令不支持批处理格式。

#### 示例

mail.example.com> traceroute6

```
Which interface do you want to trace from?
1. Auto
2. D1 (2001:db8::/32: example.com)
[1]> 1
Please enter the host to which you want to trace the route.
[]> example.com
Press Ctrl-C to stop.
connect: No route to host
vm10esa0031.qa> traceroute6
Which interface do you want to trace from?
1. Auto
2. D1 (2001:db8::/32: example.com)
[1]> 2
```

```
Please enter the host to which you want to trace the route.
[]> example.com
Press Ctrl-C to stop.
traceroute6 to example.com (2606:2800:220:1:248:1893:25c8:1946) from 2001:db8::, 64 hops 
max, 12 byte packets
sendto: No route to host
 1 traceroute6: wrote example.com 12 chars, ret=-1
  *sendto: No route to host
traceroute6: wrote example.com 12 chars, ret=-1
 *sendto: No route to host
traceroute6: wrote example.com 12 chars, ret=-1
```
# 病毒爆发过滤器

本部分包含以下 CLI 命令:

- **•** [outbreakconfig](#page-208-0)
- **•** [outbreakflush](#page-209-0)
- **•** [outbreakstatus](#page-210-0)
- **•** [outbreakupdate](#page-211-0)

# <span id="page-208-0"></span>**outbreakconfig**

#### 说明

使用 outbreakconfig 命令可以配置病毒爆发过滤器功能。使用此命令可以执行以下操作:

- **•** 全局启用病毒爆发过滤器
- **•** 启用自适应规则扫描
- **•** 设置待扫描文件的最大大小 (注意,您输入的大小单位为字节)
- **•** 启用病毒爆发过滤器的警报
- **•** 启用 URL 记录

# 用法

提交: 此命令需要"提交"。 集群管理:此命令可用于所有三种计算机模式 (集群、分组、计算机)。 批处理命令: 此命令不支持批处理格式。

#### 示例

 $\mathbf I$ 

mail.example.com> outbreakconfig

Outbreak Filters: Enabled

Choose the operation you want to perform: - SETUP - Change Outbreak Filters settings. []> setup

Outbreak Filters: Enabled Would you like to use Outbreak Filters? [Y]> Outbreak Filters enabled. Outbreak Filter alerts are sent when outbreak rules cross the threshold (go above or back down below), meaning that new messages of certain types could be quarantined or will no longer be quarantined, respectively. Would you like to receive Outbreak Filter alerts? [N]> What is the largest size message Outbreak Filters should scan? [524288]> Do you want to use adaptive rules to compute the threat level of messages? [Y]> Logging of URLs is currently disabled. Do you wish to enable logging of URL's? [N]> Y Logging of URLs has been enabled. The Outbreak Filters feature is now globally enabled on the system. You must use the 'policyconfig' command in the CLI or the Email Security Manager in the GUI to enable Outbreak Filters for the desired Incoming and Outgoing Mail Policies. Choose the operation you want to perform: - SETUP - Change Outbreak Filters settings.  $[$ ] >

# <span id="page-209-0"></span>**outbreakflush**

说明

清除缓存的病毒爆发规则。

# 用法

提交: 此命令不需要"提交"。 集群管理: 此命令仅限在计算机模式下使用。 批处理命令:此命令不支持批处理格式。

a ka

# 示例

#### mail3.example.com> **outbreakflush**

Warning - This command removes the current set of Outbreak Filter Rules, leaving your network exposed until the next rule download.Run "outbreakupdate force" command to immediately download Outbreak Filter Rules.

Are you sure that you want to clear the current rules?  $[N]$  > y

Cleared the current rules.

mail3.example.com>

# <span id="page-210-0"></span>**outbreakstatus**

### 说明

outbreakstatus 命令显示当前病毒爆发过滤器功能设置,包括病毒爆发过滤器功能是否已启用、 任意病毒爆发规则以及当前阈值。

# 用法

提交: 此命令不需要"提交"。 集群管理: 此命令仅限在计算机模式下使用。 批处理命令: 此命令不支持批处理格式。

# 示例

 $\Gamma$ 

mail3.example.com> **outbreakstatus**

Outbreak Filters: Enabled

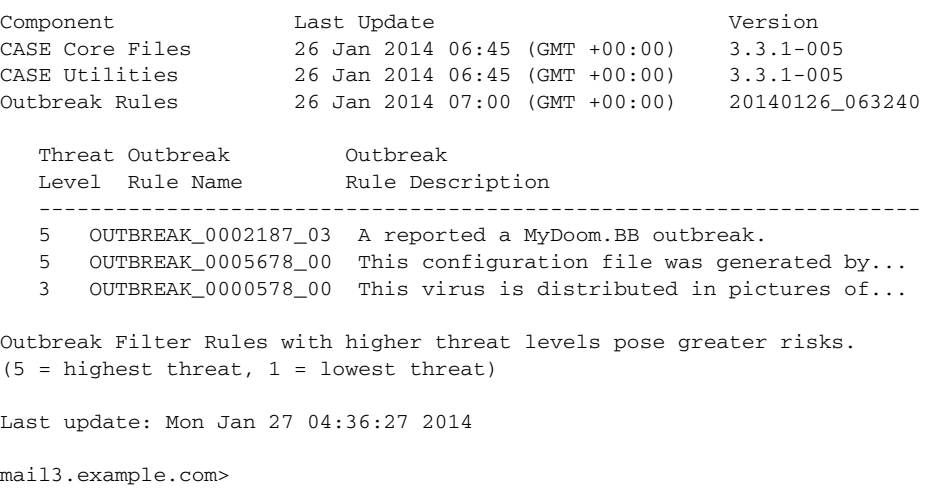

ן

# <span id="page-211-0"></span>**outbreakupdate**

# 说明

请求立即更新 CASE 规则和引擎核心。

# 用法

提交: 此命令不需要"提交"。

集群管理:此命令仅限在计算机模式下使用。它被进一步限制为在登录主机(例如,您登录的特 定计算机)上使用。

批处理命令:此命令不支持批处理格式。

# 示例

elroy.run> outbreakupdate

Requesting updates for Outbreak Filter Rules.

# 策略实施

本部分包含以下 CLI 命令:

- **•** [dictionaryconfig](#page-211-1)
- **•** [exceptionconfig](#page-216-0)
- **•** [过滤器](#page-217-0)
- **•** [policyconfig](#page-218-0)
- **•** [quarantineconfig](#page-241-0)
- **•** [scanconfig](#page-242-0)
- **•** [stripheaders](#page-244-0)
- [textconfig](#page-245-0)

# <span id="page-211-1"></span>**dictionaryconfig**

说明

配置内容词典。

#### 用法

提交: 此命令需要"提交"。 集群管理:此命令可用于所有三种计算机模式 (集群、分组、计算机)。 批处理命令: 此命令不支持批处理格式。

#### 示例

使用 dictionaryconfig -> new 可以创建词典,使用 dictionaryconfig -> delete 可以删除词典。

#### 创建词典

```
example.com> dictionaryconfig
No content dictionaries have been defined.
Choose the operation you want to perform:
- NEW - Create a new content dictionary.
[]> new
Enter a name for this content dictionary.
[]> HRWords
Do you wish to specify a file for import? [N]>
Enter new words or regular expressions, enter a blank line to finish.
<list of words typed here>
Currently configured content dictionaries:
1. HRWords
Choose the operation you want to perform:
- NEW - Create a new content dictionary.
- EDIT - Modify a content dictionary.
- DELETE - Remove a content dictionary.
- RENAME - Change the name of a content dictionary.
[]> delete
Enter the number of the dictionary you want to delete:
1. HRWords
[]> 1
Content dictionary "HRWords" deleted.
No content dictionaries have been defined.
Choose the operation you want to perform:
- NEW - Create a new content dictionary.
```
 $[$ ] >

#### 创建词典 **2**

 $\mathbf I$ 

在本示例中,会创建一个名为"secret words"的新词典,以包含术语"codename"。词典一经 输入,则 edit -> settings 子命令用于为词典中的词定义大小写以及字词边界检测。

mail3.example.com> **dictionaryconfig**

No content dictionaries have been defined.

Choose the operation you want to perform:

```
- NEW - Create a new content dictionary.
[]> new
Enter a name for this content dictionary.
[]> secret_words
Do you wish to specify a file for import? [N]>
Enter new words or regular expressions, enter a blank line to finish.
codename
Currently configured content dictionaries:
1. secret_words
Choose the operation you want to perform:
- NEW - Create a new content dictionary.
- EDIT - Modify a content dictionary.
- DELETE - Remove a content dictionary.
- RENAME - Change the name of a content dictionary.
[]> edit
Enter the number of the dictionary you want to edit:
1. secret_words
[]> 1
Choose the operation you want to perform on dictionary 'secret_words':
- NEW - Create new entries in this dictionary.
- IMPORT - Replace all of the words in this dictionary.
- EXPORT - Export the words in this dictionary.
- DELETE - Remove an entry in this dictionary.
- PRINT - List the entries in this dictionary.
- SETTINGS - Change settings for this dictionary.
[]> settings
Do you want to ignore case when matching using this dictionary? [Y]>
Do you want strings in this dictionary to only match complete words? [Y]> 
Enter the default encoding to be used for exporting this dictionary:
1. US-ASCII
2. Unicode (UTF-8)
3. Unicode (UTF-16)
4. Western European/Latin-1 (ISO 8859-1)
5. Western European/Latin-1 (Windows CP1252)
6. Traditional Chinese (Big 5)
7. Simplified Chinese (GB 2312)
8. Simplified Chinese (HZ GB 2312)
9. Korean (ISO 2022-KR)
10. Korean (KS-C-5601/EUC-KR)
11. Japanese (Shift-JIS (X0123))
12. Japanese (ISO-2022-JP)
13. Japanese (EUC)
[2]>
Choose the operation you want to perform on dictionary 'secret_words':
- NEW - Create new entries in this dictionary.
- IMPORT - Replace all of the words in this dictionary.
- EXPORT - Export the words in this dictionary.
- DELETE - Remove an entry in this dictionary.
- PRINT - List the entries in this dictionary.
- SETTINGS - Change settings for this dictionary.
[]>
Currently configured content dictionaries:
1. secret_words
```
Choose the operation you want to perform: - NEW - Create a new content dictionary. - EDIT - Modify a content dictionary. - DELETE - Remove a content dictionary. - RENAME - Change the name of a content dictionary.  $|$ ] >

mail3.example.com> **commit**

Please enter some comments describing your changes: []> **Added new dictionary: secret\_words**

Do you want to save the current configuration for rollback? [Y]> n Changes committed: Fri May 23 11:42:12 2014 GMT

#### 导入词典

 $\mathbf I$ 

在下面的示例中,使用 dictionaryconfig 命令, profanity.txt 文本文件中的 84 个术语会以 Unicode (UTF-8) 形式导入名为 profanity 的词典。

mail3.example.com> **dictionaryconfig**

No content dictionaries have been defined.

Choose the operation you want to perform: - NEW - Create a new content dictionary. []> **new**

Enter a name for this content dictionary. []> **profanity**

Do you wish to specify a file for import? [N]> **y**

Enter the name of the file to import: []> **profanity.txt**

Enter the encoding to use for the imported file: 1. US-ASCII 2. Unicode (UTF-8) 3. Unicode (UTF-16) 4. Western European/Latin-1 (ISO 8859-1) 5. Western European/Latin-1 (Windows CP1252) 6. Traditional Chinese (Big 5) 7. Simplified Chinese (GB 2312) 8. Simplified Chinese (HZ GB 2312) 9. Korean (ISO 2022-KR) 10. Korean (KS-C-5601/EUC-KR) 11. Japanese (Shift-JIS (X0123)) 12. Japanese (ISO-2022-JP) 13. Japanese (EUC)  $[2]$ 84 entries imported successfully. Currently configured content dictionaries: 1. profanity Choose the operation you want to perform: - NEW - Create a new content dictionary. - EDIT - Modify a content dictionary. - DELETE - Remove a content dictionary. - RENAME - Change the name of a content dictionary.

#### 导出词典

```
在下面的示例中, 使用 dictionaryconfig 命令, secret words 词典会导出到名为
secret_words_export.txt 的文本文件。
mail3.example.com> dictionaryconfig
Currently configured content dictionaries:
1. secret_words
Choose the operation you want to perform:
- NEW - Create a new content dictionary.
- EDIT - Modify a content dictionary.
- DELETE - Remove a content dictionary.
- RENAME - Change the name of a content dictionary.
[]> edit
Enter the number of the dictionary you want to edit:
1. secret_words
[]> 1
Choose the operation you want to perform on dictionary 'secret_words':
- NEW - Create new entries in this dictionary.
- IMPORT - Replace all of the words in this dictionary.
- EXPORT - Export the words in this dictionary.
- DELETE - Remove an entry in this dictionary.
- PRINT - List the entries in this dictionary.
- SETTINGS - Change settings for this dictionary.
[]> export
Enter a name for the exported file:
[]> secret_words_export.txt
mail3.example.com> dictionaryconfig
Currently configured content dictionaries:
1. secret_words
Choose the operation you want to perform:
- NEW - Create a new content dictionary.
- EDIT - Modify a content dictionary.
- DELETE - Remove a content dictionary.
- RENAME - Change the name of a content dictionary.
[]> edit
Enter the number of the dictionary you want to edit:
1. secret_words
[]> 1
Choose the operation you want to perform on dictionary 'secret_words':
- NEW - Create new entries in this dictionary.
- IMPORT - Replace all of the words in this dictionary.
- EXPORT - Export the words in this dictionary.
- DELETE - Remove an entry in this dictionary.
- PRINT - List the entries in this dictionary.
- SETTINGS - Change settings for this dictionary.
[]> export
Enter a name for the exported file:
[]> secret_words_export.txt
```
# **exceptionconfig**

### 说明

使用 CLI 中的 exceptionconfig 命令可以创建域例外表。在本示例中, 邮件地址 " admin@zzzaaazzz.com"会添加到域例外表,策略为 "Allow"。

### 用法

提交: 此命令需要"提交"。 集群管理:此命令可用于所有三种计算机模式 (集群、分组、计算机)。 批处理命令: 此命令不支持批处理格式。

#### 示例

 $\mathbf I$ 

mail3.example.com> **exceptionconfig**

```
Choose the operation you want to perform:
- NEW - Create a new domain exception table entry
[]> new
Enter a domain, sub-domain, user, or email address for which you wish to
provide an exception:
[]> mail.partner.com
Any of the following passes:
- @[IP address]
  Matches any email address with this IP address.
- @domain
  Matches any email address with this domain.
- @.partial.domain
  Matches any email address domain ending in this domain.
- user@
  Matches any email address beginning with user@.
- user@domain
  Matches entire email address.
Enter a domain, sub-domain, user, or email address for which you wish to
provide an exception:
[]> admin@zzzaaazzz.com
Choose a policy for this domain exception:
1. Allow
2. Reject
[1]> 1
Choose the operation you want to perform:
- NEW - Create a new domain exception table entry
- EDIT - Edit a domain exception table entry
- DELETE - Delete a domain exception table entry
- PRINT - Print all domain exception table entries
- SEARCH - Search domain exception table
- CLEAR - Clear all domain exception entries
|1\rangle
```
# 过滤器

说明

配置消息处理选项。

### 用法

提交: 此命令需要"提交"。 集群管理: 此命令仅限在计算机模式下使用。 批处理命令: 此命令不支持批处理格式。

### 示例

在本示例中, filter 命令用于创建三个新的过滤器。

- **•** 第一个过滤器名为 **big\_messages**。它使用 body-size 规则删除大于 10 MB 的邮件。
- **•** 第二个过滤器名为 **no\_mp3s**。它使用 attachment-filename 规则删除那些附件带有文件扩展名 .mp3 的邮件。
- **•** 第三个过滤器名为 **mailfrompm**。它使用 mail-from 规则检查来自 postmaster@example.com 的 所有邮件和密件副本 administrator@example.com。

使用 filter -> list 子命令,会列出过滤器,以确认他们是活动且有效的,然后将使用 move 子命 令切换第一个和最后一个过滤器。最后,提交更改,以便过滤器生效。

```
mail3.example.com> filters
```

```
Choose the operation you want to perform:
- NEW - Create a new filter.
- IMPORT - Import a filter script from a file.
[]> new
Enter filter script.Enter '.' on its own line to end.
big_messages:
     if (body-size >= 10M) {
        drop();
     }
.
1 filters added.
Choose the operation you want to perform:
- NEW - Create a new filter.
- DELETE - Remove a filter.
- IMPORT - Import a filter script from a file.
- EXPORT - Export filters to a file
- MOVE - Move a filter to a different position.
- SET - Set a filter attribute.
- LIST - List the filters.
- DETAIL - Get detailed information on the filters.
- LOGCONFIG - Configure log subscriptions used by filters.
- ROLLOVERNOW - Roll over a filter log file.
[]> new
Enter filter script.Enter '.' on its own line to end.
no_mp3s:
     if (attachment-filename == '\\.mp3$') {
         drop();
```

```
 }
.
1 filters added.
Choose the operation you want to perform:
- NEW - Create a new filter.
- DELETE - Remove a filter.
- IMPORT - Import a filter script from a file.
- EXPORT - Export filters to a file
- MOVE - Move a filter to a different position.
- SET - Set a filter attribute.
- LIST - List the filters.
- DETAIL - Get detailed information on the filters.
- LOGCONFIG - Configure log subscriptions used by filters.
- ROLLOVERNOW - Roll over a filter log file.
[]> new
Enter filter script.Enter '.' on its own line to end.
mailfrompm:
     if (mail-from == "^postmaster$")
      { bcc ("administrator@example.com");}
.
1 filters added.
Choose the operation you want to perform:
- NEW - Create a new filter.
- DELETE - Remove a filter.
- IMPORT - Import a filter script from a file.
- EXPORT - Export filters to a file
- MOVE - Move a filter to a different position.
- SET - Set a filter attribute.
- LIST - List the filters.
- DETAIL - Get detailed information on the filters.
- LOGCONFIG - Configure log subscriptions used by filters.
- ROLLOVERNOW - Roll over a filter log file.
[]> list
```
# **policyconfig**

说明

配置按收件人或基于发件人的策略。

用法

 $\Gamma$ 

提交: 此命令需要"提交"。 集群管理:此命令可用于所有三种计算机模式 (集群、分组、计算机)。 批处理命令:此命令不支持批处理格式。

Τ

### 示例

- **•** [创建传入邮件策略以丢弃垃圾邮件和存档疑似垃圾邮件 \(第](#page-219-0) 3-192 页)
- **•** [为销售团队创建策略 \(第](#page-221-0) 3-194 页)
- **•** [为工程团队创建策略 \(第](#page-223-0) 3-196 页)
- 创建 scan for confidential 内容过滤器 (第 3-198 页)
- 创建 no\_mp3s 和 ex\_employee [内容过滤器 \(第](#page-229-0) 3-202 页)
- **•** [为特定策略启用内容过滤器 \(第](#page-234-0) 3-207 页)
- **•** [默认传出策略的](#page-238-0) DLP 策略 (第 3-211 页)
- **•** [创建传入策略以丢弃标识为大宗邮件或社交网络邮件的邮件 \(第](#page-239-0) 3-212 页)

#### <span id="page-219-0"></span>创建传入邮件策略以丢弃垃圾邮件和存档疑似垃圾邮件

在本示例中,policyconfig -> edit -> antispam 子命令用于为默认传入邮件策略编辑反垃圾邮件 设置。(请注意, 在 GUI 中的邮件安全管理器功能中有相同的配置可用。)

- **•** 首先,被明确 标识为垃圾邮件的邮件会被选为不进行存档;它们将被丢弃。
- **•** 疑似垃圾邮件的邮件会被选为进行存档。它们也会被发送到名为 quarantine.example.com 的 服务器上安装的垃圾邮件隔离区。文本 [quarantined: possible spam] 会被添加到主题行前, X-quarantined: true 的特殊信头会被配置为添加到这些可疑邮件。在此情形下,管理员和最 终用户可以检查隔离区是否存在误报的垃圾邮件,而且管理员可以在必要时调整疑似垃圾邮 件阈值。

最后,提交更改。

mail3.example.com> **policyconfig**

```
Would you like to configure Incoming or Outgoing Mail Policies?
1. Incoming
2. Outgoing
[1]> 1
```
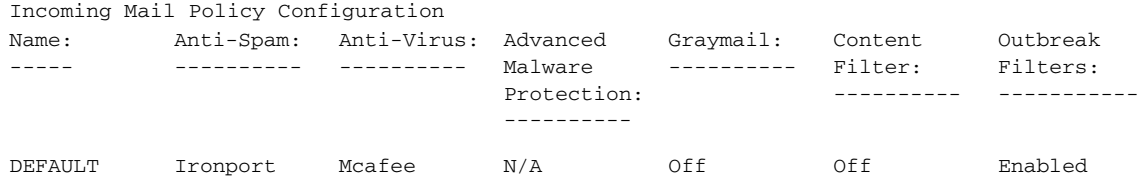

Choose the operation you want to perform: - NEW - Create a new policy - EDIT - Edit an existing policy - PRINT - Print all policies - FILTERS - Edit content filters []> **edit**

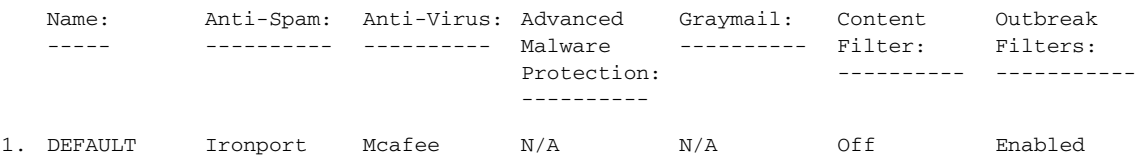

```
Enter the name or number of the entry you wish to edit:
[]> 1
Policy Summaries:
Anti-Spam: IronPort - Deliver, Prepend "[SPAM] " to Subject
Suspect-Spam: IronPort - Deliver, Prepend "[SUSPECTED SPAM] " to Subject
Anti-Virus: Off
Content Filters: Off (No content filters have been created)
Choose the operation you want to perform:
- ANTISPAM - Modify Anti-Spam policy
- ANTIVIRUS - Modify Anti-Virus policy
- OUTBREAK - Modify Outbreak Filters policy
[]> antispam
Choose the operation you want to perform:
- EDIT - Edit Anti-Spam policy
 - DISABLE - Disable Anti-Spam policy (Disables all policy-related actions)
[]> edit
Begin Anti-Spam configuration
Some messages will be positively identified as spam.Some messages will be
identified as suspected spam.You can set the IronPort Anti-Spam Suspected Spam Threshold 
below.
The following configuration options apply to messages POSITIVELY identified as spam:
What score would you like to set for the IronPort Anti-Spam spam threshold?
[90]> 90
1. DELIVER
2. DROP
3. BOUNCE
4. IRONPORT QUARANTINE
What do you want to do with messages identified as spam?
[1]> 2
Do you want to archive messages identified as spam? [N]>
Do you want to enable special treatment of suspected spam? [Y]> y
What score would you like to set for the IronPort Anti-Spam suspect spam threshold?
[50]> 50
The following configuration options apply to messages identified as SUSPECTED spam:
1. DELIVER
2. DROP
3. BOUNCE
4. IRONPORT QUARANTINE
What do you want to do with messages identified as SUSPECTED spam?
[1]> 4
Do you want to archive messages identified as SUSPECTED spam? [N] > Y1. PREPEND
2. APPEND
3. NONE
Do you want to add text to the subject of messages identified as SUSPECTED spam?
[1]> 1
What text do you want to prepend to the subject?
[[SUSPECTED SPAM] ]> [quarantined: possible spam]
Do you want to add a custom header to messages identified as SUSPECTED spam? [N]> y
```
ן

```
Enter the name of the header:
[]> X-quarantined
Enter the text for the content of the header:
[]> true
Anti-Spam configuration complete
Policy Summaries:
Anti-Spam: IronPort - Drop
Suspect-Spam: IronPort - Quarantine - Archiving copies of the original message.
Anti-Virus: McAfee - Scan and Clean
Content Filters: Off (No content filters have been created)
Outbreak Filters: Enabled.No bypass extensions.
Choose the operation you want to perform:
- ANTISPAM - Modify Anti-Spam policy
- ANTIVIRUS - Modify Anti-Virus policy
- OUTBREAK - Modify Outbreak Filters policy
[]>
Choose the operation you want to perform:
Name:
-----
            Anti-Spam:
Anti-Virus:
Advanced 
            ----------
                        ----------
                                    Malware 
                                    Protection:
                                     ----------
                                                 Graymail:
                                                  ----------
Filter:
                                                             Content 
                                                              ----------
                                                                          Outbreak 
                                                                          Filters:
                                                                          -----------
DEFAULT Ironport Mcafee N/A N/A Off Enabled
```

```
- NEW - Create a new policy
- EDIT - Edit an existing policy
- PRINT - Print all policies
- FILTERS - Edit content filters
|] >
```
mail3.example.com> **commit**

Please enter some comments describing your changes: []> **configured anti-spam for Incoming Default Policy**

Do you want to save the current configuration for rollback? [Y]> n Changes committed: Fri May 23 11:42:12 2014 GMT

#### <span id="page-221-0"></span>为销售团队创建策略

Incoming Mail Policy Configuration

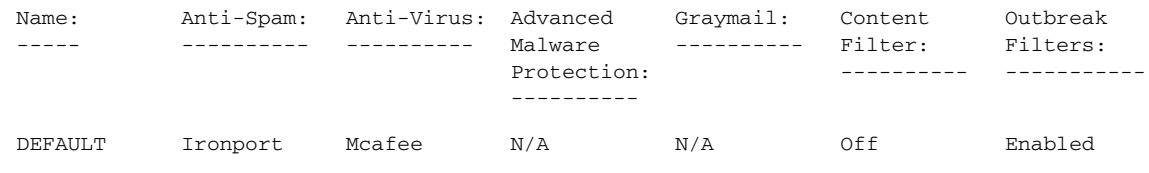

Choose the operation you want to perform: - NEW - Create a new policy

I

- EDIT - Edit an existing policy - PRINT - Print all policies - FILTERS - Edit content filters []> **new** Enter the name for this policy: []> **sales\_team** Begin entering policy members.The following types of entries are allowed: Username entries such as joe@, domain entries such as @example.com, sub-domain entries such as @.example.com, LDAP group memberships such as ldap(Engineers) Enter a member for this policy: []> **ldap(sales)** Please select an LDAP group query: 1.PublicLDAP.ldapgroup [1]> **1** Is this entry a recipient or a sender? 1.Recipient 2.Sender [1]> **1** Add another member? [Y]> **n** Would you like to enable Anti-Spam support? [Y]> **y** Use the policy table default? [Y]> **n** Begin Anti-Spam configuration Some messages will be positively identified as spam.Some messages will be identified as suspected spam.You can set the IronPort Anti-Spam Suspected Spam Threshold below. The following configuration options apply to messages POSITIVELY identified as spam: What score would you like to set for the IronPort Anti-Spam spam threshold? [90]> **90** 1. DELIVER 2. DROP 3. BOUNCE 4. IRONPORT QUARANTINE What do you want to do with messages identified as spam? [1]> **2** Do you want to archive messages identified as spam? [N]> **n** Do you want to enable special treatment of suspected spam? [Y]> **y** What score would you like to set for the IronPort Anti-Spam suspect spam threshold? [50]> **50** The following configuration options apply to messages identified as SUSPECTED spam: 1. DELIVER 2. DROP 3. BOUNCE 4. IRONPORT QUARANTINE What do you want to do with messages identified as SUSPECTED spam? [1]> **4** Do you want to archive messages identified as SUSPECTED spam? [N]> **n**

ן

1. PREPEND 2. APPEND 3. NONE Do you want to add text to the subject of messages identified as SUSPECTED spam? [1]> **3** Do you want to add a custom header to messages identified as SUSPECTED spam? [N]> **n** Anti-Spam configuration complete Would you like to enable Anti-Virus support? [Y]> **y** Use the policy table default? [Y]> **y** Would you like to enable Outbreak Filters for this policy?[Y]> **y** Use the policy table default?[Y]> **y** Incoming Mail Policy Configuration Choose the operation you want to perform: Name:  $-----$ Anti-Spam: Anti-Virus: Advanced ---------- ---------- Malware Protection: ---------- Graymail: ---------- Filter: Content ---------- Outbreak Filters: ---------- sales\_team IronPort Default Default Default Default Default DEFAULT Ironport Mcafee N/A Off Off Enabled

- NEW - Create a new policy - EDIT - Edit an existing policy - DELETE - Remove a policy - PRINT - Print all policies - SEARCH - Search for a policy by member - FILTERS - Edit content filters - CLEAR - Clear all policies  $[$ ]>

然后,为工程团队 (三个单独的邮件收件人)创建策略,指定 .dwg 文件已经从病毒爆发过滤器 扫描中排除。

#### <span id="page-223-0"></span>为工程团队创建策略

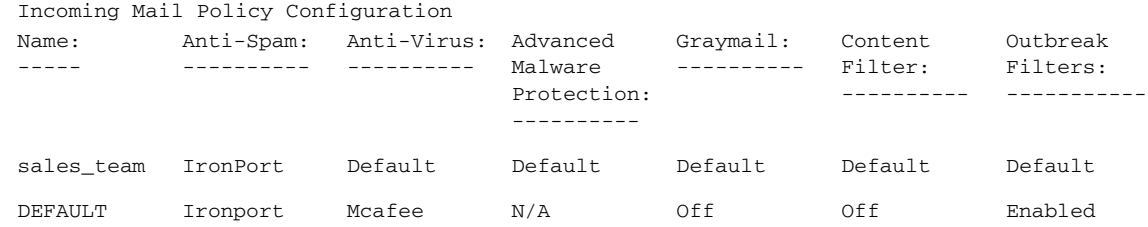

Choose the operation you want to perform:

- NEW - Create a new policy

- EDIT - Edit an existing policy

- DELETE - Remove a policy

- PRINT - Print all policies

```
- SEARCH - Search for a policy by member
- FILTERS - Edit content filters
- CLEAR - Clear all policies
[]> new
Enter the name for this policy:
[]> engineering
Begin entering policy members.The following types of entries are allowed:
Username entries such as joe@, domain entries such as @example.com, sub-domain entries 
such as @.example.com, LDAP group memberships such as ldap(Engineers)
Enter a member for this policy:
[]> bob@example.com
Is this entry a recipient or a sender?
1. Recipient
2. Sender
[1]> 1
Add another member? [Y]> y
Enter a member for this policy:
[]> fred@example.com
Is this entry a recipient or a sender?
1. Recipient
2. Sender
[1]> 1
Add another member? [Y]> y
Enter a member for this policy:
[]> joe@example.com
Is this entry a recipient or a sender?
1. Recipient
2. Sender
[1]> 1
Add another member? [Y]> n
Would you like to enable Anti-Spam support? [Y]> y
Use the policy table default? [Y]> y
Would you like to enable Anti-Virus support? [Y]> y
Use the policy table default? [Y]> y
Would you like to enable Outbreak Filters for this policy? [Y]> y
Use the policy table default? [Y]> n
Would you like to modify the list of file extensions that bypass
Outbreak Filters? [N]> y
Choose the operation you want to perform:
- NEW - Add a file extension
[]> new
Enter a file extension:
[]> dwg
```
Choose the operation you want to perform: - NEW - Add a file extension - DELETE - Delete a file extension - PRINT - Display all file extensions - CLEAR - Clear all file extensions []> **print** The following file extensions will bypass Outbreak Filter processing: dwg Choose the operation you want to perform: - NEW - Add a file extension - DELETE - Delete a file extension - PRINT - Display all file extensions - CLEAR - Clear all file extensions  $|$ ] > Incoming Mail Policy Configuration Name: ----- Anti-Spam: Anti-Virus: Advanced ---------- ---------- Malware Protection: ---------- Graymail: ---------- Content Filter: ---------- Outbreak Filters: ---------- sales\_team IronPort Default Default Default Default Default engineering Default Default Default Default Default Enabled DEFAULT Ironport Mcafee N/A Off Off Enabled

Choose the operation you want to perform:

- NEW Create a new policy
- EDIT Edit an existing policy
- DELETE Remove a policy
- PRINT Print all policies
- SEARCH Search for a policy by member
- MOVE Move the position of a policy
- FILTERS Edit content filters - CLEAR - Clear all policies
- $|$ ] >

下一步,创建传入邮件概述策略表中要使用的三个新内容过滤器。

在 CLI 中,policyconfig 命令的 filters 子命令等同于传入内容过滤器 GUI 页。当您在 CLI 中创 建内容过滤器,您必须使用 save 子命令来保存过滤器并返回到 policyconfig 命令。

首先, 请创建 scan\_for\_confidential 内容过滤器:

#### <span id="page-225-0"></span>创建 scan\_for\_confidential 内容过滤器

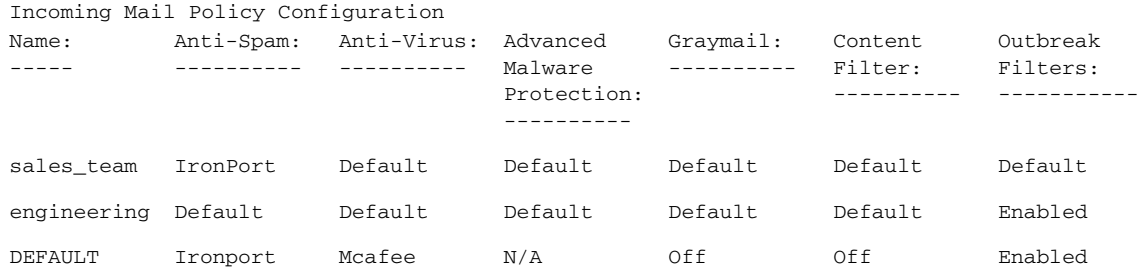

Choose the operation you want to perform: - NEW - Create a new policy - EDIT - Edit an existing policy - DELETE - Remove a policy - PRINT - Print all policies - SEARCH - Search for a policy by member - MOVE - Move the position of a policy - FILTERS - Edit content filters - CLEAR - Clear all policies []> **filters** No filters defined. Choose the operation you want to perform: - NEW - Create a new filter []> **new** Enter a name for this filter: []> **scan\_for\_confidential** Enter a description or comment for this filter (optional): []> **scan all incoming mail for the string 'confidential'** Filter Name: scan\_for\_confidential Conditions . Always Run Actions: No actions defined yet. Description: **scan all incoming mail for the string 'confidential'** Choose the operation you want to perform: - RENAME - Rename this filter - DESC - Edit filter description - ADD - Add condition or action []> **add** 1. Condition 2. Action [1]> **1** 1. Message Body Contains 2. Only Body Contains (Attachments are not scanned) 3. Message Body Size 4. Subject Header 5. Other Header 6. Attachment Contains 7. Attachment File Type 8. Attachment Name 9. Attachment MIME Type 10. Attachment Protected 11. Attachment Unprotected 12. Attachment Corrupt 13. Envelope Recipient Address 14. Envelope Recipient in LDAP Group 15. Envelope Sender Address 16. Envelope Sender in LDAP Group 17. Reputation Score 18. Remote IP 19. DKIM authentication result 20. SPF verification result

```
[1]> 1
Enter regular expression or smart identifier to search message contents for:
[]> confidential
Threshold required for match:
[1]> 1
Filter Name: scan_for_confidential
Conditions:
body-contains("confidential", 1)
Actions:
No actions defined yet.
Description:
scan all incoming mail for the string 'confidential'
Choose the operation you want to perform:
- RENAME - Rename this filter
- DESC - Edit filter description
- ADD - Add condition or action
- DELETE - Delete condition or action
[]> add
1. Condition
2. Action
[1]> 2
1. Bcc
2. Notify
3. Redirect To Alternate Email Address
4. Redirect To Alternate Host
5. Insert A Custom Header
6. Insert A Message Tag
7. Strip A Header
8. Send From Specific IP Interface
9. Drop Attachments By Content
10. Drop Attachments By Name
11. Drop Attachments By MIME Type
12. Drop Attachments By File Type
13. Drop Attachments By Size
14. Send To System Quarantine
15. Duplicate And Send To System Quarantine
16. Add Log Entry
17. Drop (Final Action)
18. Bounce (Final Action)
19. Skip Remaining Content Filters (Final Action)
20. Encrypt (Final Action)
21. Encrypt on Delivery
22. Skip Outbreak Filters check
[1]> 1
Enter the email address(es) to send the Bcc message to:
[]> hr@example.com
Do you want to edit the subject line used on the Bcc message? [N]> y
Enter the subject to use:
[$Subject]> [message matched confidential filter]
Do you want to edit the return path of the Bcc message? [N]> n
```

```
Filter Name: scan_for_confidential
Conditions:
body-contains("confidential", 1)
Actions:
bcc ("hr@example.com", "[message matched confidential filter]")
Description:
scan all incoming mail for the string 'confidential'
Choose the operation you want to perform:
- RENAME - Rename this filter
- DESC - Edit filter description
- ADD - Add condition or action
- DELETE - Delete condition or action
- SAVE - Save filter
[]> add
1. Condition
2. Action
[1]> 2
1. Bcc
2. Notify
3. Redirect To Alternate Email Address
4. Redirect To Alternate Host
5. Insert A Custom Header
6. Insert A Message Tag
7. Strip A Header
8. Send From Specific IP Interface
9. Drop Attachments By Content
10. Drop Attachments By Name
11. Drop Attachments By MIME Type
12. Drop Attachments By File Type
13. Drop Attachments By Size
14. Send To System Quarantine
15. Duplicate And Send To System Quarantine
16. Add Log Entry
17. Drop (Final Action)
18. Bounce (Final Action)
19. Skip Remaining Content Filters (Final Action)
20. Encrypt (Final Action)
21. Encrypt on Delivery
22. Skip Outbreak Filters check
[1]> 14
1. Policy
[1]> 1
Filter Name: scan_for_confidential
Conditions:
body-contains("confidential", 1)
Actions:
bcc ("hr@example.com", "[message matched confidential filter]")
quarantine ("Policy")
Description:
scan all incoming mail for the string 'confidential'
Choose the operation you want to perform:
- RENAME - Rename this filter
```

```
- DESC - Edit filter description
- ADD - Add condition or action
- DELETE - Delete condition or action
- MOVE - Reorder the conditions or actions
- SAVE - Save filter
[]> save
Defined filters:
1. scan_for_confidential: scan all incoming mail for the string 'confidential'
Choose the operation you want to perform:
- NEW - Create a new filter
- EDIT - Edit an existing filter
- DELETE - Delete a filter
- PRINT - Print all filters
- RENAME - Rename a filter
|1\rangle
```
#### <span id="page-229-0"></span>创建 no\_mp3s 和 ex\_employee 内容过滤器

```
Choose the operation you want to perform:
- NEW - Create a new filter
- EDIT - Edit an existing filter
- DELETE - Delete a filter
- PRINT - Print all filters
- RENAME - Rename a filter
[]> new
Enter a name for this filter:
[]> no_mp3s
Enter a description or comment for this filter (optional):
[]> strip all MP3 attachments
Filter Name: no_mp3s
Conditions:
Always Run
Actions:
No actions defined yet.
Description:
strip all MP3 attachments
Choose the operation you want to perform:
- RENAME - Rename this filter
- DESC - Edit filter description
- ADD - Add condition or action
[]> add
1. Condition
2. Action
[1]> 2
1. Bcc
2. Notify
3. Redirect To Alternate Email Address
4. Redirect To Alternate Host
5. Insert A Custom Header
6. Insert A Message Tag
7. Strip A Header
8. Send From Specific IP Interface
```
9. Drop Attachments By Content 10. Drop Attachments By Name 11. Drop Attachments By MIME Type 12. Drop Attachments By File Type 13. Drop Attachments By Size 14. Send To System Quarantine 15. Duplicate And Send To System Quarantine 16. Add Log Entry 17. Drop (Final Action) 18. Bounce (Final Action) 19. Skip Remaining Content Filters (Final Action) 20. Encrypt (Final Action) 21. Encrypt on Delivery 22. Skip Outbreak Filters check [1]> **12** Enter the file type to strip: []> **mp3** Do you want to enter specific text to use in place of any stripped attachments?[N]> **n** Filter Name: no\_mp3s Conditions: Always Run Actions: drop-attachments-by-filetype("mp3") Description: strip all MP3 attachments Choose the operation you want to perform: - RENAME - Rename this filter - DESC - Edit filter description - ADD - Add condition or action - SAVE - Save filter []> **save** Defined filters: 1. scan\_for\_confidential: scan all incoming mail for the string 'confidential' 2. no\_mp3s: strip all MP3 attachments Choose the operation you want to perform: - NEW - Create a new filter - EDIT - Edit an existing filter - DELETE - Delete a filter - PRINT - Print all filters - MOVE - Reorder a filter - RENAME - Rename a filter []> **new** Enter a name for this filter: []> **ex\_employee** Enter a description or comment for this filter (optional): []> **bounce messages intended for Doug** Filter Name: ex\_employee Conditions: Always Run Actions:

```
No actions defined yet.
Description:
bounce messages intended for Doug
Choose the operation you want to perform:
- RENAME - Rename this filter
- DESC - Edit filter description
- ADD - Add condition or action
[]> add
1. Condition
2. Action
[1]> 1
1. Message Body Contains
2. Only Body Contains (Attachments are not scanned)
3. Message Body Size
4. Subject Header
5. Other Header
6. Attachment Contains
7. Attachment File Type
8. Attachment Name
9. Attachment MIME Type
10. Attachment Protected
11. Attachment Unprotected
12. Attachment Corrupt
13. Envelope Recipient Address
14. Envelope Recipient in LDAP Group
15. Envelope Sender Address
16. Envelope Sender in LDAP Group
17. Reputation Score
18. Remote IP
19. DKIM authentication result
20. SPF verification result
[1]> 13
Enter regular expression to search Recipient address for:
[]> doug
Filter Name: ex_employee
Conditions:
rcpt-to == "doug"
Actions:
No actions defined yet.
Description:
bounce messages intended for Doug
Choose the operation you want to perform:
- RENAME - Rename this filter
- DESC - Edit filter description
- ADD - Add condition or action
- DELETE - Delete condition or action
[]> add
1.Condition
2.Action
[1]> 2
1. Bcc
2. Notify
```
3. Redirect To Alternate Email Address 4. Redirect To Alternate Host 5. Insert A Custom Header 6. Insert A Message Tag 7. Strip A Header 8. Send From Specific IP Interface 9. Drop Attachments By Content 10. Drop Attachments By Name 11. Drop Attachments By MIME Type 12. Drop Attachments By File Type 13. Drop Attachments By Size 14. Send To System Quarantine 15. Duplicate And Send To System Quarantine 16. Add Log Entry 17. Drop (Final Action) 18. Bounce (Final Action) 19. Skip Remaining Content Filters (Final Action) 20. Encrypt (Final Action) 21. Encrypt on Delivery 22. Skip Outbreak Filters check [1]> **2** Enter the email address(es) to send the notification to: []> **joe@example.com** Do you want to edit the subject line used on the notification? [N]> **y** Enter the subject to use: []> **message bounced for ex-employee of example.com** Do you want to edit the return path of the notification? [N]> **n** Do you want to include a copy of the original message as an attachment to the notification? [N]> **y** Filter Name: ex\_employee Conditions: rcpt-to == "doug" Actions: notify-copy ("joe@example.com", "message bounced for ex-employee of example.com") Description: bounce messages intended for Doug Choose the operation you want to perform: - RENAME - Rename this filter - DESC - Edit filter description - ADD - Add condition or action - DELETE - Delete condition or action - SAVE - Save filter []> **add** 1. Condition 2. Action [1]> **2** 1. Bcc 2. Notify 3. vRedirect To Alternate Email Address 4. Redirect To Alternate Host 5. Insert A Custom Header

ן

```
6. Insert A Message Tag
7. Strip A Header
8. Send From Specific IP Interface
9. Drop Attachments By Content
10. Drop Attachments By Name
11. Drop Attachments By MIME Type
12. Drop Attachments By File Type
13. Drop Attachments By Size
14. Send To System Quarantine
15. Duplicate And Send To System Quarantine
16. Add Log Entry
17. Drop (Final Action)
18. Bounce (Final Action)
19. Skip Remaining Content Filters (Final Action)
20. Encrypt (Final Action)
21. Encrypt on Delivery
22. Skip Outbreak Filters check
[1]> 18
Filter Name: ex_employee
Conditions:
rcpt-to == "doug"
Actions:
notify-copy ("joe@example.com", "message bounced for ex-employee of
example.com")
bounce()
Description:
bounce messages intended for Doug
Choose the operation you want to perform:
- RENAME - Rename this filter
- DESC - Edit filter description
- ADD - Add condition or action
- DELETE - Delete condition or action
- SAVE - Save filter
[]> save
Defined filters:
1. scan_for_confidential: scan all incoming mail for the string 'confidential'
2. no_mp3s: strip all MP3 attachments
3. ex_employee: bounce messages intended for Doug
Choose the operation you want to perform:
- NEW - Create a new filter
- EDIT - Edit an existing filter
- DELETE - Delete a filter
- PRINT - Print all filters
- MOVE - Reorder a filter
- RENAME - Rename a filter
[]>
Incoming Mail Policy Configuration
Name:
Anti-Spam:
Anti-Virus:
Advanced 
Graymail:
-----
            ----------
                          ----------
Malware 
                                      Protection:
                                       ----------
                                                   ----------
Filter:
                                                               Content 
                                                                 ----------
                                                                          Outbreak 
                                                                            Filters:
                                                                             -----------
sales team IronPort Default Default Default Default Default
```
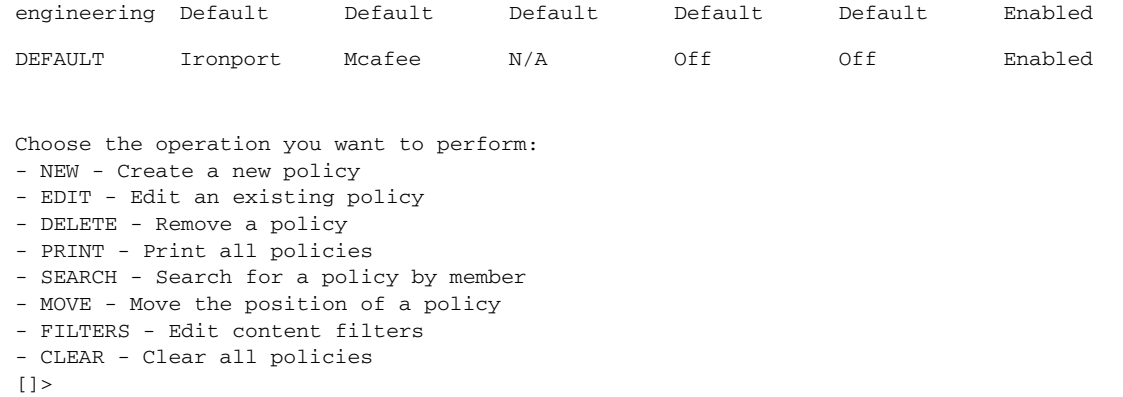

#### <span id="page-234-0"></span>为特定策略启用内容过滤器

[代码示例说](#page-234-1)明如何再次启用策略,以便为某些策略启用内容过滤器,而不为另一些策略启用内容 过滤器。

<span id="page-234-1"></span>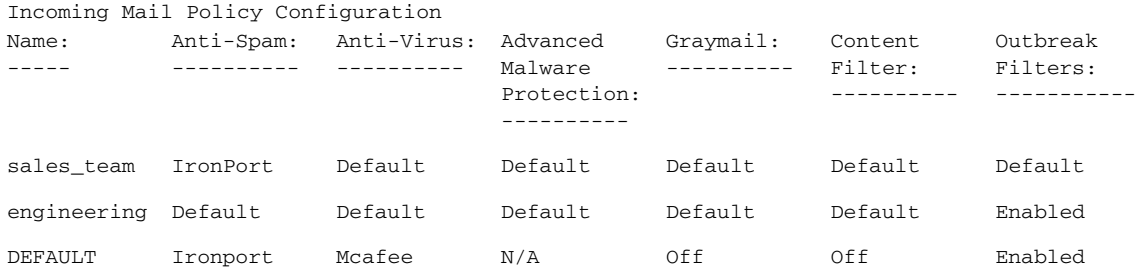

Choose the operation you want to perform: - NEW - Create a new policy - EDIT - Edit an existing policy - DELETE - Remove a policy - PRINT - Print all policies - SEARCH - Search for a policy by member - MOVE - Move the position of a policy - FILTERS - Edit content filters - CLEAR - Clear all policies []> edit

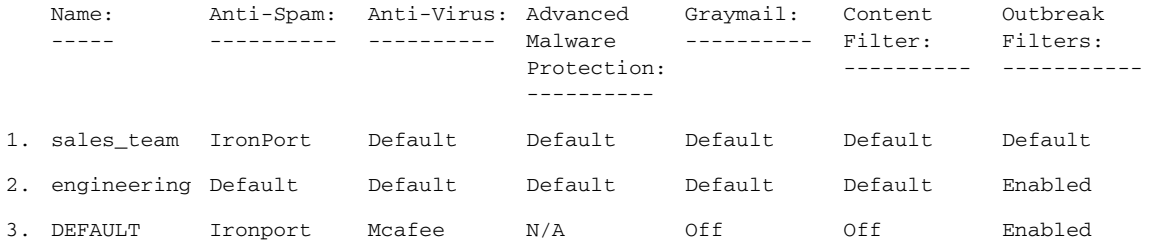

Enter the name or number of the entry you wish to edit: []> 3

Policy Summaries:

 $\overline{\phantom{a}}$ 

Anti-Spam: IronPort - Drop

```
Suspect-Spam: IronPort - Quarantine - Archiving copies of the original message.
Anti-Virus: McAfee - Scan and Clean
Graymail Detection: Unsubscribe - Disabled
Content Filters: Off
Outbreak Filters: Enabled.No bypass extensions.
Choose the operation you want to perform:
- ANTISPAM - Modify Anti-Spam policy
- ANTIVIRUS - Modify Anti-Virus policy
- GRAYMAIL - Modify Graymail policy
- OUTBREAK - Modify Outbreak Filters policy
- FILTERS - Modify filters
[]> filters
Choose the operation you want to perform:
- ENABLE - Enable Content Filters policy
[]> enable
1. scan_for_confidential
2. no_mp3s
3. ex_employee
Enter the filter to toggle on/off, or press enter to finish:
|] > 1
1. Active scan_for_confidential
2. no_mp3s
3. ex_employee
Enter the filter to toggle on/off, or press enter to finish:
| | > 2
1. Active scan for confidential
2. Active no_mp3s
3. ex_employee
Enter the filter to toggle on/off, or press enter to finish:
[] > 31. Active scan_for_confidential
2. Active no_mp3s
3. Active ex_employee
Enter the filter to toggle on/off, or press enter to finish:
|] >
Policy Summaries:
Anti-Spam: IronPort - Drop
Suspect-Spam: IronPort - Quarantine - Archiving copies of the original message.
Anti-Virus: McAfee - Scan and Clean
Graymail Detection: Unsubscribe - Disabled
Content Filters: Enabled.Filters: scan_for_confidential, no_mp3s, ex_employee
Outbreak Filters: Enabled.No bypass extensions.
Choose the operation you want to perform:
- ANTISPAM - Modify Anti-Spam policy
- ANTIVIRUS - Modify Anti-Virus policy
- GRAYMAIL - Modify Graymail policy
- OUTBREAK - Modify Outbreak Filters policy
- FILTERS - Modify filters
|] >
```
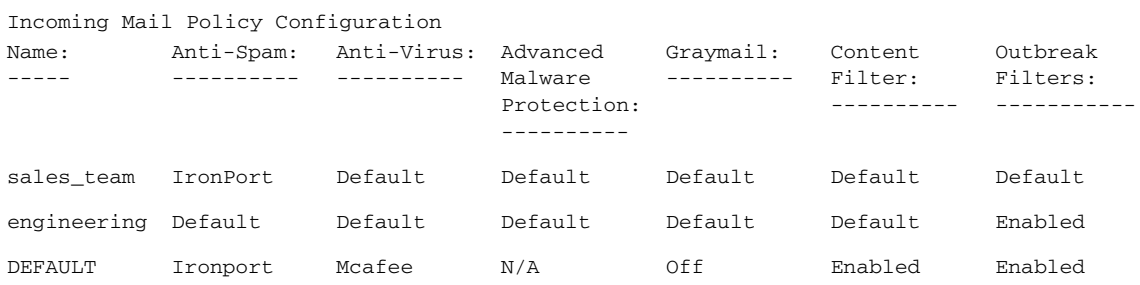

```
Choose the operation you want to perform:
- NEW - Create a new policy
- EDIT - Edit an existing policy
- DELETE - Remove a policy
- PRINT - Print all policies
- SEARCH - Search for a policy by member
- MOVE - Move the position of a policy
- FILTERS - Edit content filters
- CLEAR - Clear all policies
```
[]> edit

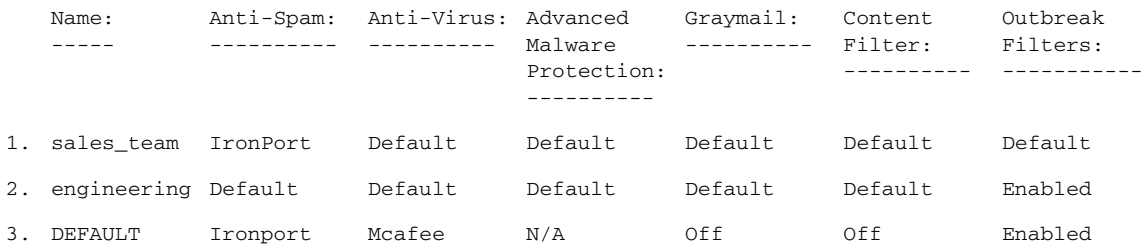

Enter the name or number of the entry you wish to edit: []> 2

Policy Summaries:

Anti-Spam: Default Anti-Virus: Default Graymail Detection: Unsubscribe - Default Content Filters: Default Outbreak Filters: Enabled.Bypass extensions: dwg

Choose the operation you want to perform: - NAME - Change name of policy - NEW - Add a new member - DELETE - Remove a member - PRINT - Print policy members - ANTISPAM - Modify Anti-Spam policy - ANTIVIRUS - Modify Anti-Virus policy - GRAYMAIL - Modify Graymail policy

```
- OUTBREAK - Modify Outbreak Filters policy
- FILTERS - Modify filters
```

```
[]> filters
```
 $\mathbf{r}$ 

```
Choose the operation you want to perform:
- DISABLE - Disable Content Filters policy (Disables all policy-related
actions)
- ENABLE - Enable Content Filters policy
```
ן

[]> enable 1. scan\_for\_confidential 2. no\_mp3s 3. ex\_employee Enter the filter to toggle on/off, or press enter to finish: []> 1 1. Active scan\_for\_confidential 2. no\_mp3s 3. ex\_employee Enter the filter to toggle on/off, or press enter to finish:  $[$ ] > 3 1. Active scan\_for\_confidential 2. no\_mp3s 3. Active ex\_employee Enter the filter to toggle on/off, or press enter to finish:  $|$ ] > Policy Summaries: Anti-Spam: Default Anti-Virus: Default Graymail Detection: Unsubscribe - Default Content Filters: Enabled.Filters: scan\_for\_confidential, ex\_employee Outbreak Filters: Enabled.Bypass extensions: dwg Choose the operation you want to perform: - NAME - Change name of policy - NEW - Add a new member - DELETE - Remove a member - PRINT - Print policy members - ANTISPAM - Modify Anti-Spam policy - ANTIVIRUS - Modify Anti-Virus policy - GRAYMAIL - Modify Graymail policy - OUTBREAK - Modify Outbreak Filters policy - FILTERS - Modify filters  $[$ ] > Incoming Mail Policy Configuration Name: ----- Anti-Spam: Anti-Virus: Advanced ---------- ---------- Malware Protection: ---------- Graymail: ---------- Filter: Content ---------- Outbreak Filters: ---------- sales\_team IronPort Default Default Default Default Default engineering Default Default Default Default Enabled Enabled DEFAULT Ironport Mcafee N/A Off Enabled Enabled

Choose the operation you want to perform:

- NEW Create a new policy
- EDIT Edit an existing policy
- DELETE Remove a policy
- PRINT Print all policies
- SEARCH Search for a policy by member
- MOVE Move the position of a policy
- FILTERS Edit content filters
- CLEAR Clear all policies

```
[]>
```
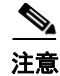

注意 CLI 不包含在单个策略内添加新的内容过滤器的说明。而是 filters 子命令会强制您在 policyconfig 命令内的一个子小节管理所有内容过滤器。为此,此示例省略了添加 drop\_large\_attachments 的部分。

#### <span id="page-238-0"></span>默认传出策略的 **DLP** 策略

 $\mathbf I$ 

下面的示例说明如何在默认传出策略上启用 DLP 策略。

mail3.example.com> policyconfig

```
Would you like to configure Incoming or Outgoing Mail Policies?
1. Incoming
2. Outgoing
[1]> 2
Outgoing Mail Policy Configuration
Choose the operation you want to perform:
- NEW - Create a new policy
- EDIT - Edit an existing policy
- PRINT - Print all policies
- FILTERS - Edit content filters
[]> edit
Enter the name or number of the entry you wish to edit:
[]> 1
Policy Summaries:
Anti-Spam: Off
Anti-Virus: Off
Graymail Detection: Unsubscribe - Disabled
Content Filters: Off (No content filters have been created)
Outbreak Filters: Off
DLP: Off
Choose the operation you want to perform:
- ANTISPAM - Modify Anti-Spam policy
- ANTIVIRUS - Modify Anti-Virus policy
- GRAYMAIL - Modify Graymail policy
- OUTBREAK - Modify Outbreak Filters policy
- DLP - Modify DLP policy
[]> dlp
Name: Anti-Spam: Anti-Virus: Advanced
-----
        ----------
                  ----------
                              Malware 
                              Protection:
                               ----------
                                            Graymail:
Content 
                                            ----------
Filter:
                                                       ----------
-----------
                                                                Outbreak 
                                                                 Filters:
                                                                             DLP:
                                                                             ----
DEFAULT N/A N/A N/A Off Off Off Off
   Name:
   -----
           Anti-Spam:
Anti-Virus:
Advanced 
Graymail:
Content 
           --------- --------- Malware
                                 Protection:
                                 ----------
                                              ----------
Filter:
                                                        ----------
                                                                  Outbreak 
                                                                  Filters:
                                                                   -----------
                                                                              DLP:
                                                                               ----
1. DEFAULT N/A N/A N/A Off Off Off Off
```
Choose the operation you want to perform:

```
- ENABLE - Enable DLP policy
[]> enable
1. California AB-1298
2. Suspicious Transmission - Zip Files
3. Restricted Files
Enter the policy to toggle on/off, or press enter to finish:
[]> 1
1. Active California AB-1298
2. Suspicious Transmission - Zip Files
3. Restricted Files
Enter the policy to toggle on/off, or press enter to finish:
[]> 2
1. Active California AB-1298
2. Active Suspicious Transmission - Zip Files
3. Restricted Files
Enter the policy to toggle on/off, or press enter to finish:
[]> 3
1. Active California AB-1298
2. Active Suspicious Transmission - Zip Files
3. Active Restricted Files
Enter the policy to toggle on/off, or press enter to finish:
|1\ranglePolicy Summaries:
Anti-Spam: Off
Anti-Virus: Off
Graymail Detection: Unsubscribe - Disabled
Content Filters: Off (No content filters have been created)
Outbreak Filters: Off
DLP: Enabled.Policies: California AB-1298, Suspicious Transmission - Zip
Files, Restricted Files
Choose the operation you want to perform:
- ANTISPAM - Modify Anti-Spam policy
- ANTIVIRUS - Modify Anti-Virus policy
- GRAYMAIL - Modify Graymail policy
- OUTBREAK - Modify Outbreak Filters policy
- DLP - Modify DLP policy
|] >
```
#### <span id="page-239-0"></span>创建传入策略以丢弃标识为大宗邮件或社交网络邮件的邮件

mail.example.com> policyconfig

```
Would you like to configure Incoming or Outgoing Mail Policies?
1. Incoming
2. Outgoing
[1]> 1
```
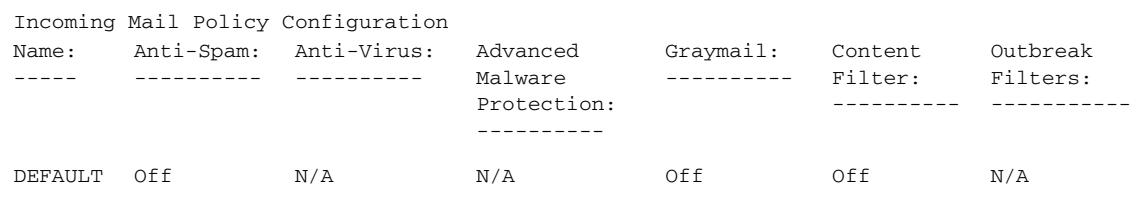

Choose the operation you want to perform: - NEW - Create a new policy - EDIT - Edit an existing policy - PRINT - Print all policies - FILTERS - Edit content filters []> edit Enter the name or number of the entry you wish to edit:  $|$ ] > 1 Policy Summaries: Anti-Spam: Off Graymail Detection: Off Content Filters: Off (No content filters have been created) Choose the operation you want to perform: - ANTISPAM - Modify Anti-Spam policy - GRAYMAIL - Modify Graymail policy - FILTERS - Modify filters []> graymail Choose the operation you want to perform: - ENABLE - Enable Graymail policy []> enable Begin Graymail configuration Do you want to enable Safe Unsubscribe? [N]> y Do you want to perform Safe Unsubscribe action only for unsigned messages (recommended)?  $[Y]$ Do you want to enable actions on messages identified as Marketing Email? [N]> Do you want to enable actions on messages identified as Social Networking Email? [N]> y 1. DELIVER 2. DROP 3. BOUNCE What do you want to do with messages identified as Social Networking Email?  $[1] > 2$ Do you want to archive messages identified as Social Networking Email? [N]> Do you want to enable actions on messages identified as Bulk Email? [N]> y 1. DELIVER 2. DROP 3. BOUNCE What do you want to do with messages identified as Bulk Email?  $[1] > 2$ Do you want to archive messages identified as Bulk Email? [N]> Name: ----- Anti-Spam: Anti-Virus: Advanced ---------- ---------- Malware Protection: ---------- Graymail: ---------- Content Filter: ---------- Outbreak Filters: ----------- 1. DEFAULT Off M/A N/A Off Off N/A

Graymail configuration complete. Policy Summaries: Anti-Spam: Off Graymail Detection: Unsubscribe - Enabled Social Networking mails : Drop Bulk mails : Drop Content Filters: Off (No content filters have been created) Choose the operation you want to perform: - ANTISPAM - Modify Anti-Spam policy - GRAYMAIL - Modify Graymail policy - FILTERS - Modify filters []>

# **quarantineconfig**

说明

配置系统隔离区。

### 用法

提交: 此命令需要"提交"。 集群管理: 此命令仅限在计算机模式下使用。 批处理命令:此命令不支持批处理格式。

### 示例

mail3.example.com> **quarantineconfig**

Currently configured quarantines:

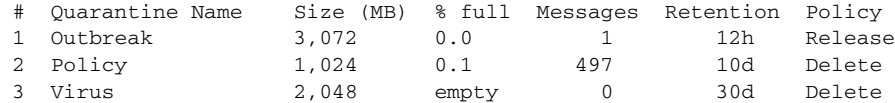

2,048 MB available for quarantine allocation.

```
Choose the operation you want to perform:
- NEW - Create a new quarantine.
- EDIT - Modify a quarantine.
- DELETE - Remove a quarantine.
- OUTBREAKMANAGE - Manage the Outbreak Filters quarantine.
[]> new
Please enter the name for this quarantine:
[]> HRQuarantine
Retention period for this quarantine.(Use 'd' for days or 'h' for hours.):
[]> 15 d
1. Delete
2. Release
```
Enter default action for quarantine:  $[1] > 2$ Do you want to modify the subject of messages that are released because "HRQuarantine" overflows? [N]> Do you want add a custom header to messages that are released because "HRQuarantine" overflows? [N]> Do you want to strip all attachments from messages that are released because "HRQuarantine" overflows? [N]>

Do you want default action to apply automatically when quarantine space fills up? [Y]>

Currently configured quarantines:

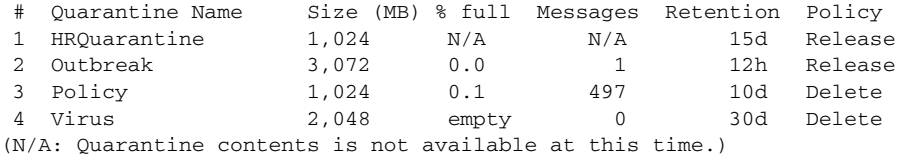

1,024 MB available for quarantine allocation.

Choose the operation you want to perform:

- NEW Create a new quarantine.
- EDIT Modify a quarantine.
- DELETE Remove a quarantine.
- OUTBREAKMANAGE Manage the Outbreak Filters quarantine.

### 用户和隔离区

一旦对添加用户的相关问题回答了"y"或"yes",您即开始用户管理,在这里您可以管理用户 列表。这将允许您添加多个用户至隔离区或从隔离区删除多个用户。而无需全部回答其他隔离区 配置问题。在空提示符 ([]>) 处按 Return (Enter) 可以退出用户管理部分,并继续配置隔离区。

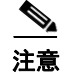

注意 仅在已经在系统上创建了访客或操作员用户的情况下,才会提示您为隔离区指定用户访问权限。

隔离区的用户列表仅包含属于操作员组或访客组的用户。管理员组的用户始终拥有对隔离区的访 问权限。当管理用户列表时,如果所有操作员 / 访客用户已经位于隔离区用户列表上, 则会抑制 NEW 命令。同样, 如果没有要删除的用户, 则会抑制 DELETE。

### **scanconfig**

说明

 $\mathbf I$ 

配置附件扫描策略。

I

### 用法

提交: 此命令需要"提交"。

集群管理:此命令可用于所有三种计算机模式 (集群、分组、计算机)。 批处理命令:此命令支持批处理格式。

#### 示例

在本示例中, scanconfig 命令用于设置这些参数。

- **•** 会跳过 video/\*、 audio/\*、 image/\* 的 MIME 类型 (不会为内容扫描这些类型)。
- **•** 会扫描最多 10 个级别的嵌套 (递归)存档附件。(默认值为 5 个级别。)
- 可被扫描附件的最大大小为 25 MB ; 任何大于此大小的内容将被跳过。(默认值为 5 兆字节。)
- **•** 会扫描文档元数据。
- **•** 附件扫描超时设置为 180 秒。
- **•** 假定未扫描的附件与搜索模式不匹配。(这是默认行为。)
- **•** 会配置 ASCII 编码,以便当未为普通正文或其 MIME 类型为 plain/text 或 plain/html 的任意内 容指定任何内容时使用。

注意 当将 assume the attachment matches the search pattern 设置为 Y 时,不能被扫描的邮件将导 致邮件过滤器规则计算为 true。这可能导致意外行为, 例如隔离与词典不匹配的邮件, 但由于无 法正确扫描其内容而被隔离。此设置不适用于 RSA 邮件 DLP 扫描。

```
mail3.example.com> scanconfig
There are currently 5 attachment type mappings configured to be SKIPPED.
Choose the operation you want to perform:
- NEW - Add a new entry.
- DELETE - Remove an entry.
- SETUP - Configure scanning behavior.
- IMPORT - Load mappings from a file.
- EXPORT - Save mappings to a file.
- PRINT - Display the list.
- CLEAR - Remove all entries.
- SMIME - Configure S/MIME unpacking.
[]> setup
1. Scan only attachments with MIME types or fingerprints in the list.
2. Skip attachments with MIME types or fingerprints in the list.
Choose one:
[2]> 2
Enter the maximum depth of attachment recursion to scan:
[5]> 10
Enter the maximum size of attachment to scan:
[5242880]> 10m
Do you want to scan attachment metadata? [Y]> y
Enter the attachment scanning timeout (in seconds):
[30]> 180
If a message has attachments that were not scanned for any reason (e.g. 
because of size, depth limits, or scanning timeout), assume the attachment matches the
```
search pattern? [N]> **n**

```
If a message could not be deconstructed into its component parts in order to remove 
specified attachments, the system should:
1. Deliver
2. Bounce
3. Drop
|1|>Configure encoding to use when none is specified for plain body text or
anything with MIME type plain/text or plain/html.
1. US-ASCII
2. Unicode (UTF-8)
3. Unicode (UTF-16)
4. Western European/Latin-1 (ISO 8859-1)
5. Western European/Latin-1 (Windows CP1252)
6. Traditional Chinese (Big 5)
7. Simplified Chinese (GB 2312)
8. Simplified Chinese (HZ GB 2312)
9. Korean (ISO 2022-KR)
10. Korean (KS-C-5601/EUC-KR)
11. Japanese (Shift-JIS (X0123))
12. Japanese (ISO-2022-JP)
13. Japanese (EUC)
[1]> 1
Scan behavior changed.
There are currently 5 attachment type mappings configured to be SKIPPED.
Choose the operation you want to perform:
- NEW - Add a new entry.
- DELETE - Remove an entry.
- SETUP - Configure scanning behavior.
- IMPORT - Load mappings from a file.
- EXPORT - Save mappings to a file.
- PRINT - Display the list.
- CLEAR - Remove all entries.
- SMIME - Configure S/MIME unpacking.
[]> print
1. Fingerprint Image
2. Fingerprint Media
3. MIME Type audio/*
4. MIME Type image/*
5. MIME Type video/*
```
# **stripheaders**

说明

 $\mathbf I$ 

定义要删除的邮件信头的列表。

### 用法

提交: 此命令需要"提交"。 集群管理:此命令可用于所有三种计算机模式 (集群、分组、计算机)。 批处理命令: 此命令不支持批处理格式。

#### 示例

mail3.example.com> **stripheaders**

Not currently stripping any headers.

Choose the operation you want to perform: - SETUP - Set message headers to remove. []> **setup**

Enter the list of headers you wish to strip from the messages before they are delivered.Separate multiple headers with commas. []> **Delivered-To**

Currently stripping headers: Delivered-To

Choose the operation you want to perform: - SETUP - Set message headers to remove. []>

mail3.example.com>

# **textconfig**

### 说明

配置文本资源,例如防病毒警告模板、邮件免责声明和通知模板,包括 DLP、退回和加密通知。

#### 用法

提交: 此命令需要"提交"。 集群管理:此命令可用于所有三种计算机模式 (集群、分组、计算机)。 批处理命令: 此命令不支持批处理格式。

### 示例

Use textconfig  $\rightarrow$  NEW to create text resources, and textconfig  $\rightarrow$  delete to remove them. mail3.example.com> **textconfig** Choose the operation you want to perform: - NEW - Create a new text resource. - IMPORT - Import a text resource from a file.

[]> **new**

```
What kind of text resource would you like to create?
1. Anti-Virus Container Template
2. Anti-Virus Notification Template
3. DLP Notification Template
4. Bounce and Encryption Failure Notification Template
5. Message Disclaimer
6. Encryption Notification Template (HTML)
7. Encryption Notification Template (text)
8. Notification Template
[1]> 5
Please create a name for the message disclaimer:
[]> disclaimer 1
Enter the encoding for the message disclaimer:
1. US-ASCII
2. Unicode (UTF-8)
3. Unicode (UTF-16)
4. Western European/Latin-1 (ISO 8859-1)
5. Western European/Latin-1 (Windows CP1252)
6. Traditional Chinese (Big 5)
7. Simplified Chinese (GB 2312)
8. Simplified Chinese (HZ GB 2312)
9. Korean (ISO 2022-KR)
10. Korean (KS-C-5601/EUC-KR)
11. Japanese (Shift-JIS (X0123))
12. Japanese (ISO-2022-JP)
13. Japanese (EUC)
[1]Enter or paste the message disclaimer here.Enter '.' on a blank line to end.
This message was sent from an IronPort(tm) Email Security appliance.
.
Message disclaimer "disclaimer 1" created.
Choose the operation you want to perform:
- NEW - Create a new text resource.
- IMPORT - Import a text resource from a file.
- EXPORT - Export text resource to a file.
- PRINT - Display the content of a resource.
- EDIT - Modify a resource.
- DELETE - Remove a resource from the system.
- LIST - List configured resources.
[]> delete
Please enter the name or number of the resource to delete:
[]> 1
Message disclaimer "disclaimer 1" has been deleted.
Choose the operation you want to perform:
- NEW - Create a new text resource.
- IMPORT - Import a text resource from a file.
[1]
```
使用 textconfig -> EDIT 可以修改现有文本资源。您可以更改编码或更换选定文本资源的文本。

### 导入文本资源

使用 textconfig -> IMPORT 可以将文本文件作为文本资源导入。文本文件必须出现在设备上的配 置目录中。 mail3.example.com> **textconfig** Current Text Resources: 1. footer.2.message (Message Footer) Choose the operation you want to perform: - NEW - Create a new text resource. - IMPORT - Import a text resource from a file. - EXPORT - Export text resource to a file. - PRINT - Display the content of a resource. - EDIT - Modify a resource. - DELETE - Remove a resource from the system. - LIST - List configured resources. []> **import** What kind of text resource would you like to create? 1. Anti-Virus Container Template 2. Anti-Virus Notification Template 3. DLP Notification Template 4. Bounce and Encryption Failure Notification Template 5. Message Disclaimer 6. Encryption Notification Template (HTML) 7. Encryption Notification Template (text) 8. Notification Template [1]> **8** Please create a name for the notification template: []> **strip.mp3files** Enter the name of the file to import: []> **strip.mp3.txt** Enter the encoding to use for the imported file: 1. US-ASCII [ list of encodings ]  $[1]$ Notification template "strip.mp3files" created. Current Text Resources: 1. disclaimer.2.message (Message Disclaimer) 2. strip.mp3files (Notification Template) Choose the operation you want to perform: - NEW - Create a new text resource. - IMPORT - Import a text resource from a file. - EXPORT - Export text resource to a file. - PRINT - Display the content of a resource. - EDIT - Modify a resource. - DELETE - Remove a resource from the system. - LIST - List configured resources.

### 导出文本资源

使用 textconfig -> EXPORT 可以将文本资源导出为文本文件。将会在设备上的配置目录中创建该 文本文件。

```
mail3.example.com> textconfig
```
Current Text Resources: 1. footer.2.message (Message Footer) 2. strip.mp3 (Notification Template)

Choose the operation you want to perform: - NEW - Create a new text resource. - IMPORT - Import a text resource from a file. - EXPORT - Export text resource to a file. - PRINT - Display the content of a resource. - EDIT - Modify a resource.

- DELETE Remove a resource from the system.
- LIST List configured resources.

[]> **export**

Please enter the name or number of the resource to export: []> **2**

Enter the name of the file to export: [strip.mp3]> **strip.mp3.txt**

Enter the encoding to use for the exported file: 1. US-ASCII [ list of encoding types ]  $[1]$ 

File written on machine "mail3.example.com" using us-ascii encoding.

```
Current Text Resources:
1. footer.2.message (Message Footer)
2. strip.mp3 (Notification Template)
```
Choose the operation you want to perform: - NEW - Create a new text resource.

- IMPORT Import a text resource from a file.
- EXPORT Export text resource to a file.
- PRINT Display the content of a resource.
- EDIT Modify a resource.
- DELETE Remove a resource from the system.
- LIST List configured resources.  $|$ ] >

# 日志记录和提示

 $\mathbf I$ 

本部分包含以下 CLI 命令:

- **•** [alertconfig](#page-249-0)
- **•** [displayalerts](#page-250-0)
- **•** [findevent](#page-251-0)
- **•** [grep](#page-253-0)
- **•** [logconfig](#page-254-0)

- **•** [rollovernow](#page-262-0)
- **•** [snmpconfig](#page-263-0)
- **•** [tail](#page-264-0)

# <span id="page-249-0"></span>**alertconfig**

说明

配置邮件警告。

### 用法

提交: 此命令需要"提交"。 集群管理:此命令可用于所有三种计算机模式 (集群、分组、计算机)。 批处理命令:此命令不支持批处理格式。

### 示例:创建新的提示

在本示例中,将会创建新的提示收件人 (alertadmin@example.com),并对其进行设置以接收关键 系统、硬件和目录搜集攻击提示 vm30esa0086.ibqa> alertconfig Not sending alerts (no configured addresses) Alerts will be sent using the system-default From Address. Cisco IronPort AutoSupport: Disabled Choose the operation you want to perform: - NEW - Add a new email address to send alerts. - SETUP - Configure alert settings. - FROM - Configure the From Address of alert emails. []> new Please enter a new email address to send alerts. (Ex: "administrator@example.com") []> alertadmin@example.com Choose the Alert Classes.Separate multiple choices with commas. 1. All 2. System 3. Hardware 4. Updater 5. Outbreak Filters 6. Anti-Virus 7. Anti-Spam 8. Directory Harvest Attack Prevention 9. Release and Support Notifications  $[1] > 2, 3, 8$ Select a Severity Level.Separate multiple choices with commas. 1. All 2. Critical

```
3. Warning
4. Information
[1] > 2Sending alerts to:
   alertadmin@example.com
       Class: Hardware - Severities: Critical
       Class: Directory Harvest Attack Prevention - Severities: Critical
       Class: System - Severities: Critical
Initial number of seconds to wait before sending a duplicate alert: 300
Maximum number of seconds to wait before sending a duplicate alert: 3600
Maximum number of alerts stored in the system are: 50
Alerts will be sent using the system-default From Address.
Cisco IronPort AutoSupport: Disabled
Choose the operation you want to perform:
- NEW - Add a new email address to send alerts.
- EDIT - Modify alert subscription for an email address.
- DELETE - Remove an email address.
- CLEAR - Remove all email addresses (disable alerts).
- SETUP - Configure alert settings.
- FROM - Configure the From Address of alert emails.
|]
```
# <span id="page-250-0"></span>**displayalerts**

#### 说明

显示设备最近发送的 n 条警告。

### 用法

提交: 此命令不需要"提交"。 集群管理:此命令可用于所有三种计算机模式 (集群、分组、计算机)。 批处理命令:此命令不支持批处理格式。

#### 示例

 $\mathbf I$ 

#### > **displayalerts**

```
Date and Time Stamp Description
```
--------------------------------------------------------------------------------

10 Mar 2015 11:33:36 +0000 The updater could not validate the server certificate.Server certificate not validated - unable to get local issuer certificate

Last message occurred 28 times between Tue Mar 10 10:34:57 2015 and Tue Mar 10 11:32:24 2015.

10 Mar 2015 11:23:39 +0000 The updater has been unable to communicate with the update server for at least 1h.

Last message occurred 8 times between Tue Mar 10 10:29:57 2015 and Tue Mar 10 11:18:24 2015.

10 Mar 2015 10:33:36 +0000 The updater could not validate the server certificate.Server certificate not validated - unable to get local issuer certificate

Last message occurred 26 times between Tue Mar 10 9:33:55 2015 and Tue Mar 10 10:29:57 2015.

10 Mar 2015 10:23:39 +0000 The updater has been unable to communicate with the update server for at least 1h.

Last message occurred 9 times between Tue Mar 10 9:26:54 2015 and Tue Mar 10 10:22:56 2015.

## <span id="page-251-0"></span>**findevent**

### 说明

在邮件日志文件中查找事件。

### 用法

提交: 此命令不需要"提交"。 集群管理:此命令可用于所有三种计算机模式 (集群、分组、计算机)。 批处理命令: 此命令不支持批处理格式。

### 示例: 按信封发件人搜索

mail.example.com> findevent

Please choose which type of search you want to perform: 1. Search by envelope FROM 2. Search by Message ID 3. Search by Subject 4. Search by envelope TO  $[1] > 1$ Enter the regular expression to search for.  $[$ ]> " Currently configured logs: Log Name Log Type Retrieval Interval --------------------------------------------------------------------------------- 1. mail\_logs IronPort Text Mail Logs Manual Download None Enter the number of the log you wish to use for message tracking. [1]> 1
```
Please choose which set of logs to search:
1. All available log files
2. Select log files by date list
3. Current log file
[3] > 3
```
No matching message IDs were found

#### 示例:按消息 **ID** 搜索

mail.example.com> findevent

```
Please choose which type of search you want to perform:
1. Search by envelope FROM
2. Search by Message ID
3. Search by Subject
4. Search by envelope TO
[1] > 2Enter the Message ID (MID) to search for.
|] > 1
Currently configured logs:
   Log Name Log Type Retrieval Interval
  ---------------------------------------------------------------------------------
 1. mail_logs IronPort Text Mail Logs Manual Download None
Enter the number of the log you wish to use for message tracking.
[1]> 1
Please choose which set of logs to search:
1. All available log files
2. Select log files by date list
3. Current log file
[3]> 1
```
#### 示例:按主题搜索

 $\mathbf I$ 

mail.example.com> findevent

```
Please choose which type of search you want to perform:
1. Search by envelope FROM
2. Search by Message ID
3. Search by Subject
4. Search by envelope TO
[1] > 3Enter the regular expression to search for.
[]> "
Currently configured logs:
   Log Name Log Type Retrieval Interval
  ---------------------------------------------------------------------------------
 1. mail_logs IronPort Text Mail Logs Manual Download None
Enter the number of the log you wish to use for message tracking.
[1]> 1
Please choose which set of logs to search:
1. All available log files
2. Select log files by date list
3. Current log file
[3] > 2
```
ן

Available mail log files, listed by log file start time.Specify multiple log files by separating with commas or specify a range with a dash: 1. Thu Feb 19 05:18:02 2015  $|1|>$ No matching message IDs were found

#### 示例: 按信封收件人搜索

mail.example.com> findevent

Please choose which type of search you want to perform: 1. Search by envelope FROM 2. Search by Message ID 3. Search by Subject 4. Search by envelope TO [1]> 4 Enter the regular expression to search for.  $[$ ]> $'$ Currently configured logs: Log Name Log Type Retrieval Interval --------------------------------------------------------------------------------- 1. mail\_logs IronPort Text Mail Logs Manual Download None Enter the number of the log you wish to use for message tracking.  $[1] > 1$ Please choose which set of logs to search: 1. All available log files 2. Select log files by date list 3. Current log file  $[3] > 3$ No matching message IDs were found

#### **grep**

说明

搜索日志文件中的文本。

#### 用法

提交: 此命令不需要"提交"。

集群管理:此命令仅限在计算机模式下使用。它被进一步限制为在登录主机(例如,您登录的特 定计算机)上使用。此命令需要访问本地文件系统。

批处理命令: 此命令不支持批处理格式。

grep 命令可用于搜索日志中的文本字符串。当运行 grep 命令时,请使用以下语法:

grep [-C count] [-e regex] [-i] [-p] [-t] [regex] log\_name

注意 必须输入 -e regex 或 regex 才能返回结果。

当运行 grep 命令时,请使用以下选项:

表 *3-12* **grep** 命令选项

| 选项     | 描述                                      |
|--------|-----------------------------------------|
| $-C$   | 提供找到的 grep 模式旁的情景行数。输入一<br>个值以指定要包括的行数。 |
| $-e$   | 输入正则表达式。                                |
| $-1$   | 忽略大小写。                                  |
| $-p$   | 为输出标记页数。                                |
| $-$ t. | 在日志文件尾部运行 grep 命令。                      |
| regex  | 输入正则表达式。                                |

#### **grep** 的示例

以下示例显示在防病毒日志内搜索文本字符串 "clean"或 "viral"。 grep 命令包括一个 regex 表 达式:

mail3.example.com> **grep "CLEAN\\|VIRAL" antivirus**

```
Fri Jun 9 21:50:25 2006 Info: sophos antivirus - MID 1 - Result 'CLEAN' ()
Fri Jun 9 21:53:15 2006 Info: sophos antivirus - MID 2 - Result 'CLEAN' ()
Fri Jun 9 22:47:41 2006 Info: sophos antivirus - MID 3 - Result 'CLEAN' ()
Fri Jun 9 22:47:41 2006 Info: sophos antivirus - MID 4 - Result 'CLEAN' ()
Fri Jun 9 22:47:41 2006 Info: sophos antivirus - MID 5 - Result 'CLEAN' ()
Fri Jun 9 22:47:41 2006 Info: sophos antivirus - MID 6 - Result 'CLEAN' ()
Fri Jun 9 22:47:42 2006 Info: sophos antivirus - MID 12 - Result 'CLEAN' ()
Fri Jun 9 22:53:04 2006 Info: sophos antivirus - MID 18 - Result 'VIRAL' ()
Fri Jun 9 22:53:05 2006 Info: sophos antivirus - MID 16 - Result 'VIRAL' ()
Fri Jun 9 22:53:06 2006 Info: sophos antivirus - MID 19 - Result 'VIRAL' ()
Fri Jun 9 22:53:07 2006 Info: sophos antivirus - MID 21 - Result 'VIRAL' ()
Fri Jun 9 22:53:08 2006 Info: sophos antivirus - MID 20 - Result 'VIRAL' ()
Fri Jun 9 22:53:08 2006 Info: sophos antivirus - MID 22 - Result 'VIRAL' ()
mail3.example.com>
```
# **logconfig**

说明

配置对日志文件的访问。

### 用法

 $\Gamma$ 

提交:此命令需要 "提交"。 集群管理:此命令可用于所有三种计算机模式 (集群、分组、计算机)。 批处理命令:此命令不支持批处理格式。

#### **FTP** 推送日志订阅的示例

在下面的示例中, logconfig 命令用于配置名为 myDeliveryLogs 的新传输日志。然后,会配置该 日志,以便将其通过 FTP 推送到远程主机

mail3.example.com> **logconfig**

Currently configured logs:

```
1. "antispam" Type: "Anti-Spam Logs" Retrieval: FTP Poll
2. "antivirus" Type: "Anti-Virus Logs" Retrieval: FTP Poll
3. "asarchive" Type: "Anti-Spam Archive" Retrieval: FTP Poll
4. "authentication" Type: "Authentication Logs" Retrieval: FTP Poll
5. "avarchive" Type: "Anti-Virus Archive" Retrieval: FTP Poll
6. "bounces" Type: "Bounce Logs" Retrieval: FTP Poll
7. "cli_logs" Type: "CLI Audit Logs" Retrieval: FTP Poll
8. "encryption" Type: "Encryption Logs" Retrieval: FTP Poll
9. "error_logs" Type: "IronPort Text Mail Logs" Retrieval: FTP Poll
10. "euq_logs" Type: "IronPort Spam Quarantine Logs" Retrieval: FTP Poll
11. "euqgui_logs" Type: "IronPort Spam Quarantine GUI Logs" Retrieval: FTP Poll
12. "ftpd_logs" Type: "FTP Server Logs" Retrieval: FTP Poll
13. "gui_logs" Type: "HTTP Logs" Retrieval: FTP Poll
14. "mail_logs" Type: "IronPort Text Mail Logs" Retrieval: FTP Poll
15. "reportd_logs" Type: "Reporting Logs" Retrieval: FTP Poll
16. "reportqueryd_logs" Type: "Reporting Query Logs" Retrieval: FTP Poll
17. "scanning" Type: "Scanning Logs" Retrieval: FTP Poll
18. "slbld_logs" Type: "Safe/Block Lists Logs" Retrieval: FTP Poll
19. "sntpd_logs" Type: "NTP logs" Retrieval: FTP Poll
20. "status" Type: "Status Logs" Retrieval: FTP Poll
21. "system_logs" Type: "System Logs" Retrieval: FTP Poll
22. "trackerd_logs" Type: "Tracking Logs" Retrieval: FTP Poll
23. "updater_logs" Type: "Updater Logs" Retrieval: FTP Poll
Choose the operation you want to perform:
- NEW - Create a new log.
- EDIT - Modify a log subscription.
- DELETE - Remove a log subscription.
- SETUP - General settings.
- LOGHEADERS - Configure headers to log.
- HOSTKEYCONFIG - Configure SSH host keys.
[]> new
Choose the log file type for this subscription:
1. IronPort Text Mail Logs
2. qmail Format Mail Logs
3. Delivery Logs
4. Bounce Logs
5. Status Logs
6. Domain Debug Logs
7. Injection Debug Logs
8. SMTP Conversation Logs
9. System Logs
10. CLI Audit Logs
11. FTP Server Logs
12. HTTP Logs
13. NTP logs
14. LDAP Debug Logs
```
- 15. Anti-Spam Logs
- 16. Anti-Spam Archive
- 17. Anti-Virus Logs
- 18. Anti-Virus Archive
- 19. Scanning Logs
- 20. IronPort Spam Quarantine Logs

 $\mathbf I$ 

21. IronPort Spam Quarantine GUI Logs

22. Reporting Logs 23. Reporting Query Logs 24. Updater Logs 25. Tracking Logs 26. Safe/Block Lists Logs 27. Authentication Logs [1]> **8** Please enter the name for the log: []> **myDeliveryLogs** Choose the method to retrieve the logs. 1. FTP Poll 2. FTP Push 3. SCP Push 4. Syslog Push [1]> **2** Hostname to deliver the logs: []> **yourhost.example.com** Username on the remote host: []> **yourusername** Password for youruser: []> **thepassword** Directory on remote host to place logs: []> **/logs** Filename to use for log files: [conversation.text]> Maximum time to wait before transferring: [3600]> Maximum filesize before transferring: [10485760]> Currently configured logs: 1. "antispam" Type: "Anti-Spam Logs" Retrieval: FTP Poll 2. "antivirus" Type: "Anti-Virus Logs" Retrieval: FTP Poll 3. "asarchive" Type: "Anti-Spam Archive" Retrieval: FTP Poll 4. "authentication" Type: "Authentication Logs" Retrieval: FTP Poll 5. "avarchive" Type: "Anti-Virus Archive" Retrieval: FTP Poll 6. "bounces" Type: "Bounce Logs" Retrieval: FTP Poll 7. "cli\_logs" Type: "CLI Audit Logs" Retrieval: FTP Poll 8. "encryption" Type: "Encryption Logs" Retrieval: FTP Poll 9. "error\_logs" Type: "IronPort Text Mail Logs" Retrieval: FTP Poll 10. "euq\_logs" Type: "IronPort Spam Quarantine Logs" Retrieval: FTP Poll 11. "euqgui\_logs" Type: "IronPort Spam Quarantine GUI Logs" Retrieval: FTP Poll 12. "ftpd\_logs" Type: "FTP Server Logs" Retrieval: FTP Poll 13. "gui\_logs" Type: "HTTP Logs" Retrieval: FTP Poll 14. "mail\_logs" Type: "IronPort Text Mail Logs" Retrieval: FTP Poll 15. "myDeliveryLogs" Type: "SMTP Conversation Logs" Retrieval: FTP Push - Host yourhost.example.com 16. "reportd\_logs" Type: "Reporting Logs" Retrieval: FTP Poll 17. "reportqueryd\_logs" Type: "Reporting Query Logs" Retrieval: FTP Poll 18. "scanning" Type: "Scanning Logs" Retrieval: FTP Poll 19. "slbld\_logs" Type: "Safe/Block Lists Logs" Retrieval: FTP Poll 20. "sntpd\_logs" Type: "NTP logs" Retrieval: FTP Poll 21. "status" Type: "Status Logs" Retrieval: FTP Poll

22. "system\_logs" Type: "System Logs" Retrieval: FTP Poll

23. "trackerd\_logs" Type: "Tracking Logs" Retrieval: FTP Poll

24. "updater\_logs" Type: "Updater Logs" Retrieval: FTP Poll

#### **SCP** 推送日志订阅的示例

在下面的示例中, logconfig 命令用于配置名为 LogPush 的新传输日志。该日志配置为通过 SCP 推送到 IP 地址为 10.1.1.1 的远程主机 (作为用户 logger),并存储在目录 /tmp 中。请注意,当 日志取回方法为 SCP 推送时,会从 logconfig 命令内自动调用 sshconfig 命令。(有关主机密钥 的信息,请参阅 《思科邮件安全设备 *AsyncOS* 用户指南》中的 "配置主机密钥",有关用户密钥 的更多信息信息,请参阅"管理安全外壳 (SSH) 密钥"。)另请注意,可以在主机名提示符处使 用 IP 地址。

mail3.example.com> **logconfig** Currently configured logs: 1. "antispam" Type: "Anti-Spam Logs" Retrieval: FTP Poll 2. "antivirus" Type: "Anti-Virus Logs" Retrieval: FTP Poll 3. "asarchive" Type: "Anti-Spam Archive" Retrieval: FTP Poll 4. "authentication" Type: "Authentication Logs" Retrieval: FTP Poll 5. "avarchive" Type: "Anti-Virus Archive" Retrieval: FTP Poll 6. "bounces" Type: "Bounce Logs" Retrieval: FTP Poll 7. "cli\_logs" Type: "CLI Audit Logs" Retrieval: FTP Poll 8. "encryption" Type: "Encryption Logs" Retrieval: FTP Poll 9. "error\_logs" Type: "IronPort Text Mail Logs" Retrieval: FTP Poll 10. "euq\_logs" Type: "IronPort Spam Quarantine Logs" Retrieval: FTP Poll 11. "euqgui\_logs" Type: "IronPort Spam Quarantine GUI Logs" Retrieval: FTP Poll 12. "ftpd\_logs" Type: "FTP Server Logs" Retrieval: FTP Poll 13. "gui\_logs" Type: "HTTP Logs" Retrieval: FTP Poll 14. "mail\_logs" Type: "IronPort Text Mail Logs" Retrieval: FTP Poll 15. "reportd\_logs" Type: "Reporting Logs" Retrieval: FTP Poll 16. "reportqueryd\_logs" Type: "Reporting Query Logs" Retrieval: FTP Poll 17. "scanning" Type: "Scanning Logs" Retrieval: FTP Poll 18. "slbld\_logs" Type: "Safe/Block Lists Logs" Retrieval: FTP Poll 19. "sntpd\_logs" Type: "NTP logs" Retrieval: FTP Poll 20. "status" Type: "Status Logs" Retrieval: FTP Poll 21. "system\_logs" Type: "System Logs" Retrieval: FTP Poll 22. "trackerd\_logs" Type: "Tracking Logs" Retrieval: FTP Poll 23. "updater\_logs" Type: "Updater Logs" Retrieval: FTP Poll Choose the operation you want to perform: - NEW - Create a new log. - EDIT - Modify a log subscription. - DELETE - Remove a log subscription. - SETUP - General settings. - LOGHEADERS - Configure headers to log. - HOSTKEYCONFIG - Configure SSH host keys. []> **new** Choose the log file type for this subscription:

- 1. IronPort Text Mail Logs
- 2. qmail Format Mail Logs
- 3. Delivery Logs
- 4. Bounce Logs
- 5. Status Logs
- 6. Domain Debug Logs
- 7. Injection Debug Logs
- 8. SMTP Conversation Logs
- 9. System Logs
- 10. CLI Audit Logs
- 11. FTP Server Logs

 $\Gamma$ 

12. HTTP Logs 13. NTP logs 14. LDAP Debug Logs 15. Anti-Spam Logs 16. Anti-Spam Archive 17. Anti-Virus Logs 18. Anti-Virus Archive 19. Scanning Logs 20. IronPort Spam Quarantine Logs 21. IronPort Spam Quarantine GUI Logs 22. Reporting Logs 23. Reporting Query Logs 24. Updater Logs 25. Tracking Logs 26. Safe/Block Lists Logs 27. Authentication Logs [1]> **3** Please enter the name for the log: []> **LogPush** Choose the method to retrieve the logs. 1. FTP Poll 2. FTP Push 3. SCP Push [1]> **3** Hostname to deliver the logs: []> **10.1.1.1** Port to connect to on the remote host:  $[22]$ Username on the remote host: []> **logger** Directory on remote host to place logs: []> **/tmp** Filename to use for log files: [delivery.log]> Maximum time to wait before transferring: [3600]> Maximum filesize before transferring: [10485760]> 协议 : 1. SSH1 2. SSH2 [2]> **2** Do you want to enable host key checking?  $[N]$  > y Do you want to automatically scan the host for its SSH key, or enter it manually? 1. Automatically scan. 2. Enter manually. [1]> **1**

I

SSH2:dsa 10.1.1.1 ssh-dss AAAAB3NzaC1kc3MAAACBALwGi4IlWLDVndbIwEsArt9LVE2ts5yE9JBTSdUwLvoq0G3FRqifrce92zgyHtc/ZWyXav UTIM3Xd1bpiEcscMp2XKpSnPPx21y8bqkpJsSCQcM8zZMDjnOPm8ghiwHXYh7oNEUJCCPnPxAy44rlJ5Yz4x9eIoAL p0dHU0GR+j1NAAAAFQDQi5GY/X9PlDM3fPMvEx7wc0edlwAAAIB9cgMTEFP1WTAGrlRtbowZP5zWZtVDTxLhdXzjlo 4+bB4hBR7DKuc80+naAFnThyH/J8R3WlJVF79M5geKJbXzuJGDK3Zwl3UYefPqBqXp2O1zLRQSJYx1WhwYz/rooopN 1BnF4sh12mtq3tde1176bQgtwaQA4wKO15k3zOWsPwAAAIAicRYat3y+Blv/V6wdE6BBk+oULv3eK38gafuip4WMBx kG9GO6EQi8nss82oznwWBy/pITRQfh4MBmlxTF4VEY00sARrlZtuUJC1QGQvCgh7Nd3YNais2CSbEKBEaIOTF6+SX2 RNpcUF3Wg5ygw92xtqQPKMcZeLtK2ZJRkhC+Vw== Add the preceding host key(s) for 10.1.1.1? [Y]> **y** Currently installed host keys: 1.10.1.1.1 1024 35 12260642076447444117847407996206675325...3520565607 2.10.1.1.1 ssh-dss AAAAB3NzaC1kc3MAAACBALwGi4IlWLDVndbIwE...JRkhC+Vw== Choose the operation you want to perform: - NEW - Add a new key. - EDIT - Modify a key. - DELETE - Remove a key. - SCAN - Automatically download a host key. - PRINT - Display a key. - HOST - Display this machine's host keys.  $|$ ] > Maximum filesize before transferring: [10485760]> Protocol: 1. SSH1 2. SSH2 [2]> **2** Do you want to enable host key checking? [N]> **y** Currently installed host keys: Choose the operation you want to perform: - NEW - Add a new key. - SCAN - Automatically download a host key. - HOST - Display this machine's host keys. []> **scan** Choose the ssh protocol type: 1. SSH1:rsa 2. SSH2:rsa 3. SSH2:dsa 4. All [4]> **4** SSH1:rsa 10.1.1.1 1024 35 122606420764474441178474079962066753259278682648965870690129496065430424463013457294798980 627829828033793152226448694514316218272814453986931612508282328008815740072109975632356478 532128816187806830746328234327778100131128176672666244511191783747965898000855947022484692

```
079466697707373948871554575173520565607
```
### 系统日志推送日志订阅的示例

在下面的示例中,logconfig 命令用于配置名为 MailLogSyslogPush 的新传输日志。该日志配置为 使用 UPDP 推送到 IP 地址为 10.1.1.2 的远程主机,并且 'mail' facilityand 存储在目录中。

mail3.example.com> **logconfig**

Currently configured logs:

1. "antispam" Type: "Anti-Spam Logs" Retrieval: FTP Poll 2. "antivirus" Type: "Anti-Virus Logs" Retrieval: FTP Poll 3. "asarchive" Type: "Anti-Spam Archive" Retrieval: FTP Poll 4. "authentication" Type: "Authentication Logs" Retrieval: FTP Poll 5. "avarchive" Type: "Anti-Virus Archive" Retrieval: FTP Poll 6. "bounces" Type: "Bounce Logs" Retrieval: FTP Poll 7. "cli\_logs" Type: "CLI Audit Logs" Retrieval: FTP Poll 8. "encryption" Type: "Encryption Logs" Retrieval: FTP Poll 9. "error\_logs" Type: "IronPort Text Mail Logs" Retrieval: FTP Poll 10. "euq\_logs" Type: "IronPort Spam Quarantine Logs" Retrieval: FTP Poll 11. "euqgui\_logs" Type: "IronPort Spam Quarantine GUI Logs" Retrieval: FTP Poll 12. "ftpd\_logs" Type: "FTP Server Logs" Retrieval: FTP Poll 13. "gui\_logs" Type: "HTTP Logs" Retrieval: FTP Poll 14. "mail\_logs" Type: "IronPort Text Mail Logs" Retrieval: FTP Poll 15. "reportd\_logs" Type: "Reporting Logs" Retrieval: FTP Poll 16. "reportqueryd\_logs" Type: "Reporting Query Logs" Retrieval: FTP Poll 17. "scanning" Type: "Scanning Logs" Retrieval: FTP Poll 18. "slbld\_logs" Type: "Safe/Block Lists Logs" Retrieval: FTP Poll 19. "sntpd\_logs" Type: "NTP logs" Retrieval: FTP Poll 20. "status" Type: "Status Logs" Retrieval: FTP Poll 21. "system\_logs" Type: "System Logs" Retrieval: FTP Poll 22. "trackerd\_logs" Type: "Tracking Logs" Retrieval: FTP Poll 23. "updater\_logs" Type: "Updater Logs" Retrieval: FTP Poll

Choose the operation you want to perform:

- NEW Create a new log.
- EDIT Modify a log subscription.
- DELETE Remove a log subscription.
- SETUP General settings.
- LOGHEADERS Configure headers to log.
- HOSTKEYCONFIG Configure SSH host keys.

[]> **new**

Choose the log file type for this subscription:

- 1. IronPort Text Mail Logs
- 2. qmail Format Mail Logs
- 3. Delivery Logs
- 4. Bounce Logs
- 5. Status Logs
- 6. Domain Debug Logs
- 7. Injection Debug Logs
- 8. SMTP Conversation Logs
- 9. System Logs
- 10. CLI Audit Logs
- 11. FTP Server Logs
- 12. HTTP Logs
- 13. NTP logs

 $\mathbf I$ 

- 14. LDAP Debug Logs
- 15. Anti-Spam Logs
- 16. Anti-Spam Archive
- 17. Anti-Virus Logs
- 18. Anti-Virus Archive
- 19. Scanning Logs
- 20. IronPort Spam Quarantine Logs
- 21. IronPort Spam Quarantine GUI Logs

ן

22. Reporting Logs 23. Reporting Query Logs 24. Updater Logs 25. Tracking Logs 26. Safe/Block Lists Logs 27. Authentication Logs [1]> **1** Please enter the name for the log: []> **MailLogSyslogPush** Log level: 1. Critical 2. Warning 3. Information 4. Debug 5. Trace [3]> **2** Choose the method to retrieve the logs. 1. FTP Poll 2. FTP Push 3. SCP Push 4. Syslog Push [1]> **4** Hostname to deliver the logs: []> **10.1.1.2** Which protocol do you want to use to transfer the log data? 1. UDP 2. TCP [1]> **1** Which facility do you want the log data to be sent as? 1. auth 2. authpriv 3. console 4. daemon 5. ftp 6. local0 7. local1 8. local2 9. local3 10. local4 11. local5 12. local6 13. local7 14. mail 15. ntp 16. security 17. user [14]> **14** Currently configured logs: 1. "MailLogSyslogPush" Type: "IronPort Text Mail Logs" Retrieval: Syslog Push -

Host 10.1.1.2

### **rollovernow**

#### 说明

滚动更新日志文件。

#### 用法

提交: 此命令不需要"提交"。 集群管理: 此命令仅限在计算机模式下使用。 批处理命令:此命令不支持批处理格式。

#### 示例

 $\mathbf I$ 

mail3.example.com> **rollovernow**

#### Currently configured logs:

1. "antispam" Type: "Anti-Spam Logs" Retrieval: FTP Poll 2. "antivirus" Type: "Anti-Virus Logs" Retrieval: FTP Poll 3. "asarchive" Type: "Anti-Spam Archive" Retrieval: FTP Poll 4. "authentication" Type: "Authentication Logs" Retrieval: FTP Poll 5. "avarchive" Type: "Anti-Virus Archive" Retrieval: FTP Poll 6. "bounces" Type: "Bounce Logs" Retrieval: FTP Poll 7. "cli\_logs" Type: "CLI Audit Logs" Retrieval: FTP Poll 8. "encryption" Type: "Encryption Logs" Retrieval: FTP Poll 9. "error\_logs" Type: "IronPort Text Mail Logs" Retrieval: FTP Poll 10. "euq\_logs" Type: "IronPort Spam Quarantine Logs" Retrieval: FTP Poll 11. "euqgui\_logs" Type: "IronPort Spam Quarantine GUI Logs" Retrieval: FTP Poll 12. "ftpd\_logs" Type: "FTP Server Logs" Retrieval: FTP Poll 13. "gui\_logs" Type: "HTTP Logs" Retrieval: FTP Poll 14. "mail\_logs" Type: "IronPort Text Mail Logs" Retrieval: FTP Poll 15. "reportd\_logs" Type: "Reporting Logs" Retrieval: FTP Poll 16. "reportqueryd\_logs" Type: "Reporting Query Logs" Retrieval: FTP Poll 17. "scanning" Type: "Scanning Logs" Retrieval: FTP Poll 18. "slbld\_logs" Type: "Safe/Block Lists Logs" Retrieval: FTP Poll 19. "sntpd\_logs" Type: "NTP logs" Retrieval: FTP Poll 20. "status" Type: "Status Logs" Retrieval: FTP Poll 21. "system\_logs" Type: "System Logs" Retrieval: FTP Poll 22. "trackerd\_logs" Type: "Tracking Logs" Retrieval: FTP Poll 23. "updater\_logs" Type: "Updater Logs" Retrieval: FTP Poll 24. All Logs Which log would you like to roll over? []> **2** Log files successfully rolled over.

mail3.example.com>

### **snmpconfig**

#### 说明

配置 SNMP。

#### 用法

提交: 此命令需要"提交"。 集群管理:此命令可用于所有三种计算机模式 (集群、分组、计算机)。 批处理命令: 此命令不支持批处理格式。

#### 示例

在下面的示例中, snmpconfig 命令用于在端口 161 上的 "PublicNet"接口上启用 SNMP。输入版 本 3 的口令密码,再次输入以进行确认。系统会配置为服务版本 1 和版本 2 的请求,为来自版本 1 和版本 2 的 GET 请求输入 public。输入 snmp-monitor.example.com 的陷阱目标。最后,输入系统 位置和联系信息。

```
mail3.example.com> snmpconfig
```
Current SNMP settings: SNMP Disabled.

Choose the operation you want to perform: - SETUP - Configure SNMP. []> **setup** Do you want to enable SNMP? [N]> **y**

Please choose an IP interface for SNMP requests. 1. Data 1 (192.168.1.1/24: buttercup.run) 2. Data 2 (192.168.2.1/24: buttercup.run) 3. Management (192.168.44.44/24: buttercup.run)  $[1]$ 

Enter the SNMPv3 passphrase. > Please enter the SNMPv3 passphrase again to confirm. > Which port shall the SNMP daemon listen on? [161]>

Service SNMP V1/V2c requests? [N]> **y**

Enter the SNMP V1/V2c community string. []> **public**

From which network shall SNMP V1/V2c requests be allowed? [192.168.2.0/24]>

Enter the Trap target (IP address).Enter "None" to disable traps. [None]> **snmp-monitor.example.com**

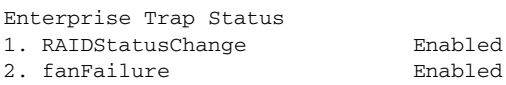

3. highTemperature Enabled 4. keyExpiration Enabled 5. linkDown Enabled 6. linkUp Enabled 7. powerSupplyStatusChange Enabled 8. resourceConservationMode Enabled 9. updateFailure Enabled Do you want to change any of these settings? [N]> **y** Do you want to disable any of these traps? [Y]> Enter number or numbers of traps to disable.Separate multiple numbers with commas. []> **1,8** Enterprise Trap Status 1. RAIDStatusChange Disabled 2. fanFailure Enabled 3. highTemperature Enabled 4. keyExpiration Enabled 5. linkDown Enabled 6. linkUp Enabled 7. powerSupplyStatusChange Enabled 8. resourceConservationMode Disabled 9. updateFailure Enabled Do you want to change any of these settings? [N]> Enter the System Location string. [Unknown: Not Yet Configured]> **Network Operations Center - west; rack #31, position 2** Enter the System Contact string. [snmp@localhost]> **Joe Administrator, x8888** Current SNMP settings: Listening on interface "Data 1" 192.168.2.1/24 port 161. SNMP v3: Enabled. SNMP v1/v2: Enabled, accepting requests from subnet 192.168.2.0/24. SNMP v1/v2 Community String: public Trap target: snmp-monitor.example.com Location: Network Operations Center - west; rack #31, position 2

mail3.example.com>

System Contact: Joe Administrator, x8888

## **tail**

说明

连续显示日志文件的结尾。 tail 命令还接受日志的名称或编号, 作为参数 tail 9 或 tail mail\_logs 进行查看。

## 用法

 $\mathbf I$ 

提交: 此命令不需要"提交"。 集群管理:此命令仅限在计算机模式下使用。它被进一步限制为在登录主机 (例如,您登录的特 定计算机)上使用。此命令需要访问本地文件系统。 批处理命令:此命令不支持批处理格式。

思科邮件安全设备 **AsyncOS 9.6 CLI** 参考指南

示例

Ι

#### mail3.example.com> **tail** Currently configured logs: 1. "antispam" Type: "Anti-Spam Logs" Retrieval: FTP Poll 2. "antivirus" Type: "Anti-Virus Logs" Retrieval: FTP Poll 3. "asarchive" Type: "Anti-Spam Archive" Retrieval: FTP Poll 4. "authentication" Type: "Authentication Logs" Retrieval: FTP Poll 5. "avarchive" Type: "Anti-Virus Archive" Retrieval: FTP Poll 6. "bounces" Type: "Bounce Logs" Retrieval: FTP Poll 7. "cli\_logs" Type: "CLI Audit Logs" Retrieval: FTP Poll 8. "encryption" Type: "Encryption Logs" Retrieval: FTP Poll 9. "error\_logs" Type: "IronPort Text Mail Logs" Retrieval: FTP Poll 10. "euq\_logs" Type: "IronPort Spam Quarantine Logs" Retrieval: FTP Poll 11. "euqgui\_logs" Type: "IronPort Spam Quarantine GUI Logs" Retrieval: FTP Poll 12. "ftpd\_logs" Type: "FTP Server Logs" Retrieval: FTP Poll 13. "gui\_logs" Type: "HTTP Logs" Retrieval: FTP Poll 14. "mail\_logs" Type: "IronPort Text Mail Logs" Retrieval: FTP Poll 15. "reportd\_logs" Type: "Reporting Logs" Retrieval: FTP Poll

16. "reportqueryd\_logs" Type: "Reporting Query Logs" Retrieval: FTP Poll 17. "scanning" Type: "Scanning Logs" Retrieval: FTP Poll 18. "slbld\_logs" Type: "Safe/Block Lists Logs" Retrieval: FTP Poll 19. "sntpd\_logs" Type: "NTP logs" Retrieval: FTP Poll 20. "status" Type: "Status Logs" Retrieval: FTP Poll 21. "system\_logs" Type: "System Logs" Retrieval: FTP Poll 22. "trackerd\_logs" Type: "Tracking Logs" Retrieval: FTP Poll 23. "updater\_logs" Type: "Updater Logs" Retrieval: FTP Poll Enter the number of the log you wish to tail. []> **19** Press Ctrl-C to stop. Sat May 15 12:25:10 2008 Info: PID 274: User system commit changes: Automated Update for Quarantine Delivery Host Sat May 15 23:18:10 2008 Info: PID 19626: User admin commit changes: Sat May 15 23:18:10 2008 Info: PID 274: User system commit changes: Updated filter logs config Sat May 15 23:46:06 2008 Info: PID 25696: User admin commit changes: Receiving suspended. Sat May 15 23:46:06 2008 Info: PID 25696: User admin commit changes: Suspended receiving. Sat May 15 23:46:35 2008 Info: PID 25696: User admin commit changes: Receiving resumed. Sat May 15 23:46:35 2008 Info: PID 25696: User admin commit changes: Receiving resumed. Sat May 15 23:48:17 2008 Info: PID 25696: User admin commit changes: Sun May 16 00:00:00 2008 Info: Generated report: name b, start time Sun May 16 00:00:00

2004, size 2154 bytes **^C**mail3.example.com>

# 报告

本部分包含以下 CLI 命令:

**•** [reportingconfig](#page-266-0)

# <span id="page-266-0"></span>**reportingconfig**

## 使用 **reportingconfig** 命令

以下子命令在 reportingconfig 子菜单中可用:

表 *3-13* **reportingconfig** 子命令

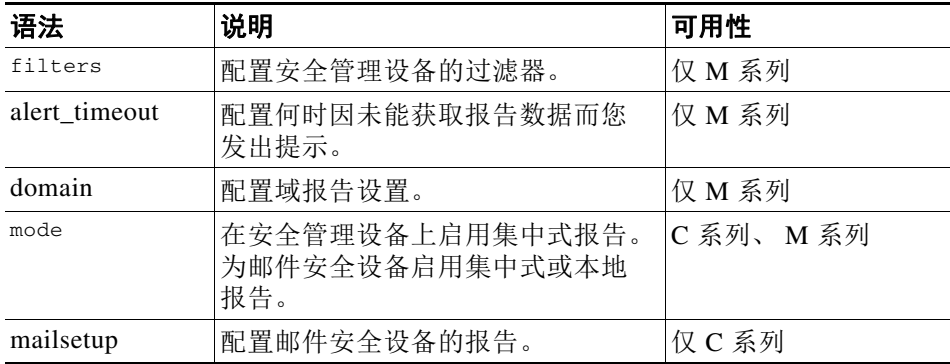

用法

 $\Gamma$ 

提交: 此命令需要"提交"。

#### 示例:启用报告过滤 (仅 **M** 系列)

mail3.example.com> **reportingconfig**

```
Choose the operation you want to perform:
- FILTERS - Configure filtering for the SMA.
- ALERT_TIMEOUT - Configure when you will be alerted due to failing to get reporting data
- DOMAIN - Configure domain report settings.
- MODE - Enable/disable centralized reporting.
[]> filters
Filters remove specific sets of centralized reporting data from the "last year" 
reports.Data from the reporting groups selected below will not be recorded.
All filtering has been disabled.
1. No Filtering enabled
2. IP Connection Level Detail.
3. User Detail.
4. Mail Traffic Detail.
Choose which groups to filter, you can specify multiple filters by entering a comma 
separated list:
[]> 2, 3
```

```
 报告
```

```
Choose the operation you want to perform:
- FILTERS - Configure filtering for the SMA.
- ALERT_TIMEOUT - Configure when you will be alerted due to failing to get
reporting data
- DOMAIN - Configure domain report settings.
- MODE - Enable/disable centralized reporting.
|] >
```
## 为域报告启用 **HAT REJECT** 信息 (仅 **M** 系列)

mail3.example.com> **reportingconfig**

Choose the operation you want to perform: - FILTERS - Configure filtering for the SMA. - ALERT\_TIMEOUT - Configure when you will be alerted due to failing to get reporting data - DOMAIN - Configure domain report settings. - MODE - Enable/disable centralized reporting. []> **domain** If you have configured HAT REJECT policy on all remote appliances providing reporting data to this appliance to occur at the message recipient level then of domain reports. Use message recipient HAT REJECT information for domain reports? [N]> **y** Choose the operation you want to perform: - FILTERS - Configure filtering for the SMA. - ALERT\_TIMEOUT - Configure when you will be alerted due to failing to get reporting data - DOMAIN - Configure domain report settings. - MODE - Enable/disable centralized reporting.

```
[]>
```
### 启用超时提示 (仅 **M** 系列)

mail3.example.com> **reportingconfig**

```
Choose the operation you want to perform:
- FILTERS - Configure filtering for the SMA.
- ALERT_TIMEOUT - Configure when you will be alerted due to failing to get reporting data
- DOMAIN - Configure domain report settings.
- MODE - Enable/disable centralized reporting.
[]> alert_timeout
An alert will be sent if reporting data has not been fetched from an appliance after 360 
minutes.
Would you like timeout alerts to be enabled? [Y]> y
After how many minutes should an alert be sent?
[360]> 240
Choose the operation you want to perform:
- FILTERS - Configure filtering for the SMA.
- ALERT_TIMEOUT - Configure when you will be alerted due to failing to get reporting data
- DOMAIN - Configure domain report settings.
- MODE - Enable/disable centralized reporting.
|1\rangle
```
#### 为邮件安全设备启用集中式报告

```
mail3.example.com> reportingconfig
Choose the operation you want to perform:
- MAILSETUP - Configure reporting for the ESA.
- MODE - Enable centralized or local reporting for the ESA.
[]> mode
Centralized reporting: Local reporting only.
Do you want to enable centralized reporting? [N]> y
Choose the operation you want to perform:
- MAILSETUP - Configure reporting for the ESA.
 - MODE - Enable centralized or local reporting for the ESA.
|] >
```
#### 配置报告数据的存储限制 (仅 **C** 系列)

mail.example.com> **reportingconfig**

Legacy mailflow report: Disabled

I

```
Choose the operation you want to perform:
- MAILSETUP - Configure reporting for the ESA.
- MODE - Enable centralized or local reporting for the ESA.
[]> mailsetup
SenderBase timeout used by the web interface: 5 seconds
Sender Reputation Multiplier: 3
The current level of reporting data recording is: unlimited
No custom second level domains are defined.
Legacy mailflow report: Disabled
Choose the operation you want to perform:
- SENDERBASE - Configure SenderBase timeout for the web interface.
- MULTIPLIER - Configure Sender Reputation Multiplier.
- COUNTERS - Limit counters recorded by the reporting system.
- THROTTLING - Limit unique hosts tracked for rejected connection reporting.
- TLD - Add customer specific domains for reporting rollup.
- STORAGE - How long centralized reporting data will be stored on the C-series before 
being overwritten.
- LEGACY - Configure legacy mailflow report.
[]> storage
While in centralized mode the C-series will store reporting data for the M-series to 
collect.If the M-series does not collect that data then eventually the C-series will begin 
to overwrite the oldest data with new data.
A maximum of 24 hours of reporting data will be stored.
How many hours of reporting data should be stored before data loss?
[24]> 48
SenderBase timeout used by the web interface: 5 seconds
Sender Reputation Multiplier: 3
The current level of reporting data recording is: unlimited
No custom second level domains are defined.
```

```
Choose the operation you want to perform:
- SENDERBASE - Configure SenderBase timeout for the web interface.
- MULTIPLIER - Configure Sender Reputation Multiplier.
- COUNTERS - Limit counters recorded by the reporting system.
- THROTTLING - Limit unique hosts tracked for rejected connection reporting.
- TLD - Add customer specific domains for reporting rollup.
- STORAGE - How long centralized reporting data will be stored on the C-series
before being overwritten.
- LEGACY - Configure legacy mailflow report.
[] >
```
# **Senderbase**

本部分包含以下 CLI 命令:

- **•** [sbstatus](#page-269-0)
- **•** [senderbaseconfig](#page-270-0)

## <span id="page-269-0"></span>**sbstatus**

#### 说明

显示 SenderBase 查询的状态。

### 用法

提交: 此命令需要"提交"。 集群管理:此命令可用于所有三种计算机模式 (集群、分组、计算机)。 批处理命令: 此命令不支持批处理格式。

### 示例

mail3.example.com> **sbstatus** 

SenderBase host status Status as of: Tue Oct 21 10:55:04 2003 Host up/down: up

如果设备无法与 SenderBase 信誉服务联系,或者该服务从未被联系,则将显示以下内容: mail3.example.com> **sbstatus**

SenderBase host status Host up/down: Unknown (never contacted)

# <span id="page-270-0"></span>**senderbaseconfig**

#### 说明

配置 SenderBase 连接设置。

## 用法

提交: 此命令需要"提交"。 集群管理:此命令可用于所有三种计算机模式 (集群、分组、计算机)。 批处理命令: 此命令不支持批处理格式。

#### 示例

mail3.example.com> **senderbaseconfig**

Share statistics with SenderBase Information Service: Enabled

Choose the operation you want to perform: - SETUP - Configure SenderBase Network Participation settings []> **setup**

Do you want to share statistical data with the SenderBase Information Service (recommended)? [Y]>

Share statistics with SenderBase Information Service: Enabled

Choose the operation you want to perform: - SETUP - Configure SenderBase Network Participation settings  $[$ ] >

# **SMTP** 服务配置

本部分包含以下 CLI 命令:

- **•** [callaheadconfig](#page-270-1)
- **•** [listenerconfig](#page-273-0)
- **•** [localeconfig](#page-299-0)
- **•** [smtpauthconfig](#page-300-0)

# <span id="page-270-1"></span>**callaheadconfig**

说明

 $\mathbf I$ 

添加、编辑和删除 SMTP Call-Ahead 配置文件。

## 用法

提交: 此命令需要"提交"。 集群管理:此命令可用于所有三种计算机模式 (集群、分组、计算机)。 批处理命令: 此命令不支持批处理格式。

#### 示例

```
在下面的示例中,您可以为传输主机创建新的 SMTP Call-Ahead 配置文件。
> callaheadconfig
No SMTP Call-Ahead profiles are configured on the system.
Choose the operation you want to perform:
- NEW - Create a new profile.
[]> new
Select the type of profile you want to create:
1. Delivery Host
2. Static Call-Ahead Servers
[1]> 1
Please enter a name for the profile:
[]> delhost01
Advanced Settings:
  MAIL FROM Address: <>
  Interface: Auto
  Timeout Value: 30
  Validation Failure Action: ACCEPT
  Temporary Failure Action: REJECT with same code
  Maximum number of connections: 5
  Maximum number of validation queries: 1000
  Cache size: 10000
  Cache TTL: 900
Do you want to change advanced settings? [N]> n
Currently configured SMTP Call-Ahead profiles:
1. delhost01 (Delivery Host)
Choose the operation you want to perform:
- NEW - Create a new profile.
- EDIT - Modify a profile.
- DELETE - Delete a profile.
- PRINT - Display profile information.
- TEST - Test profile.
- FLUSHCACHE - Flush SMTP Call-Ahead cache.
[] >
在下面的示例中,您可以为 call ahead 服务器创建一个新的 SMTP call-ahead 配置文件。
> callaheadconfig
Currently configured SMTP Call-Ahead profiles:
1. delhost01 (Delivery Host)
```
Choose the operation you want to perform: - NEW - Create a new profile. - EDIT - Modify a profile. - DELETE - Delete a profile.

 $\Gamma$ 

```
- PRINT - Display profile information.
- TEST - Test profile.
- FLUSHCACHE - Flush SMTP Call-Ahead cache.
[]> new
Select the type of profile you want to create:
1. Delivery Host
2. Static Call-Ahead Servers
[1] > 2Please enter a name for the profile:
[]> Static
Enter one or more Call-Ahead servers hostname separated by commas.
[]> 192.168.1.2
Advanced Settings:
  MAIL FROM Address: <>
   Interface: Auto
  Timeout Value: 30
  Validation Failure Action: ACCEPT
  Temporary Failure Action: REJECT with same code
  Maximum number of connections: 5
  Maximum number of validation queries: 1000
  Cache size: 10000
  Cache TTL: 900
Do you want to change advanced settings? [N]> n
Currently configured SMTP Call-Ahead profiles:
1. Static (Static Call-Ahead Servers)
2. delhost01 (Delivery Host)
Choose the operation you want to perform:
- NEW - Create a new profile.
- EDIT - Modify a profile.
- DELETE - Delete a profile.
- PRINT - Display profile information.
- TEST - Test profile.
- FLUSHCACHE - Flush SMTP Call-Ahead cache.
[]> print
Select the profile you want to print:
1. Static (Static Call-Ahead Servers)
2. delhost01 (Delivery Host)
[1]>
```
思科邮件安全设备 **AsyncOS 9.6 CLI** 参考指南

# <span id="page-273-0"></span>**listenerconfig**

#### 说明

listenerconfig 命令允许您创建、编辑和删除监听程序。 AsyncOS 要求您指定条件,邮件必须满 足该条件才能被接受并中继到收件人主机 - 可能是在您的网络内部,也可能是互联网上的外部收 件人。

这些限定条件是在监听程序中定义的;他们共同定义和执行您的邮件流策略。监听程序还定义设 备如何与注入邮件的系统通信。

名称 为监听程序提供的唯一别名,供将来参考使用。为监听程序定 义的名称区分大小写。 AsyncOS 不允许创建两个相同的监听程 序名称。 **IP** 接口 监听程序会分配到 IP 接口。在创建监听程序并将其分配到 IP 接 口前,必须使用 systemstartup 命令或 interfaceconfig 命令配 置所有 IP 接口。 邮件协议 叫伴协议用于邮件接收: ESMTP 或 QMQP **IP** 端口 用于连接到监听 程序的特定 IP 端 口。默认情况下 SMTP 使用端口 25,QMQP 使用 端口 628。 监听程序 类型: 公共 公共和专用监听程序适用于大多数配置。按 约定,专用监听程序适用于专用 (内部)网 络,而公共监听程序包含用于从互联网接收 邮件的默认特征。 专用 Blackhole "Blackhole"监听程序用于测试或者故障排 除目的。当创建 blackhole 监听程序时, 您要 选择在消息被删除前是否将其写入到磁盘。 (请参阅 《思科邮件安全设备 *AsyncOS* 用户 指南》中的 "测试和故障排除"一章了解更 多信息。)

表 *3-14* **listenerconfig** 子命令

### 用法

提交: 此命令需要"提交"。

集群管理:此命令可用于所有三种计算机模式 (集群、分组、计算机)。 批处理命令:此命令支持批处理格式。

#### 批处理格式 **-** 通用 **listenerconfig**

listenerconfig 命令的批处理格式可以用于在特定接口上添加和删除监听程序。 listenerconfig 命 令的批处理格式还允许您配置监听程序的 HAT 和 RAT。

**•** 添加新监听程序:

listenerconfig new <name> <public|private|blackhole|blackholequeueing> <interface\_name> <smtp|qmqp>

**•** 删除监听程序:

listenerconfig delete <name>

#### 批处理格式 **- HAT**

 $\mathbf I$ 

以下示例说明如何使用 listenerconfig 的批处理格式执行各种 HAT 相关任务。有关参数的更多信 息,请查阅表 3-15 "[listenerconfig](#page-276-0) 参数值 - HAT"(第 249 页)

**•** 向 HAT 添加新发件人组

listenerconfig edit <name> hostaccess new sendergroup <name> <host\_list> <br/> <br/> <br/> <br/> <br/> <br/> $\label{eq:2}$ 

**•** 向 HAT 添加新策略

listenerconfig edit <name> hostaccess new policy <name> <br/> <br/> <br/> <hetapior> [options]

**•** 向发件人组添加新的主机列表

listenerconfig edit sendergroup <name> hostaccess edit sendergroup <name> new <host\_list>

**•** 从发件人组删除主机

listenerconfig edit sendergroup <name> hostaccess edit sendergroup <name> delete <host>

**•** 以发件人组列表顺序移动主机

listenerconfig edit sendergroup <name> hostaccess edit sendergroup <name> move <host> <host-to-insert-before>

**•** 修改发件人组策略

listenerconfig edit sendergroup <name> hostaccess edit sendergroup <name> policy <br/> <br/>behavior> [options]

ן

**•** 打印发件人组列表

listenerconfig edit <name> hostaccess edit sendergroup <name> print

**•** 重命名发件人组

listenerconfig edit sendergroup <name> hostaccess edit sendergroup <name> rename <name>

**•** 编辑 HAT 策略

listenerconfig edit <name> hostaccess edit policy <name> <br/> <br/>behavior> [options]

**•** 从 HAT 删除发件人组

listenerconfig edit <name> hostaccess delete sendergroup <name>

**•** 删除策略

listenerconfig edit <name> hostaccess delete policy <name>

**•** 在 HAT 中移动发件人组的位置

listenerconfig edit <name> hostaccess move <group> <group-to-insert-before>

**•** 更改 HAT 默认选项

listenerconfig edit <name> hostaccess default [options]

**•** 打印 hostaccess 表

listenerconfig edit <name> hostaccess print

**•** 导入 HAT 的本地副本

listenerconfig edit <name> hostaccess import <filename>

**•** 从设备导出 HAT 的副本

listenerconfig edit <name> hostaccess export <filename>

**•** 从 HAT 删除所有用户定义的发件人组和策略

listenerconfig edit <name> hostaccess clear

 $\Gamma$ 

<span id="page-276-0"></span>

| 参数                    | 说明                                                                                                    |
|-----------------------|----------------------------------------------------------------------------------------------------|
| <hehavior></hehavior> | "接受" (Accept)、"中继" (Relay)、"拒绝"<br>(Reject)、"TCP 拒绝" (TCP Refuse) 或"继<br>续" (Continue)。当选择一个行为用于发件人组<br>时, 表 "Policy: FOO" ( "FOO" 是策略的名<br>称)的其他行为可用。 |
| <filename></filename> | 导入和导出 hostaccess 表时要使用的文件名。                                                                                                    |
| <group></group>       | 发件人组 <name>。</name>                                                                                                    |
| <host></host>         | <host_list> 的单个实体。</host_list>                                                                                                    |
|                       | 输入要添加的主机。主机格式可以如下所示:                                                                                                    |
|                       | CIDR 地址 (10.1.1.0/24)                                                                                                    |
|                       | IP 地址范围 (10.1.1.10-20)                                                                                                    |
|                       | IP 子网 $(10.2.3)$                                                                                                    |
|                       | 主机名 (crm.example.com)                                                                                                    |
|                       | 部分主机名 (.example.com)                                                                                                    |
|                       | 发件人基本信誉分数范围 (7.5:10.0)                                                                                                    |
|                       | 发件人基本网络所有者 IDS (SBO:12345)                                                                                                    |
|                       | 远程黑名单查询 (dnslist[query.blacklist.example]                                                                                                    |
| <host list=""></host> | 用逗号分隔多个主机<br>注意                                                                                                    |
| <name></name>         | 发件人组或策略的名称。 HAT 标签必须以一个<br>字母或下划线开头, 其后为任意数量的字母、<br>数字、下划线或连字符。                                                                                        |

表 *3-15* **listenerconfig** 参数值 *- HAT*

 $\mathsf I$ 

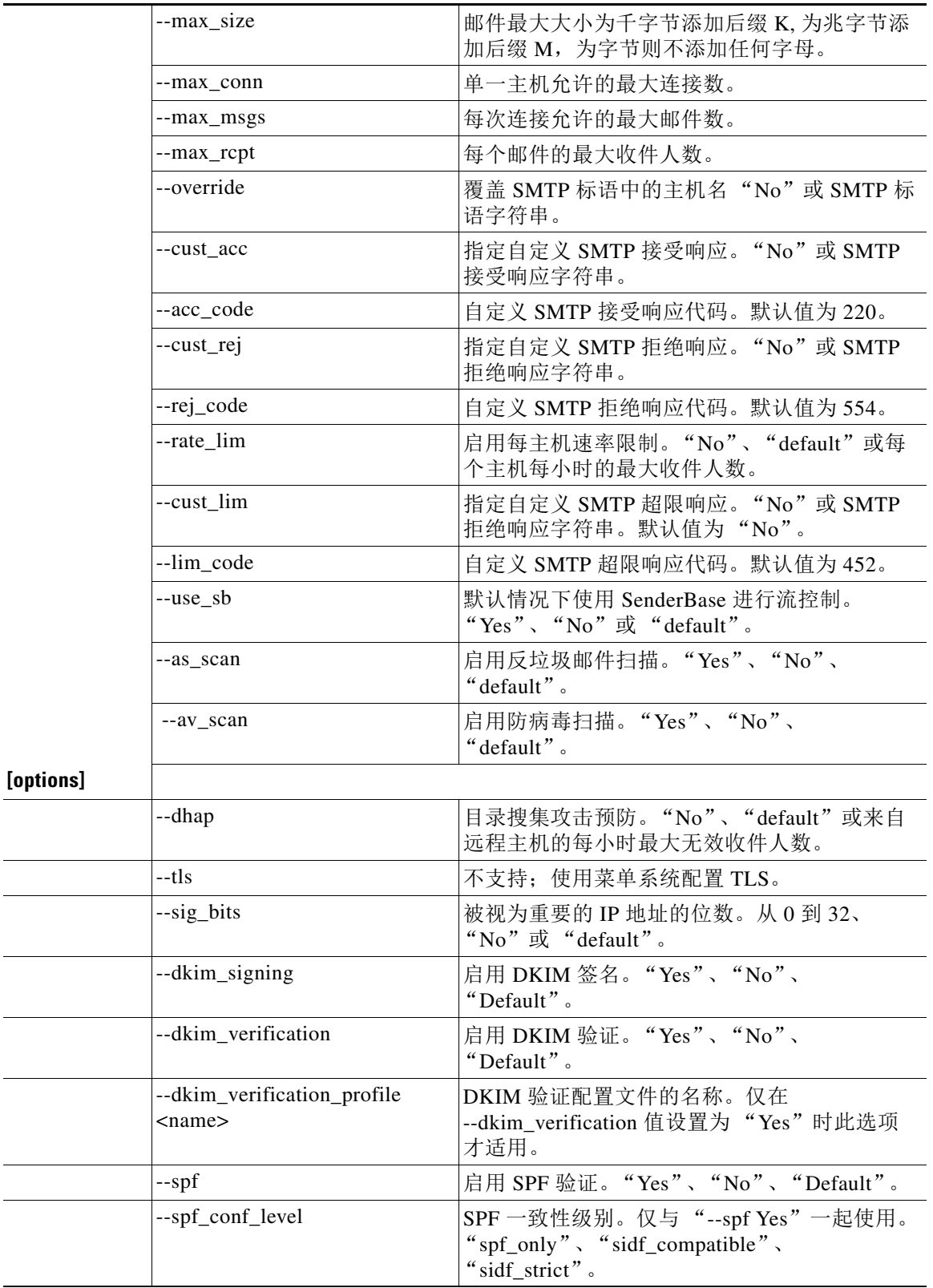

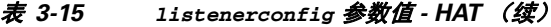

 $\frac{1}{2}$ 

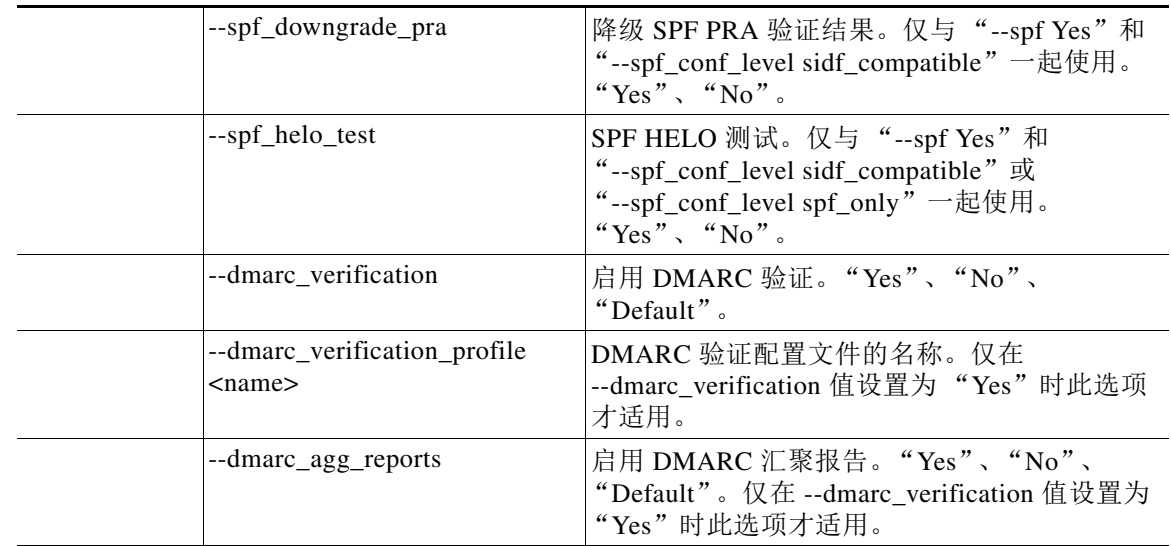

#### 表 *3-15* **listenerconfig** 参数值 *- HAT* (续)

#### 批处理格式 **- RAT**

 $\Gamma$ 

以下示例说明如何使用 listenerconfig 的批处理格式执行各种 RAT 相关任务。有关参数的更多信 息,请查阅表 3-16 "[listenerconfig](#page-279-0) 参数值 - RAT"(第 252 页)

**•** 向 RAT 添加新收件人

listenerconfig edit <name> rcptacess new <rat\_addr> [options]

**•** 在 RAT 中编辑收件人

listenerconfig edit <name> rcptacess edit <rat\_addr> [options]

**•** 从 RAT 中删除收件人

listenerconfig edit <name> rcptacess delete <rat\_addr>

**•** 打印 RAT 副本

listenerconfig edit <name> rcptacess print

**•** 将本地 RAT 导入您的设备

listenerconfig edit <name> rcptacess import <filename>

**•** 导出 RAT

listenerconfig edit <name> rcptacess export <filename>

**•** 清除默认访问

listenerconfig edit <name> rcptacess clear <default\_access>

表 *3-16* **listenerconfig** 参数值 *- RAT*

<span id="page-279-0"></span>

| 参数                   |             | 说明                                                                               |
|----------------------|-------------|----------------------------------------------------------------------------------|
|                      |             | 输入要添加的主机。主机格式如下:                                                                 |
|                      |             | CIDR 地址 (10.1.1.0/24)                                                            |
|                      |             | 主机名 (crm.example.com)                                                            |
|                      |             | 部分主机名 (.example.com)                                                             |
|                      |             | 用户名 (postmaster@)                                                                |
|                      |             | 完整的邮件地址 (joe@example.com、<br>$joe@[1.2.3.4]$ )                                   |
| <rat addr="">6</rat> |             | 注意 用逗号分隔多个主机                                                                     |
|                      |             |                                                                                  |
| <options></options>  | --action    | 适用于地址的操作。"接受" (Accept) 或"拒<br>绝" (Reject)。默认值为"接受" (Accept)。                     |
|                      | --cust_resp | 指定自定义 SMTP 响应。"No"或 SMTP 接受<br>响应字符串。                                            |
|                      | --resp code | 自定义 SMTP 响应代码。对于 "接受"<br>(Accept) 操作, 默认值为 250, 对于"拒绝"<br>(Reject) 操作, 默认值为 550。 |
|                      | --bypass rc | 旁路接收控制。默认值为"No"。                                                                 |
|                      | --bypass_la | 旁路 LDAP 接受查询。选择 "Yes"或<br>"No" $_{\circ}$                                        |

#### 示例 **-** 添加监听程序

在下面的示例中, listenerconfig 命令用于创建名为 OutboundMail 的新专用监听程序, 该监听 程序可用于企业网络配置中所需的 B 监听程序。(请注意:您在 GUI 的系统设置向导 (System Setup Wizard) CLI systemsetup 命令期间可以选择添加此专用监听程序。)

选择一个专用监听程序类型,并命名为 OutboundMail。该监听程序会被指定为在 PrivateNet IP 接 口上运行,使用端口 25 上的 SMTP 协议。然后会接受此监听程序的主机访问策略的默认值。

```
mail3.example.com> listenerconfig
Currently configured listeners:
1.InboundMail (on PublicNet, 192.168.2.1) SMTP TCP Port 25 Public
Choose the operation you want to perform:
- NEW - Create a new listener.
- EDIT - Modify a listener.
- DELETE - Remove a listener.
- SETUP - Change global settings.
[]> new
```
Please select the type of listener you want to create.

 $\mathbf I$ 

```
1. Private
2. Public
3. Blackhole
[2]> 1
Please create a name for this listener (Ex: "OutboundMail"):
[]> OutboundMail
Please choose an IP interface for this Listener.
1. Management (192.168.42.42/24: mail3.example.com)
2. PrivateNet (192.168.1.1/24: mail3.example.com)
3. PublicNet (192.168.2.1/24: mail3.example.com)
[1]> 2
Choose a protocol.
1. SMTP
2. QMQP
[1]> 1
Please enter the TCP port for this listener.
[25]> 25
Please specify the systems allowed to relay email through the IronPort C60.
Hostnames such as "example.com" are allowed.
Partial hostnames such as ".example.com" are allowed.
IP addresses, IP address ranges, and partial IP addresses are allowed.
Separate multiple entries with commas.
[]> .example.com
Do you want to enable rate limiting for this listener?(Rate limiting defines the maximum 
number of recipients per hour you are willing to receive from a remote domain.) [N]> n
Default Policy Parameters
==========================
Maximum Message Size: 100M
Maximum Number Of Connections From A Single IP: 600
Maximum Number Of Messages Per Connection: 10,000
Maximum Number Of Recipients Per Message: 100,000
Maximum Number Of Recipients Per Hour: Disabled
Use SenderBase for Flow Control: No
Spam Detection Enabled: No
Virus Detection Enabled: Yes
Allow TLS Connections: No
Allow SMTP Authentication: No
Require TLS To Offer SMTP authentication: No
Would you like to change the default host access policy? [N]> n
Listener OutboundMail created.
Defaults have been set for a Private listener.
Use the listenerconfig->EDIT command to customize the listener.
Currently configured listeners:
1. InboundMail (on PublicNet, 192.168.2.1) SMTP TCP Port 25 Public
2. OutboundMail (on PrivateNet, 192.168.1.1) SMTP TCP Port 25 Private
Choose the operation you want to perform:
- NEW - Create a new listener.
- EDIT - Modify a listener.
- DELETE - Remove a listener.
- SETUP - Change global settings.
[] >
```
#### 示例 **-** 通过导入和导出为监听程序自定义主机访问表 **(HAT )**

listenerconfig 命令内的许多子命令允许您导入和导出数据,从而无需在 CLI 中输入数据块即可 进行大的配置更改。

这些步骤使用 CLI 通过导出、修改和导入文件来修改监听程序的主机访问表 (HAT)。您还可以使 用 HAT CLI 编辑器或 GUI 来为监听程序自定义 HAT。有关详细信息,请参阅 《*思科邮件安全设* 备 *AsyncOS* 用户指南》中的 "配置网关以接收邮件"以及 "使用邮件流监控"章节。

为已经通过导出和导入定义的监听程序定义 HAT:

```
步骤 1 使用 listenerconfig 的 hostaccess -> export 子命令可以将默认 HAT 导出到文件。
        在下面的示例中,会打印公共监听程序 InboundMail 的 HAT, 然后导出到名为 inbound.HAT.txt.
        的文件
        mail3.example.com> listenerconfig
        Currently configured listeners:
        1. InboundMail (on PublicNet, 192.168.2.1) SMTP TCP Port 25 Public
        2. OutboundMail (on PrivateNet, 192.168.1.1) SMTP TCP Port 25 Private
        Choose the operation you want to perform:
        - NEW - Create a new listener.
        - EDIT - Modify a listener.
        - DELETE - Remove a listener.
        - SETUP - Change global settings.
        []> edit
        Enter the name or number of the listener you wish to edit.
        []> 1
        Name: InboundMail
        Type: Public
        Interface: PublicNet (192.168.2.1/24) TCP Port 25
        Protocol: SMTP
        Default Domain:
        Max Concurrency: 1000 (TCP Oueue: 50)
        Domain map: disabled
        TLS: No
        SMTP Authentication: Disabled
        Bounce Profile: Default
        Use SenderBase For Reputation Filters and IP Profiling: Yes
        Footer: None
        LDAP: off
        Choose the operation you want to perform:
        - NAME - Change the name of the listener.
        - INTERFACE - Change the interface.
        - LIMITS - Change the injection limits.
        - SETUP - Configure general options.
        - HOSTACCESS - Modify the Host Access Table.
        - RCPTACCESS - Modify the Recipient Access Table.
        - BOUNCECONFIG - Choose the bounce profile to use for messages injected on this listener.
        - MASQUERADE - Configure the Domain Masquerading Table.
        - DOMAINMAP - Configure domain mappings.
        []> hostaccess
        Default Policy Parameters
        =================
        Maximum Message Size: 10M
        Maximum Number Of Concurrent Connections From A Single IP: 10
        Maximum Number Of Messages Per Connection: 10
```

```
Maximum Number Of Recipients Per Message: 50
Directory Harvest Attack Prevention: Enabled
Maximum Number Of Invalid Recipients Per Hour: 25
Maximum Number Of Recipients Per Hour: Disabled
Use SenderBase for Flow Control: Yes
Spam Detection Enabled: Yes
Virus Detection Enabled: Yes
Allow TLS Connections: No
Allow SMTP Authentication: No
Require TLS To Offer SMTP authentication: No
DKIM/DomainKeys Signing Enabled: No
DKIM Verification Enabled: No
SPF/SIDF Verification Enabled: No
DMARC Verification Enabled: No
Envelope Sender DNS Verification Enabled: No
Domain Exception Table Enabled: No
Accept untagged bounces: No
There are currently 4 policies defined.
There are currently 5 sender groups.
Choose the operation you want to perform:
- NEW - Create a new entry.
- EDIT - Modify an entry.
- DELETE - Remove an entry.
- MOVE - Move an entry.
- DEFAULT - Set the defaults.
- PRINT - Display the table.
- IMPORT - Import a table from a file.
- EXPORT - Export the table to a file.
- CLEAR - Remove all entries.
[]> print
$BLOCKED
    REJECT {}
STRUSTED
    ACCEPT {
        tls = "off"dhap1imit = 0
         max_rcpts_per_hour = -1
         virus_check = "on"
         max_msgs_per_session = 5000
         spam_check = "off"
         use_sb = "off"
         max_message_size = 104857600
         max_rcpts_per_msg = 5000
         max_concurrency = 600
     }
SACCEPTED
    ACCEPT {}
$THROTTLED
     ACCEPT {
         tls = "off"
        dhap_limit = 0
         max_rcpts_per_hour = 1
         virus_check = "on"
         max_msgs_per_session = 10
         spam_check = "on"
         use_sb = "on"
         max_message_size = 1048576
         max_rcpts_per_msg = 25
         max_concurrency = 10
     }
```
 $\mathbf I$ 

WHITELIST: \$TRUSTED (My trusted senders have no anti-spam or rate limiting) BLACKLIST: \$BLOCKED (Spammers are rejected)  $SUISPRECTTJST$  \$THROTTLED (Suspicious senders are throttled) UNKNOWNLIST: \$ACCEPTED (Reviewed but undecided, continue normal acceptance) ALL \$ACCEPTED (Everyone else) Default Policy Parameters ========================= Allow TLS Connections: No Allow SMTP Authentication: No Require TLS To Offer SMTP authentication: No Maximum Concurrency Per IP: 1,000 Maximum Message Size: 100M Maximum Messages Per Connection: 1,000 Maximum Recipients Per Message: 1,000 Maximum Recipients Per Hour: Disabled Use SenderBase For Flow Control: Yes Spam Detection Enabled: Yes Virus Detection Enabled: Yes There are currently 4 policies defined. There are currently 5 sender groups. Choose the operation you want to perform: - NEW - Create a new entry. - EDIT - Modify an entry. - DELETE - Remove an entry. - MOVE - Move an entry. - DEFAULT - Set the defaults. - PRINT - Display the table. - IMPORT - Import a table from a file. - EXPORT - Export the table to a file. - CLEAR - Remove all entries. []> **export** Enter a name for the exported file: []> **inbound.HAT.txt** File written on machine "mail3.example.com".

- 步骤 **2** 在命令行界面 (CLI) 之外,获取文件 inbound.HAT.txt。
- 步骤 **3** 利用文本编辑器,在该文件中创建新的 HAT 条目。 在本示例中,以下条目会添加到 ALL 条目上的 HAT:

spamdomain.com REJECT .spamdomain.com REJECT 251.192.1.TCPREFUSE 169.254.10.10 RELAY

 $\mathbf I$ 

- **–** 前两个条目会拒绝与域 spamdomain.com 和 spamdomain.com 的任意子域中远程主机的所有 连接。
- **–** 第三行会拒绝与 IP 地址为 251.192.1.*x* 的任意主机的连接。
- **–** 第四行允许 IP 地址为 169.254.10.10 的远程主机将邮件安全设备用作 SMTP 中继,以便 将其所有出站邮件中继到互联网。

注意 规则在 HAT 中的显示顺序非常重要。对于尝试连接到监听程序的每个主机,会从顶部向 底部读取 HAT。如果一个规则与连接主机匹配,系统就会立即对该连接采取行动。您应 将所有自定义条目放置到所有主机定义上的 HAT 中。您还可以使用 HAT CLI 编辑器或 GUI 来为监听程序自定义 HAT。有关详细信息,请参阅 《思科邮件安全设备 *AsyncOS* 用 户指南》中的 "配置网关以接收邮件"以及 "使用邮件流监控"章节。

- 步骤 **4** 保存文件并将其放置到接口的配置目录中,以便可以导入该文件。(有关详细信息,请参阅附录 B "访问设备"。)
- 步骤 **5** 使用 listenerconfig 的 hostaccess -> import 子命令可以导入编辑过的主机访问表文件。

在下面的示例中,会为 InboundMail 监听程序将名为 inbound.HAT.txt 的已编辑文件导入到 HAT。 使用 print 子命令打印新的条目。

mail3.example.com> **listenerconfig**

```
Currently configured listeners:
1. InboundMail (on PublicNet, 192.168.2.1) SMTP TCP Port 25 Public
2. OutboundMail (on PrivateNet, 192.168.1.1) SMTP TCP Port 25 Private
Choose the operation you want to perform:
- NEW - Create a new listener.
- EDIT - Modify a listener.
- DELETE - Remove a listener.
- SETUP - Change global settings.
[]> edit
Enter the name or number of the listener you wish to edit.
[]> 1
Name: InboundMail
Type: Public
Interface: PublicNet (192.168.2.1/24) TCP Port 25
Protocol: SMTP
Default Domain:
Max Concurrency: 1000 (TCP Queue: 50)
Domain Map: Disabled
TLS: No
SMTP Authentication: Disabled
Bounce Profile: Default
Use SenderBase For Reputation Filters and IP Profiling: Yes
Footer: None
LDAP: Off
Choose the operation you want to perform:
- NAME - Change the name of the listener.
- INTERFACE - Change the interface.
- LIMITS - Change the injection limits.
- SETUP - Configure general options.
- HOSTACCESS - Modify the Host Access Table.
- RCPTACCESS - Modify the Recipient Access Table.
```

```
- BOUNCECONFIG - Choose the bounce profile to use for messages injected on this listener.
- MASQUERADE - Configure the Domain Masquerading Table.
- DOMAINMAP - Configure domain mappings.
[]> hostaccess
Default Policy Parameters
=========================
Allow TLS Connections: No
Allow SMTP Authentication: No
Require TLS To Offer SMTP authentication: No
Maximum Concurrency Per IP: 1,000
Maximum Message Size: 100M
Maximum Messages Per Connection: 1,000
Maximum Recipients Per Message: 1,000
Maximum Recipients Per Hour: Disabled
Use SenderBase For Flow Control: Yes
Spam Detection Enabled: Yes
Virus Detection Enabled: Yes
There are currently 4 policies defined.
There are currently 5 sender groups.
Choose the operation you want to perform:
- NEW - Create a new entry.
- EDIT - Modify an entry.
- DELETE - Remove an entry.
- MOVE - Move an entry.
- DEFAULT - Set the defaults.
- PRINT - Display the table.
- IMPORT - Import a table from a file.
- EXPORT - Export the table to a file.
- CLEAR - Remove all entries.
[]> import
Enter the name of the file to import:
[]> inbound.HAT.txt
9 entries imported successfully.
Default Policy Parameters
=========================
Allow TLS Connections: No
Allow SMTP Authentication: No
Require TLS To Offer SMTP authentication: No
Maximum Concurrency Per IP: 1,000
Maximum Message Size: 100M
Maximum Messages Per Connection: 1,000
Maximum Recipients Per Message: 1,000
Maximum Recipients Per Hour: Disabled
Use SenderBase For Flow Control: Yes
Spam Detection Enabled: Yes
Virus Detection Enabled: Yes
There are currently 4 policies defined.
There are currently 5 sender groups.
Choose the operation you want to perform:
- NEW - Create a new entry.
- EDIT - Modify an entry.
- DELETE - Remove an entry.
- MOVE - Move an entry.
- DEFAULT - Set the defaults.
- PRINT - Display the table.
- IMPORT - Import a table from a file.
```
 $\mathbf I$ 

```
- EXPORT - Export the table to a file.
- CLEAR - Remove all entries.
[]> print
$ACCEPTED
    ACCEPT
$THROTTLED
    ACCEPT {
         spam_check = "on"
         max_msgs_per_session = 10
         max_concurrency = 10
         max_rcpts_per_msg = 25
         max_rcpts_per_hour = 1
        dhap_limit = 0
         virus_check = "on"
         max_message_size = 1048576
        use_sb = "on"
         tls = "off"
     }
$TRUSTED
     ACCEPT {
         spam_check = "off"
         max_msgs_per_session = 5000
         max_concurrency = 600
         max_rcpts_per_msg = 5000
         max_rcpts_per_hour = -1
        dhap_limit = 0
         virus_check = "on"
         max_message_size = 104857600
         use_sb = "off"
         tls = "off"
     }
$BLOCKED
    REJECT
WHITELIST:
         $TRUSTED (My trusted senders have no anti-spam scanning or rate limiting)
BLACKLIST:
         $BLOCKED (Spammers are rejected)
SUSPECTLIST:
         $THROTTLED (Suspicious senders are throttled)
UNKNOWNLIST:
         $ACCEPTED (Reviewed but undecided, continue normal acceptance)
spamdomain.com
    REJECT (reject the domain "spamdomain.com")
.spamdomain.com
     REJECT (reject all subdomains of ".spamdomain.com")
251.192.1.
    TCPREFUSE (TCPREFUSE the IP addresses in "251.192.1")
169.254.10.10
    RELAY (RELAY the address 169.254.10.10)
ALL
     $ACCEPTED (Everyone else)
```
Default Policy Parameters ========================= Allow TLS Connections: No Allow SMTP Authentication: No Require TLS To Offer SMTP authentication: No Maximum Concurrency Per IP: 1,000 Maximum Message Size: 100M Maximum Messages Per Connection: 1,000 Maximum Recipients Per Message: 1,000 Maximum Recipients Per Hour: Disabled Use SenderBase For Flow Control: Yes Spam Detection Enabled: Yes Virus Detection Enabled: Yes There are currently 4 policies defined. There are currently 5 sender groups. Choose the operation you want to perform: - NEW - Create a new entry. - EDIT - Modify an entry. - DELETE - Remove an entry. - MOVE - Move an entry. - DEFAULT - Set the defaults. - PRINT - Display the table. - IMPORT - Import a table from a file. - EXPORT - Export the table to a file. - CLEAR - Remove all entries.  $[$ ] >

请记得在导入后发出 commit 命令,以使配置更改生效。

#### 示例 **-** 启用公钥搜集和 **S/MIME** 解密和验证

下面的示例显示如何:

- 从传入的 S/MIME 签名邮件取回 (搜集) 公钥
- **•** 启用 S/MIME 解密和验证

mail.example.com> listenerconfig

```
Currently configured listeners:
1. MyListener (on Management, 172.29.181.70) SMTP TCP Port 25 Public
Choose the operation you want to perform:
- NEW - Create a new listener.
- EDIT - Modify a listener.
- DELETE - Remove a listener.
- SETUP - Change global settings.
[]> edit
Enter the name or number of the listener you wish to edit.
[]> 1
Name: MyListener
Type: Public
Interface: Management (172.29.181.70/24) TCP Port 25
Protocol: SMTP
Default Domain: < none configured>
Max Concurrent Connections: 50 (TCP Queue: 50)
Domain Map: Disabled
TLS: No
```
$\mathbf I$ 

```
SMTP Authentication: Disabled
Bounce Profile: Default
Use SenderBase For Reputation Filters and IP Profiling: Yes
Footer: None
Heading: None
SMTP Call-Ahead: Disabled
LDAP: Off
Choose the operation you want to perform:
- NAME - Change the name of the listener.
- INTERFACE - Change the interface.
- CERTIFICATE - Choose the certificate.
- LIMITS - Change the injection limits.
- SETUP - Configure general options.
- HOSTACCESS - Modify the Host Access Table.
- RCPTACCESS - Modify the Recipient Access Table.
- BOUNCECONFIG - Choose the bounce profile to use for messages injected on this listener.
- MASQUERADE - Configure the Domain Masquerading Table.
 - DOMAINMAP - Configure domain mappings.
[]> hostaccess
Default Policy Parameters
==========================
Maximum Message Size: 10M
Maximum Number Of Concurrent Connections From A Single IP: 10
Maximum Number Of Messages Per Connection: 10
Maximum Number Of Recipients Per Message: 50
Directory Harvest Attack Prevention: Enabled
Maximum Number Of Invalid Recipients Per Hour: 25
Maximum Number Of Recipients Per Hour: Disabled
Maximum Number of Recipients per Envelope Sender: Disabled
Use SenderBase for Flow Control: Yes
Spam Detection Enabled: Yes
Virus Detection Enabled: Yes
Allow TLS Connections: No
Allow SMTP Authentication: No
Require TLS To Offer SMTP authentication: No
DKIM/DomainKeys Signing Enabled: No
DKIM Verification Enabled: No
S/MIME Public Key Harvesting Enabled: No
S/MIME Decryption/Verification Enabled: No
SPF/SIDF Verification Enabled: No
DMARC Verification Enabled: No
Envelope Sender DNS Verification Enabled: No
Domain Exception Table Enabled: No
Accept untagged bounces: No
There are currently 4 policies defined.
There are currently 5 sender groups.
Choose the operation you want to perform:
- NEW - Create a new entry.
- EDIT - Modify an entry.
- DELETE - Remove an entry.
- MOVE - Move an entry.
- DEFAULT - Set the defaults.
- PRINT - Display the table.
- IMPORT - Import a table from a file.
- EXPORT - Export the table to a file.
- RESET - Remove senders and set policies to system default.
[]> default
```
Enter the default maximum message size.Add a trailing k for kilobytes, M for megabytes, or no letter for b

I

[10M]> Enter the maximum number of concurrent connections allowed from a single IP address.  $[10]$ Enter the maximum number of messages per connection.  $[10]$ Enter the maximum number of recipients per message. [50]> Do you want to override the hostname in the SMTP banner? [N]> Would you like to specify a custom SMTP acceptance response? [N]> Would you like to specify a custom SMTP rejection response? [N]> Do you want to enable rate limiting per host? [N]> Do you want to enable rate limiting per envelope sender? [N]> Do you want to enable Directory Harvest Attack Prevention per host? [Y]> Enter the maximum number of invalid recipients per hour from a remote host. [25]> Select an action to apply when a recipient is rejected due to DHAP: 1. Drop 2. Code [1]> Would you like to specify a custom SMTP DHAP response? [Y]> Enter the SMTP code to use in the response.550 is the standard code. [550]> Enter your custom SMTP response.Press Enter on a blank line to finish. custom\_response Would you like to use SenderBase for flow control by default? [Y]> Would you like to enable anti-spam scanning? [Y]> Would you like to enable anti-virus scanning? [Y]> Do you want to allow encrypted TLS connections? 1. No 2. Preferred 3. Required 4. Preferred - Verify 5. Required - Verify [1]> Would you like to enable DKIM/DomainKeys signing? [N]> Would you like to enable DKIM verification? [N]> **Would you like to enable S/MIME Public Key Harvesting? [N]> y Would you like to harvest certificate on verification failure? [N]> Would you like to harvest updated certificate? [Y]> Would you like to enable S/MIME gateway decryption/verification? [N]> y**

Select the appropriate operation for the S/MIME signature processing: 1. Preserve 2. Remove  $[1]$ Would you like to change SPF/SIDF settings? [N]> Would you like to enable DMARC verification? [N]> Would you like to enable envelope sender verification? [N]> Would you like to enable use of the domain exception table? [N]> Do you wish to accept untagged bounces? [N]> Default Policy Parameters ========================== Maximum Message Size: 10M Maximum Number Of Concurrent Connections From A Single IP: 10 Maximum Number Of Messages Per Connection: 10 Maximum Number Of Recipients Per Message: 50 Directory Harvest Attack Prevention: Enabled Maximum Number Of Invalid Recipients Per Hour: 25 Maximum Number Of Recipients Per Hour: Disabled Maximum Number of Recipients per Envelope Sender: Disabled Use SenderBase for Flow Control: Yes Spam Detection Enabled: Yes Virus Detection Enabled: Yes Allow TLS Connections: No Allow SMTP Authentication: No Require TLS To Offer SMTP authentication: No DKIM/DomainKeys Signing Enabled: No DKIM Verification Enabled: No **S/MIME Public Key Harvesting Enabled: Yes S/MIME Decryption/Verification Enabled: Yes** SPF/SIDF Verification Enabled: No DMARC Verification Enabled: No Envelope Sender DNS Verification Enabled: No Domain Exception Table Enabled: No Accept untagged bounces: No There are currently 4 policies defined. There are currently 5 sender groups. Choose the operation you want to perform:

- NEW - Create a new entry.

- EDIT Modify an entry.
- DELETE Remove an entry.
- MOVE Move an entry.
- DEFAULT Set the defaults.
- PRINT Display the table.
- IMPORT Import a table from a file.
- EXPORT Export the table to a file.
- RESET Remove senders and set policies to system default.

```
[]>
```
 $\mathbf I$ 

**The Co** 

ן

## <span id="page-291-0"></span>示例 **-** 高级 **HAT** 参数

表 [3-17](#page-291-0) 定义了高级 HAT 参数的语法。请注意, 对于下面的数字值, 您可以在数字后面添加一个 **k** 以指示千字节,或者可以在数字后面添加一个 **M** 以指示兆字节。不带字母的值将被视为字节数。 带有星号的参数支持表 [3-17](#page-291-0) 中显示的变量语法。

表 *3-17* 高级 *HAT* 参数语法

| 参数                                           | 语法                      | 值                                 | 示例值                    |
|----------------------------------------------|-------------------------|-----------------------------------|------------------------|
| 每个连接的最大邮件数                                   | max_msgs_per_session    | 数字                                | 1000                   |
| 每封邮件的最大收件<br>人数                              | max_rcpts_per_msg       | 数字                                | 10000<br>1k            |
| 最大邮件大小                                       | max_message_size        | 数字                                | 1048576<br>2000 万      |
| 允许连接到此监听程序<br>的最大并发连接数                       | max_concurrency         | 数字                                | 1000                   |
| SMTP 标语代码                                    | smtp_banner_code        | 数字                                | 220                    |
| SMTP 标语文本(*)                                 | smtp_banner_text        | 字符串                               | Accepted               |
| SMTP 拒绝标语代码                                  | smtp_banner_code        | 数字                                | 550                    |
| SMTP 拒绝标语文本(*)                               | smtp_banner_text        | 字符串                               | Rejected               |
| 覆盖 SMTP 标语主机名                                | use_override_hostname   | on $\vert$ off $\vert$<br>default | default                |
|                                              | override_hostname       | 字符串                               | newhostname            |
| 使用 TLS                                       | tls                     | of f<br>on<br>required            | on                     |
| 使用反垃圾邮件扫描                                    | spam_check              | off<br>on                         | off                    |
| 使用 Sophos 病毒扫描                               | virus_check             | off<br>on                         | off                    |
| 每小时最大收件人数                                    | max_rcpts_per_hour      | 数字                                | 5k                     |
| 每小时最大收件人数错<br>误代码                            | max_rcpts_per_hour_code | 数字                                | 452                    |
| 每小时文本的最大收件<br>人数:                            | max_rcpts_per_hour_text | 字符串                               | Too many<br>recipients |
| 使用 SenderBase                                | use_sb                  | off<br>on                         | on                     |
| Define SenderBase<br><b>Reputation Score</b> | sbrs[value1:value2]     | $-10.0 - 10.0$                    | $sbrs[-10:-7.5]$       |
| 目录搜集攻击预防:<br>每<br>小时最大收件人数                   | dhap limit              | 数字                                | 150                    |

# 示例 **-** 配置 **SPF** 和 **SIDF**

当为监听程序的主机访问表配置默认设置时,您可以基于 SPF/SIDF 验证结果选择监听程序的 SPF/SIDF 一致性级别以及设备执行的 SMTP 操作(ACCEPT 或 REJECT)。您还可以定义当设备 拒绝邮件时设备发送的 SMTP 响应。

 $\mathbf I$ 

根据一致性级别,设备会对 HELO 身份、MAIL FROM 身份或 PRA 身份执行检查。您可以为每个 身份检查的以下每个 SPF/SIDF 验证结果指定设备是继续会话 (ACCEPT) 还是终止会话 (REJECT):

- **• None**。由于缺少信息,不能进行任何验证。
- **• Neutral**。域所有者不确定客户端是否有权使用指定身份。
- **• SoftFail**。域所有者认为主机未获得授权使用指定身份,但不愿意发出明确声明。
- **• Fail**。客户端未获得授权发送具有指定身份的邮件。
- **• TempError**。在验证过程中发生了瞬时错误。
- **• PermError**。在验证过程中发生了永久性错误。

设备会接受验证结果为 Pass 的邮件,除非您配置 SIDF 兼容一致性级别, 以便在 Resent-Sender: 或 Resent-From: 信头出现在邮件中时将 PRA 身份的 Pass 结果降级为 None。设备将采取指定的当 PRA 检查返回 None 时的 SMTP 操作。

如果您选择不为身份检查定义 SMTP 操作检查, 则设备会自动接受所有验证结果, 包括 Fail。

如果身份验证结果与任意已启用身份检查的 REJECT 拒绝操作匹配, 则设备会终止会话。例如, 管理员将监听程序配置为基于所有 HELO 身份检查结果 (包括 Fail)接受邮件,但是也将其配置 为拒绝在 MAIL FROM 身份检查中获得 Fail 结果的邮件。如果某邮件未通过 HELO 身份检查, 会 话仍会继续,因为设备接受该结果。如果随后该邮件未能通过 MAIL FROM 身份检查,则监听程 序会终止会话, 然后为 REJECT 操作返回 STMP 响应。

SMTP 响应是指设备在基于 SPF/SIDF 验证结果拒绝邮件时返回的代码编号和消息。TempError 结 果会返回一个与其他验证结果不同的 SMTP 响应。对于 TempError, 默认响应代码为 451, 默认 消息文本为 #4.4.3 Temporary error occurred during SPF verification。对于所有其他验证结 果,默认响应代码为 550,默认消息文本为 #5.7.1 SPF unauthorized mail is prohibited。可以 为 TempError 和其他验证结果指定您自己的响应代码和消息文本。

如果为 Neutral、SoftFail 或 Fail 验证结果采取 REJECT 操作,则您可以将设备配置为从 SPF 发布 人域返回第三方响应,这是可选操作。默认情况下,设备返回以下响应:

550-#5.7.1 SPF unauthorized mail is prohibited.

550-The domain example.com explains:

550 <Response text from SPF domain publisher>

要启用这些 SPF/SIDF 设置,请使用 listenerconfig -> edit 子命令,并选择一个监听程序。然 后使用 hostaccess -> default 子命令来编辑主机访问表的默认设置。对以下提示回答 yes 以配置 SPF 控制:

Would you like to change SPF/SIDF settings? [N]> y**es**

Would you like to perform SPF/SIDF Verification? [Y]> **yes**

ן

#### 以下 SPF 控制设置为主机访问表可用:

#### 表 *3-18 SPF* 控制设置

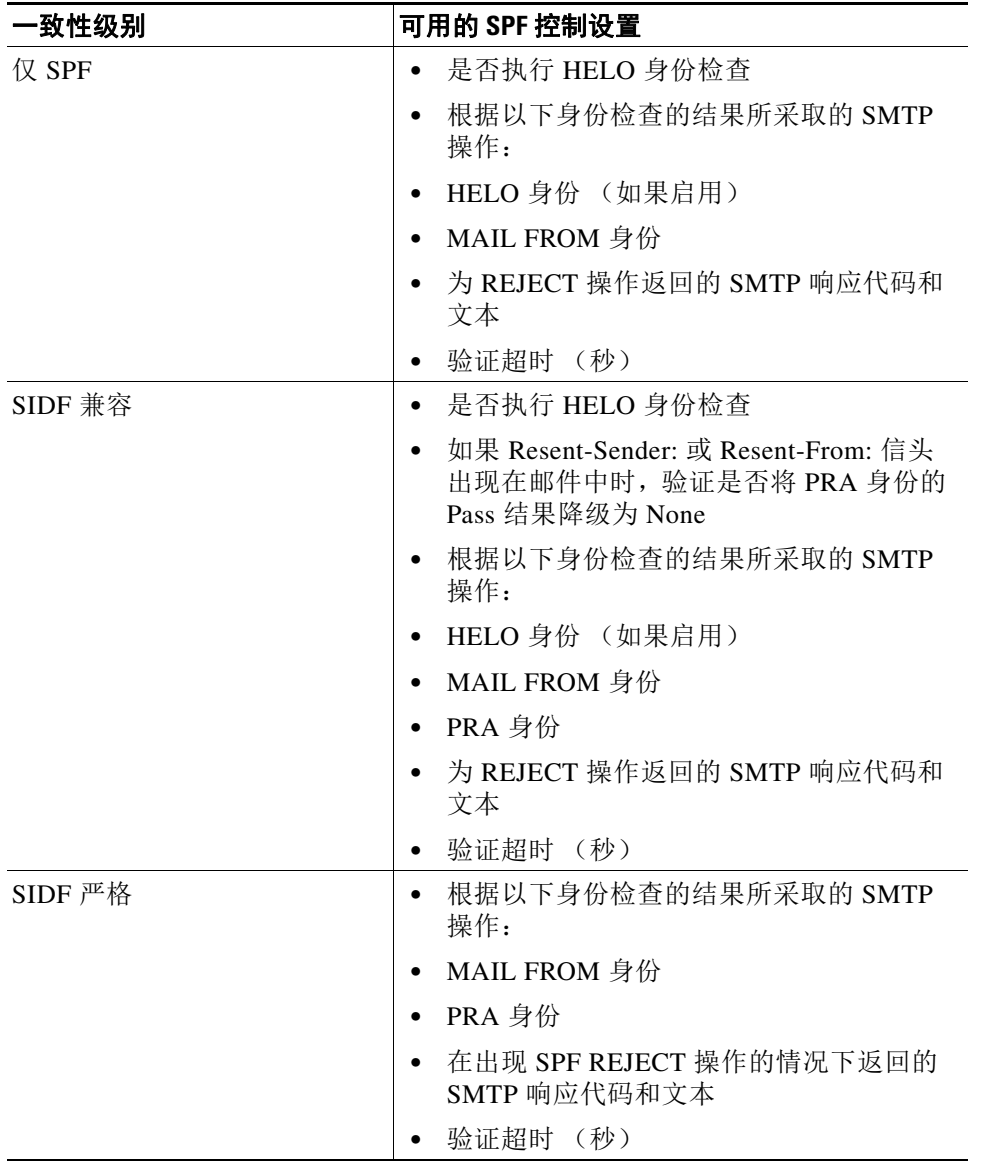

以下示例显示一个用户使用仅 SPF 的一致性级别配置 SPF/SIDF 验证。该设备执行 HELO 身份检 查,接受无 (None) 和不确定 (Neutral) 验证结果并拒绝所有其他结果。SMTP 操作的 CLI 提示对于 所有身份类型均相同。用户不会为 MAIL FROM 身份定义 SMTP 操作。该设备为所有 REJECT 结 果使用默认拒绝代码和文本。对于所有 REJECT 结果, 设备使用默认拒绝代码和文本。

## 示例:**SPF/SIDF** 设置

Would you like to change SPF/SIDF settings? [N]> y**es** Would you like to perform SPF/SIDF Verification? [N]> y**es** What Conformance Level would you like to use?

```
1. SPF only
2. SIDF compatible
3. SIDF strict
[2]> 1
Would you like to have the HELO check performed? [Y]> y
Would you like to change SMTP actions taken as result of the SPF verification? [N]> y
Would you like to change SMTP actions taken for the HELO identity? [N]> y
What SMTP action should be taken if HELO check returns None?
1. Accept
2. Reject
[1]> 1
What SMTP action should be taken if HELO check returns Neutral?
1. Accept
2. Reject
[1]> 1
What SMTP action should be taken if HELO check returns SoftFail?
1. Accept
2. Reject
[1]> 2
What SMTP action should be taken if HELO check returns Fail?
1. Accept
2. Reject
[1]> 2
What SMTP action should be taken if HELO check returns TempError?
1. Accept
2. Reject
[1]> 2
What SMTP action should be taken if HELO check returns PermError?
1. Accept
2. Reject
[1]> 2
Would you like to change SMTP actions taken for the MAIL FROM identity? [N]> n
Would you like to change SMTP response settings for the REJECT action? [N]> n
Verification timeout (seconds)
[40]
```
以下示例显示如何为监听程序的默认策略参数显示 SPF/SIDF 设置。

### 示例:默认策略参数中的 **SPF/SIDF**

 $\mathbf I$ 

```
SPF/SIDF Verification Enabled: Yes
  Conformance Level: SPF only
  Do HELO test: Yes
  SMTP actions:
    For HELO Identity:
      None, Neutral: Accept
      SoftFail, Fail, TempError, PermError: Reject
    For MAIL FROM Identity: Accept
```

```
 SMTP Response Settings:
  Reject code: 550
  Reject text: #5.7.1 SPF unauthorized mail is prohibited.
  Get reject response text from publisher: Yes
  Defer code: 451
  Defer text: #4.4.3 Temporary error occurred during SPF verification.
 Verification timeout: 40
```
## 示例 **-** 启用 **DMARC** 验证

```
以下示例显示如何启用 DMARC 验证。
mail.example.com> listenerconfig
Currently configured listeners:
1. Listener 1 (on Management, 172.29.181.70) SMTP TCP Port 25 Public
Choose the operation you want to perform:
- NEW - Create a new listener.
- EDIT - Modify a listener.
- DELETE - Remove a listener.
- SETUP - Change global settings.
[]> edit
Enter the name or number of the listener you wish to edit.
[ ] > 1Name: Listener 1
Type: Public
Interface: Management (172.29.181.70/24) TCP Port 25
Protocol: SMTP
Default Domain: < none configured>
Max Concurrent Connections: 300 (TCP Queue: 50)
Domain Map: Disabled
TLS: No
SMTP Authentication: Disabled
Bounce Profile: Default
Use SenderBase For Reputation Filters and IP Profiling: Yes
Footer: None
Heading: None
SMTP Call-Ahead: Disabled
LDAP: Off
Choose the operation you want to perform:
- NAME - Change the name of the listener.
- INTERFACE - Change the interface.
- CERTIFICATE - Choose the certificate.
- LIMITS - Change the injection limits.
- SETUP - Configure general options.
- HOSTACCESS - Modify the Host Access Table.
- RCPTACCESS - Modify the Recipient Access Table.
- BOUNCECONFIG - Choose the bounce profile to use for messages injected on this listener.
- MASQUERADE - Configure the Domain Masquerading Table.
- DOMAINMAP - Configure domain mappings.
[]> hostaccess
Default Policy Parameters
==========================
Maximum Message Size: 20M
```
 $\mathbf I$ 

Maximum Number Of Concurrent Connections From A Single IP: 10 Maximum Number Of Messages Per Connection: 10 Maximum Number Of Recipients Per Message: 50 Directory Harvest Attack Prevention: Enabled Maximum Number Of Invalid Recipients Per Hour: 25 Maximum Number Of Recipients Per Hour: Disabled Maximum Number of Recipients per Envelope Sender: Disabled Use SenderBase for Flow Control: Yes Spam Detection Enabled: Yes Virus Detection Enabled: Yes Allow TLS Connections: No Allow SMTP Authentication: No Require TLS To Offer SMTP authentication: No DKIM/DomainKeys Signing Enabled: No DKIM Verification Enabled: No SPF/SIDF Verification Enabled: No DMARC Verification Enabled: No Envelope Sender DNS Verification Enabled: No Domain Exception Table Enabled: No Accept untagged bounces: No There are currently 4 policies defined. There are currently 5 sender groups. Choose the operation you want to perform: - NEW - Create a new entry. - EDIT - Modify an entry. - DELETE - Remove an entry. - MOVE - Move an entry. - DEFAULT - Set the defaults. - PRINT - Display the table. - IMPORT - Import a table from a file. - EXPORT - Export the table to a file. - RESET - Remove senders and set policies to system default. []> default Enter the default maximum message size.Add a trailing k for kilobytes, M for megabytes, or no letter for bytes. [ $20M$ ] > Enter the maximum number of concurrent connections allowed from a single IP address.  $[10]$ Enter the maximum number of messages per connection.  $[10]$ Enter the maximum number of recipients per message. [50]> Do you want to override the hostname in the SMTP banner? [N]> Would you like to specify a custom SMTP acceptance response? [N]> Would you like to specify a custom SMTP rejection response? [N]> Do you want to enable rate limiting per host? [N]> Do you want to enable rate limiting per envelope sender? [N]> Do you want to enable Directory Harvest Attack Prevention per host? [Y]> Enter the maximum number of invalid recipients per hour from a remote host. [25]>

Select an action to apply when a recipient is rejected due to DHAP: 1. Drop 2. Code  $[1]$ Would you like to specify a custom SMTP DHAP response? [Y]> Enter the SMTP code to use in the response.550 is the standard code. [550]> Enter your custom SMTP response.Press Enter on a blank line to finish. Would you like to use SenderBase for flow control by default? [Y]> Would you like to enable anti-spam scanning? [Y]> Would you like to enable anti-virus scanning? [Y]> Do you want to allow encrypted TLS connections?  $1$  No 2. Preferred 3. Required 4. Preferred - Verify 5. Required - Verify [1]> Would you like to enable DKIM/DomainKeys signing? [N]> Would you like to enable DKIM verification? [N]> Would you like to change SPF/SIDF settings? [N]> Would you like to enable DMARC verification? [N]> y Select the DMARC verification profile to use: 1.DEFAULT  $[1] > 1$ Would you like to send aggregate reports? [N]> y Note: DMARC reports should be DMARC compliant. Secure delivery is recommended for delivery of DMARC reports. Please enable TLS support using the `destconfig` command. Would you like to enable envelope sender verification?  $[N] > y$ Would you like to specify a custom SMTP response for malformed envelope senders? [Y]> Enter the SMTP code to use in the response.553 is the standard code. [553]> Enter your custom SMTP response.Press Enter on a blank line to finish. Would you like to specify a custom SMTP response for envelope sender domains which do not resolve? [Y]> Enter the SMTP code to use in the response.451 is the standard code. [451]> Enter your custom SMTP response.Press Enter on a blank line to finish. Would you like to specify a custom SMTP response for envelope sender domains which do not exist? [Y]>

 $\mathbf I$ 

Enter the SMTP code to use in the response.553 is the standard code. [553]> Enter your custom SMTP response.Press Enter on a blank line to finish. Would you like to enable use of the domain exception table? [N]> Do you wish to accept untagged bounces? [N]> Default Policy Parameters ========================== Maximum Message Size: 20M Maximum Number Of Concurrent Connections From A Single IP: 10 Maximum Number Of Messages Per Connection: 10 Maximum Number Of Recipients Per Message: 50 Directory Harvest Attack Prevention: Enabled Maximum Number Of Invalid Recipients Per Hour: 25 Maximum Number Of Recipients Per Hour: Disabled Maximum Number of Recipients per Envelope Sender: Disabled Use SenderBase for Flow Control: Yes Spam Detection Enabled: Yes Virus Detection Enabled: Yes Allow TLS Connections: No Allow SMTP Authentication: No Require TLS To Offer SMTP authentication: No DKIM/DomainKeys Signing Enabled: No DKIM Verification Enabled: No SPF/SIDF Verification Enabled: No DMARC Verification Enabled: Yes DMARC Verification Profile: DEFAULT Aggregate reports: Yes Envelope Sender DNS Verification Enabled: Yes Domain Exception Table Enabled: No Accept untagged bounces: No There are currently 4 policies defined. There are currently 5 sender groups. Choose the operation you want to perform: - NEW - Create a new entry. - EDIT - Modify an entry. - DELETE - Remove an entry. - MOVE - Move an entry. - DEFAULT - Set the defaults. - PRINT - Display the table. - IMPORT - Import a table from a file. - EXPORT - Export the table to a file. - RESET - Remove senders and set policies to system default.  $|$ ] > Name: Listener 1 Type: Public Interface: Management (172.29.181.70/24) TCP Port 25 Protocol: SMTP Default Domain: < none configured> Max Concurrent Connections: 300 (TCP Queue: 50) Domain Map: Disabled TLS: No SMTP Authentication: Disabled Bounce Profile: Default Use SenderBase For Reputation Filters and IP Profiling: Yes Footer: None Heading: None

```
SMTP Call-Ahead: Disabled
LDAP: Off
Choose the operation you want to perform:
- NAME - Change the name of the listener.
- INTERFACE - Change the interface.
- CERTIFICATE - Choose the certificate.
- LIMITS - Change the injection limits.
- SETUP - Configure general options.
- HOSTACCESS - Modify the Host Access Table.
- RCPTACCESS - Modify the Recipient Access Table.
- BOUNCECONFIG - Choose the bounce profile to use for messages injected on this listener.
- MASQUERADE - Configure the Domain Masquerading Table.
- DOMAINMAP - Configure domain mappings.
[]>
Currently configured listeners:
1. Listener 1 (on Management, 172.29.181.70) SMTP TCP Port 25 Public
Choose the operation you want to perform:
- NEW - Create a new listener.
- EDIT - Modify a listener.
- DELETE - Remove a listener.
- SETUP - Change global settings.
|] >
```
mail.example.com>

## **localeconfig**

说明

配置多语言设置。

## 用法

提交: 此命令需要"提交"。 集群管理:此命令可用于所有三种计算机模式 (集群、分组、计算机)。 批处理命令: 此命令不支持批处理格式。

### 示例

mail3.example.com> **localeconfig**

Behavior when modifying headers: Use encoding of message body Behavior for untagged non-ASCII headers: Impose encoding of message body Behavior for mismatched encodings bodies and footers: Use encoding of message footer

Choose the operation you want to perform: - SETUP - Configure multi-lingual settings. []> **setup**

If a header is modified, encode the new header in the same encoding as the message body?(Some MUAs incorrectly handle headers encoded in a different encoding than the body.However, encoding a modified header in the same encoding as the message body may cause certain characters in the modified header to be lost.) [Y]>

If a non-ASCII header is not properly tagged with a character set, impose the encoding of the body on the header during processing and final representation of the message?(Many MUAs create non-RFC-compliant headers that are then handled in an undefined way.Imposing the encoding of the body on the header may encode the header more precisely.) [Y]>

When there is an encoding mismatch between the message body and a footer, the system initially attempts to encode the entire message in the same encoding as the message body.If the system cannot combine the message body and the footer in the same encoding, do you want the system to failover and attempt to encode the entire message using the encoding of the message footer?(When this feature is enabled, the system will attempt to display the footer "in-line" rather than defaulting to adding it as an attachment.) [N]> **y**

Behavior when modifying headers: Use encoding of message body Behavior for untagged non-ASCII headers: Impose encoding of message body **Behavior for mismatched encodings bodies and footers: Use encoding of message body**

Choose the operation you want to perform: - SETUP - Configure multi-lingual settings.

[]>mail3.example.com>

## **smtpauthconfig**

#### 说明

配置 SMTP 身份验证传出和转发配置文件。

### 用法

提交: 此命令需要"提交"。 集群管理:此命令可用于所有三种计算机模式 (集群、分组、计算机)。 批处理命令:此命令不支持批处理格式。

#### 示例

 $\mathbf I$ 

在下面的示例中, smtpauthconfig 命令用于为服务器 "smtp2.example.com:"创建一个新的基于 转发的配置文件。

mail3.example.com> **smtpauthconfig**

Choose the operation you want to perform: - NEW - Create a new SMTP Auth profile []> **new** Choose the type of profile you wish to create: - FORWARD - Create an SMTP Auth forwarding server group profile

- OUTGOING - Create an outgoing SMTP Auth profile

[]> **forward**

I

Enter a name for this profile: []> **forwarding-based** Please begin entering forwarding servers for this group profile. Enter a hostname or an IP address for the forwarding server: []> **smtp2.example.com** Enter a port:  $[25]$ Choose the interface to use for forwarding requests: 1. Auto 2. Data 1 (192.168.1.1/24: mail3.example.com) 3. Data 2 (192.168.2.1/24: mail3.example.com) 4. Management (192.168.42.42/24: mail3.example.com)  $|11\rangle$ Require TLS?(issue STARTTLS) [Y]> **y** Enter the maximum number of simultaneous connections allowed:  $[10]$ Use SASL PLAIN mechanism when contacting forwarding server? [Y]> Use SASL LOGIN mechanism when contacting forwarding server? [Y]> Would you like to enter another forwarding server to this group? [N]> Choose the operation you want to perform: - NEW - Create a new SMTP Auth profile - EDIT - Edit an existing SMTP Auth profile - PRINT - List all profiles - DELETE - Delete a profile - CLEAR - Delete all profiles []> mail3.example.com> **commit** Please enter some comments describing your changes: []> **created SMTP auth profile** Do you want to save the current configuration for rollback? [Y]> n Changes committed: Fri May 23 11:42:12 2014 GMT

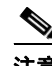

注意 经身份验证的用户获得 RELAY HAT 策略。

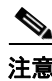

注意 您在一个配置文件中指定多个转发服务器。在邮件安全设备和转发服务器之间不支持 SASL 机制 CRAM-MD5 和 DIGEST-MD5。

# 系统设置

### **systemsetup**

说明

第一次系统设置以及重新安装系统。

## 用法

提交: 此命令需要"提交"。 集群管理:此命令可用于所有三种计算机模式 (集群、分组、计算机)。 批处理命令: 此命令不支持批处理格式。

### 示例

 $\mathbf I$ 

mail3.example.com> **systemsetup**

WARNING: The system setup wizard will completely delete any existing 'listeners' and all associated settings including the 'Host Access Table' mail operations may be interrupted.

Are you sure you wish to continue? [Y]> **y**

Before you begin, please reset the administrator password to a new value. Old password: New password: Retype new password:

You will now configure the network settings for the IronPort C100. Please create a fully qualified hostname for the IronPort C100 appliance (Ex: "ironport-C100.example.com"): []> **ironport-C100.example.com**

\*\*\*\*\*

\*\*\*\*\*

You will now assign an IP address for the "Data 1" interface. Please create a nickname for the "Data 1" interface (Ex: "Data 1"): []> **Data 1**

Enter the static IP address for "Data 1" on the "Data 1" interface?(Ex: "192.168.1.1"): []> **192.168.1.1**

What is the netmask for this IP address?(Ex: "255.255.255.0" or "0xffffff00"): [255.255.255.0]>

You have successfully configured IP Interface "Data 1".

\*\*\*\*\*

Would you like to assign a second IP address for the "Data 1" interface? [Y]> **n** What is the IP address of the default router (gateway) on your network?: [192.168.1.1]> **192.168.2.1** \*\*\*\*\* Do you want to enable the web interface on the Data 1 interface? [Y]> **y** Do you want to use secure HTTPS? [Y]> **y** Note: The system will use a demo certificate for HTTPS. Use the "certconfig" command to upload your own certificate. \*\*\*\*\* Do you want the IronPort C100 to use the Internet's root DNS servers or would you like it to use your own DNS servers? 1. Use Internet root DNS servers 2. Use my own DNS servers [1]> **2** Please enter the IP address of your DNS server. []> **192.168.0.3** Do you want to enter another DNS server? [N]> You have successfully configured the DNS settings. \*\*\*\*\* You are now going to configure how the IronPort C100 accepts mail by creating a "Listener". Please create a name for this listener (Ex: "MailInterface"): []> **InboundMail** Please choose an IP interface for this Listener. 1. Data 1 (192.168.1.1/24: ironport-C100.example.com) [1]> **1** Enter the domain names or specific email addresses you want to accept mail for. Hostnames such as "example.com" are allowed. Partial hostnames such as ".example.com" are allowed. Usernames such as "postmaster@" are allowed. Full email addresses such as "joe@example.com" or "joe@[1.2.3.4]" are allowed. Separate multiple addresses with commas. []> **example.com, .example.com** Would you like to configure SMTP routes for example.com, .example.com? [Y]> **n** Please specify the systems allowed to relay email through the IronPort C100. Hostnames such as "example.com" are allowed. Partial hostnames such as ".example.com" are allowed. IP addresses, IP address ranges, and partial IP addresses are allowed. Separate multiple entries with commas. []> **example.com, .example.com** Do you want to enable filtering based on SenderBase Reputation Service (SBRS) Scores for this listener?(Your selection will be used to filter all incoming mail based on its SBRS Score.) [Y]> **y**

Do you want to enable rate limiting for this listener?(Rate limiting defines

I

```
the maximum number of recipients per hour you are willing to receive from a
remote domain.) [Y]> y
Enter the maximum number of recipients per hour to accept from a remote domain.
[]> 1000
Default Policy Parameters
==========================
Maximum Message Size: 10M
Maximum Number Of Concurrent Connections From A Single IP: 10
Maximum Number Of Messages Per Connection: 10
Maximum Number Of Recipients Per Message: 50
Directory Harvest Attack Prevention: Enabled
Maximum Number Of Invalid Recipients Per Hour: 25
Maximum Number Of Recipients Per Hour: 1,000
Maximum Recipients Per Hour SMTP Response:
    452 Too many recipients received this hour
Use SenderBase for Flow Control: Yes
Spam Detection Enabled: Yes
Virus Detection Enabled: Yes
Allow TLS Connections: No
Allow SMTP Authentication: No
Require TLS To Offer SMTP authentication: No
DKIM/DomainKeys Signing Enabled: No
DKIM Verification Enabled: No
SPF/SIDF Verification Enabled: No
DMARC Verification Enabled: No
Envelope Sender DNS Verification Enabled: No
Domain Exception Table Enabled: No
Accept untagged bounces: No
Would you like to change the default host access policy? [N]> n
Listener InboundMail created.
Defaults have been set for a Public listener.
Use the listenerconfig->EDIT command to customize the listener.
*****
Do you want to use Anti-Spam scanning in the default Incoming Mail policy? [Y]> y
Would you like to enable IronPort Spam Quarantine? [Y]> y
IronPort Anti-Spam configured globally for the IronPort C100 appliance.Use the
policyconfig command (CLI) or Mail Policies (GUI) to customize the IronPort
settings for each listener.
IronPort selected for DEFAULT policy
*****
Do you want to use Anti-Virus scanning in the default Incoming and Outgoing
Mail policies? [Y]> y
1. McAfee Anti-Virus
2. Sophos Anti-Virus
Enter the number of the Anti-Virus engine you would like to use on the default
Incoming and Outgoing Mail policies.
[]> 2
Sophos selected for DEFAULT policy
*****
Do you want to enable Outbreak Filters? [Y]> y
```

```
Outbreak Filters enabled.
Outbreak Filter alerts are sent when outbreak rules cross the threshold (go above or back 
down below), meaning that new messages of certain types could be quarantined or will no 
longer be quarantined, respectively.
Allow the sharing of limited data with SenderBase? [Y]> y
You have successfully configured Outbreak Filters and SenderBase.
*****
You will now configure system alerts.
Please enter the email address(es) to send alerts.
(Ex: "administrator@example.com")
Separate multiple addresses with commas.
[]> administrator@example.com
Would you like to enable IronPort AutoSupport, which automatically emails
system alerts and weekly status reports directly to IronPort Customer Support?
You will receive a complete copy of each message sent to IronPort.
(Recommended) [Y]> y
*****
You will now configure scheduled reporting.
Please enter the email address(es) to deliver scheduled reports to.
(Leave blank to only archive reports on-box.)
Separate multiple addresses with commas.
[]> administrator@example.com
*****
You will now configure system time settings.
Please choose your continent:
1. Africa
2. America
...
11.GMT Offset
[11]> 2
Please choose your country:
1. Anguilla
...
47. United States
48. Uruguay
49. Venezuela
50. Virgin Islands (British)
51. Virgin Islands (U.S.)
[]> 47
Please choose your timezone:
1. Alaska Time (Anchorage)
...
26. Pacific Time (Los_Angeles)
[]> 26
Do you wish to use NTP to set system time? [Y]> y
Please enter the fully qualified hostname or IP address of your NTP server, or
```

```
press Enter to use time.ironport.com:
[time.ironport.com]>
*****
Would you like to commit these changes at this time? [Y]> y
Congratulations!System setup is complete.
For advanced configuration, please refer to the User Guide.
```
# **URL** 过滤

本部分包含以下 CLI 命令:

- **•** [aggregatorconfig](#page-306-0)
- **•** [urllistconfig](#page-307-0)
- **•** [webcacheflush](#page-308-0)
- **•** [websecurityadvancedconfig](#page-308-1)
- **•** [websecurityconfig](#page-309-0)
- **•** [websecuritydiagnostics](#page-310-0)

## <span id="page-306-0"></span>**aggregatorconfig**

### 说明

在邮件安全设备上为思科汇聚器服务器配置地址。此服务器向最终用户提供有关是谁点击了经过 重写的 URL 以及与每个用户点击相关联操作 (允许、阻止或未知)的详细信息。

## 用法

提交: 此命令需要"提交"。 集群管理:此命令可用于所有三种计算机模式 (集群、分组、计算机)。 批处理命令:此命令不支持批处理格式。

### 示例

 $\mathbf I$ 

```
mail.example.com> aggregatorconfig
```

```
Choose the operation you want to perform:
- EDIT - Edit aggregator configuration
[]> edit
```
Edit aggregator address: [aggregator.organization.com]> org-aggregator.com

Successfully changed aggregator address to : org-aggregator.com

## <span id="page-307-0"></span>**urllistconfig**

### 说明

确认或导入 URL 白名单将不会被 URL 过滤功能计算。这些白名单不被病毒爆发过滤器功能所使用。

#### 用法

提交: 此命令需要"提交"。 集群管理:此命令可用于所有三种计算机模式 (集群、分组、计算机)。 批处理命令:此命令支持批处理格式。

#### 示例

```
> urllistconfig
No URL lists configured.
Choose the operation you want to perform:
NEW - Create a new URL list- 
[]> new
Do you want to import a URL list? 
[N]> 
Enter a name for the URL list
[]> sample
Enter the URL domains that need to be skipped from scanning for URL Filtering.
Enter one URL domain per line and '.' to finish. 
cisco.com
ironport.com/*
*.example.com
10.2.4.5/24
[2001:DB8::1]
URL list sample added.
There are currently 4 URL lists configured.
Choose the operation you want to perform:
- NEW - Create a new URL whitelist.
- EDIT - Modify an existing URL whitelist.
- DELETE - Delete an existing URL whitelist.
[]>EDIT
Choose the operation to edit the URL whitelist:
   - IMPORT – Import a file into an existing URL whitelist
   EXPORT - Export an existing URL whitelist into a file
   RENAME - Rename an existing URL whitelist
[]>IMPORT 
Assign new name to the imported list?(By default, name stored in the
file will be applied to the list)
[N] > YEnter name of the list > new_list
Enter filename to import from > URLfile
NOTE: These files will be stored in /pub/configuration
URL list "new_list" added.
```
## <span id="page-308-0"></span>**webcacheflush**

### 说明

刷新 URL 过滤功能使用的缓存。如果您更改主了用于与思科网络安全服务进行通信的证书,请 使用此命令。通常,您应仅在思科支持人员的指导下使用此命令。

## 用法

提交: 此命令不需要"提交"。 集群管理: 此命令仅限在计算机模式下使用。 批处理命令: 此命令不支持批处理格式。

### 示例

> webcacheflush Web Security cache has been flushed.

## <span id="page-308-1"></span>**websecurityadvancedconfig**

#### 说明

配置 URL 过滤的高级设置。

 $\frac{\mathcal{L}}{\mathcal{L}}$ 

注意 除非出于故障排除目的更改超时值,否则应仅在思科支持人员的指导下使用此命令。

超时值是一个以秒为单位的值,用于与云服务(提供 URL 信誉和类别)进行通信。

## 用法

提交: 此命令需要"提交"。 集群管理: 此命令仅限在计算机模式下使用。 批处理命令:此命令支持批处理格式。

### 批处理格式

有关批处理格式,请参阅 CLI 联机帮助。

### 示例

 $\Gamma$ 

> websecurityadvancedconfig

Enter URL lookup timeout (includes any DNS lookup time) in seconds: [15]>

I

Enter the URL cache size (no. of URLs):  $[1215000]$ Do you want to disable DNS lookups? [N]> Enter the maximum number of URLs that should be scanned:  $[100]$ Enter the Web security service hostname: [example.com]> Enter the threshold value for outstanding requests:  $[20]$ Do you want to verify server certificate? [Y]> Enter the default time-to-live value (seconds): [30]> Do you want to include additional headers? [N]> Enter the default debug log level for RPC server: [Info]> Enter the default debug log level for SDS cache: [Info]> Enter the default debug log level for HTTP client: [Info]>

## <span id="page-309-0"></span>**websecurityconfig**

#### 说明

配置 URL 过滤的基本设置 (URL 信誉和 URL 类别功能。)。 通常,证书管理是自动的。除非经由思科 TAC 指导,否则您应在提示符处选择 No 来设置证书。

## 用法

提交: 此命令需要"提交"。 集群管理:此命令可用于所有三种计算机模式 (集群、分组、计算机)。 批处理命令:此命令支持批处理格式。请查阅联机 CLI 帮助了解更多详细信息。使用 help 命令可 以访问此命令的联机帮助。

#### 示例

```
mail.example.com> websecurityconfig
Enable URL Filtering? [N]> y
Do you wish to enable Web Interaction Tracking? [N]> y
Web Interaction Tracking is enabled.
Do you want to whitelist URLs using a URL list? [N]> y
```
1. urllist1 2. urllist2 3. No URL list Enter the number of URL list  $[1] > 1$ URL list 'urllist1' added mail.example.com> websecurityconfig URL Filtering is enabled. URL list 'urllist1' used. System provided certificate used. Web Interaction Tracking is enabled.

## <span id="page-310-0"></span>**websecuritydiagnostics**

### 说明

查看与 URL 过滤相关诊断统计信息。

## 用法

提交: 此命令不需要"提交"。 集群管理: 此命令仅限在计算机模式下使用。 批处理命令:此命令不支持批处理格式。

## 示例

 $\Gamma$ 

mail.example.com> websecuritydiagnostics Cache Size: 254 Cache Hits: 551 Response Time Minimum: None Average: 0.0 Maximum: None DNS Lookup Time Minimum: 9.4198775 Average: 10.1786801765 Maximum: 10.544356

# 用户管理

本部分包含以下 CLI 命令:

- **•** [userconfig](#page-311-0)
- **•** [password or passwd](#page-313-0)
- **•** [last](#page-314-0)
- **•** [who](#page-315-0)
- **•** [whoami](#page-315-1)

## <span id="page-311-0"></span>**userconfig**

### 说明

管理用户帐户以及至外部身份验证源的连接。

## 用法

提交: 此命令需要"提交"。

集群管理: 此命令仅限在集群模式下使用。

批处理命令:此命令支持批处理格式。请查阅联机 CLI 帮助了解更多详细信息。使用 help 命令 可以访问此命令的联机帮助,例如,

mail.example.com> userconfig help

## 示例 **-** 创建新的用户帐户

以下示例显示如何使用服务中心用户角色创建新的用户帐户。 mail.example.com> userconfig Users: 1. admin - "Administrator" (admin) External authentication: Disabled Choose the operation you want to perform: - NEW - Create a new account. - EDIT - Modify an account. - DELETE - Remove an account. - POLICY - Change password and account policy settings. - PASSWORD - Change the password for a user. - ROLE - Create/modify user roles. - STATUS - Change the account status. - EXTERNAL - Configure external authentication. - DLPTRACKING - Configure DLP tracking privileges. []> new Enter the new username. []> helpdesk Enter the full name for helpdesk. []> HELP DESK

```
用户管理 ■
```

```
Assign a role to "helpdesk":
1. Administrators - Administrators have full access to all settings of the system.
2. Operators - Operators are restricted from creating new user accounts.
3. Read-Only Operators - Read-Only operators may only view settings and status 
information.
4. Guests - Guest users may only view status information.
5. Technicians - Technician can only manage upgrades and feature keys.
6. Help Desk Users - Help Desk users have access only to ISQ and Message Tracking.
[1] > 6Would you like to get a system generated password? [N]> 
Enter the password for helpdesk
|] >
Please enter the new password again:
Users:
1. admin - "Administrator" (admin)
2. helpdesk - "HELP DESK" (helpdesk)
External authentication: Disabled
Choose the operation you want to perform:
- NEW - Create a new account.
- EDIT - Modify an account.
- DELETE - Remove an account.
- POLICY - Change password and account policy settings.
- PASSWORD - Change the password for a user.
- ROLE - Create/modify user roles.
- STATUS - Change the account status.
- EXTERNAL - Configure external authentication.
- DLPTRACKING - Configure DLP tracking privileges.
|] >
```
### 示例 **-** 设置外部身份验证的 **RADIUS** 服务器

 $\mathbf I$ 

mail.example.com> userconfig

以下示例显示如何为外部身份验证设置 RADIUS 服务器。要设置 RADIUS 服务器,请输入主机 名、端口、共享的密码以及是将 CHAP 还是 PAP 用于身份验证协议。

```
Users:
1. admin - "Administrator" (admin)
2. hdesk_user - "Helpdesk User" (helpdesk)
External authentication: Disabled
Choose the operation you want to perform:
- NEW - Create a new account.
- EDIT - Modify an account.
- DELETE - Remove an account.
- POLICY - Change password and account policy settings.
- PASSWORD - Change the password for a user.
- ROLE - Create/modify user roles.
- STATUS - Change the account status.
- EXTERNAL - Configure external authentication.
 - DLPTRACKING - Configure DLP tracking privileges.
[]> external
Choose the operation you want to perform:
- SETUP - Set up global settings.
```

```
[]> setup
Do you want to enable external authentication? [N]> Y
Please enter the timeout in seconds for how long the external authentication credentials 
will be cached.(Enter '0' to disable expiration of
authentication credentials altogether when using one time passwords.)
[0] > 30Choose a mechanism to use:
LDAP is unavailable because no LDAP queries of type EXTERNALAUTH are configured
1.RADIUS
[1]> 1
Configured RADIUS servers:
- No RADIUS servers configured
Choose the operation you want to perform:
- NEW - Add a RADIUS server configuration.
[]> new
Please enter host name or IP address of the RADIUS server:
[]> radius.example.com
Please enter port number of the RADIUS server:
[1812]>
Please enter the shared password:
>
Please enter the new password again.
>
Please enter timeout in seconds for receiving a valid reply from the server:
[5]>
1. CHAP
2. PAP
Select authentication type:
[2]Configured RADIUS servers:
Host Port Timeout (s) Auth type
------------------------- ----- ---------- ----------
radius.example.com 1812 5 pap
Choose the operation you want to perform:
- NEW - Add a RADIUS server configuration.
- EDIT - Modify a RADIUS server configuration.
- DELETE - Remove a RADIUS server configuration.
- CLEAR - Remove all RADIUS server configurations.
[] >
```
## <span id="page-313-0"></span>**password or passwd**

说明

更改密码。

## 用法

提交: 此命令需要"提交"。

集群管理:此命令仅限在集群模式下使用。

注意 passwd 命令是一个特例,因为它需要对仅能使用计算机模式的访客用户可用。如果访客用户在集 群模式下在一台计算机上发出 passwd 密码, 则它不会输出警告消息, 而只是以静默方式操作集 群级别的数据,而不会更改用户的模式。所有其他用户均将获得上述行为 (与其他受限配置命令 一致)。

批处理命令:此命令不支持批处理格式。

## 示例

mail3.example.com> **password**

Old password: your\_old\_password New password: your\_new\_password Retype new password: your\_new\_password Password changed.

## <span id="page-314-0"></span>**last**

说明

last 命令显示最近一次登录到系统的人。默认情况下,它显示登录过系统的所有用户

## 用法

提交: 此命令不需要"提交"。 集群管理: 此命令仅限在计算机模式下使用。 批处理命令: 此命令不支持批处理格式。

## 示例

 $\Gamma$ 

elroy.run> last

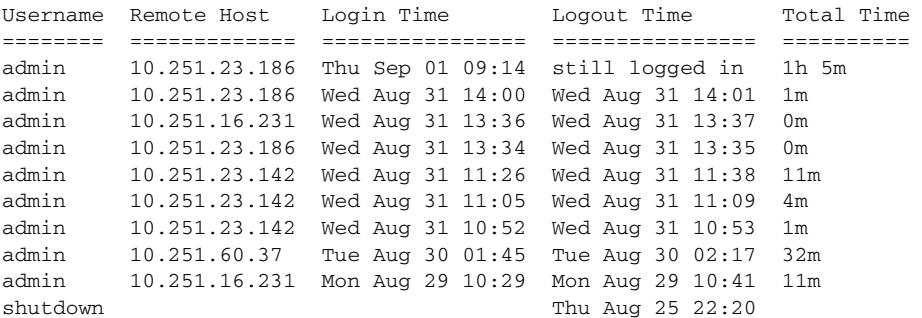

ן

## <span id="page-315-0"></span>**who**

## 说明

who 命令列出通过 CLI 登录过系统的所有用户、登录时间、空闲时间以及用户登录时所在的远程 主机。

### 用法

提交: 此命令不需要"提交"。

集群管理:此命令仅限在计算机模式下使用。它被进一步限制为在登录主机(例如,您登录的特 定计算机)上使用。此命令需要访问本地文件系统。 批处理命令:此命令不支持批处理格式。

示例

mail3.example.com> **who**

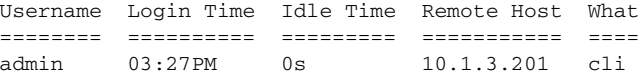

## <span id="page-315-1"></span>**whoami**

### 说明

whoami 命令显示当前登录用户的用户名和全名,以及该用户所属的组。

## 用法

提交: 此命令需要"提交"。 集群管理:此命令可用于所有三种计算机模式 (集群、分组、计算机)。 批处理命令: 此命令不支持批处理格式。

#### 示例

mail3.example.com> **whoami**

Username: admin Full Name: Administrator Groups: admin, operators, config, log, guest

# 虚拟设备管理

- **•** [loadlicense](#page-316-0)
- **•** [showlicense](#page-317-0)

## <span id="page-316-0"></span>**loadlicense**

## 说明

Loads an XML license for a virtual appliance. 您可以从文件中加载, 或者可以复制并粘贴。有关完 整信息,请参阅以下位置的《思科内容安全虚拟设备安装指南》[:](http://www.cisco.com/c/en/us/support/security/email-security-appliance/products-installation-guides-list.html) [http://www.cisco.com/c/en/us/support/security/email-security-appliance/products-installation-guides-li](http://www.cisco.com/c/en/us/support/security/email-security-appliance/products-installation-guides-list.html) [st.html](http://www.cisco.com/c/en/us/support/security/email-security-appliance/products-installation-guides-list.html)。

此命令面向具有 Admin 或 Operator 权限的用户。

## 用法

提交: 此命令不需要"提交"。

集群管理:此命令仅限在计算机模式下使用。它被进一步限制为在登录主机 (例如,您登录的特 定计算机)上使用。

批处理命令: 此命令不支持批处理格式。

### 示例

 $\mathbf I$ 

mail.example.com> loadlicense

```
1 Paste via CLI
2 Load from file
How would you like to load a license file?
[1]> 2
```
Enter the name of the file in /configurations to import: []> <filename>

TERMS AND CONDITIONS OF USE <Terms and conditions>

Do you accept the above license agreement? []> y The license agreement was accepted.

The following feature key have been added: <feature keys>

还可能显示错误和硬件错误配置。

## <span id="page-317-0"></span>**showlicense**

## 说明

显示当前虚拟设备许可的信息。使用 [featurekey](#page-111-0) 命令可以查看更多详细信息。 此命令面向具有 Admin 或 Operator 权限的用户。

## 用法

提交: 此命令不需要"提交"。

集群管理: 此命令仅限在计算机模式下使用。它被进一步限制为在登录主机 (例如,您登录的特 定计算机)上使用。

批处理命令:此命令支持批处理格式。

## 批处理格式

此命令的语法为: showlicense

### 示例

mail.example.com> showlicense

company: Example Inc. org: Widget Division unit: Portland Data Center seats: 1000 city: Portland state: Oregon country: US email: mailadmin@example.com begin\_date: Tue Dec 6 17:45:19 2011 end\_date: Mon Sep 1 17:45:19 2014 vln: ABC-123423123 serial: 1003385